## **Chapter 1: Look-and-Feel Customization with Qt Designer**

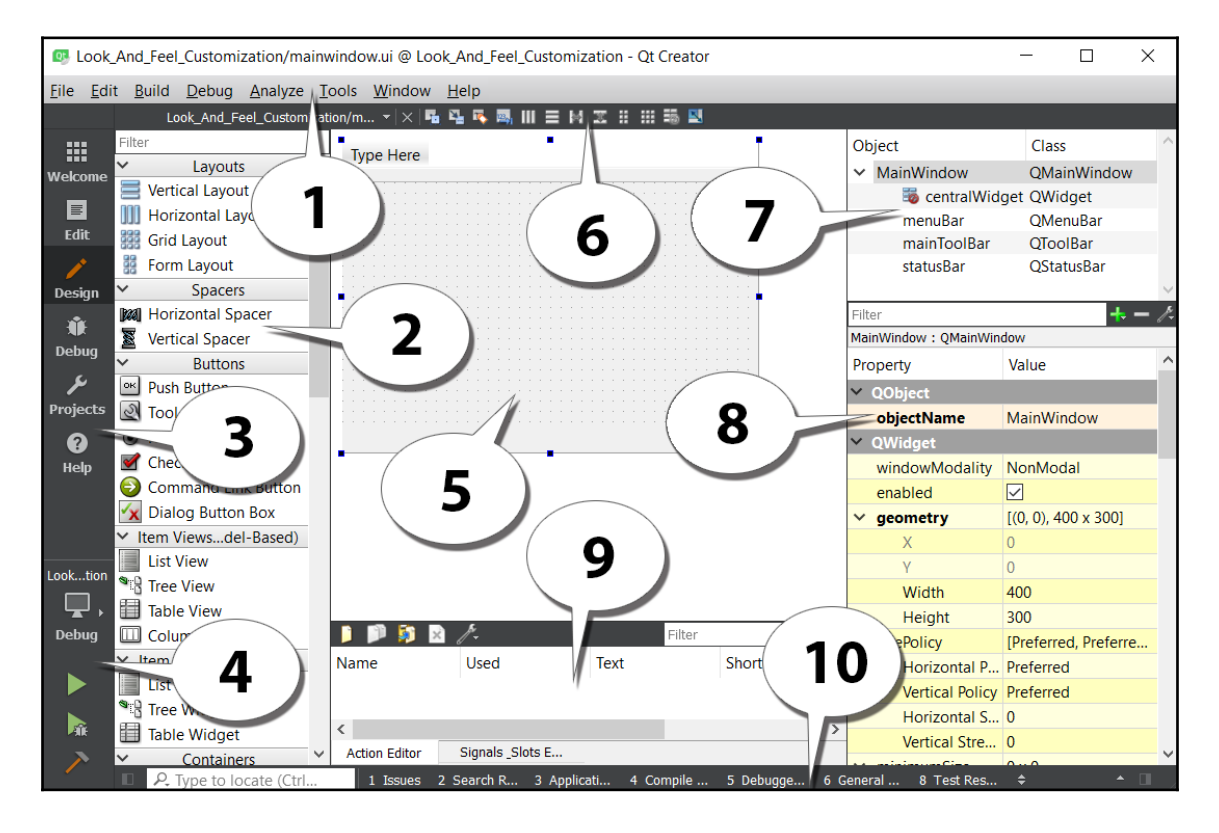

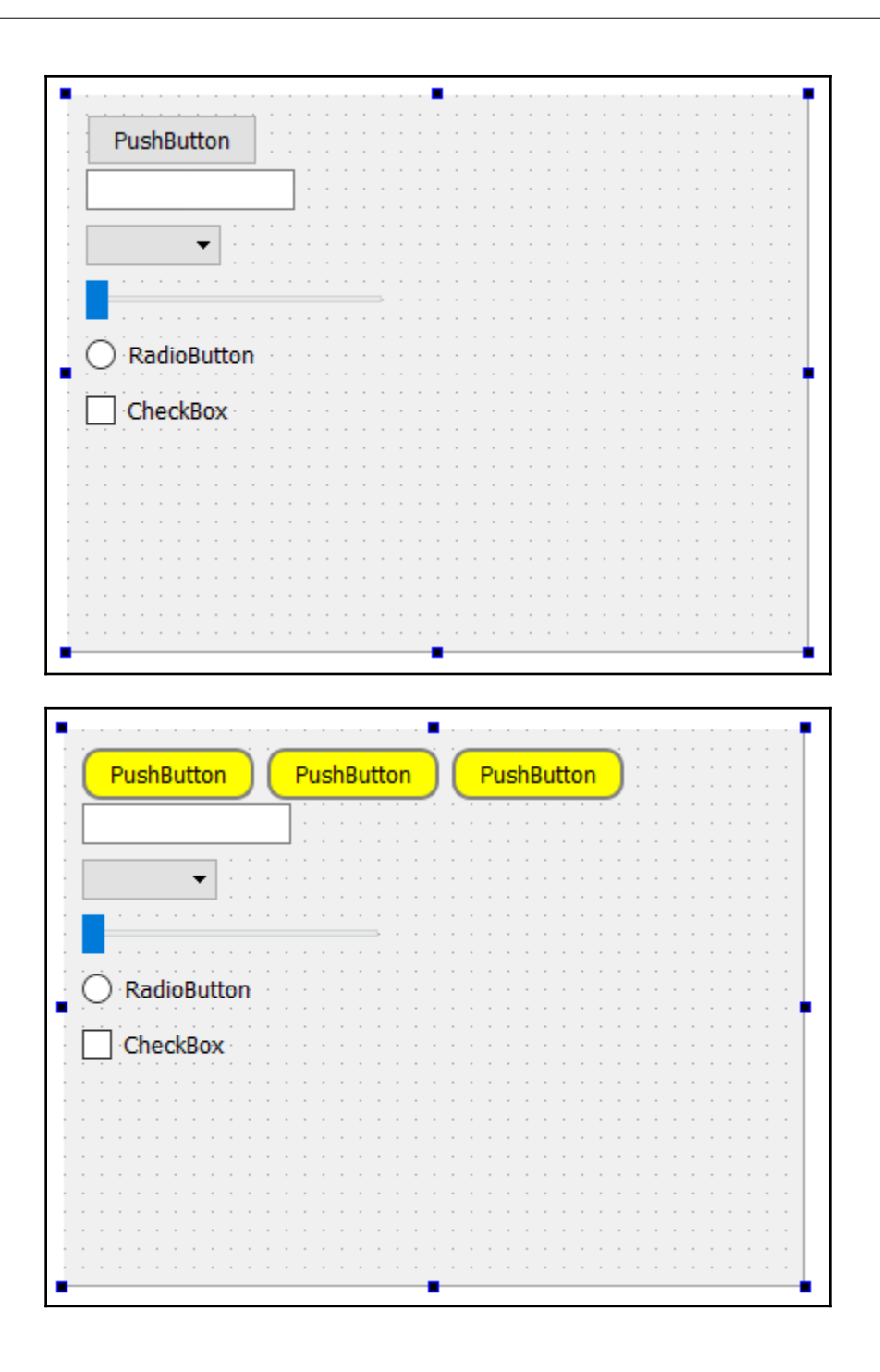

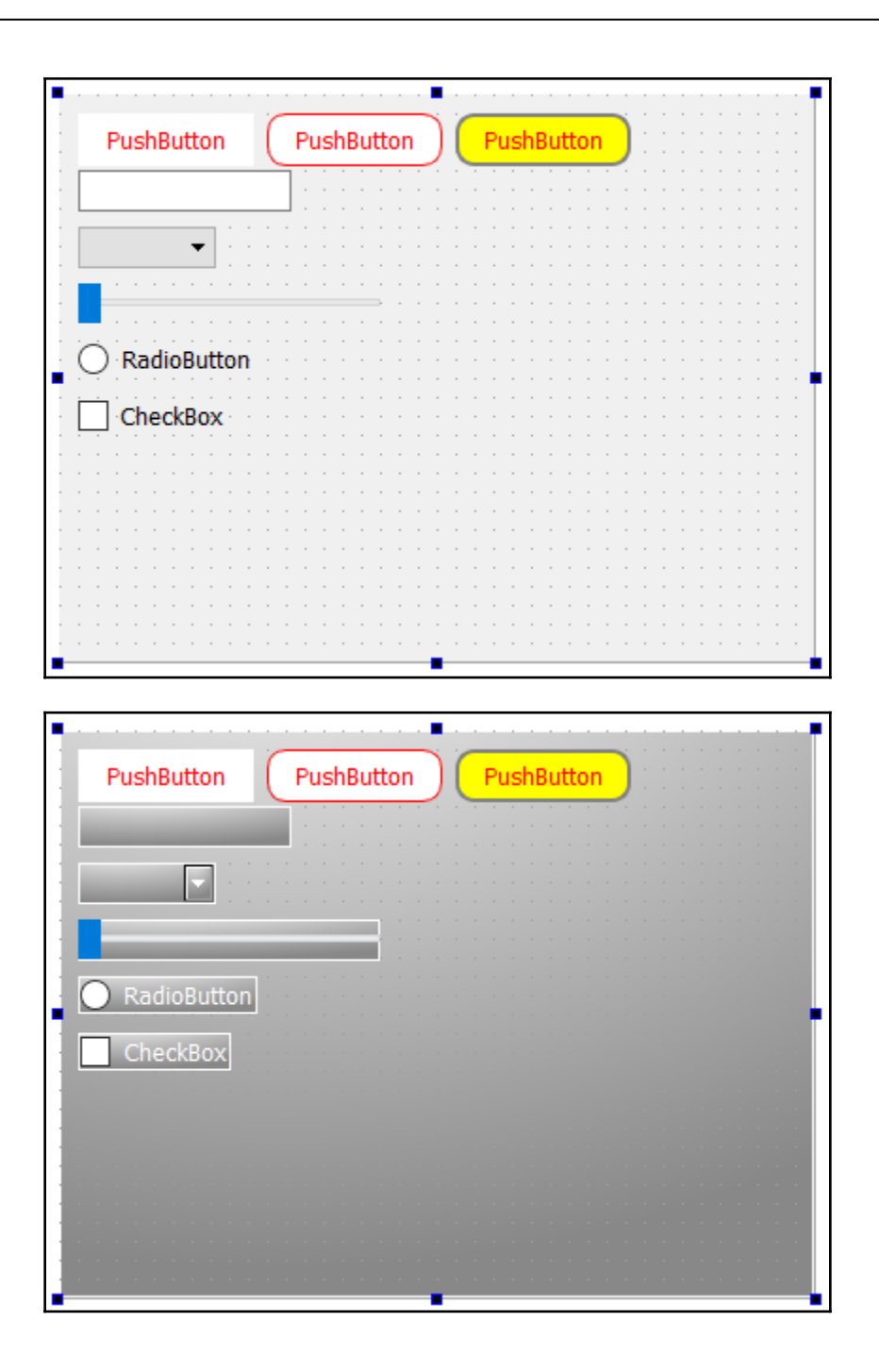

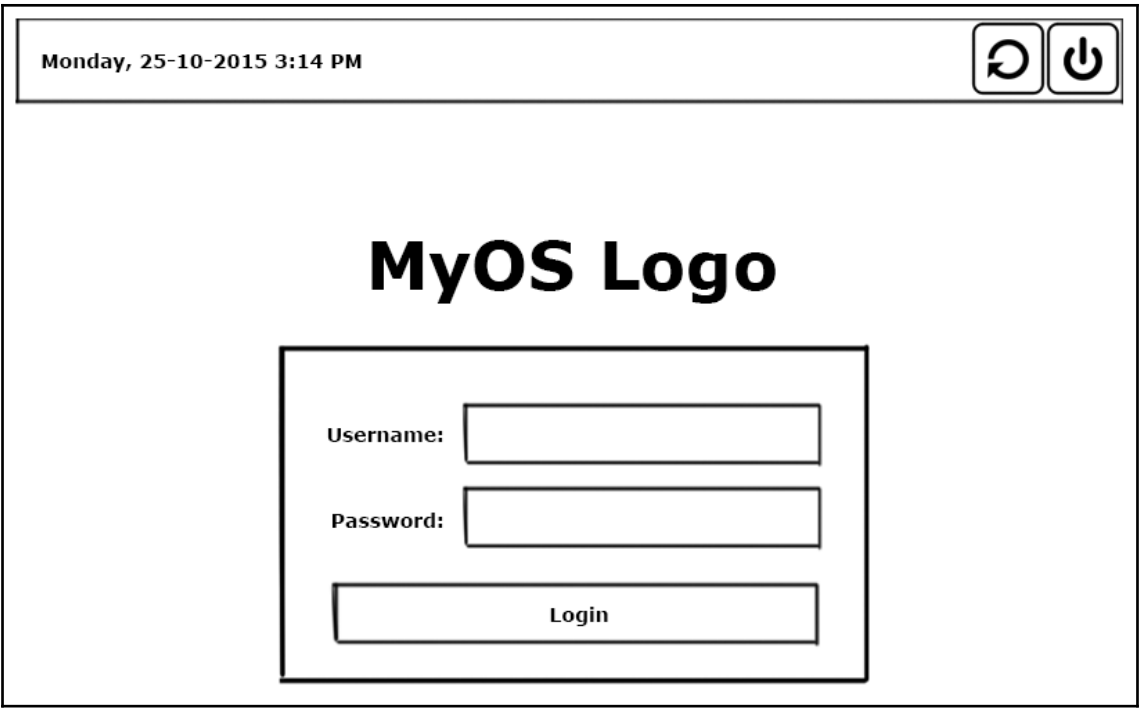

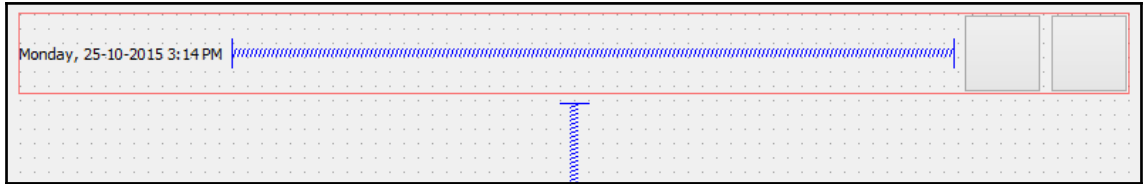

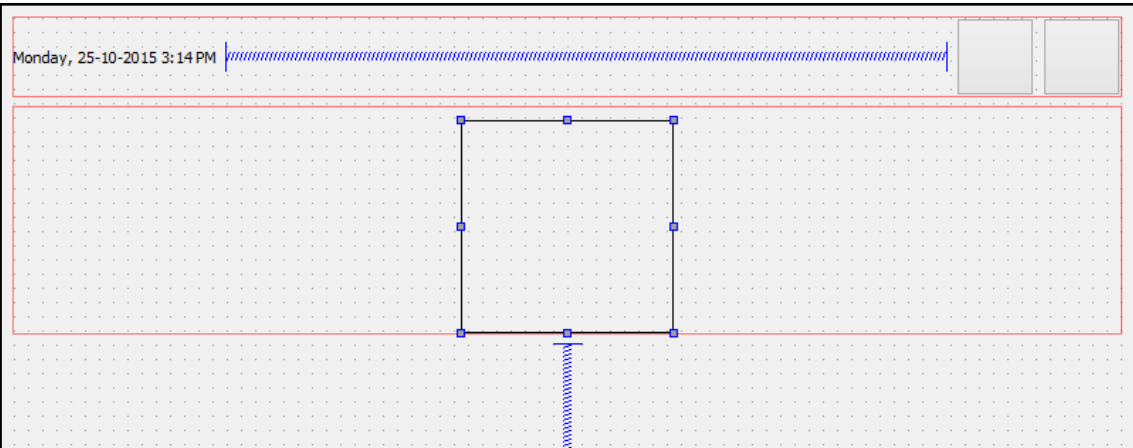

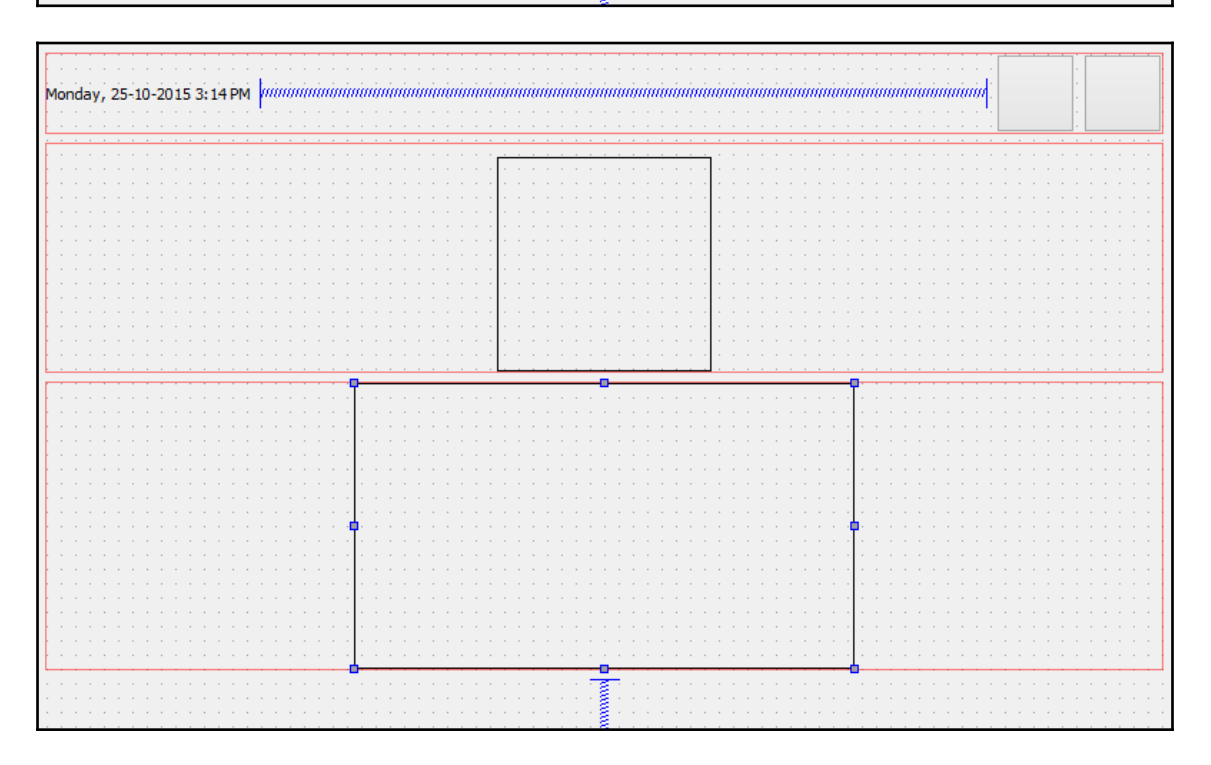

 $\frac{1}{\sqrt{1-\frac{1}{2}}}\left( \frac{1}{\sqrt{1-\frac{1}{2}}}\right) ^{2}$ 

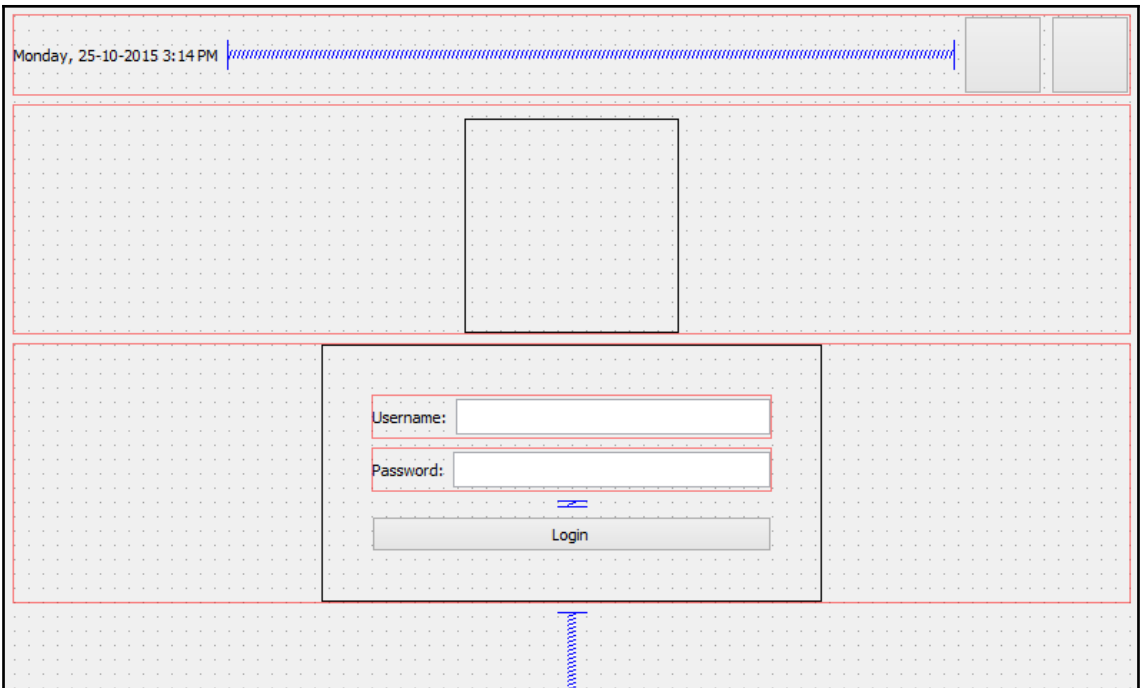

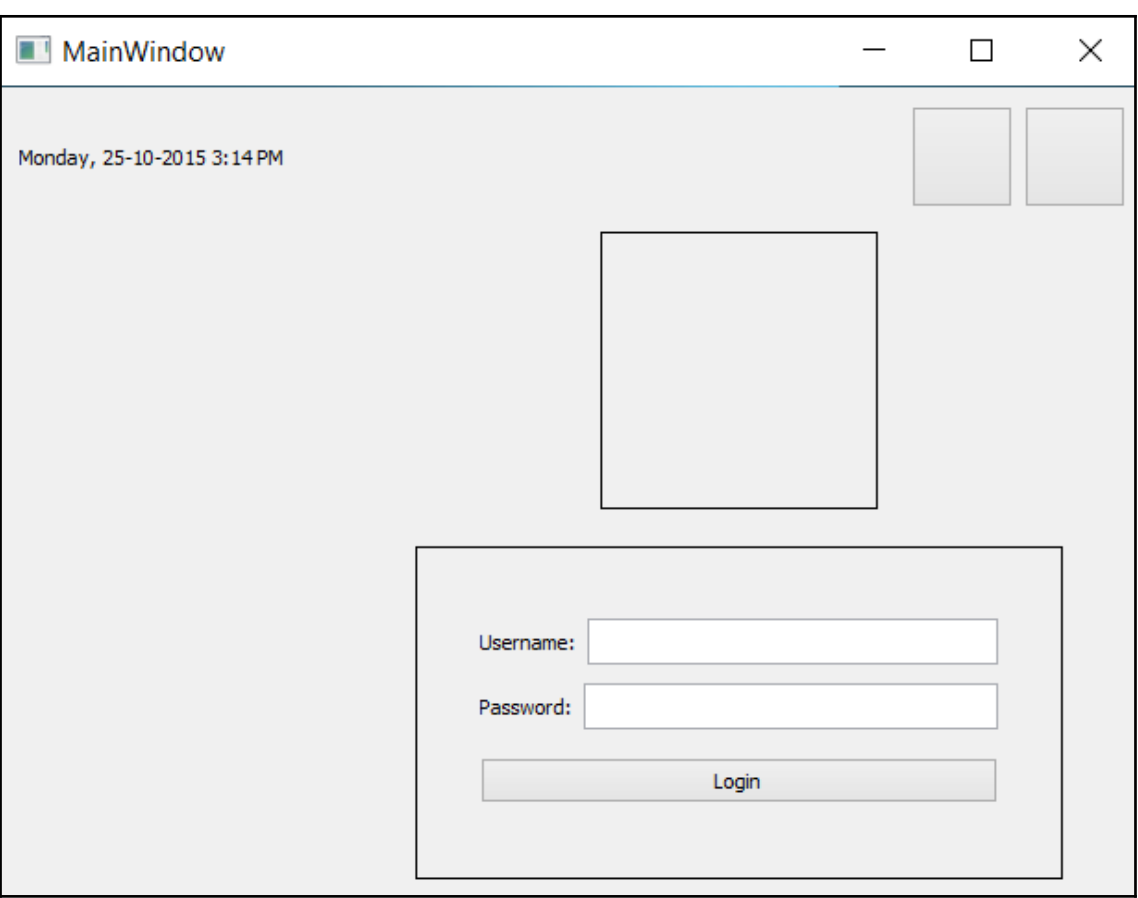

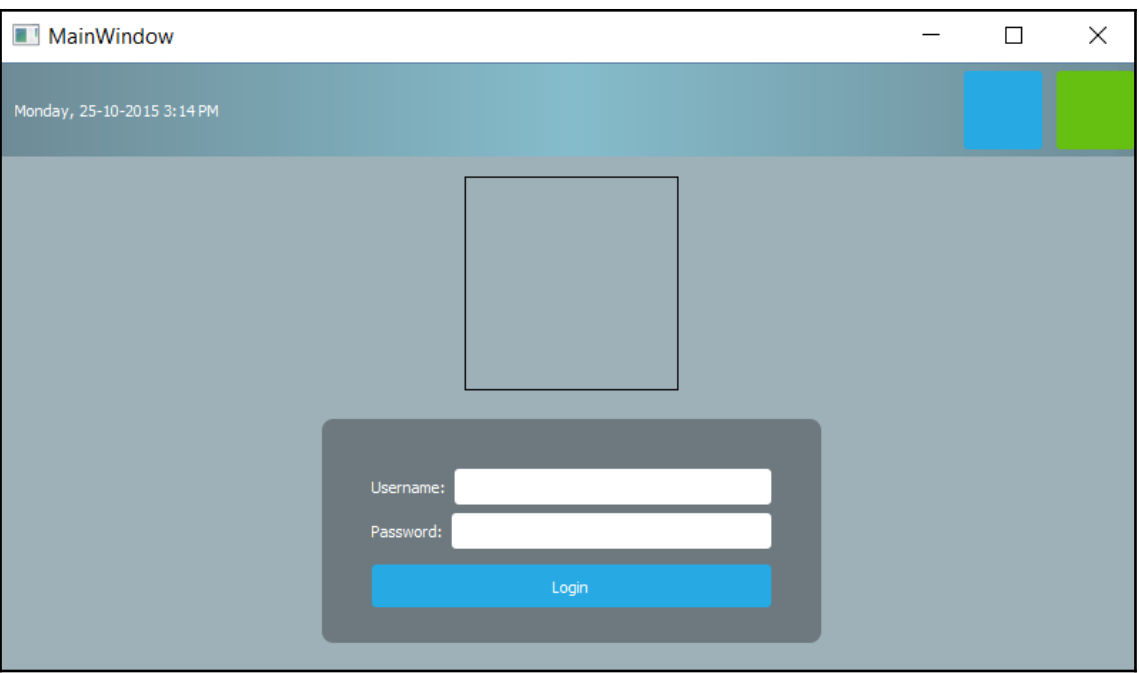

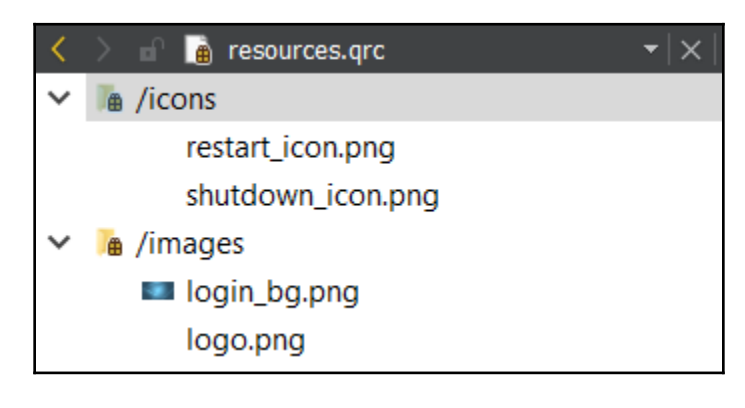

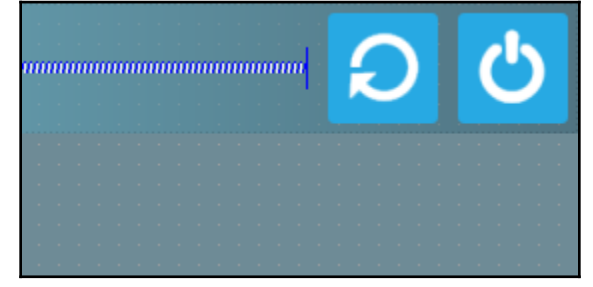

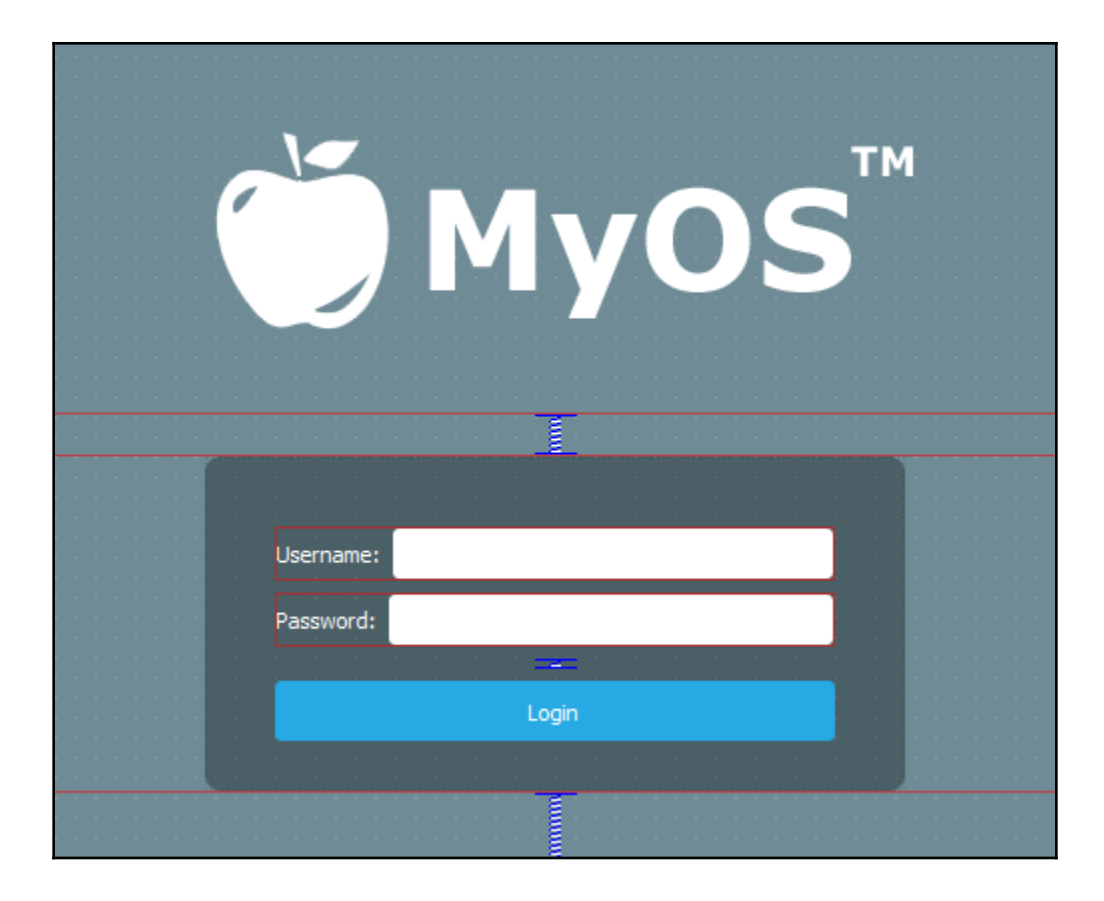

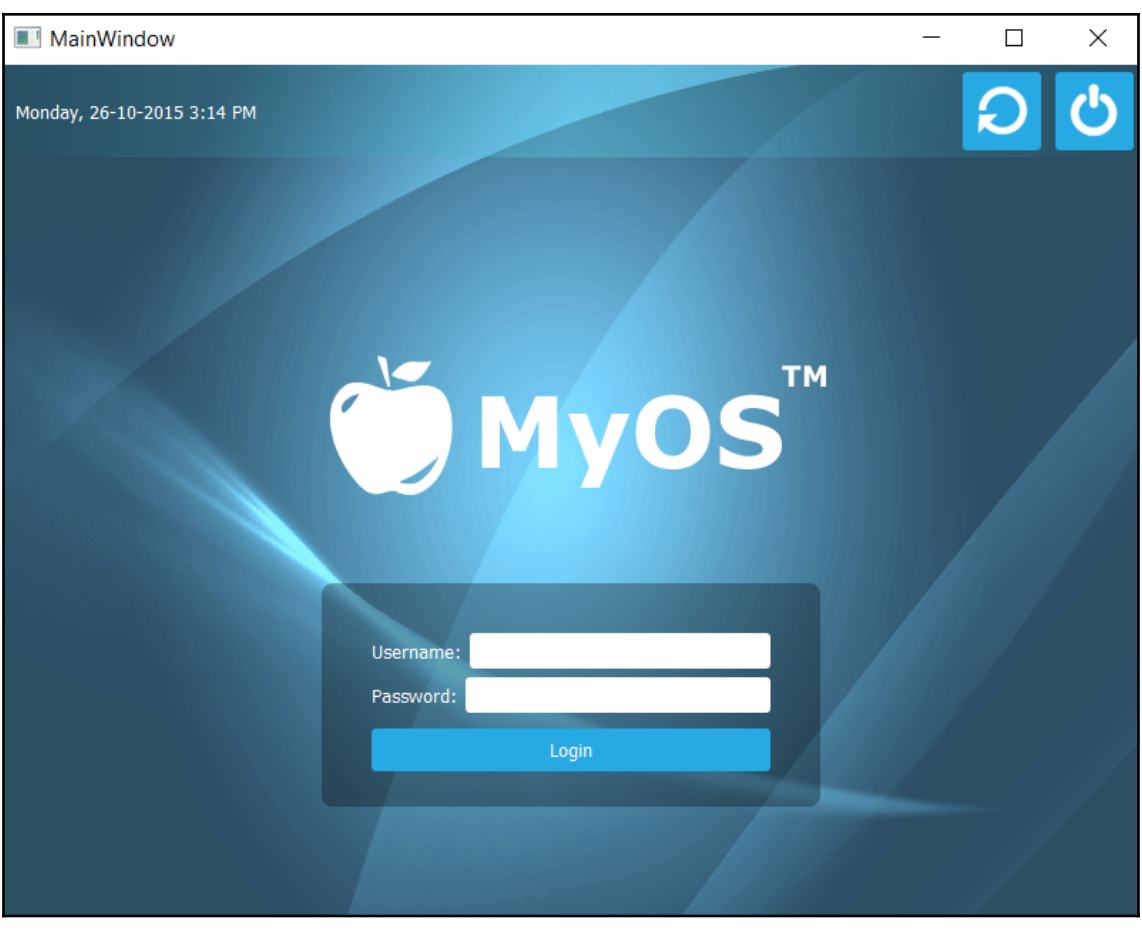

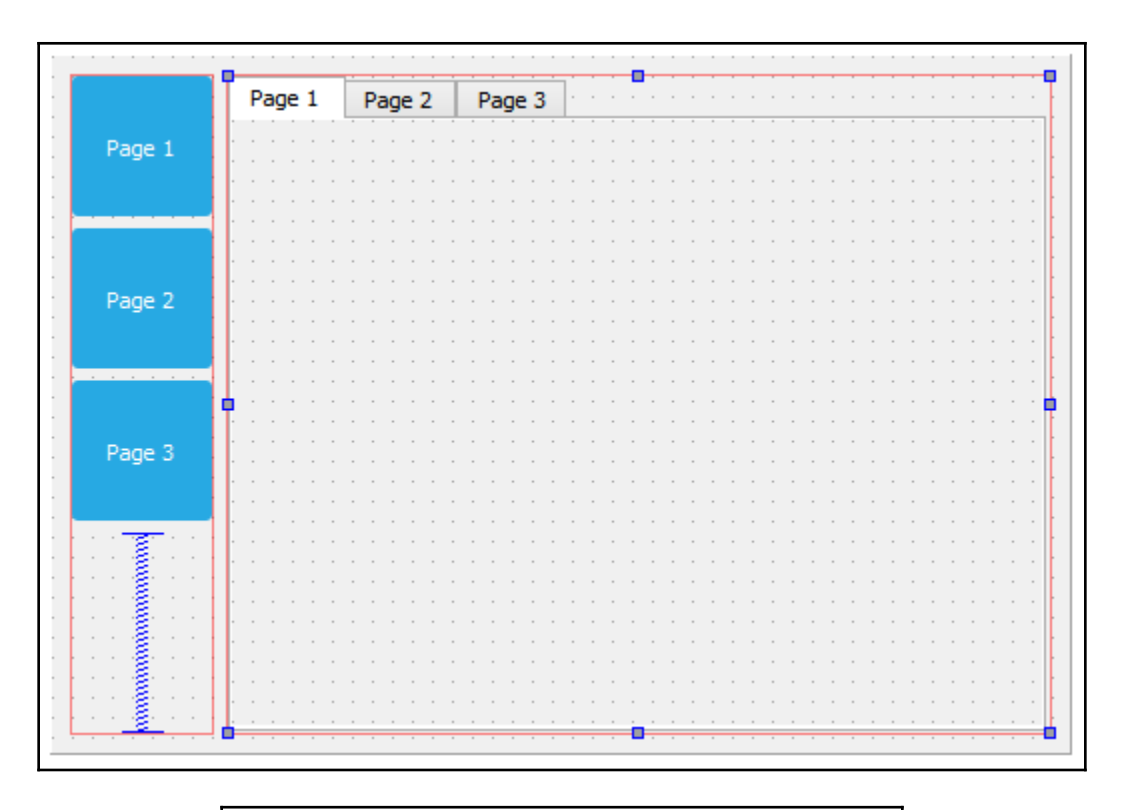

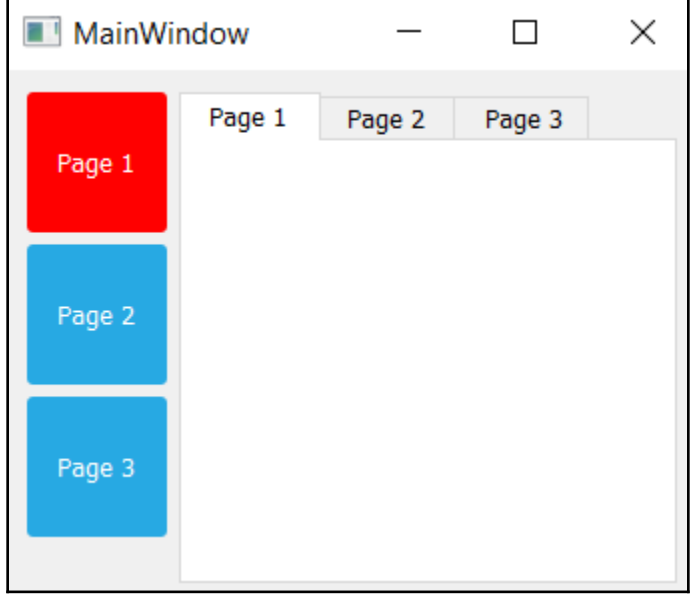

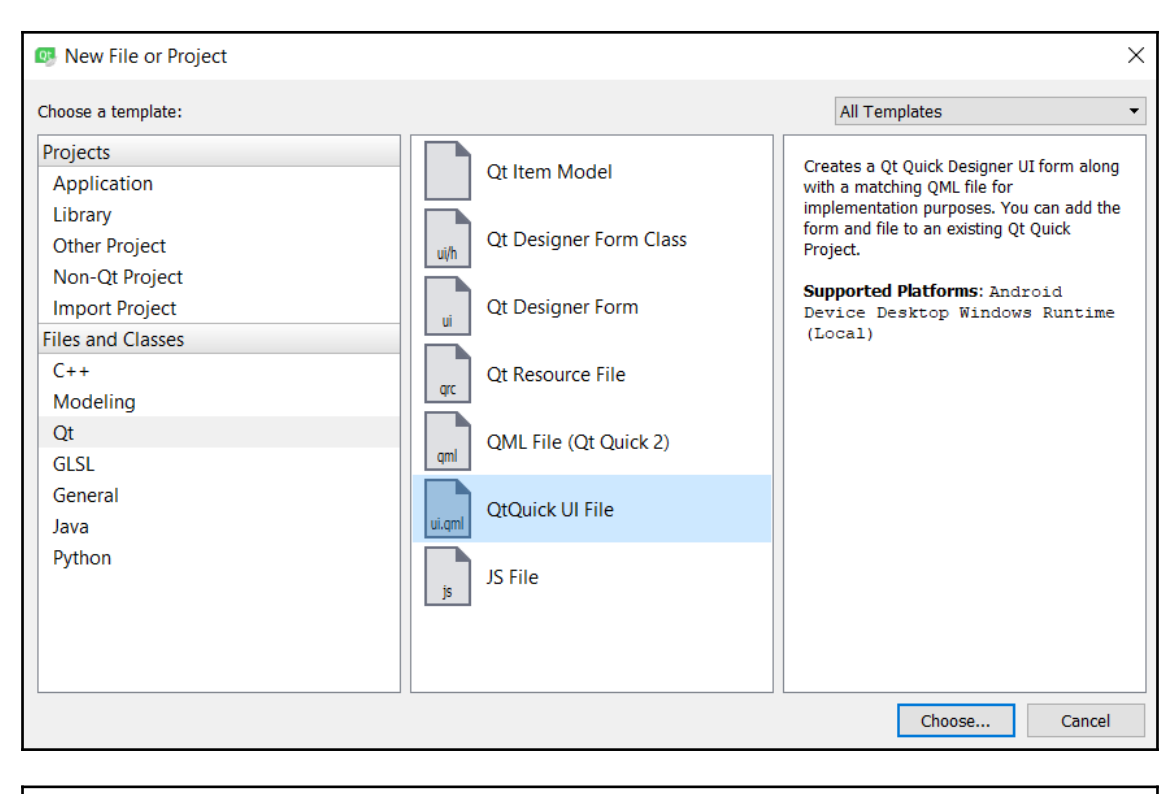

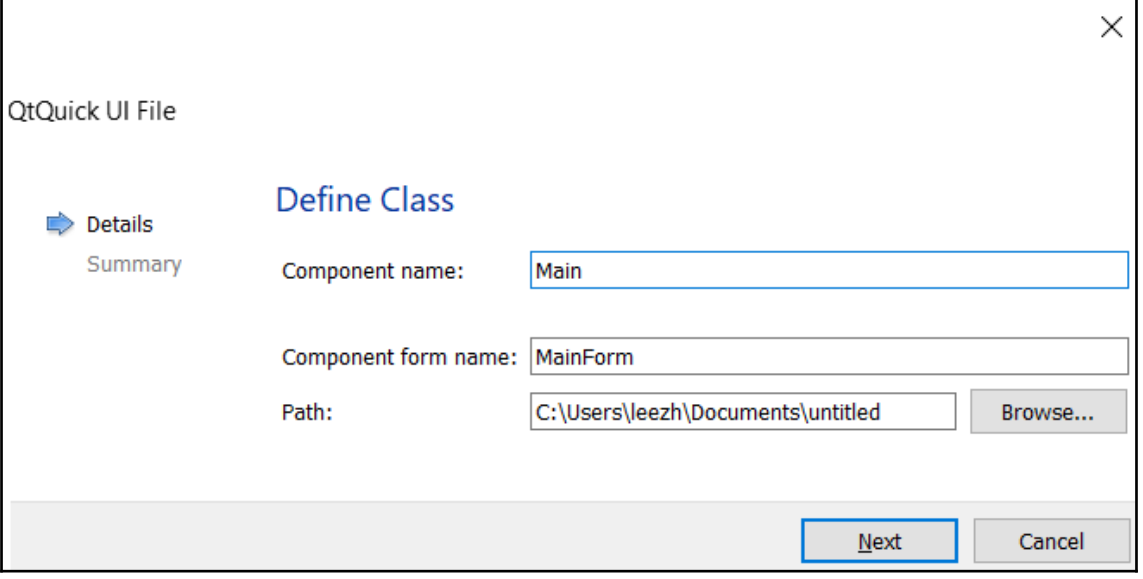

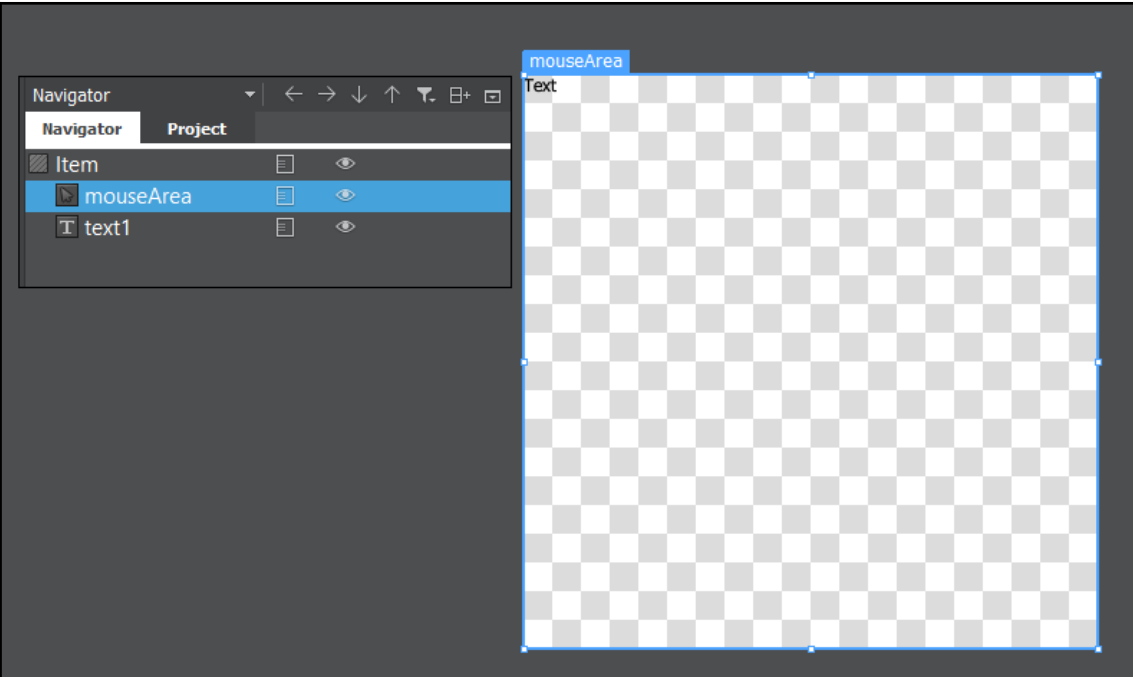

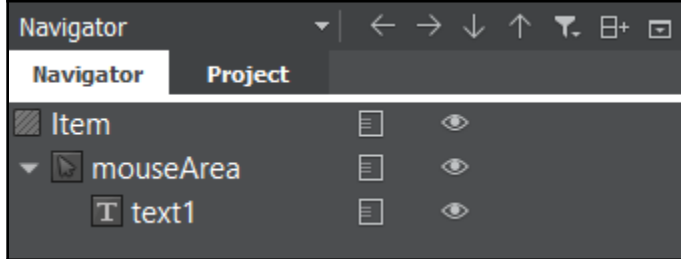

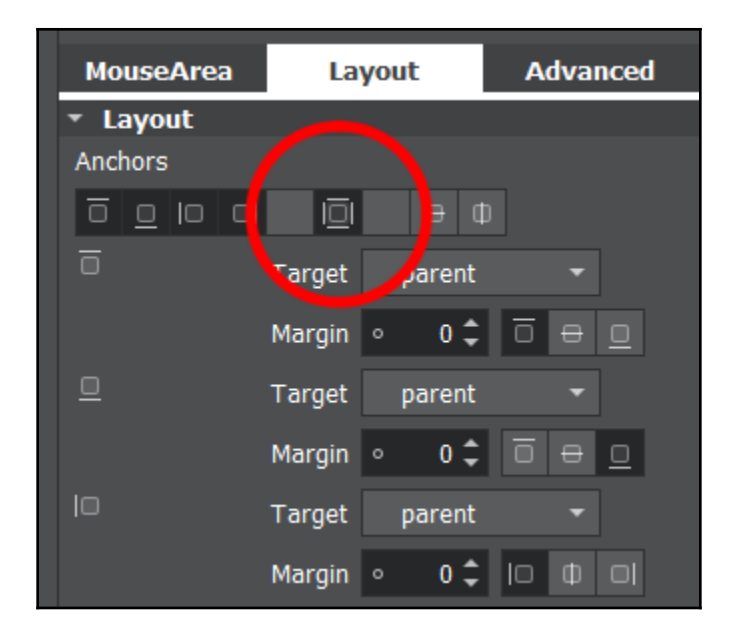

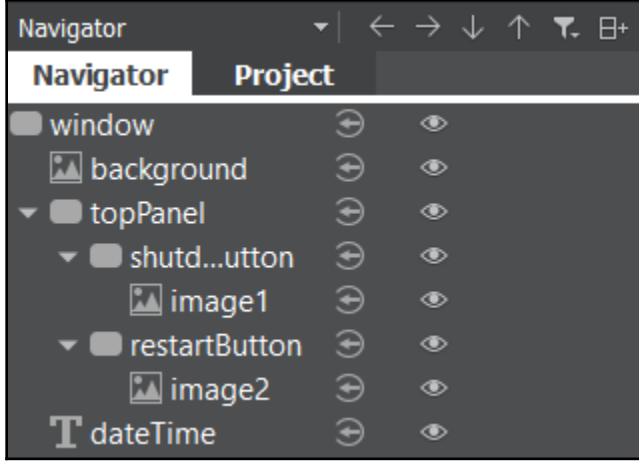

Monday, 26-10-2015 3:14 PM

 $|O|$ ර

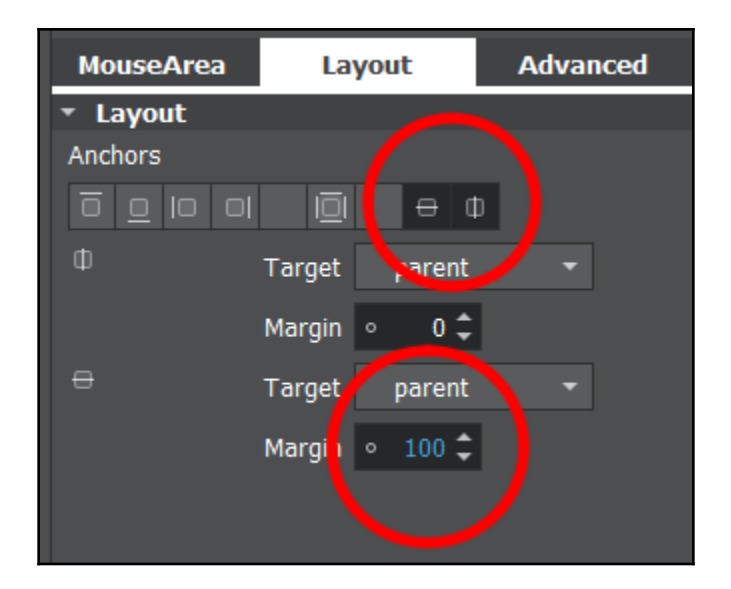

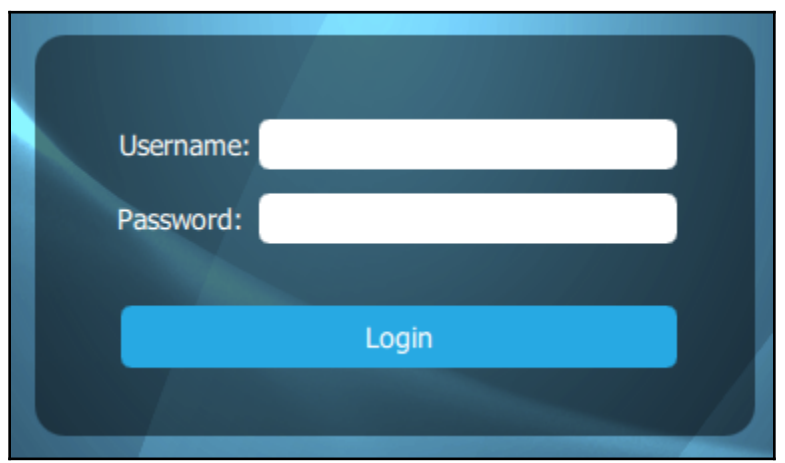

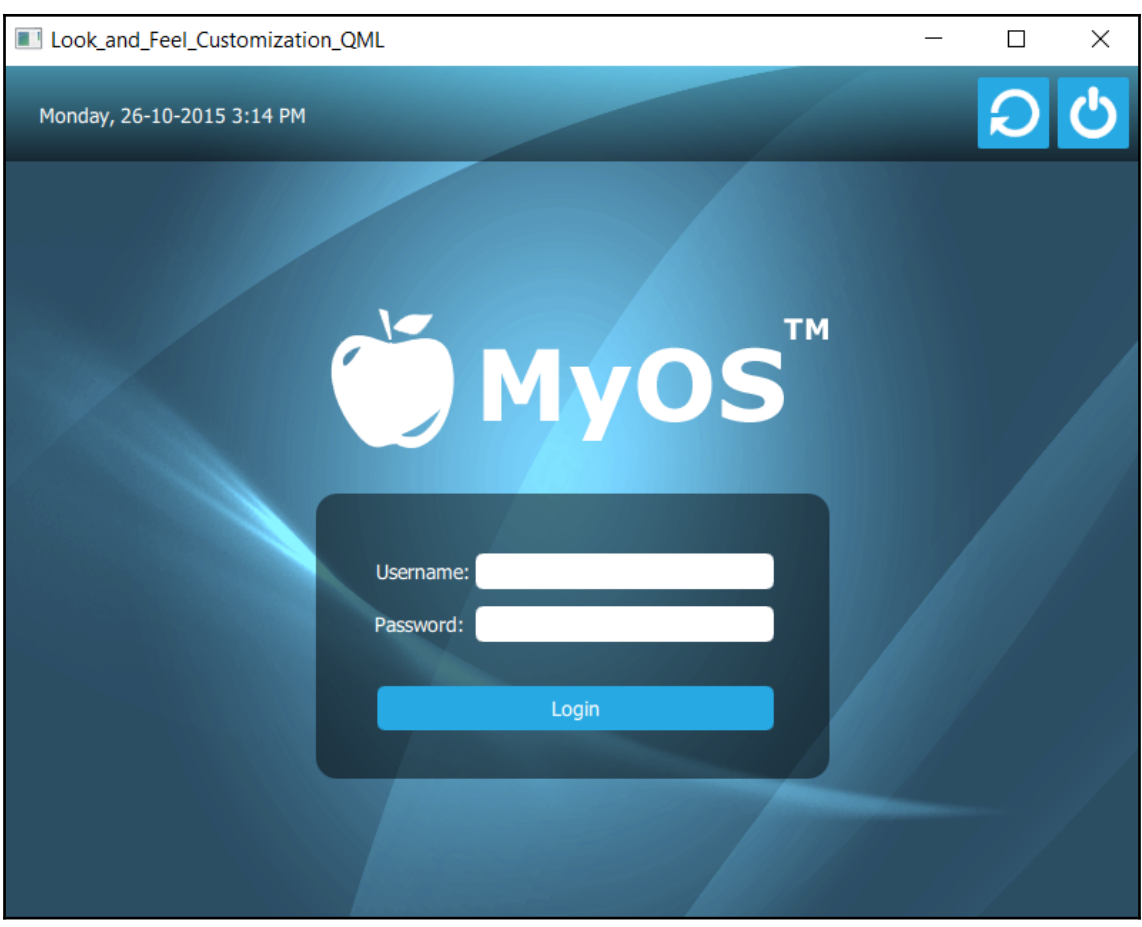

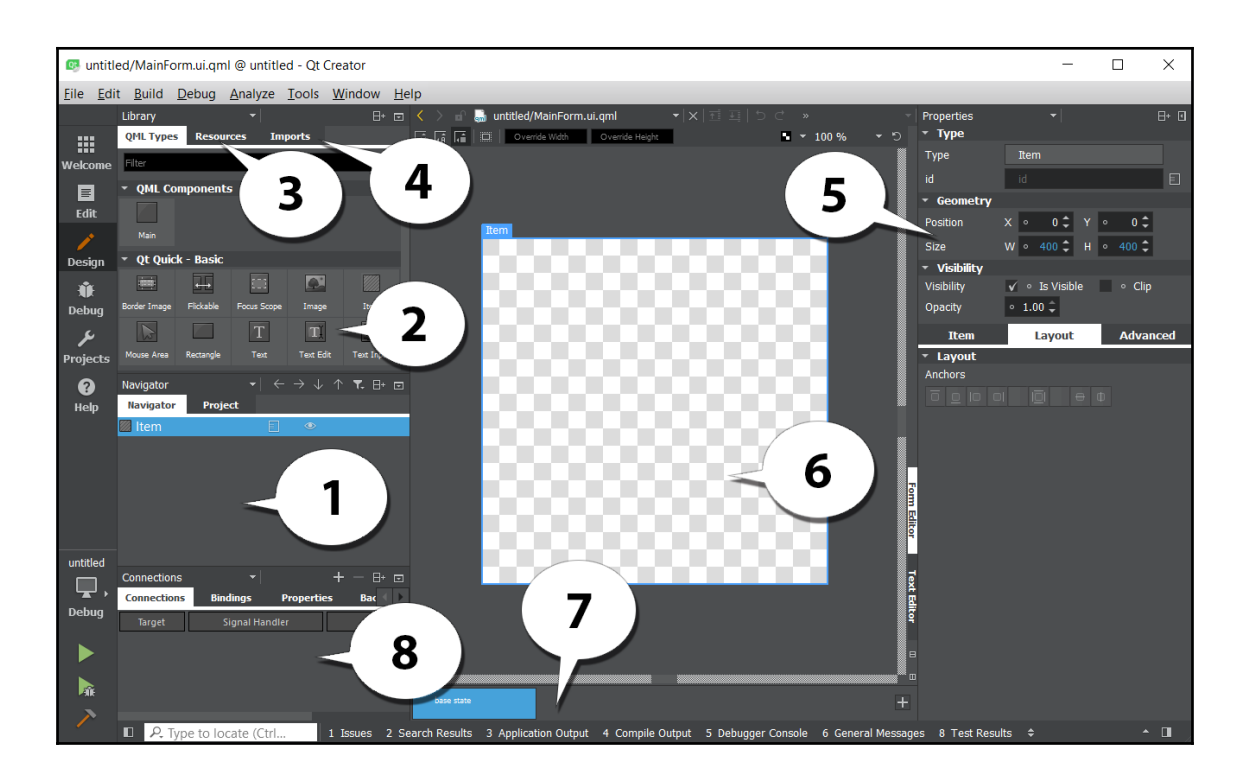

## **Chapter 2: Event Handling - Signals and Slots**

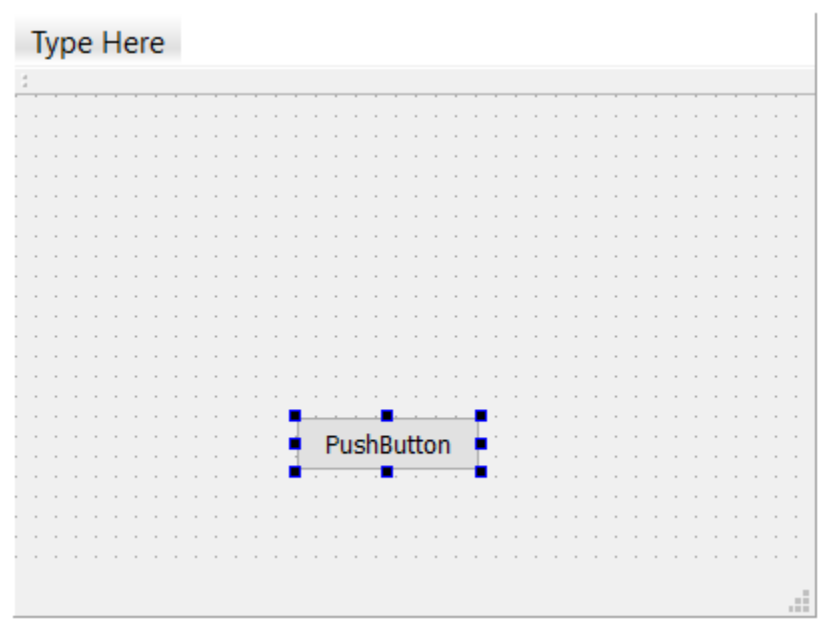

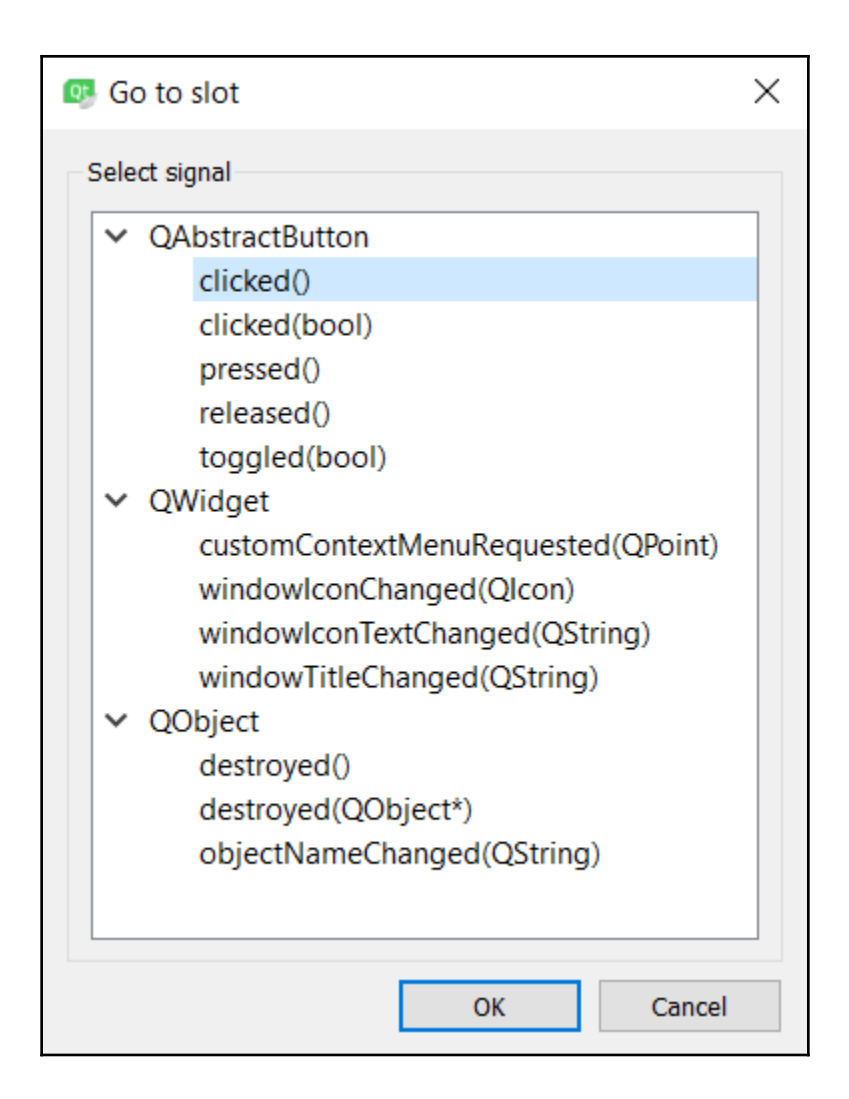

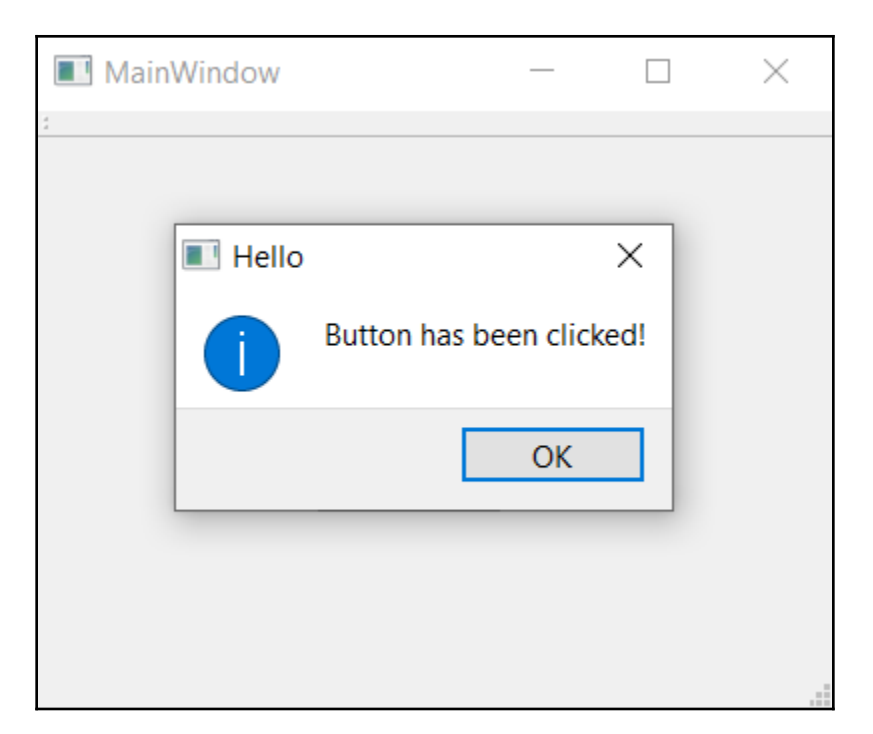

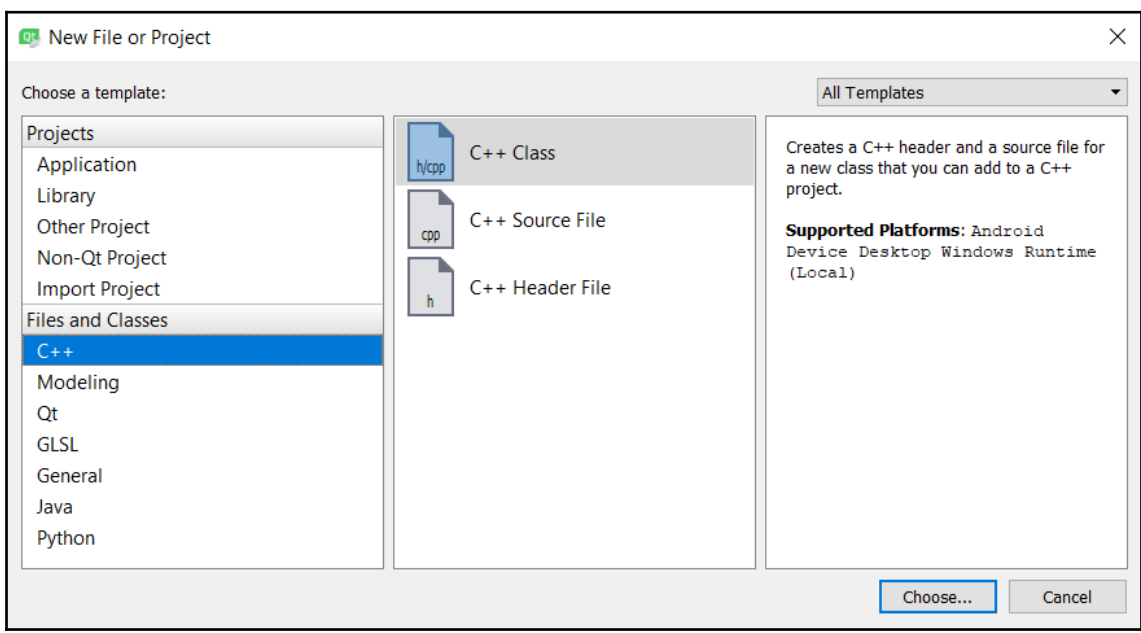

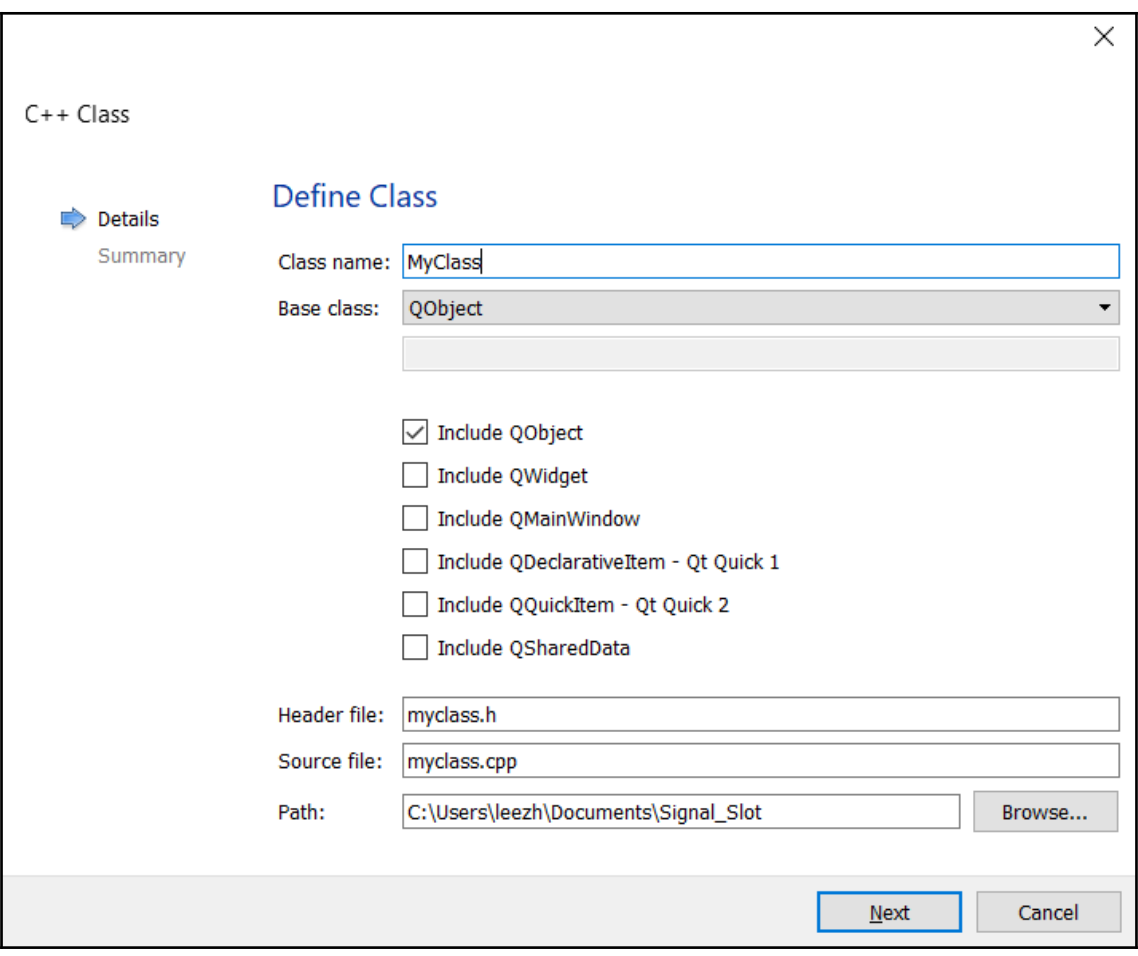

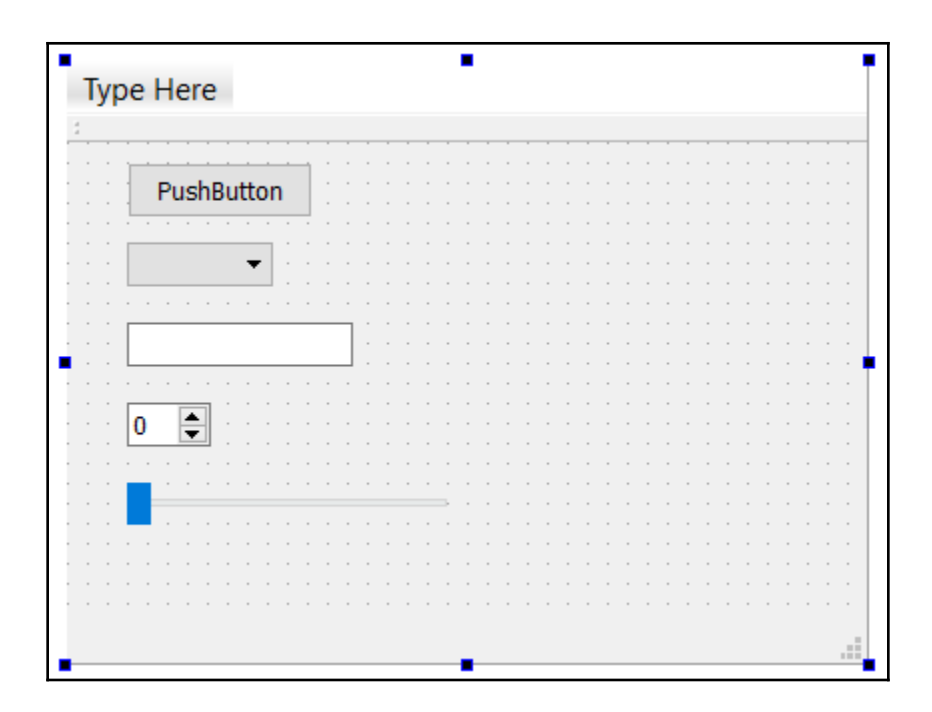

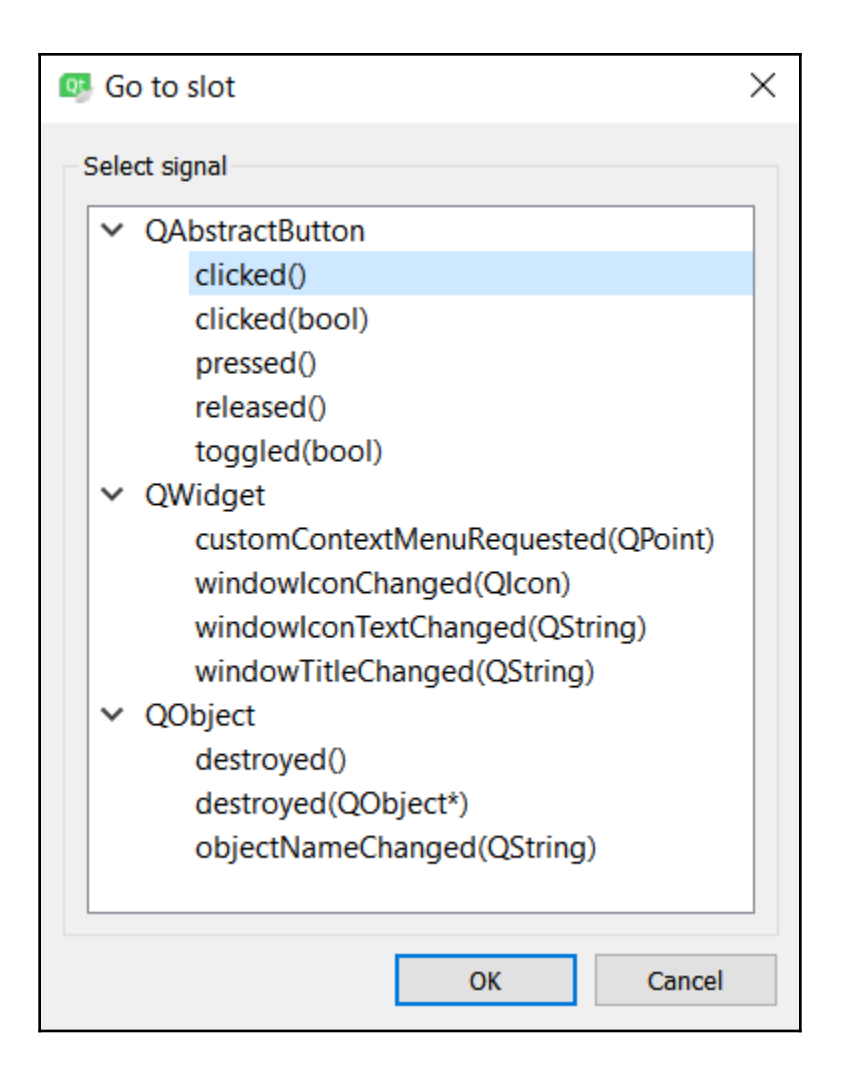

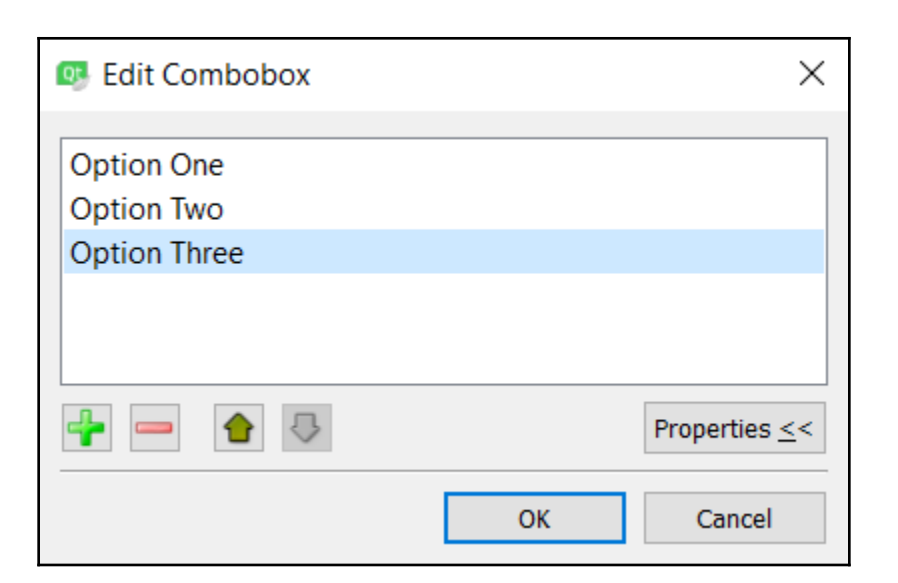

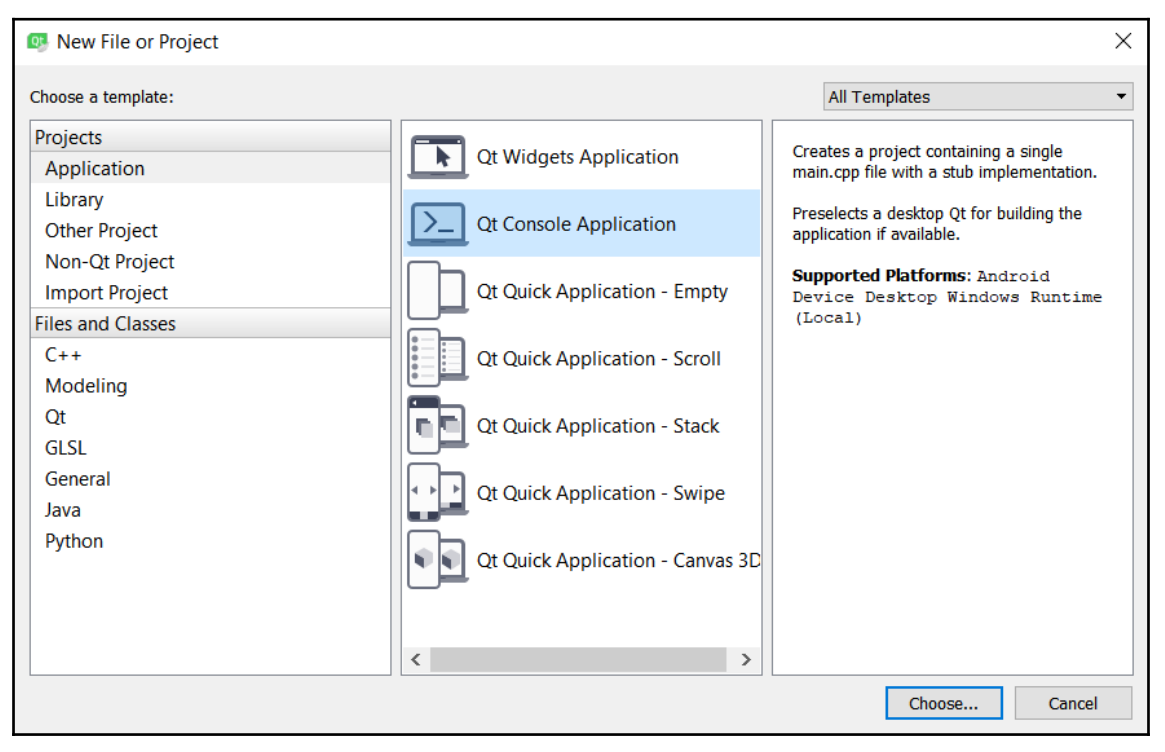

C:\Qt\Tools\QtCreator\bin\qtcreator\_process\_stub.exe

#### Start

3108 bytes  $/ -1$  bytes Progress: Progress: 3108 bytes / 3108 bytes

### Done

\n<!DOCTYPE HTML PUBLIC \"-//W3C//DTD HTML 4.01 Transitional//EN\">\n<html>\n<head>\n <title>Stuart Frankel's very sma ll web site</title>\n<meta name=\"verify-v1\" content=\"1vLCRPR1SHmiCICnhWfD7jtp00SHe79iILqzDkGBUg0=\" />\n</head>\n<bod y\n style=\"color: rgb(0, 0, 0); background-color: rgb(245, 204, 176); background-image: url(./images/gecback2.jpg);\"\n alink=\"#db70db\" link=\"red\" vlink=\"#2f2f4f\">\n<br>\n<center>\n<table border=\"8\">\n <tbody>\n <tr>\n bgcolor=\"#f5ccb0\">\n <h1>My Small-But-Intense Home Page!</h1>\n </td>\n </tr>\n </tbody>\n</table>\n</c enter>\n<br>\n<center>\n<p>If you came here looking for information on human trafficking in East Africa, you actually wa <a\n href=\"notuncnj.html\" target=\"\_top\">under construction</a> tags, so if\nthere's a\nvisible link it should give y ou something. «/font></center>\n<center>\n<p>\n<p>\/n>></p>\n<font size=\"4\">24 August 2006. About The Barney Affair: This is my\<br>nittle corner of the web, and the bullies can't have it. There's\nnothing more to it than le about it <a\n href=\"http://www.nytimes.com/2006/08/28/technology/28link.html?scp=6&amp;sq=%22stuart%20frankel%22&amp ;st=cse\">here</a>.<br>\n</font></center>\n<center>\n<table cellpadding=\"12\" cellspacing=\"12\" width=\"85%\">\n<!--<t r><td valign=top><font size=\"5\"><a href=\"rescent.html\">Upgrades</a></font></td></tr>-->\n <tbody>\n <<br><td valign=\"top\"> <font size=\"5\"><a href=\"diss.html\"\n target=\"\_top\">Dissertation</a></font></td>\n ≺tr>\n <td val ign=\"top\"> <font size=\"4\">The whole thing is here for\ndownloading; also the\nabstract for reading online, if you're <td halign=\"right\" vali gn=\"top\"><font size=\"5\"><a\n href=\"mykeyboardbaby1.html\"> How to build a clavichord</a></font><br>\n <font si ze=\"4\"> </font></td>\n <td valign=\"top\"><font size=\"4\">The story of my c lavichord, made\nby Owen Daly, after an 18th-century Portuguese model.</font></td>\n </tr>\n <tr>\n <td halig n=\"right\" valign=\"top\"><font size=\"5\"><a\n href=\"./evil/evil.html\">Evil</a></font></td>\n <td valign=\"top\ '><font size=\"4\">Bad odor</font></td>\n </tr>\n <tr>\n <td halign=\"right\" valign=\"top\"><font size=\"5\" ><a\n href=\"./pangan/index.html\">Warung Seniman</a> </font></td>\n <td valign=\"top\"><font size=\"4\">Javanese ı ecipes by a Javanese\nmusician. Recipes by Wakidi Dwijamartono; text by K. Emerson.</font></td>\n </tr>\n <tr>\n <td nalign=\"right\" valign=\"top\"><font size=\"5\"><a\n nref=\"./santanyi\_registration.html\">Spanish organ</a></>></td>\n <td valign=\"top\"><font size=\"4\">Some practical information about\nregistration in Spanish Bar font></td>\n

# **Chapter 3: States and Animations with Qt and QML**

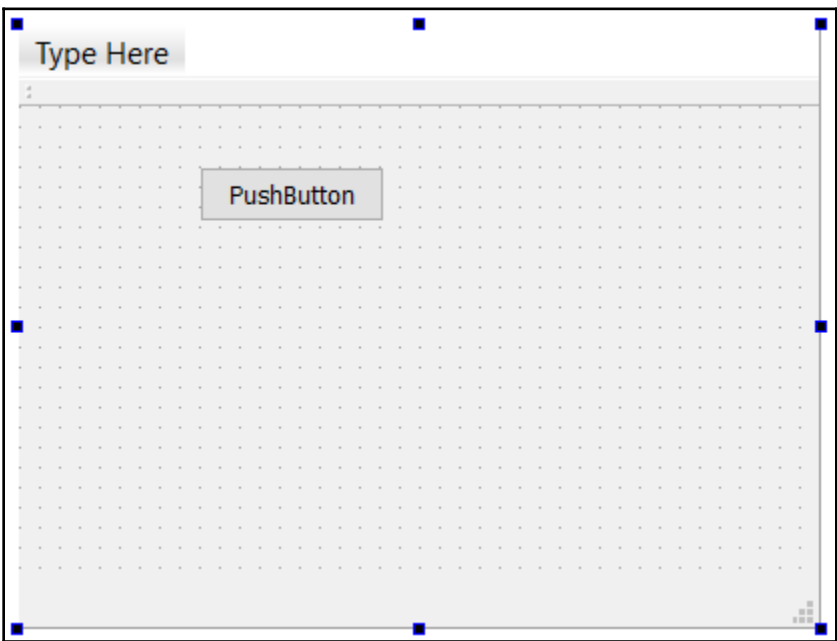

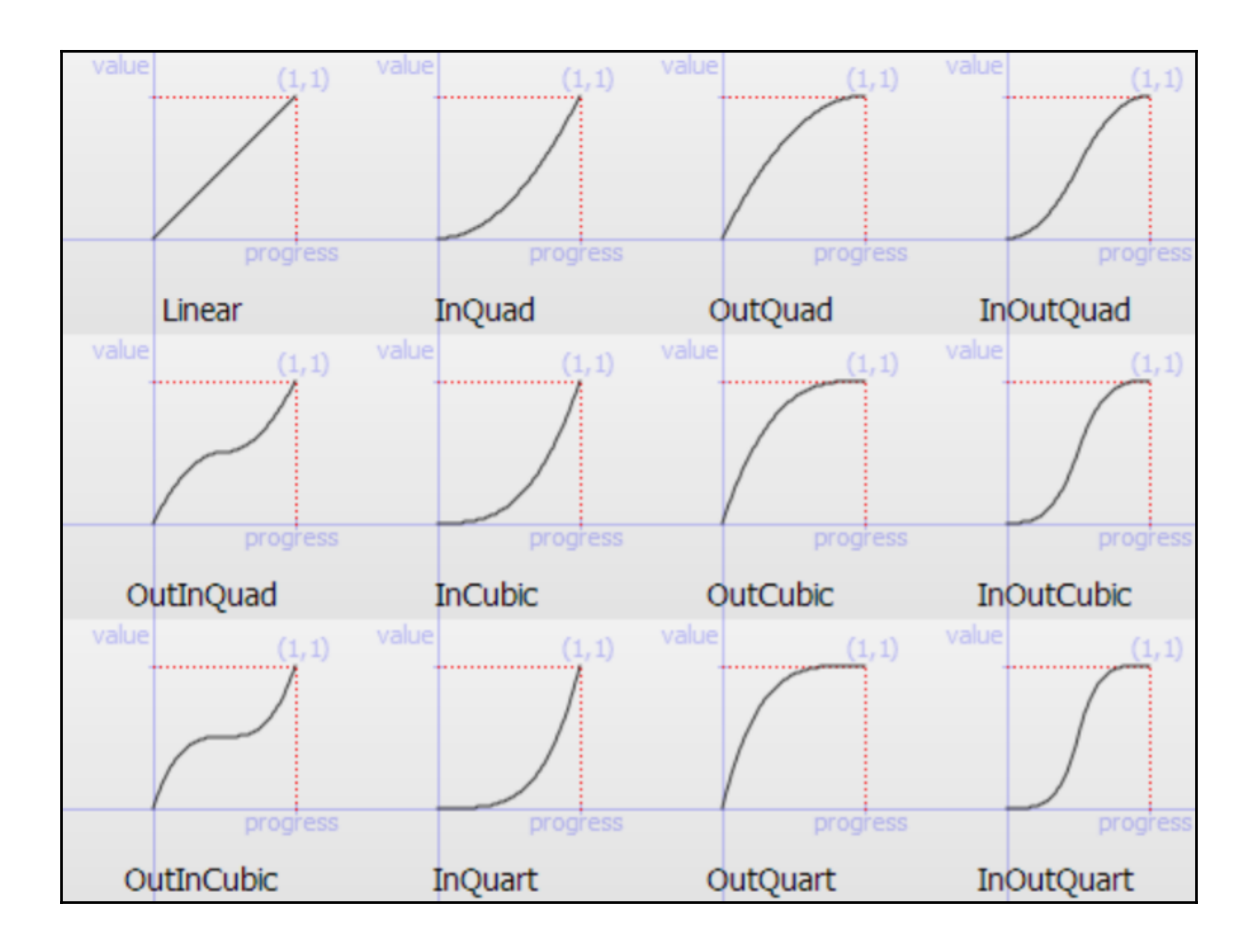

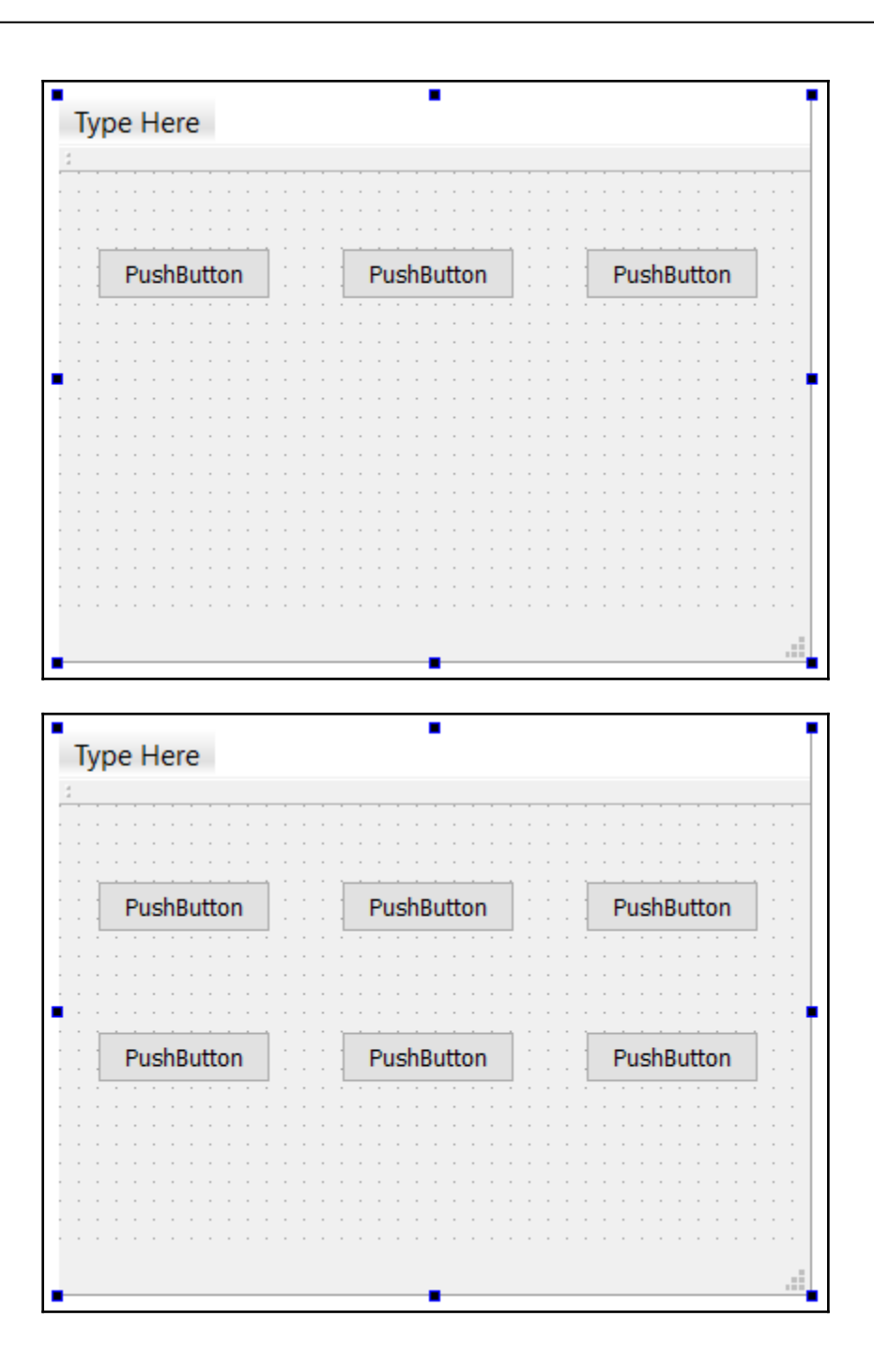

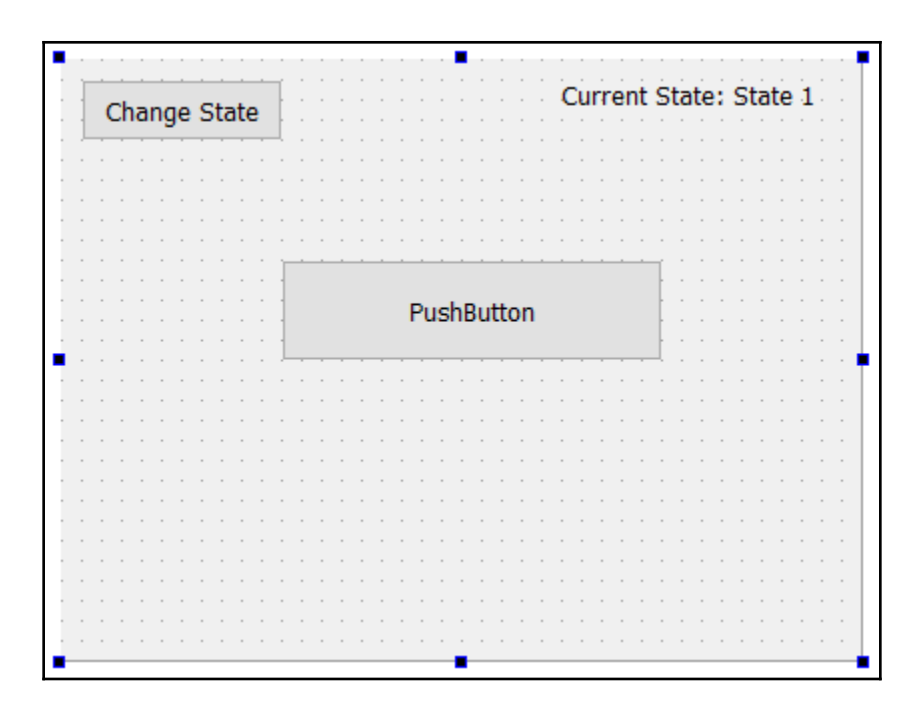

 $\overline{\phantom{0}}$ 

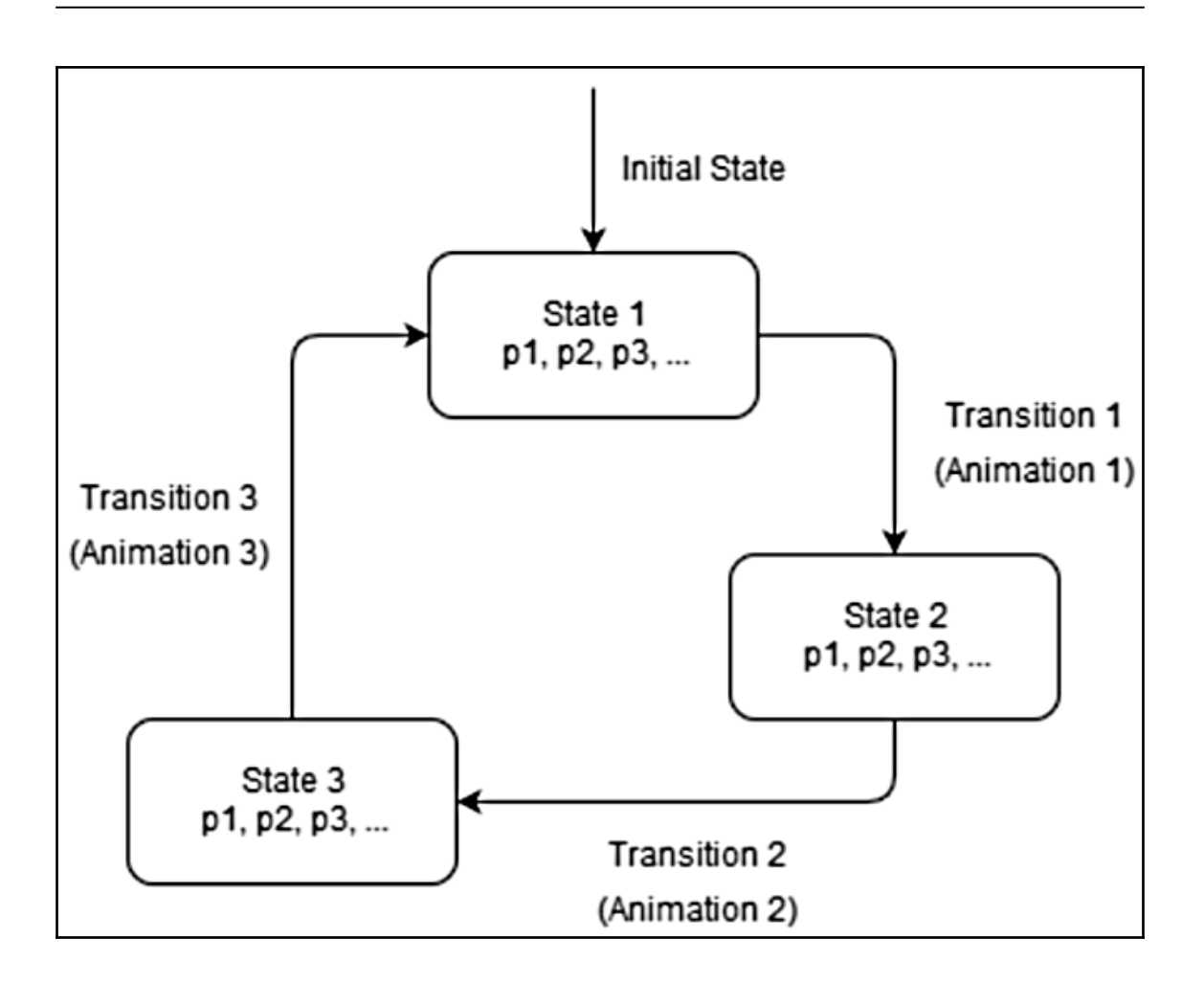

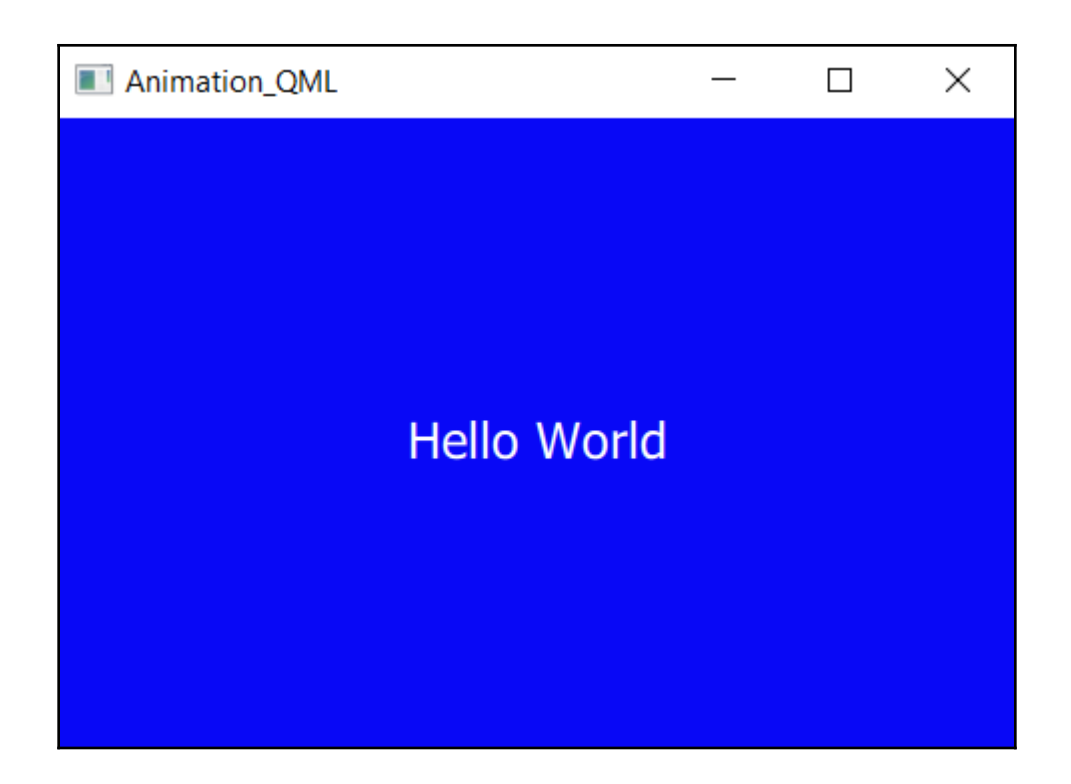

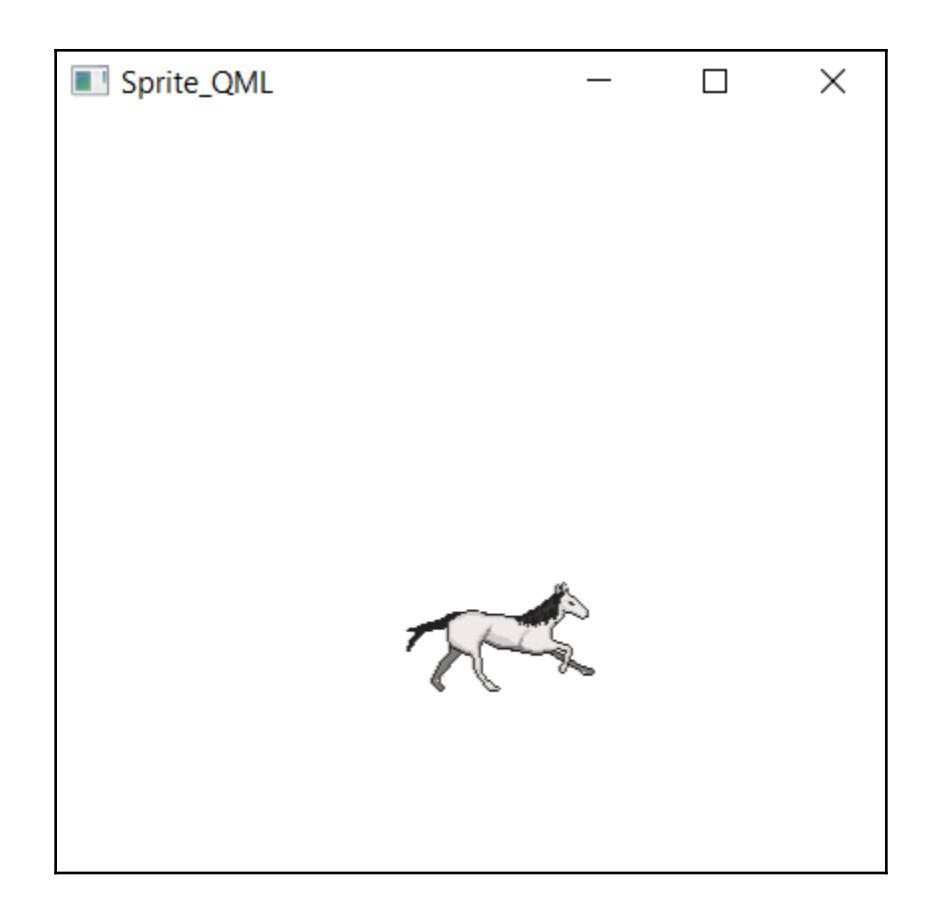

## **Chapter 4: QPainter and 2D Graphics**

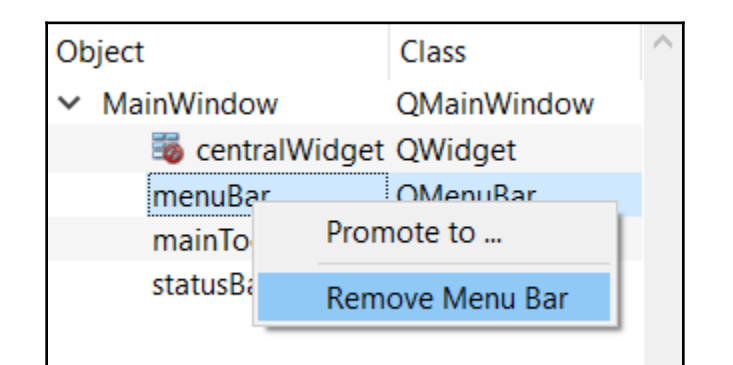

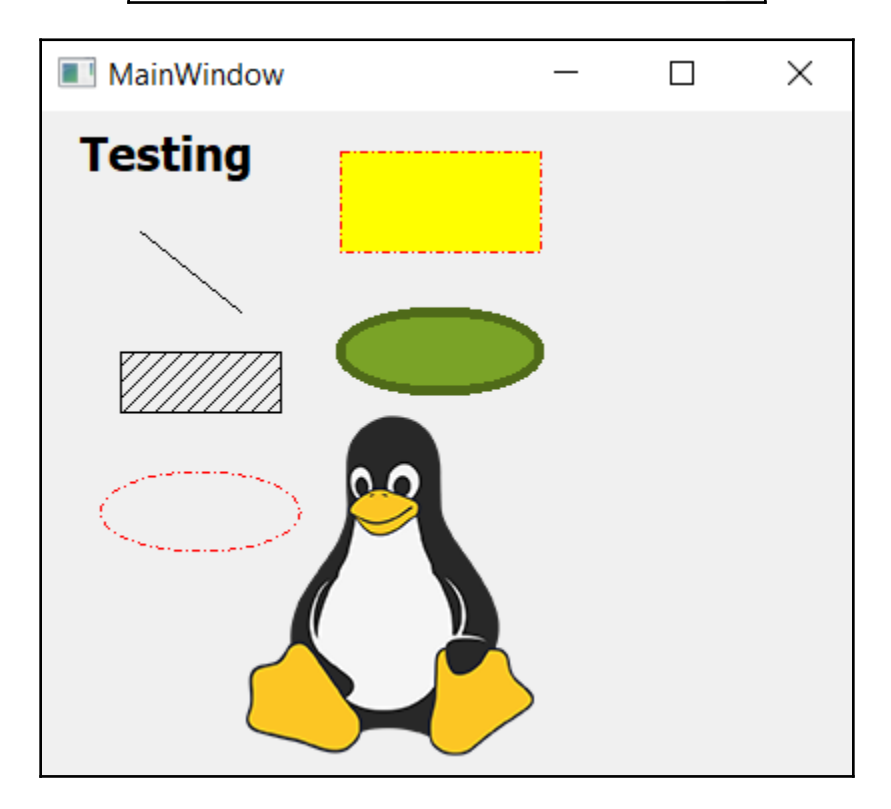

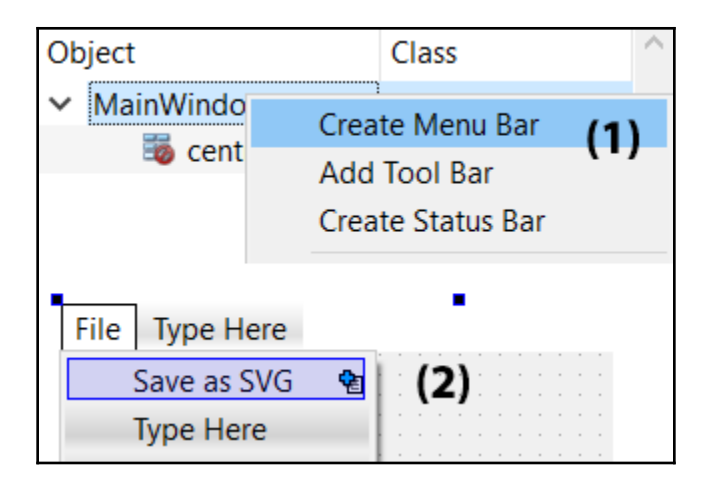

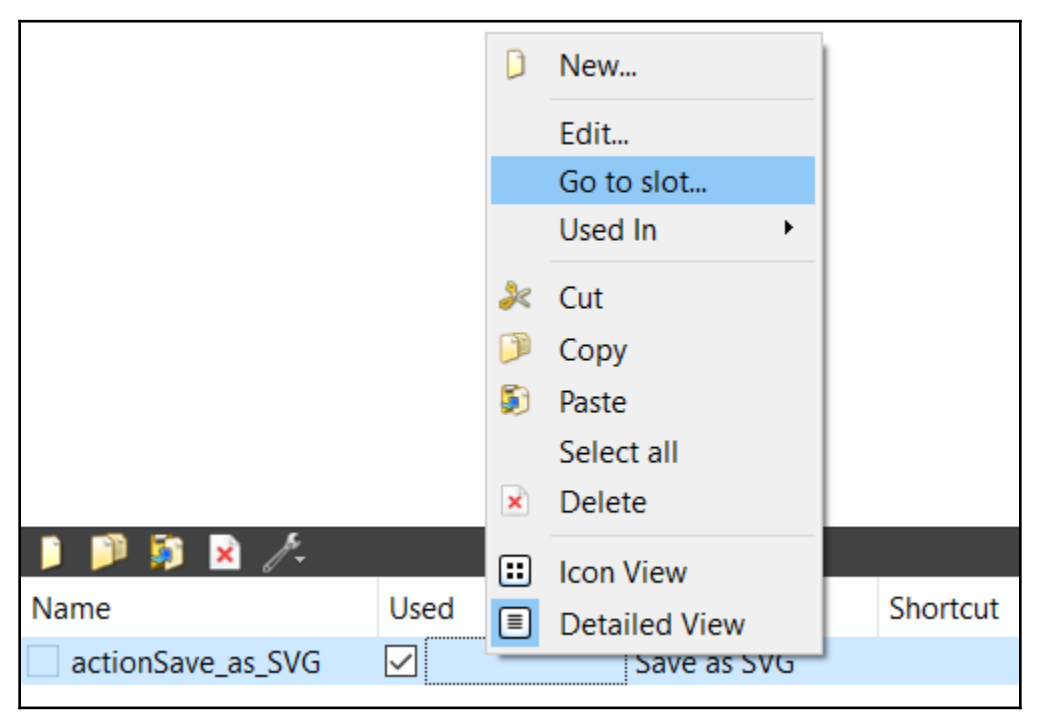

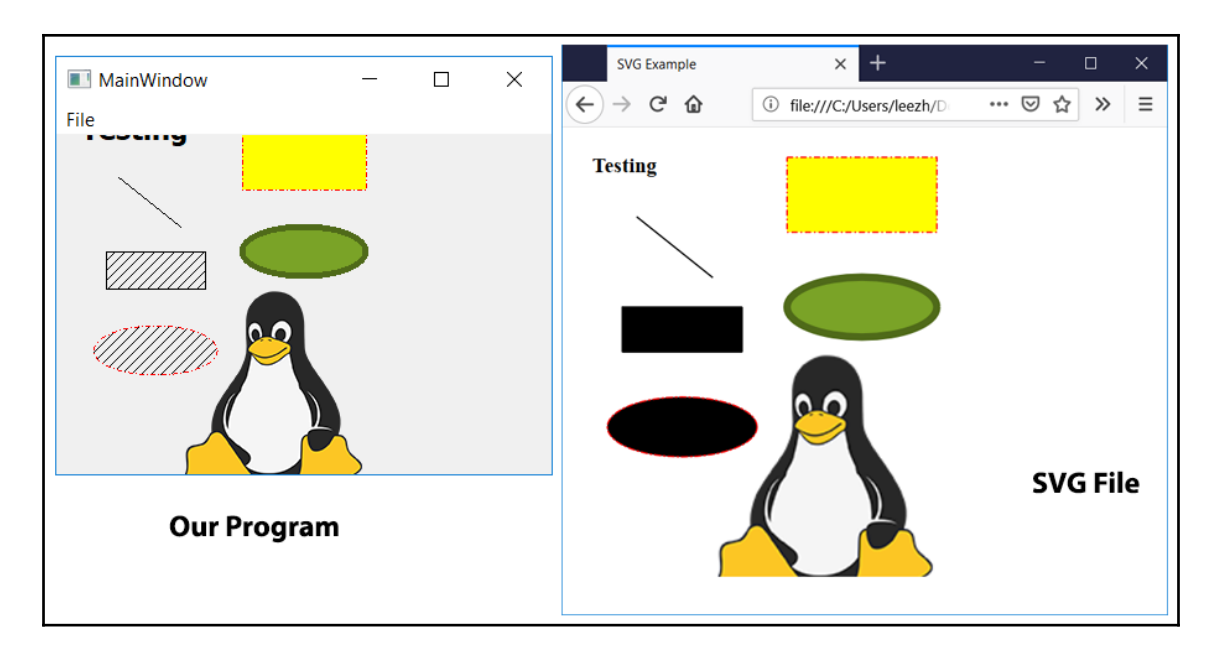

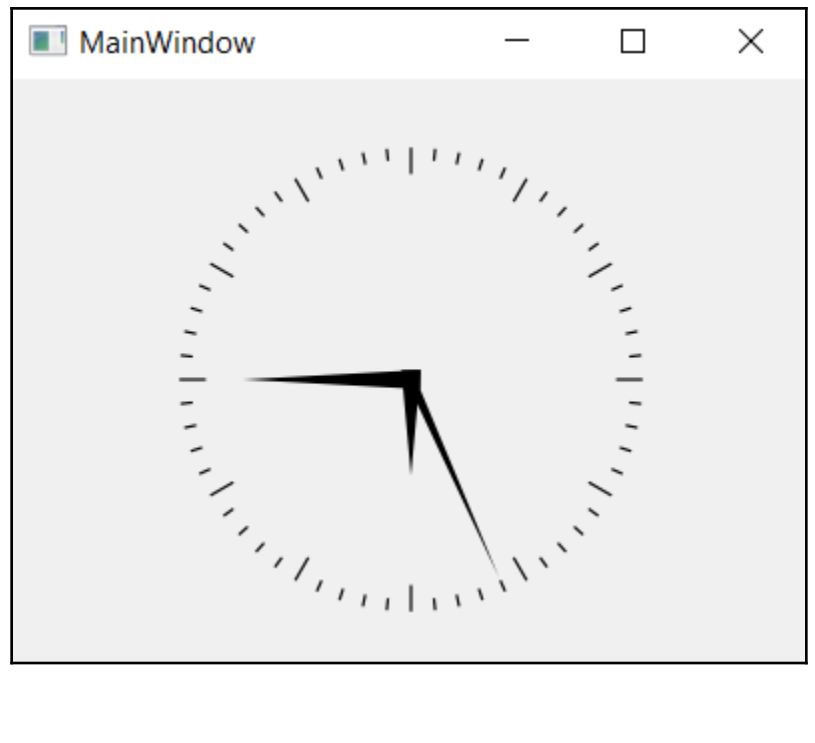

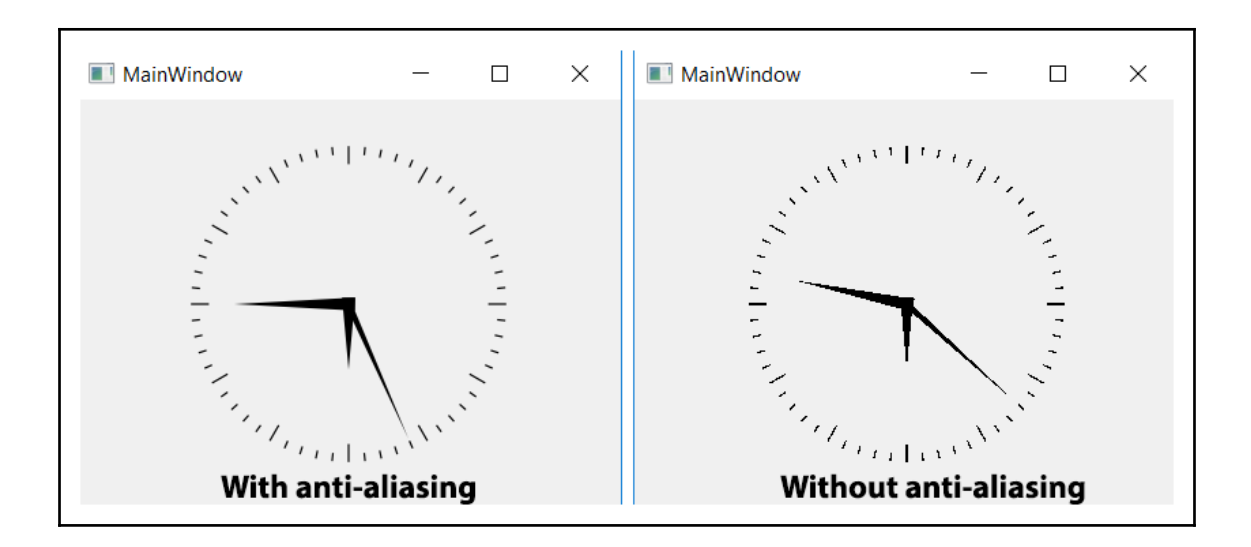
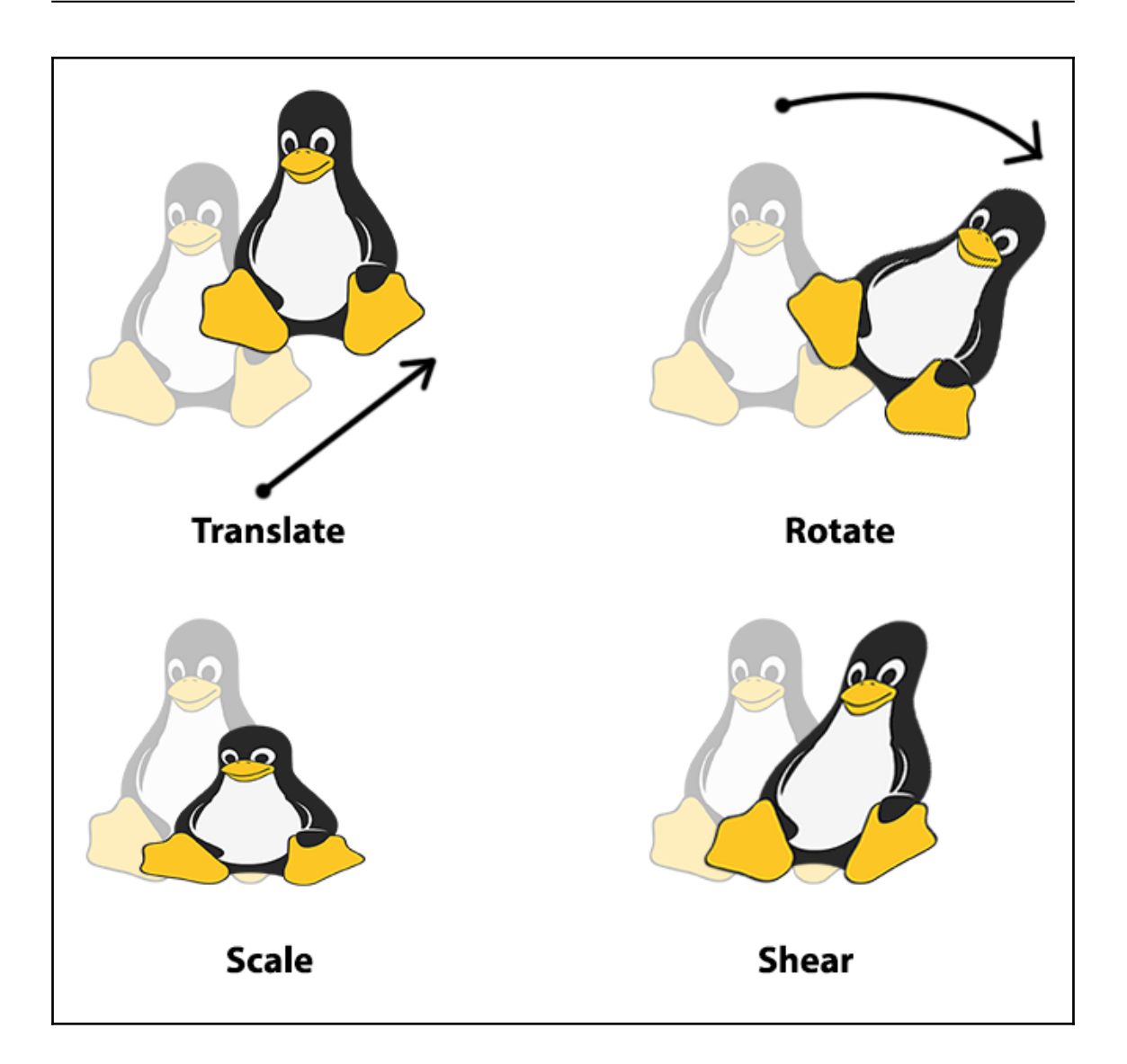

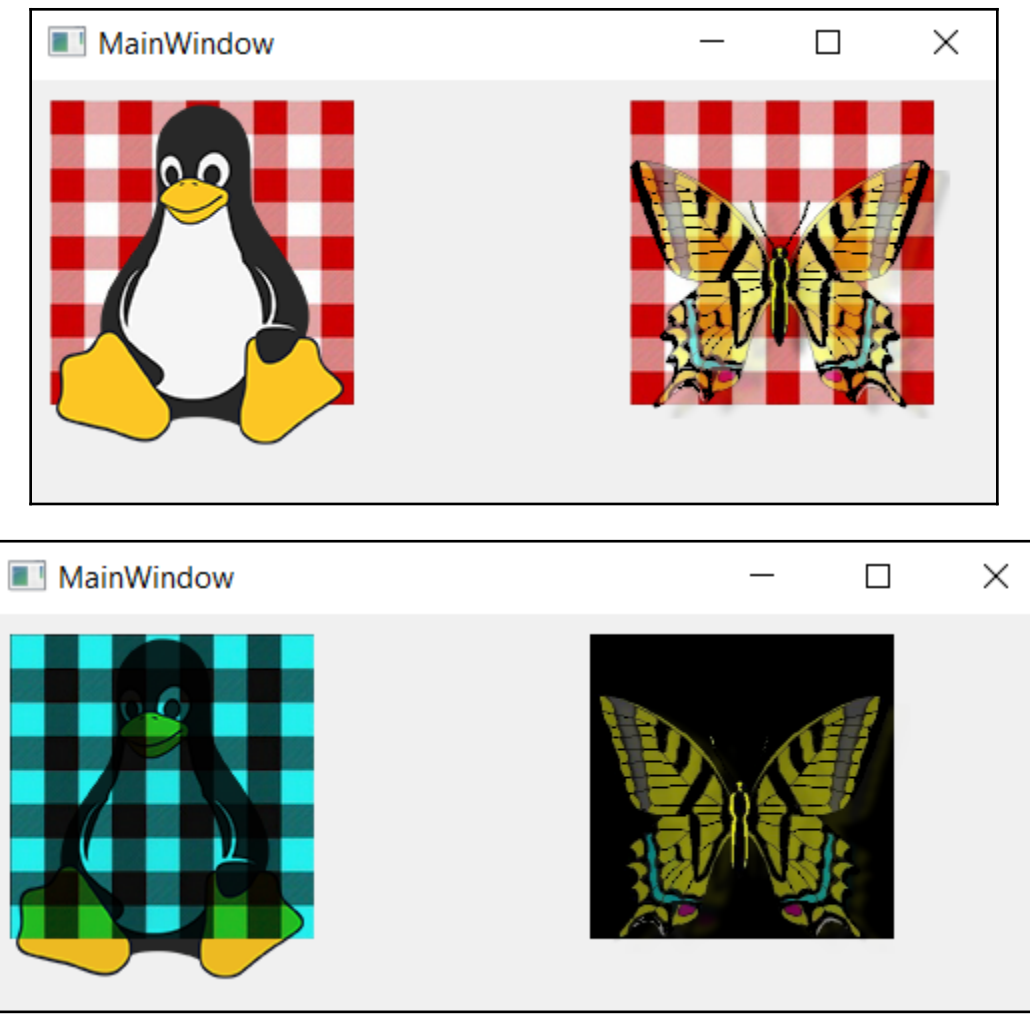

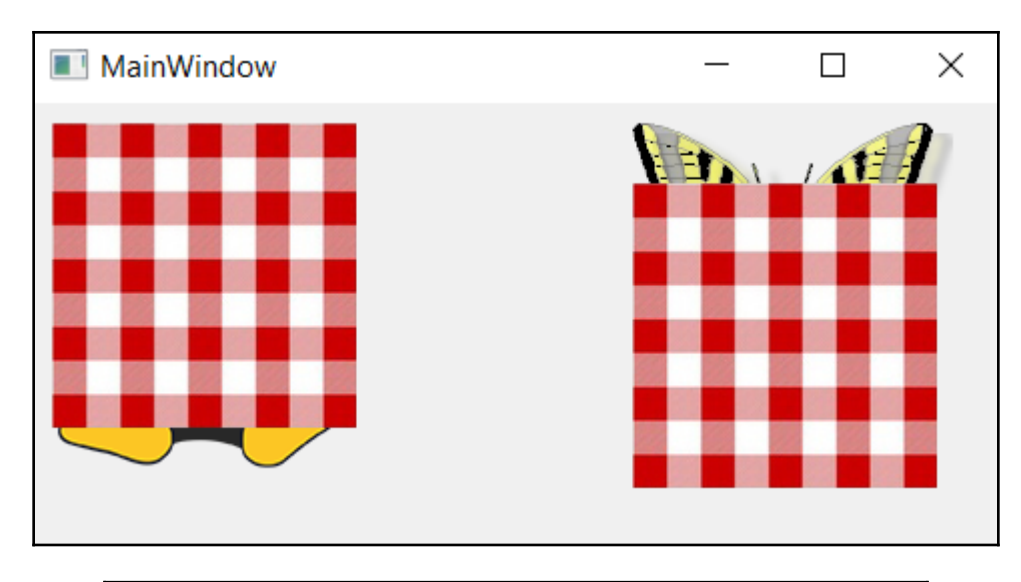

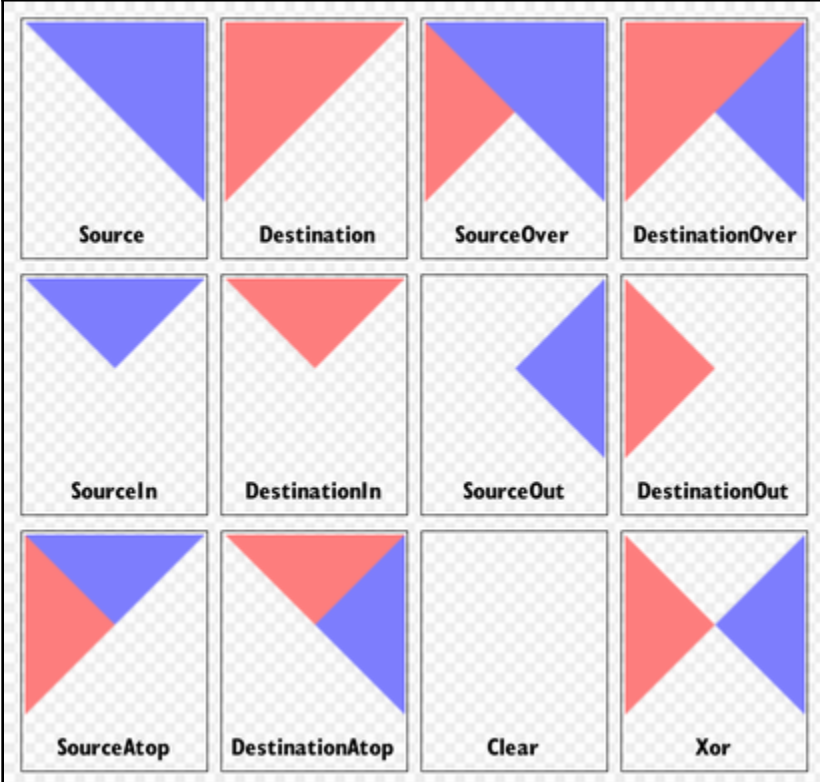

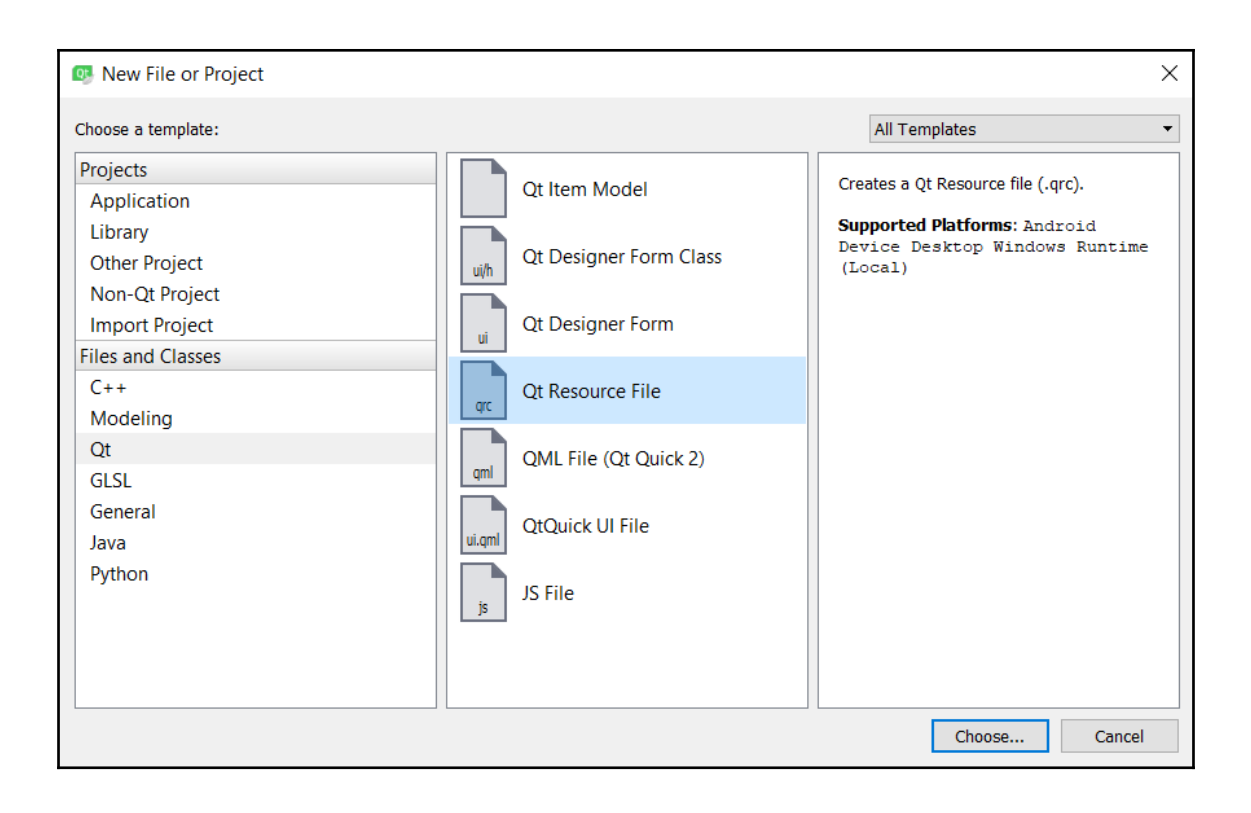

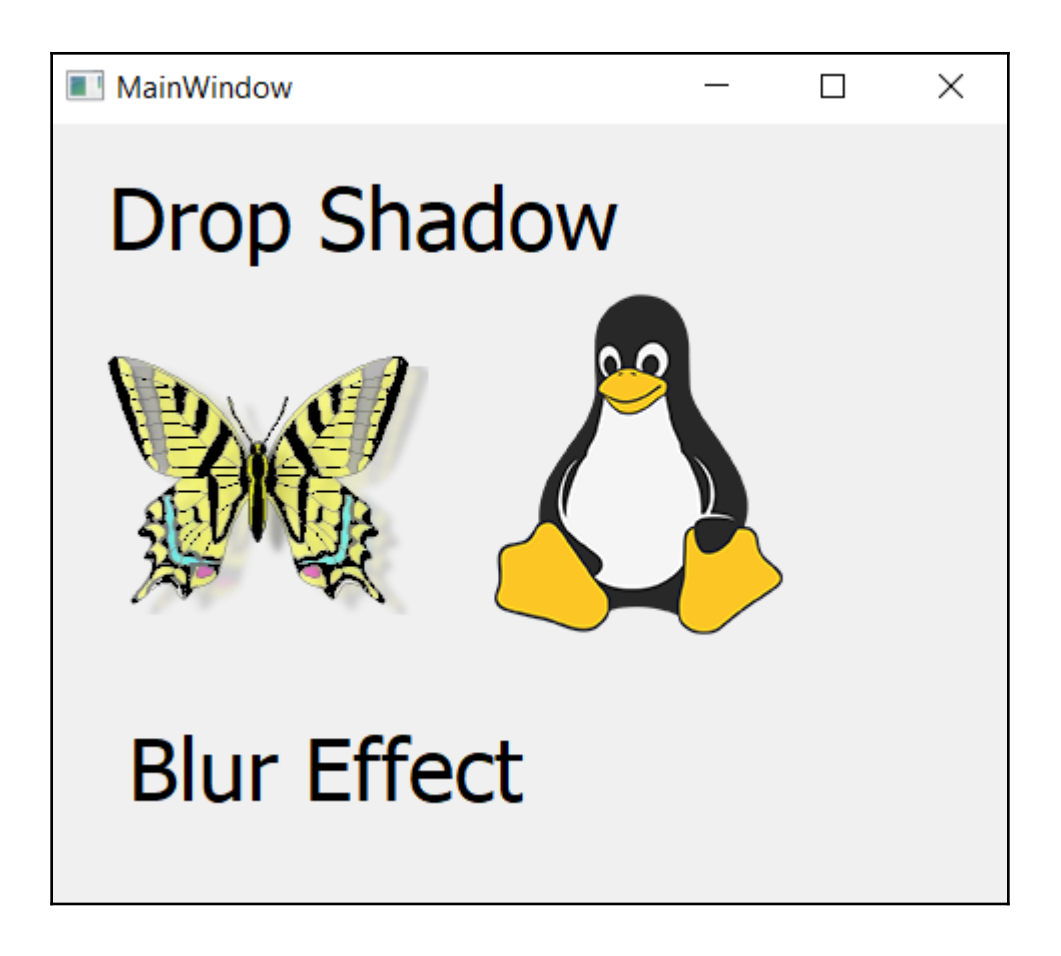

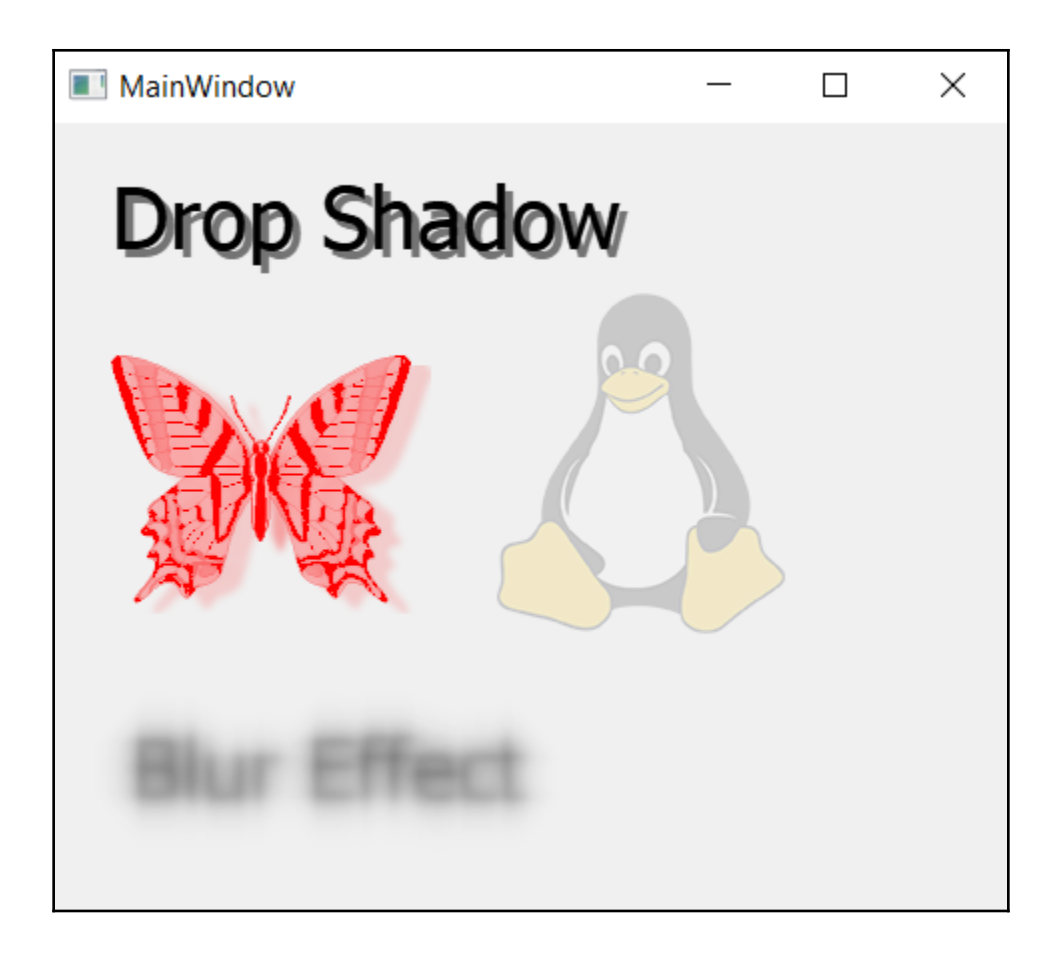

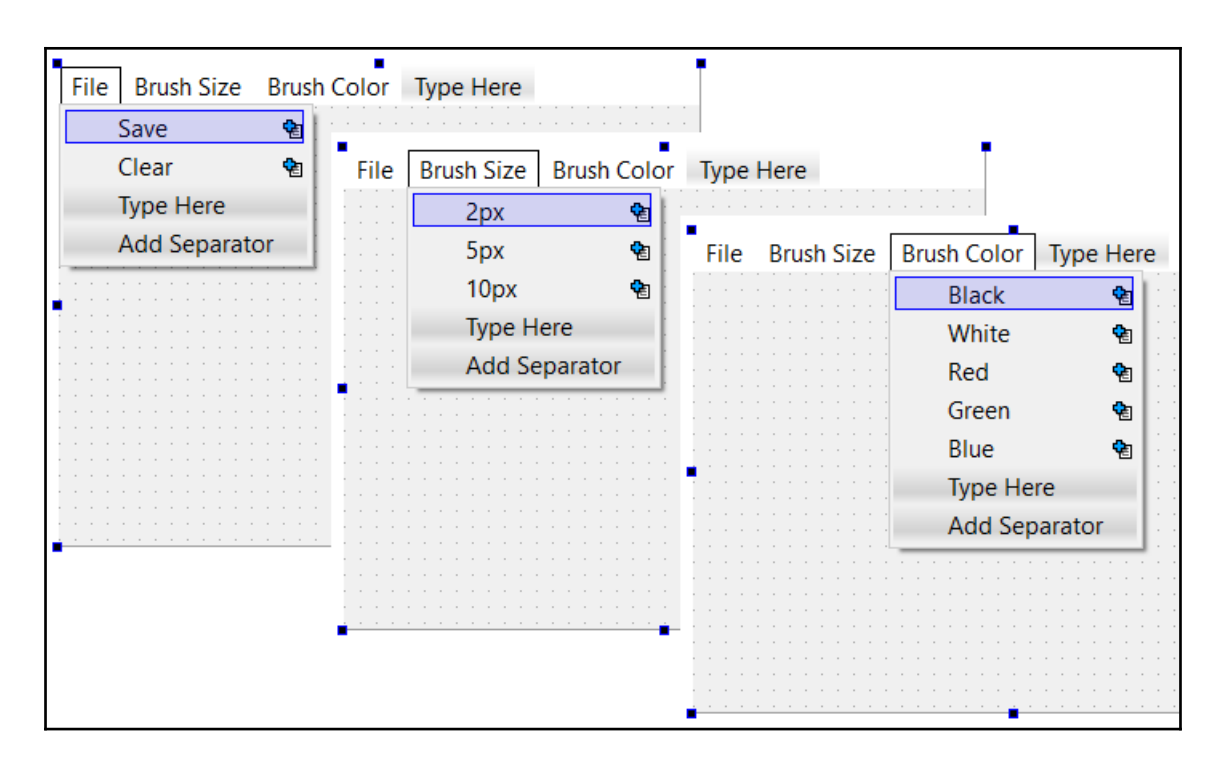

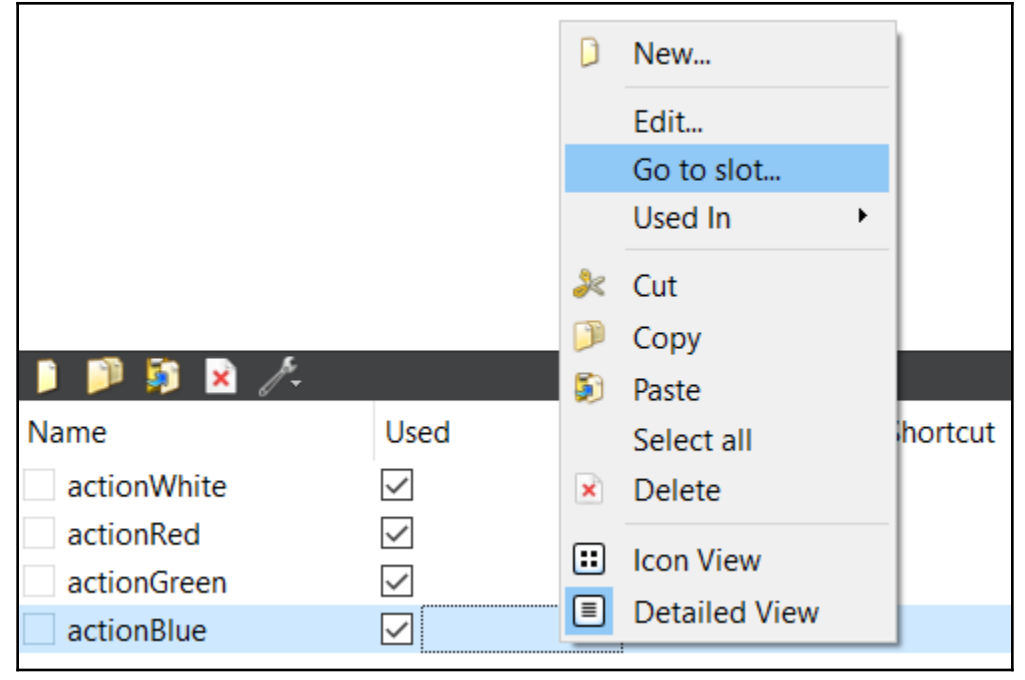

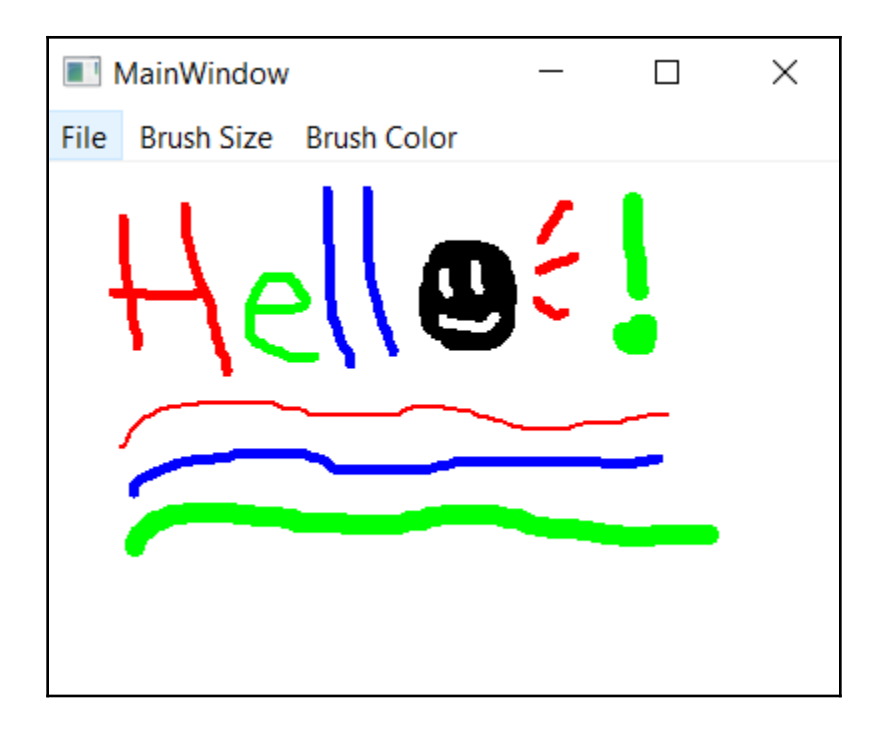

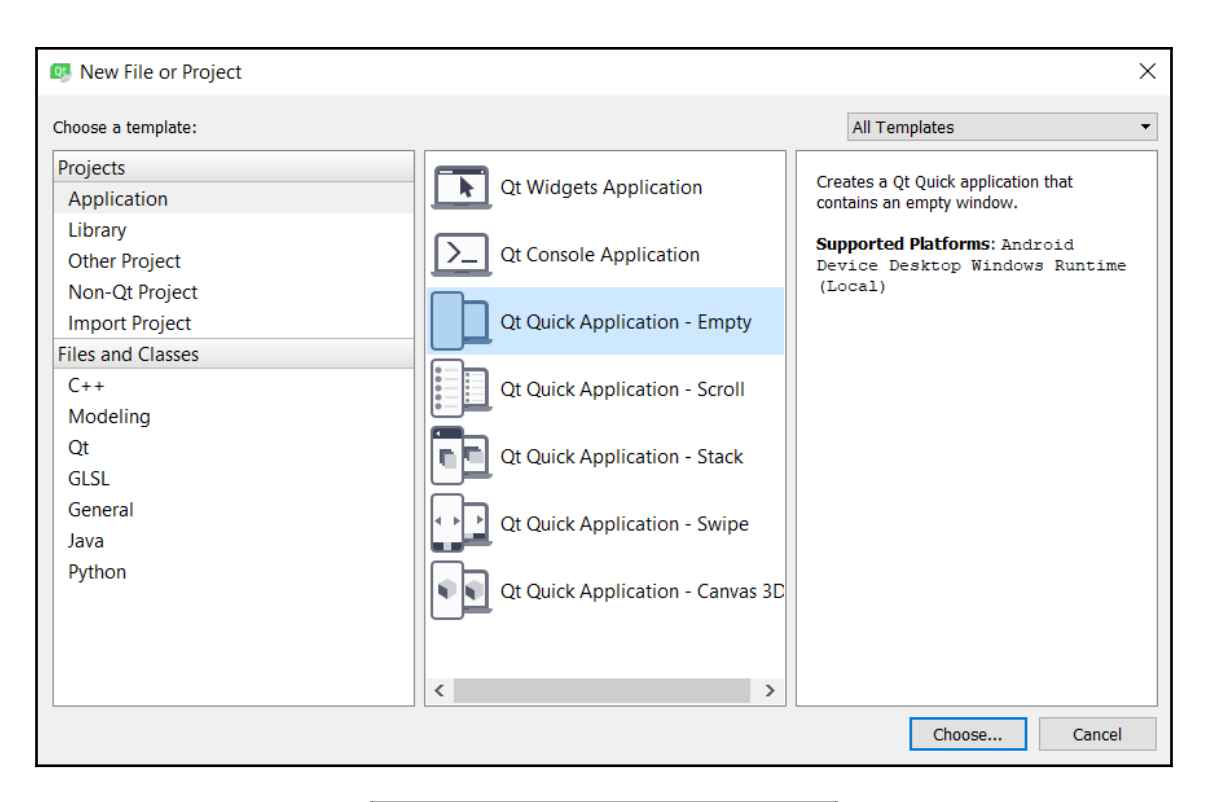

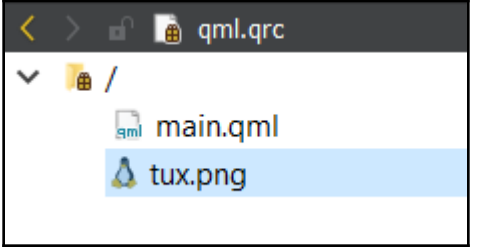

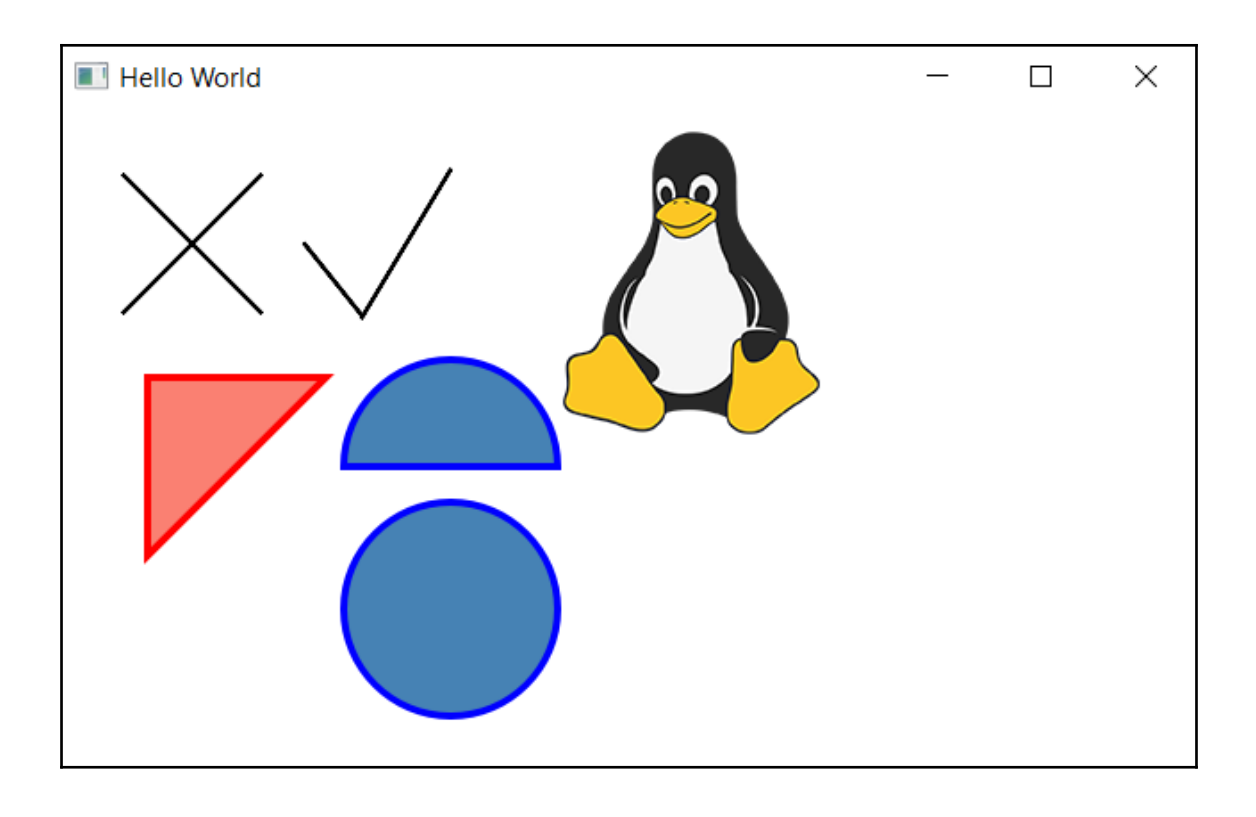

## **Chapter 5: OpenGL Implementation**

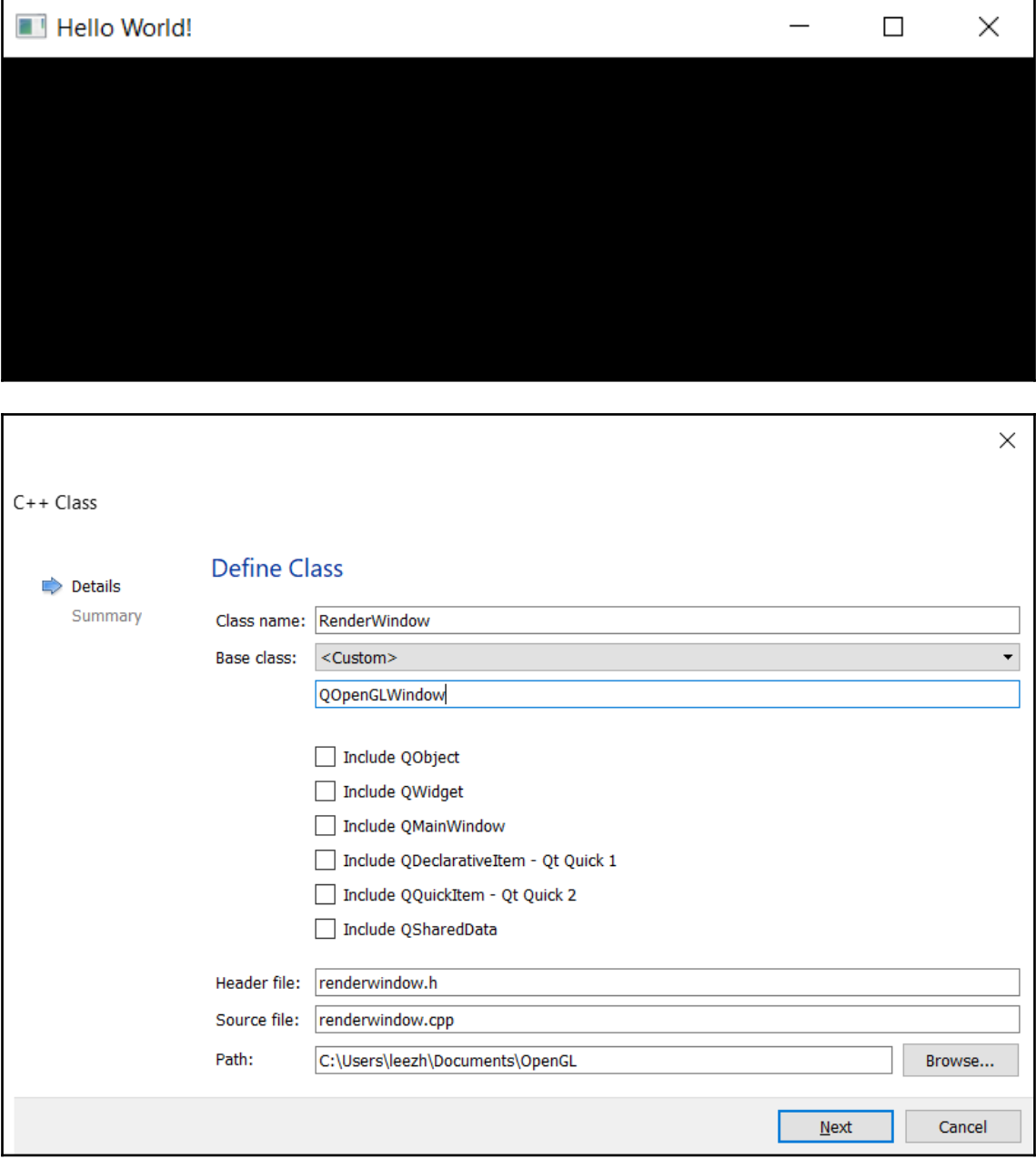

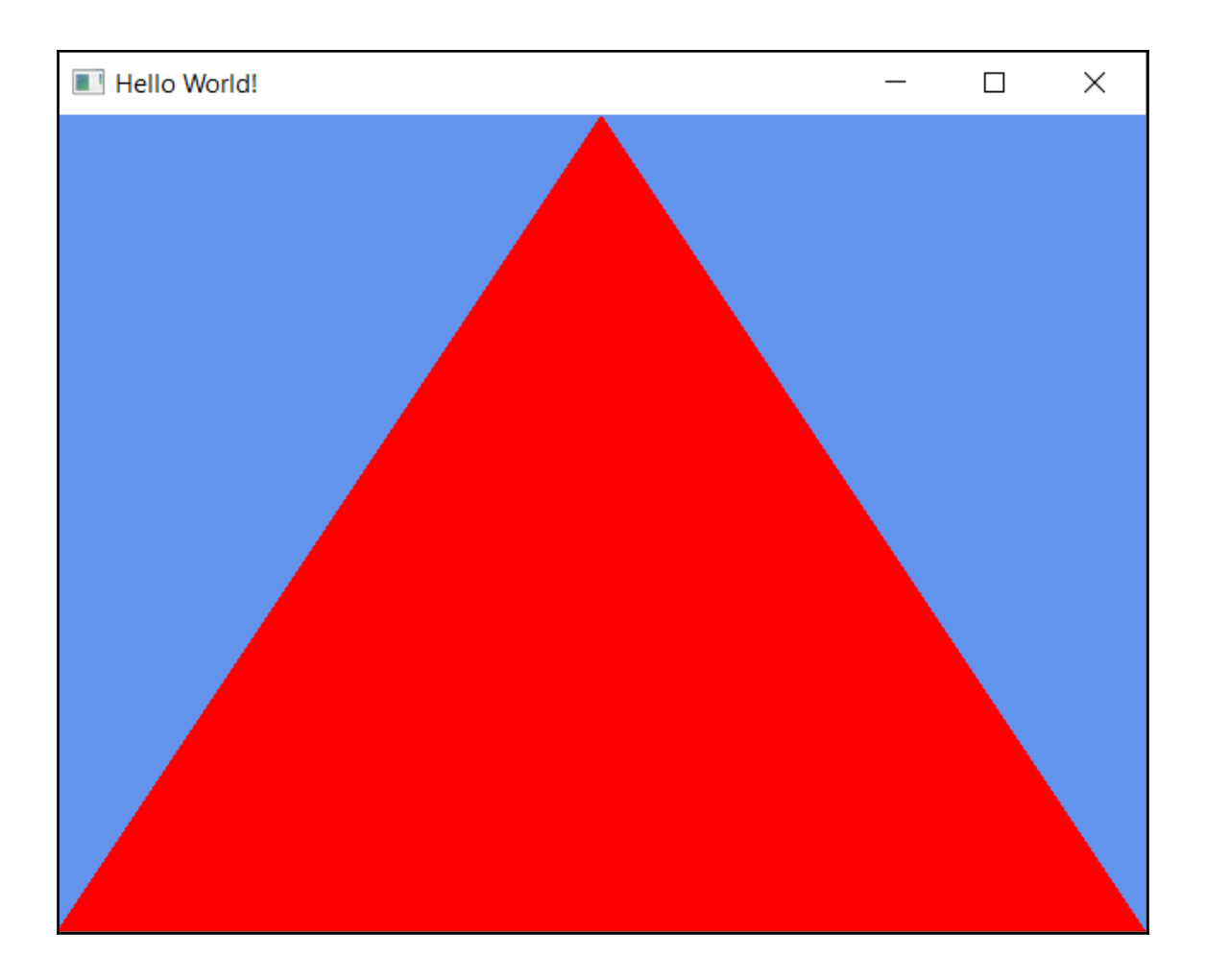

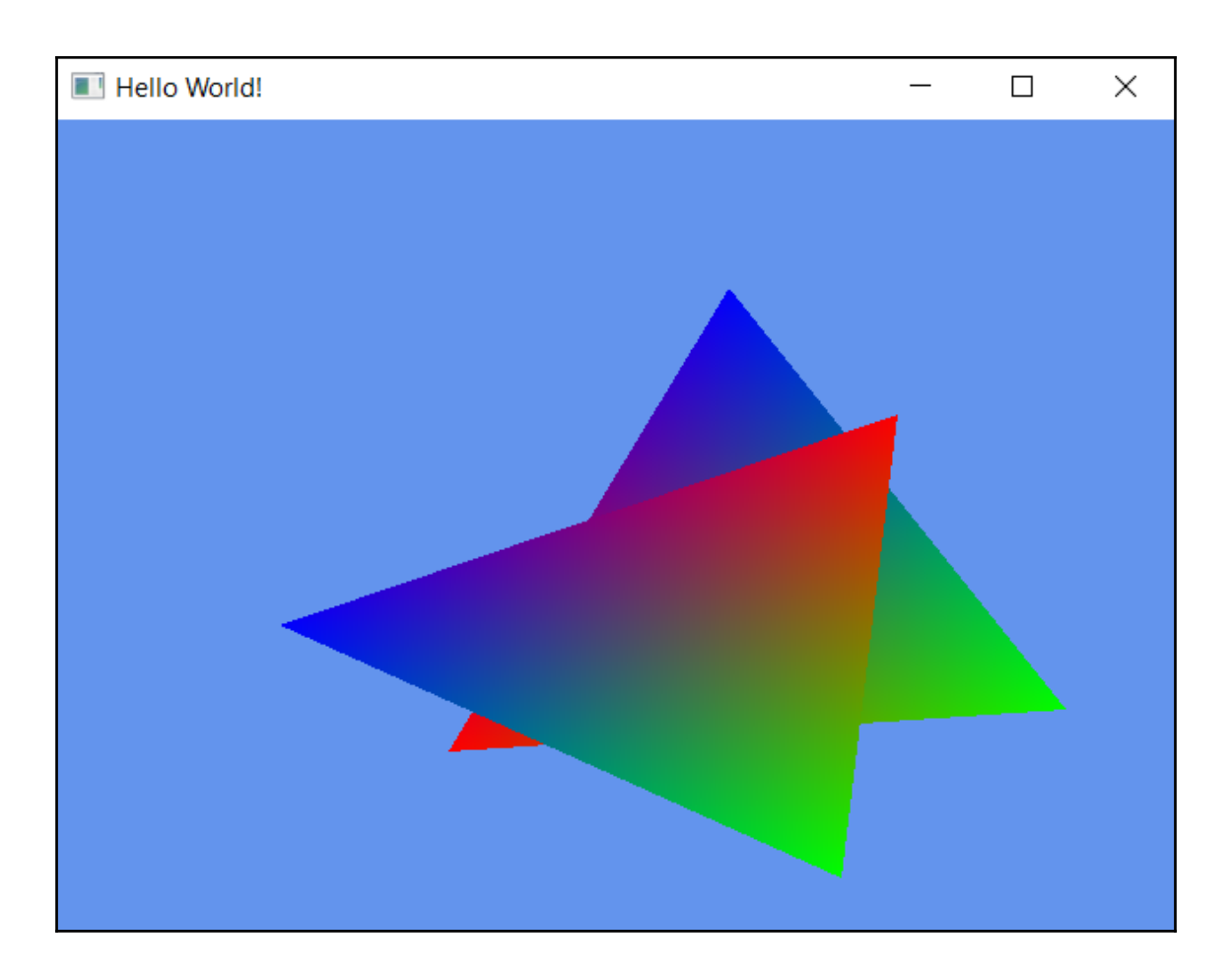

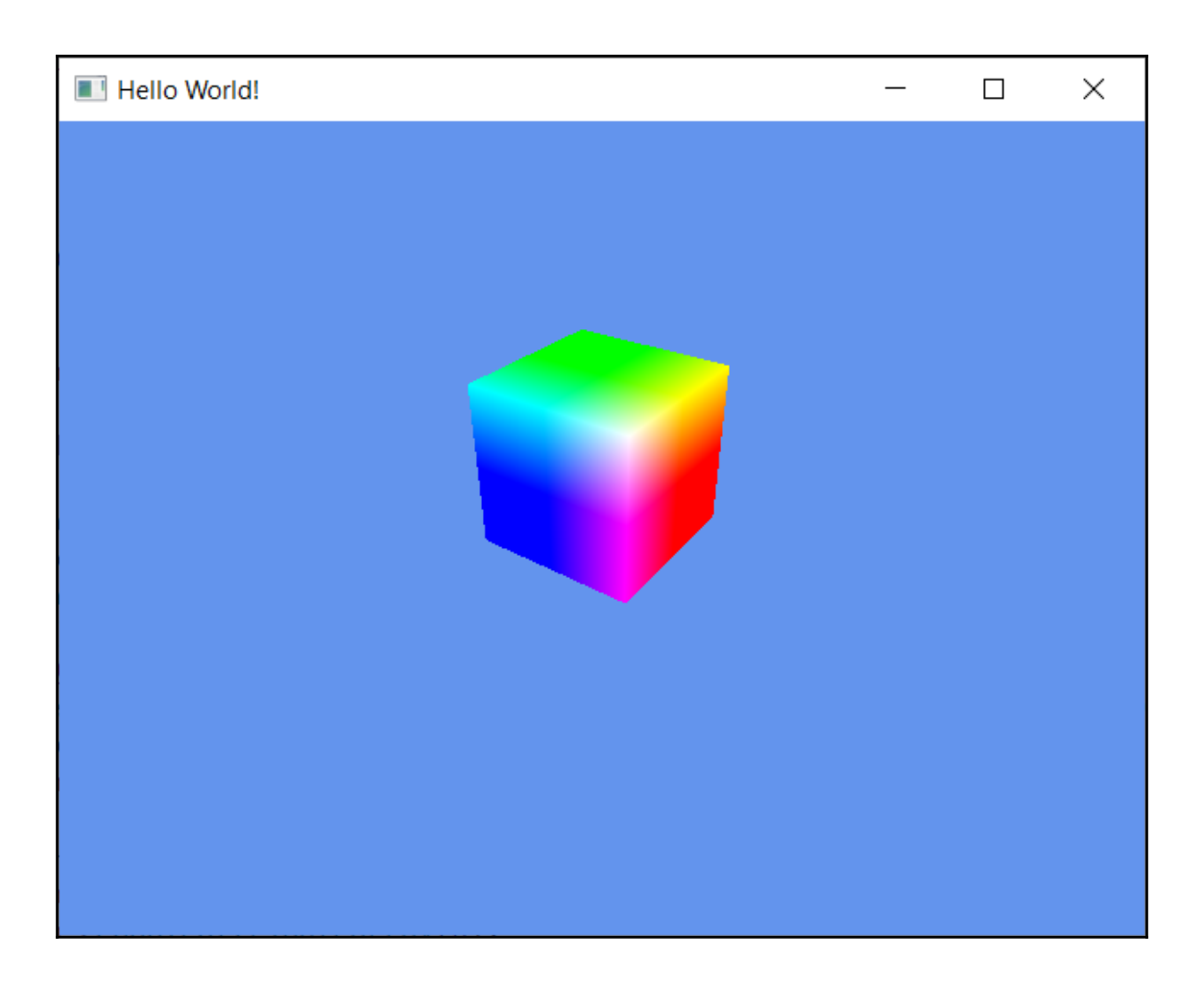

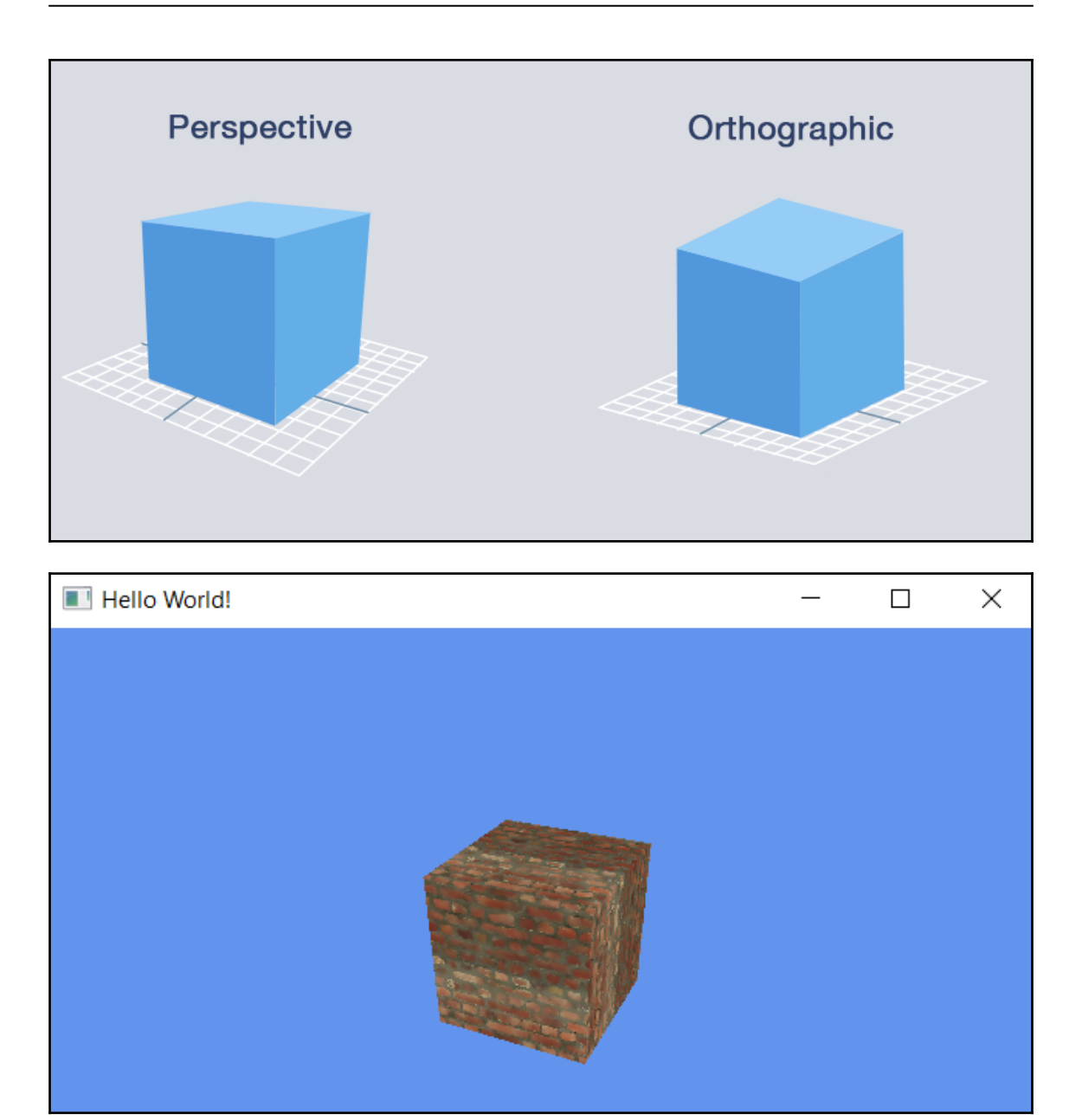

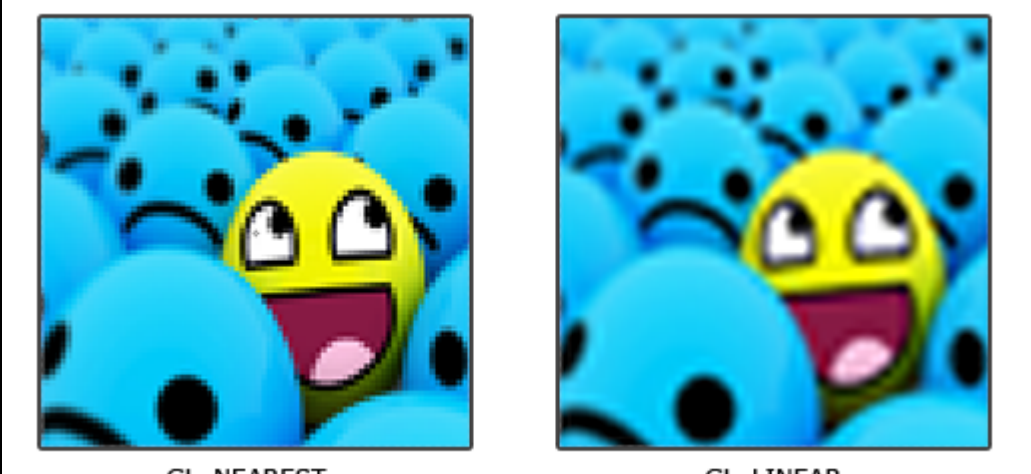

GL\_NEAREST

GL\_LINEAR

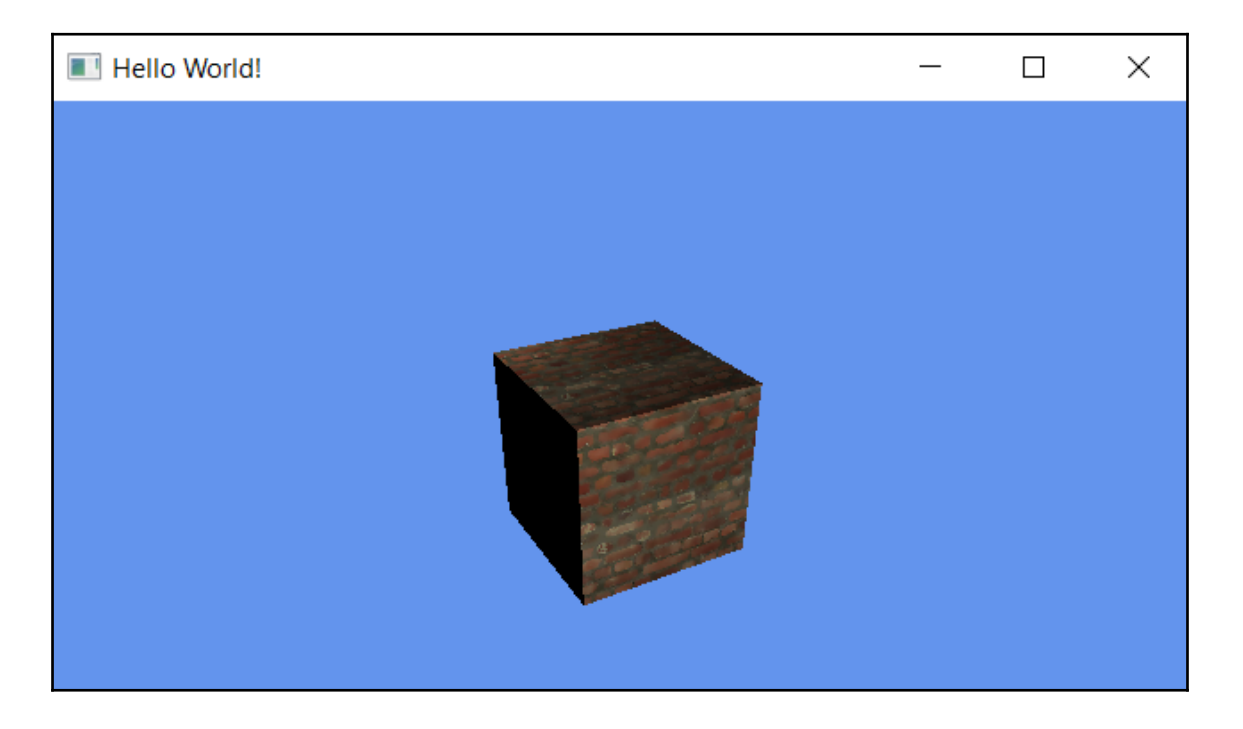

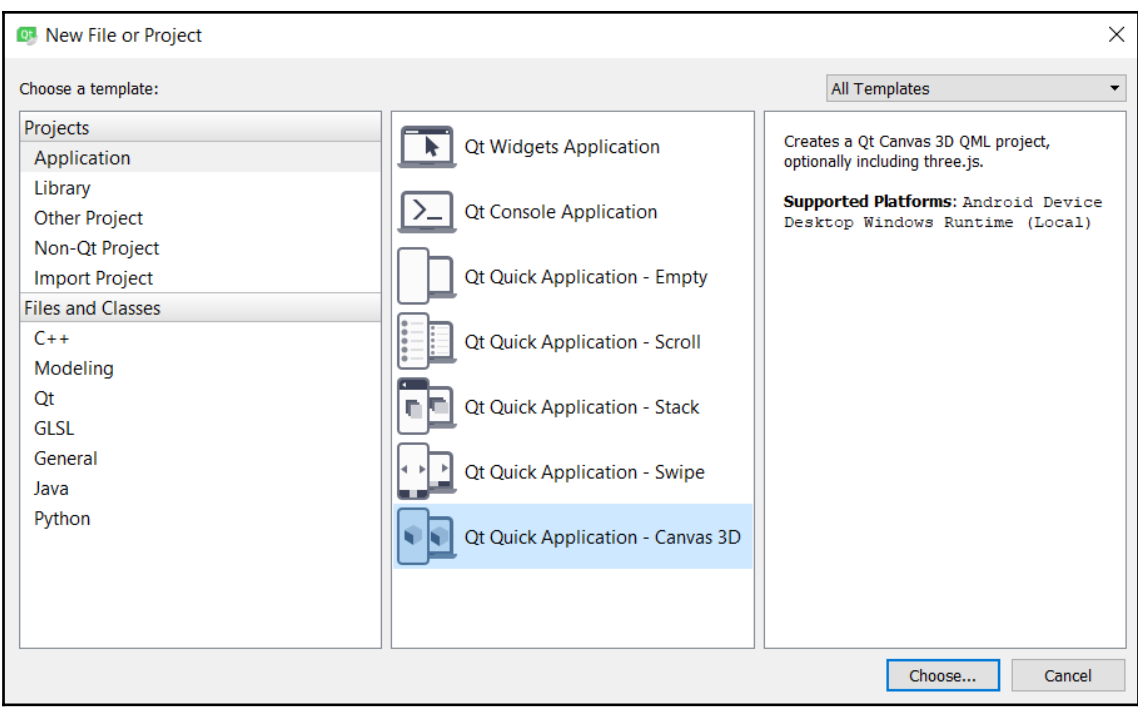

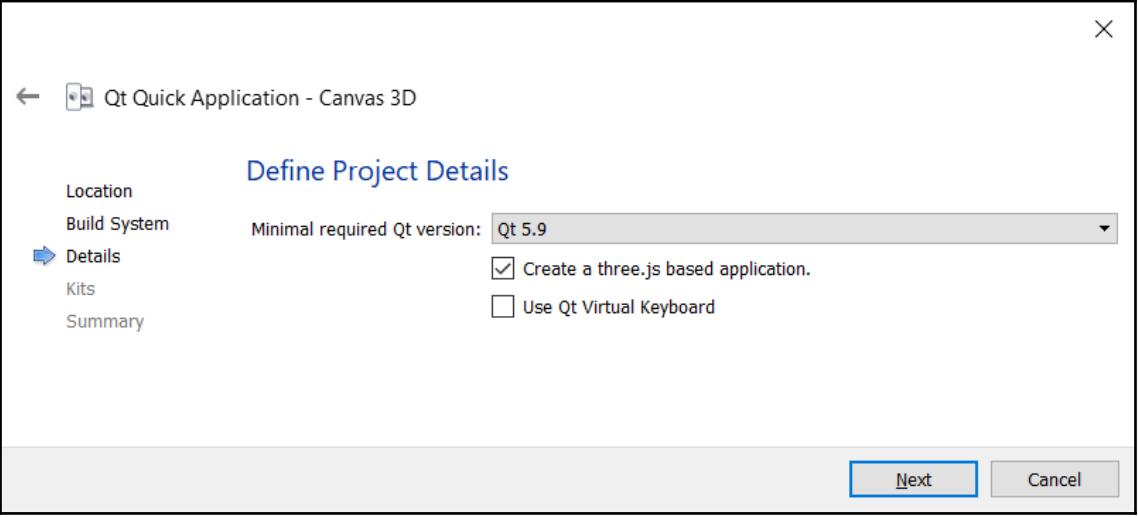

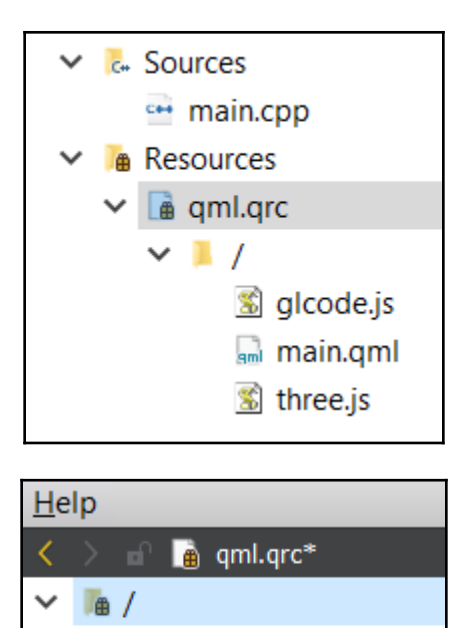

sml main.qml Siglcode.js 3 three.js **brick.jpg** 

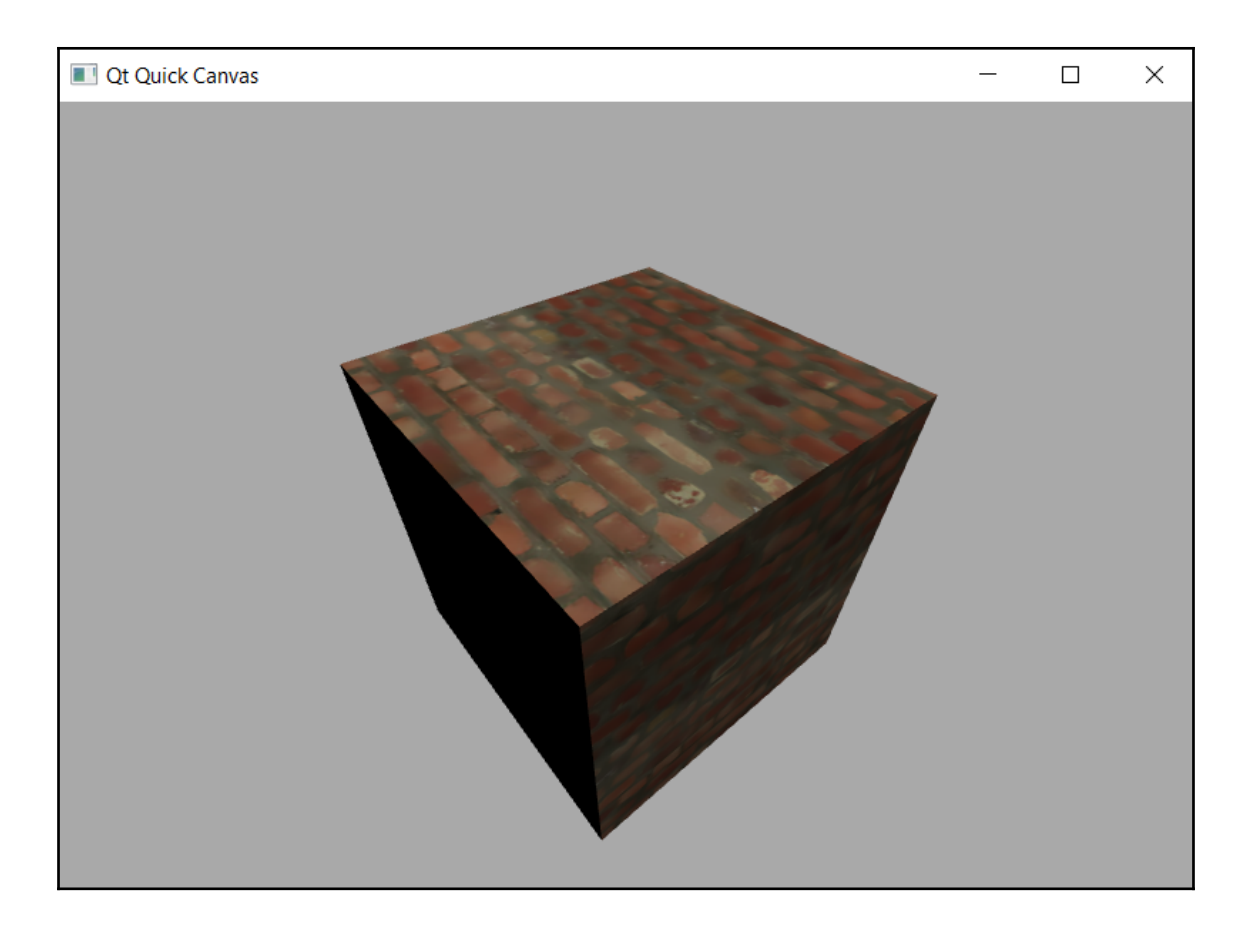

### **Chapter 6: Using Network and Managing Large Documents**

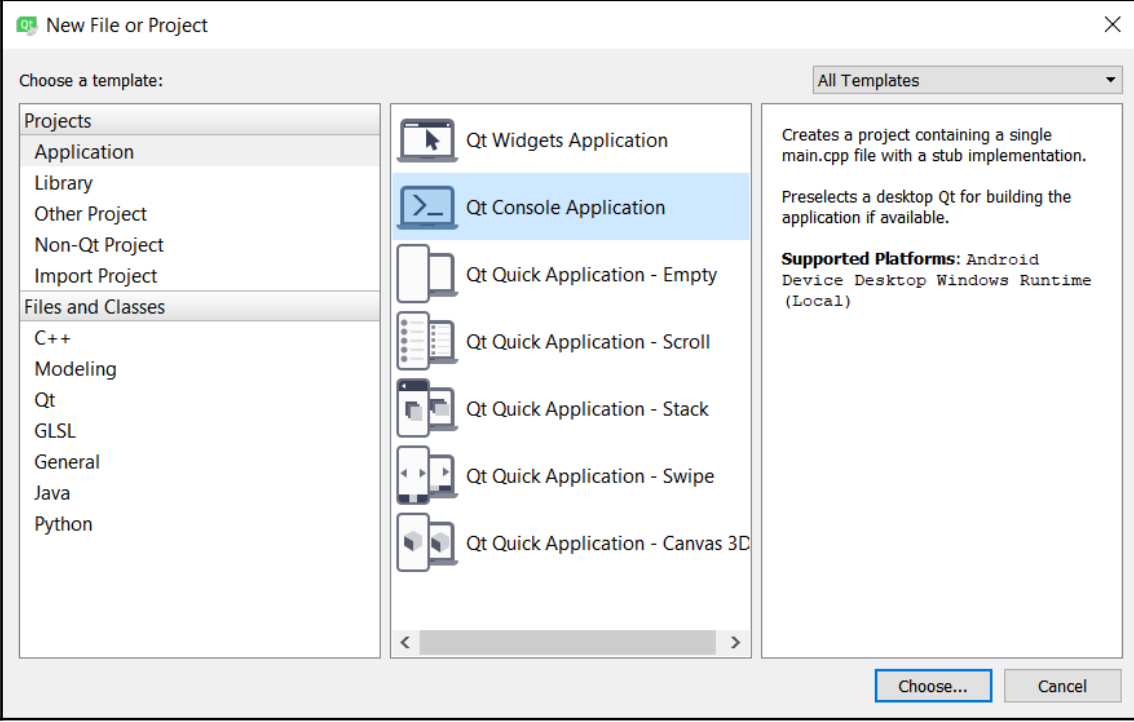

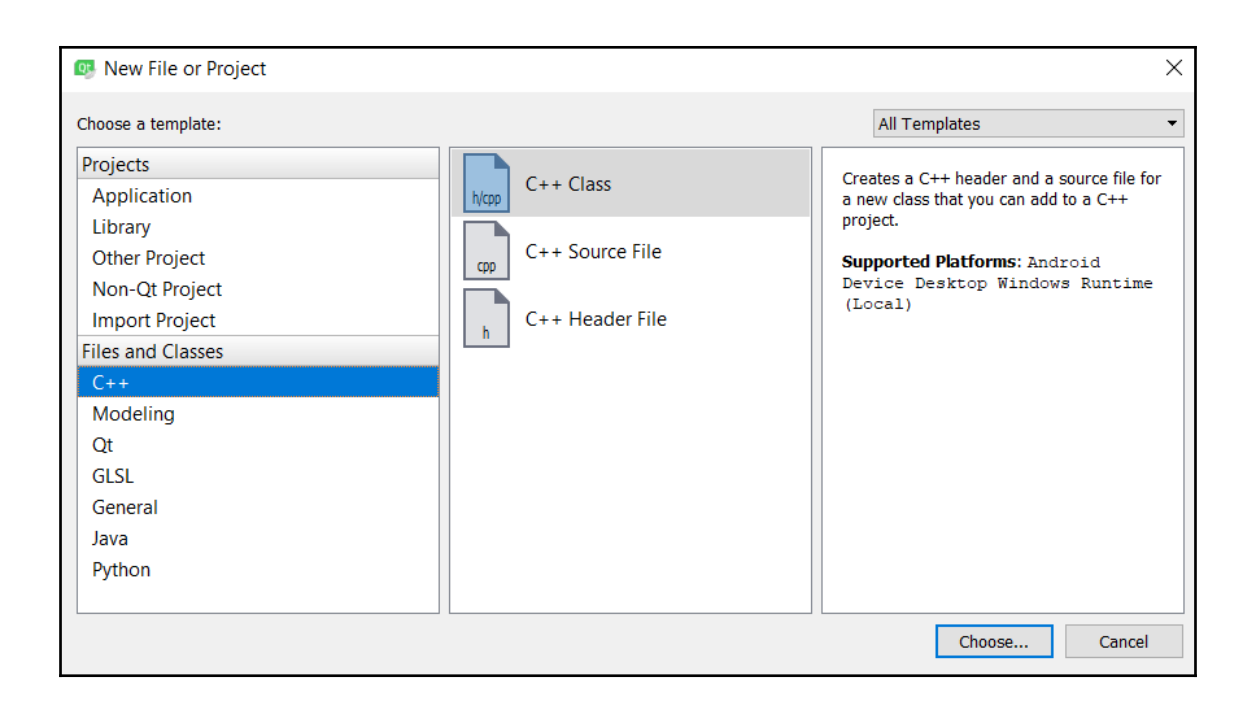

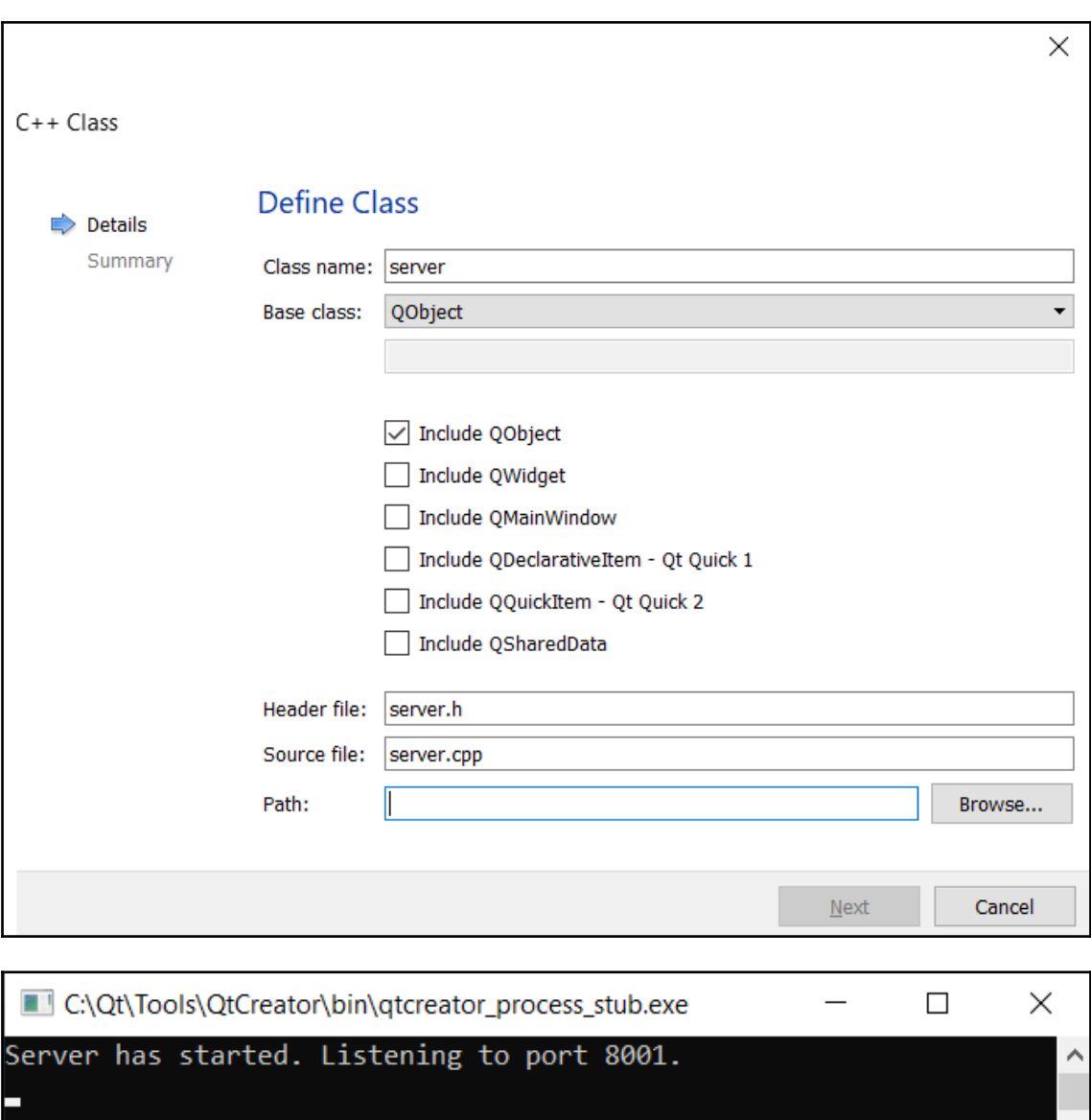

v

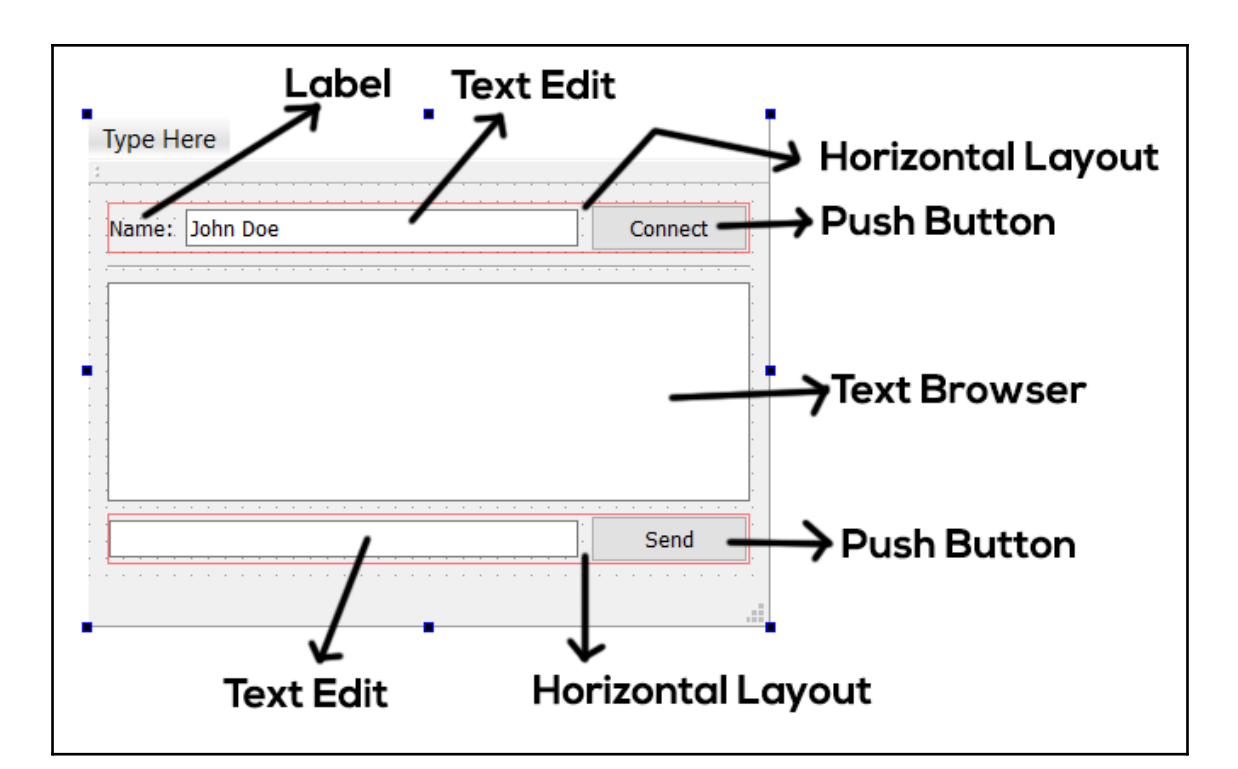

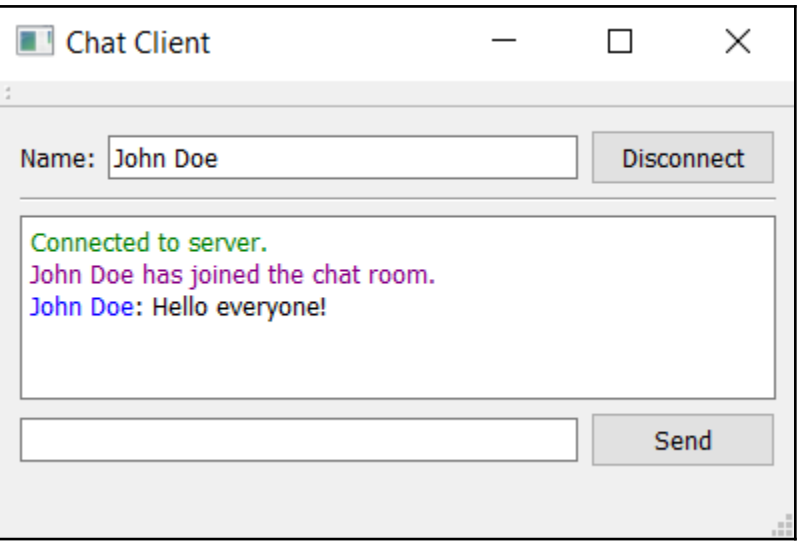

#### C:\Qt\Tools\QtCreator\bin\qtcreator\_process\_stub.exe

### Server has started. Listening to port 8001.<br>"Socket connected from ::ffff:127.0.0.1:54597"

"Message: <font color=\"Purple\">John Doe has joined the chat room.</font> (::ffff:127.0.0.1:54597)" "Message: <font color=\"Blue\">John Doe</font>: Hello everyone! (::ffff:127.0.0.1:54597)" ".<br>"Socket state changed (::ffff:127.0.0.1:54597): The socket is about to close (data may still be waiting to be written).

"Socket state changed (::ffff:127.0.0.1:54597): The socket is not connected." Socket disconnected from :: ffff: 127.0.0.1:54597"

# $\mathsf{FileZilla}_{\textsf{\tiny The free FTP solution}}$

#### Home

#### **Overview**

**FileZilla** Features Screenshots Download Documentation FileZilla Pro

**FileZilla Server** Download

**Community** Forum

Project page Wiki

General

**FAQ** Support Contact License Privacy Policy **Trademark Policy** 

Welcome to the homepage of FileZilla®, the free FTP solution. The FileZilla Client not only supports FTP, but also free of charge under the terms of the GNU General Public License.

L.

 $\Box$ 

 $\times$ 

We are also offering FileZilla Pro, with additional protocol support for WebDAV, Amazon S3, Backblaze B2, Dropb Storage, and Google Cloud Storage.

Last but not least, FileZilla Server is a free open source FTP and FTPS Server.

Support is available through our forums, the wiki and the bug and feature request trackers.

In addition, you will find documentation on how to compile FileZilla and nightly builds for multiple platforms in th

### ♦ Quick download links **Download**

All platforms

**FileZilla Client** 

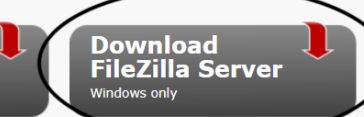

Pick the client if you want to transfer files. Get the corver if you want to make files available for others.

O News

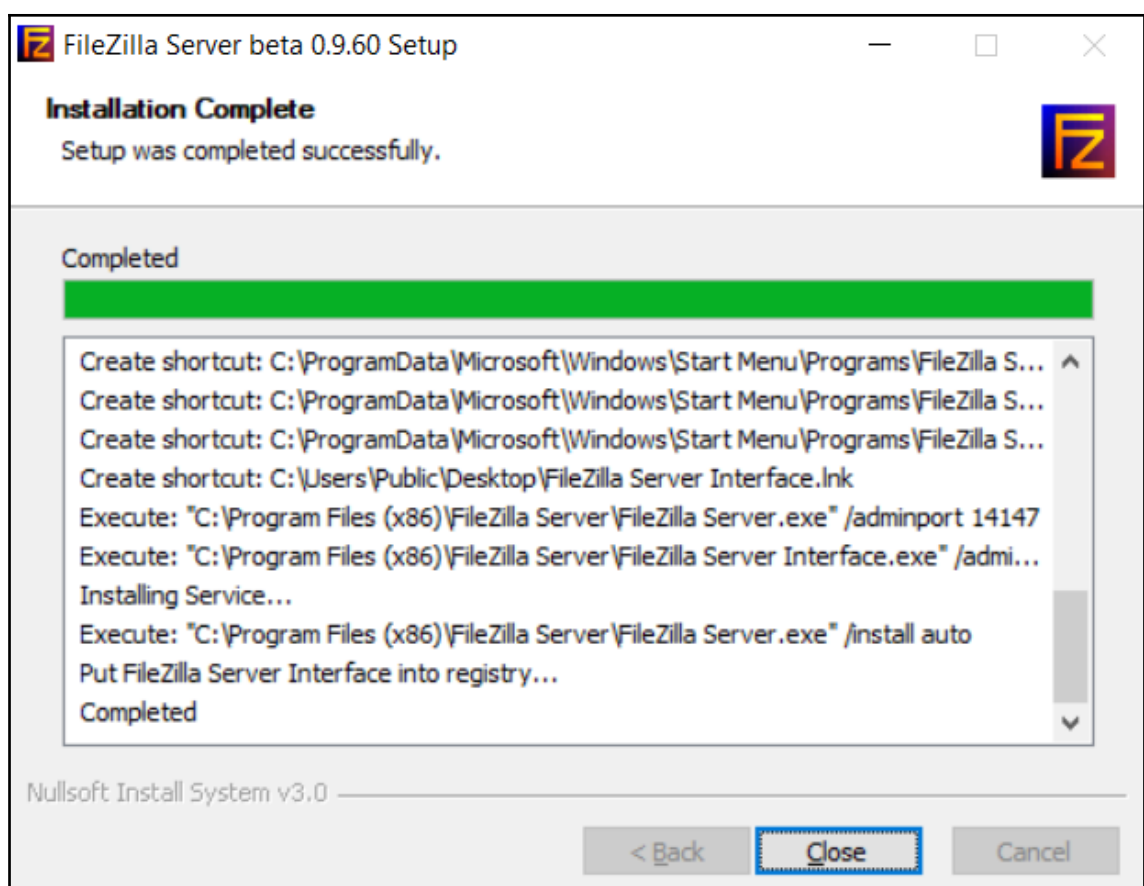

ш

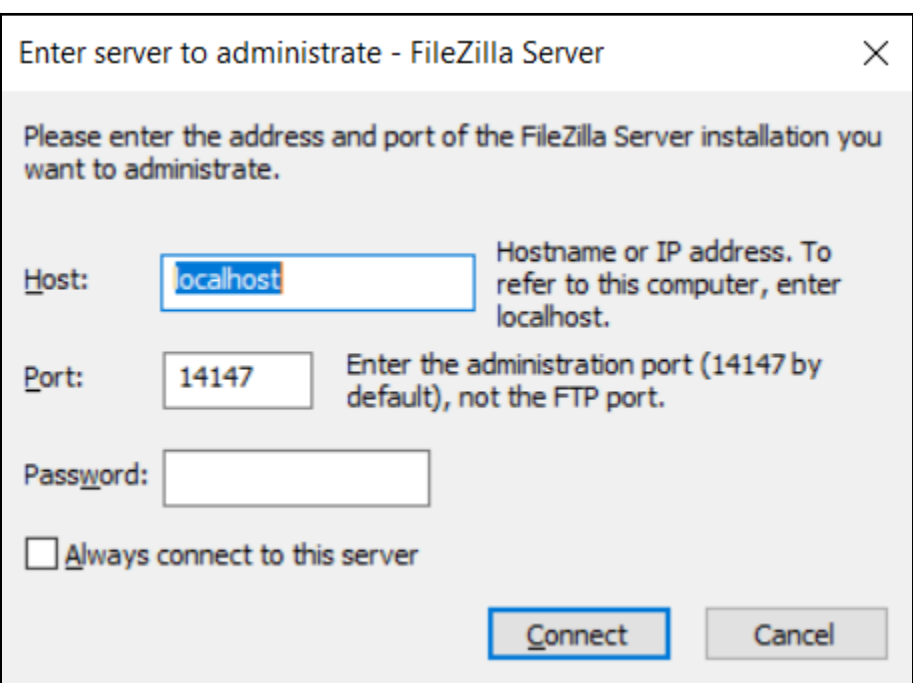

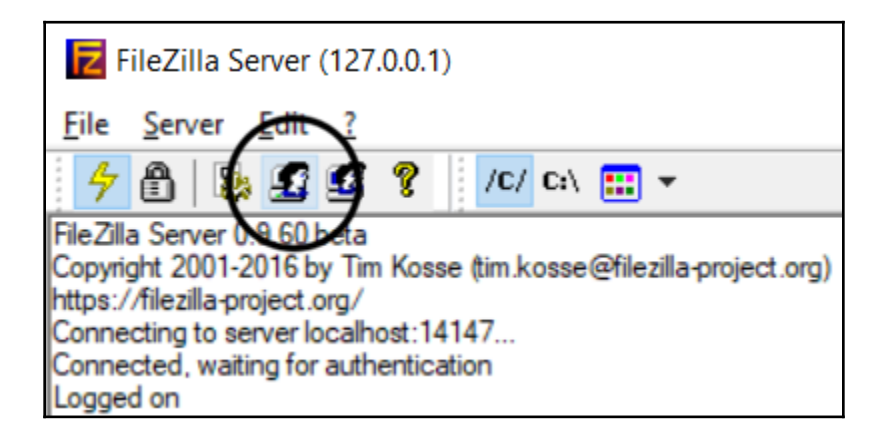

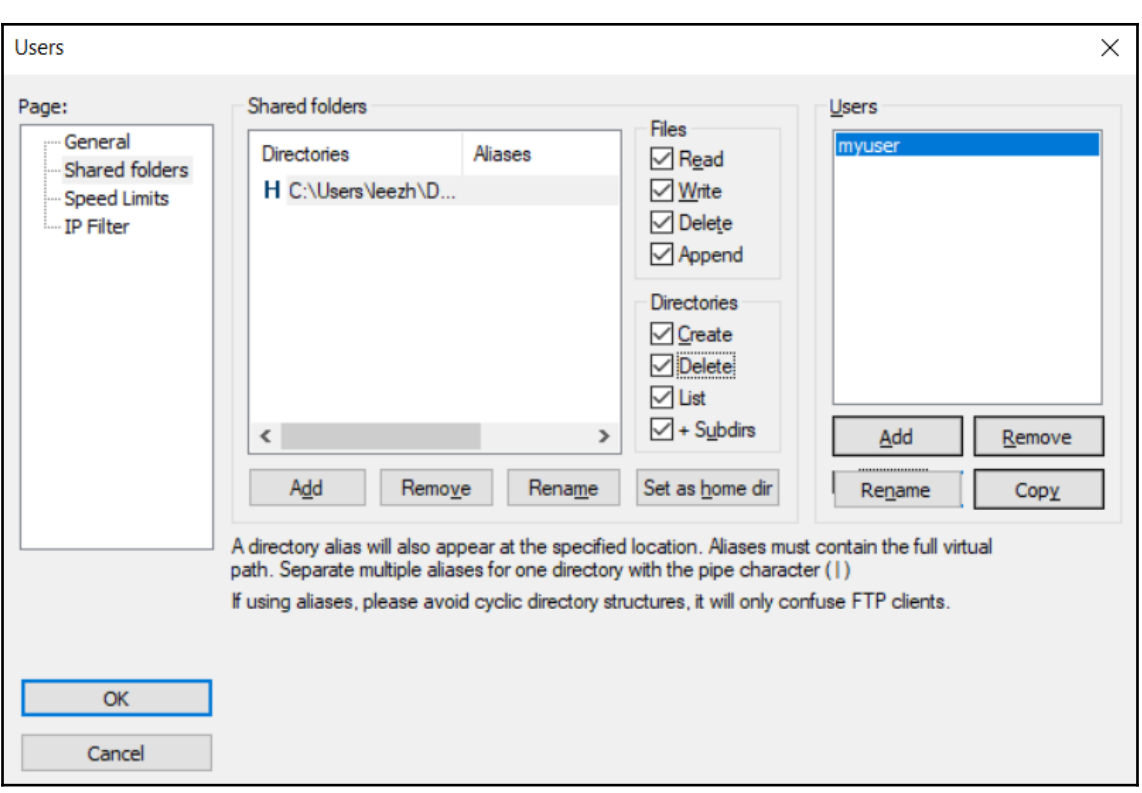

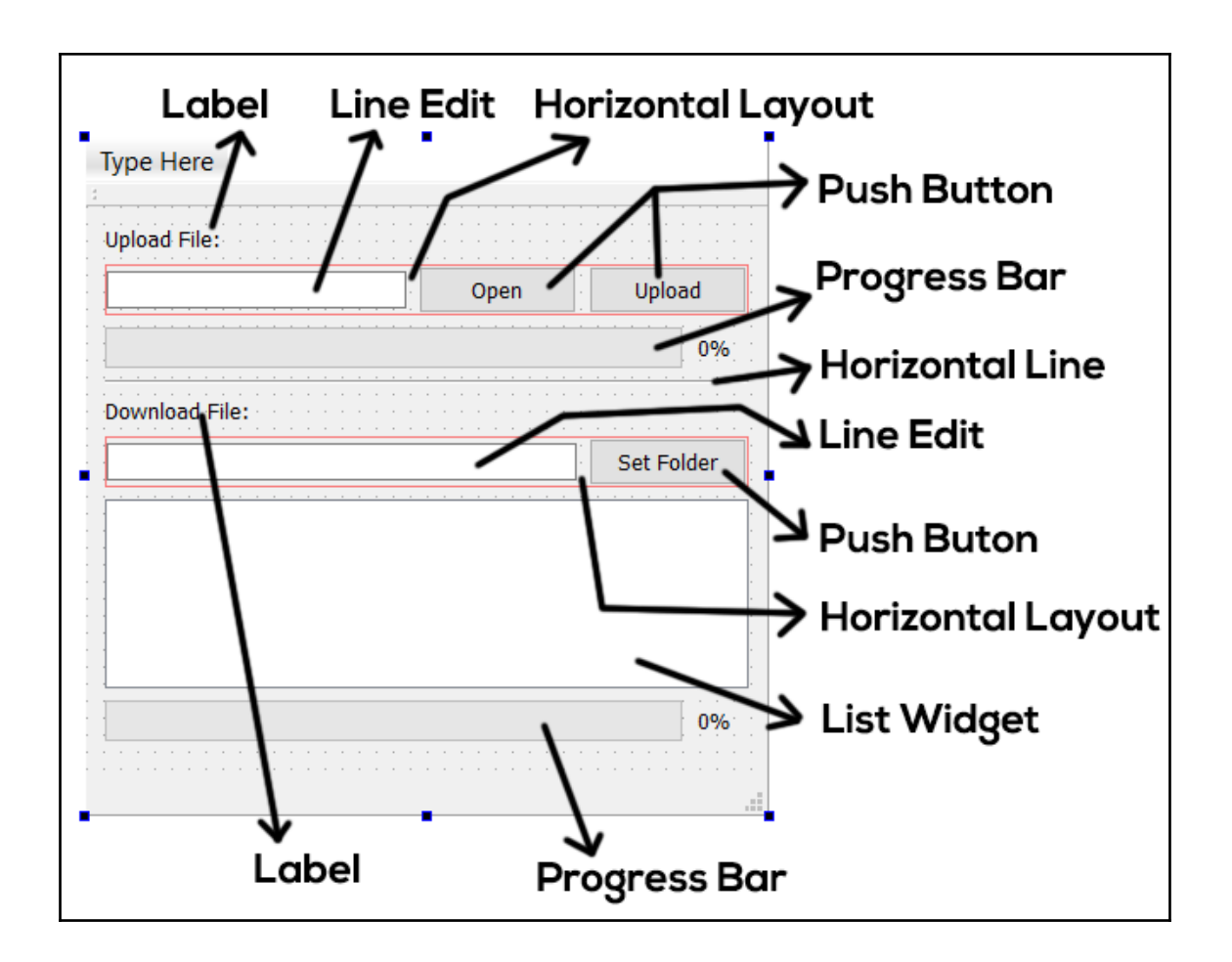

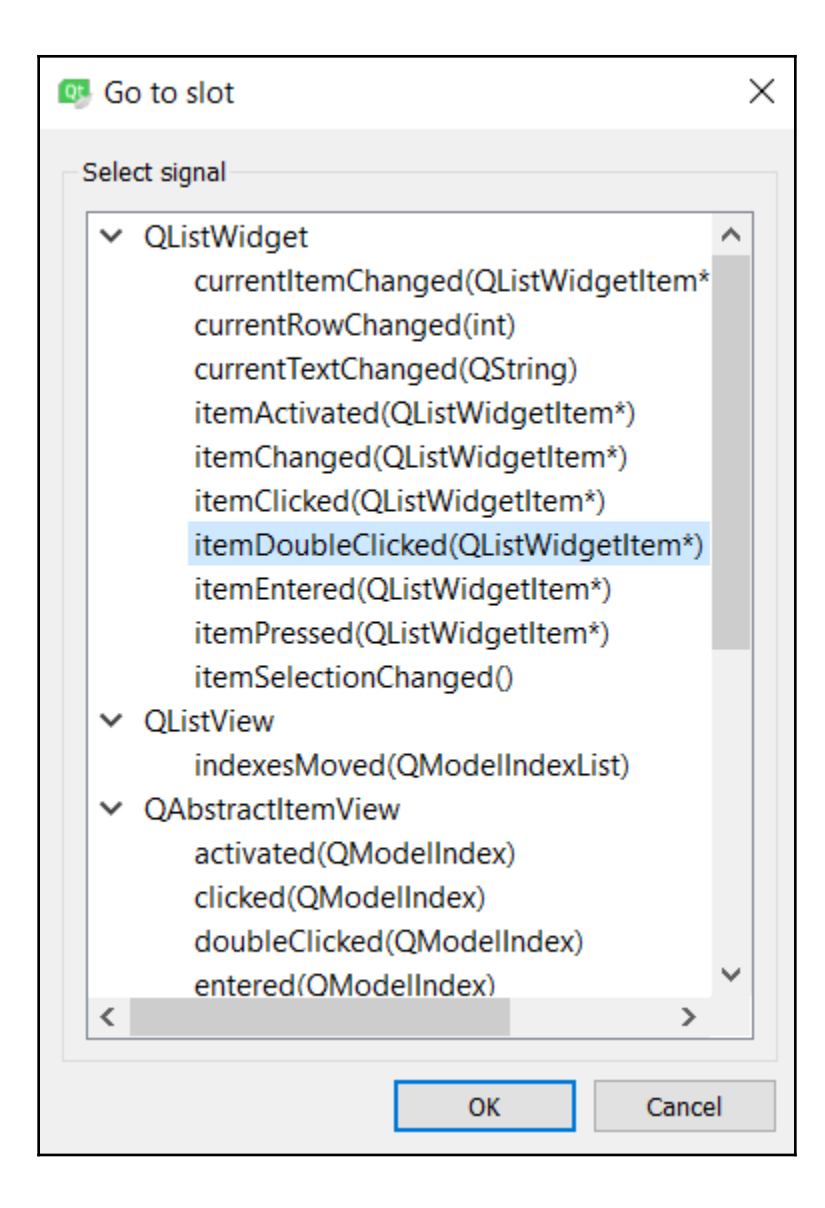

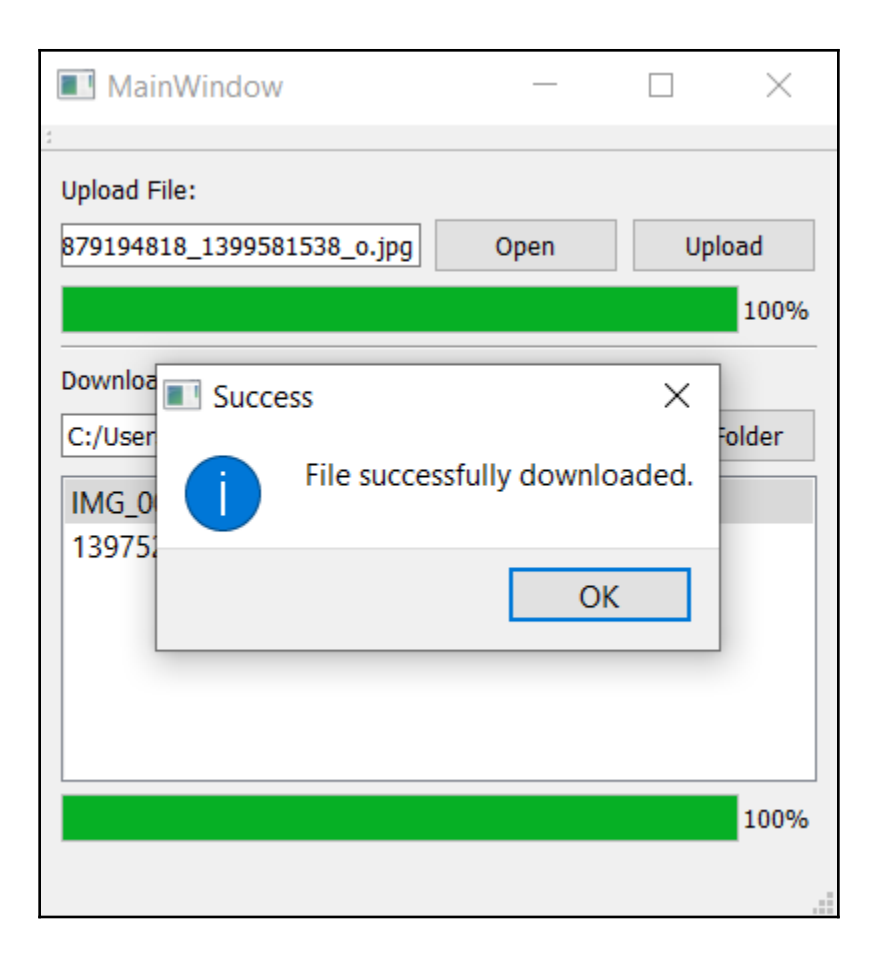

# **Chapter 7: Threading Basics - Asynchronous Programming**

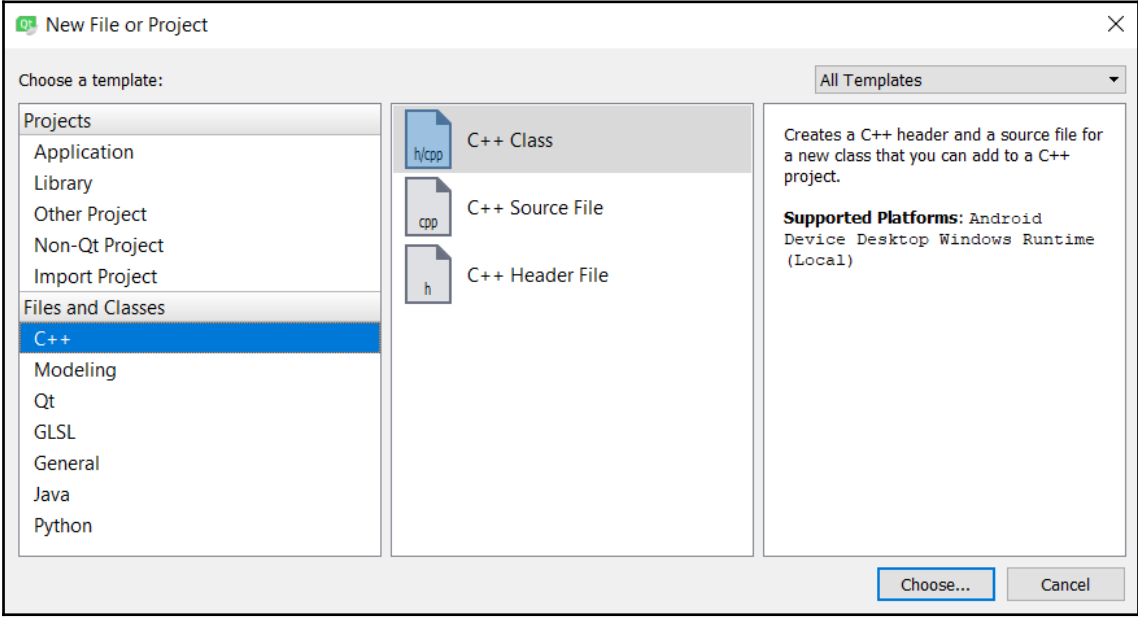

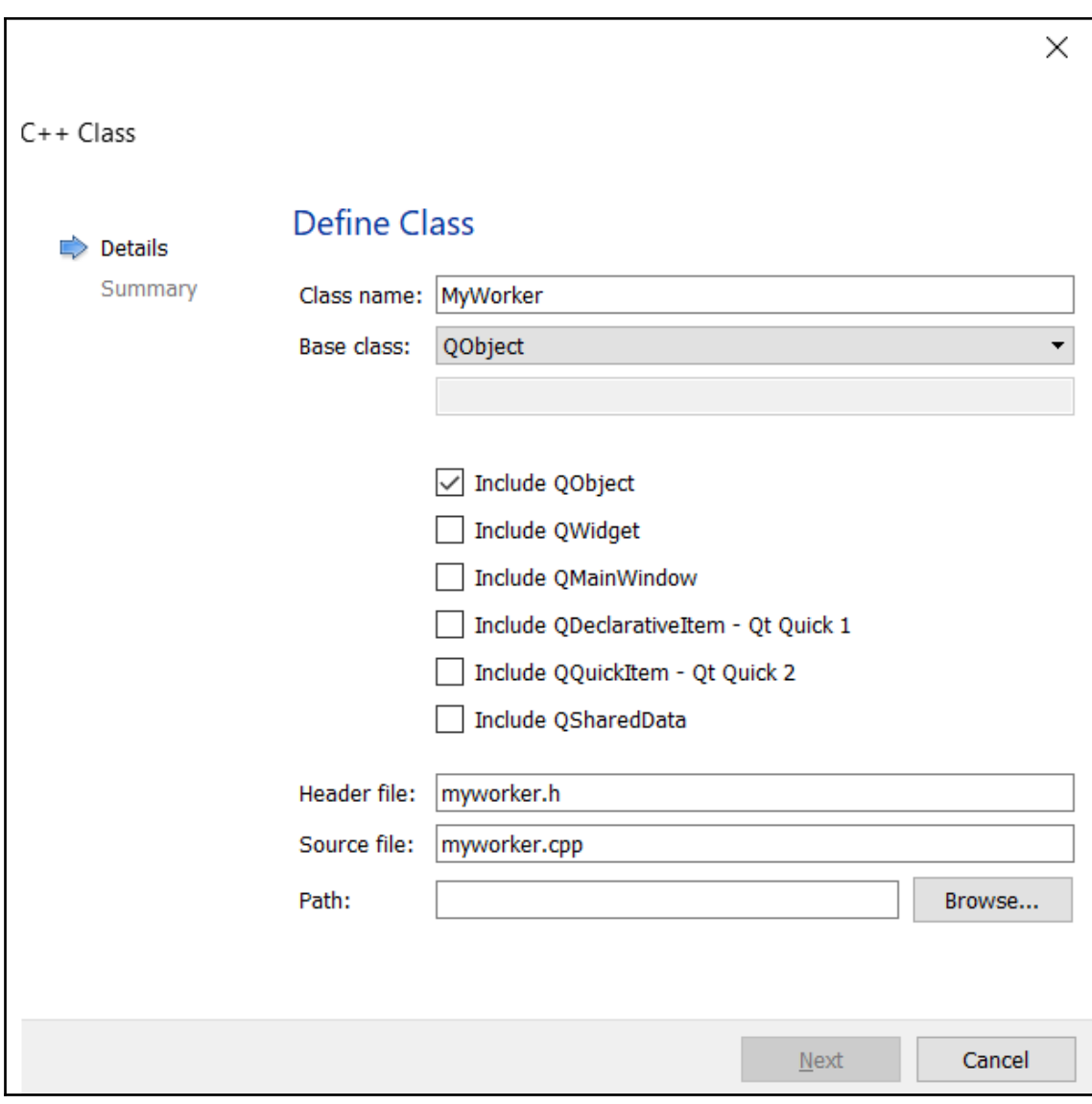

## **Chapter 8: Building a Touch Screen Application with Qt5**

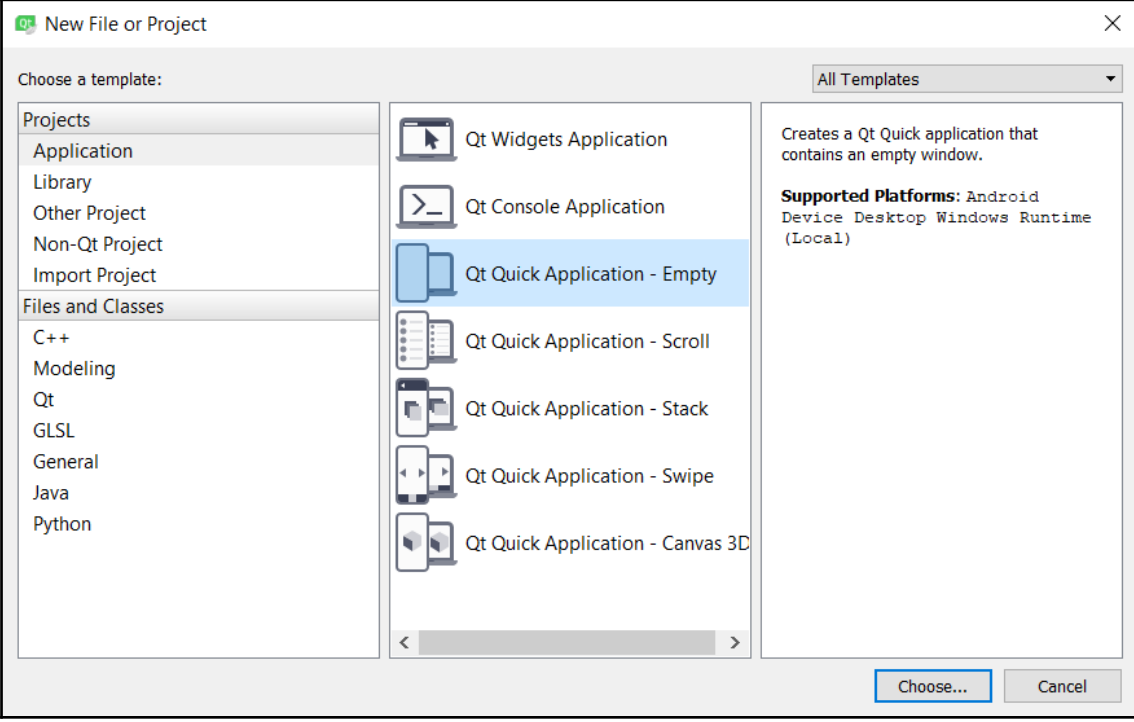

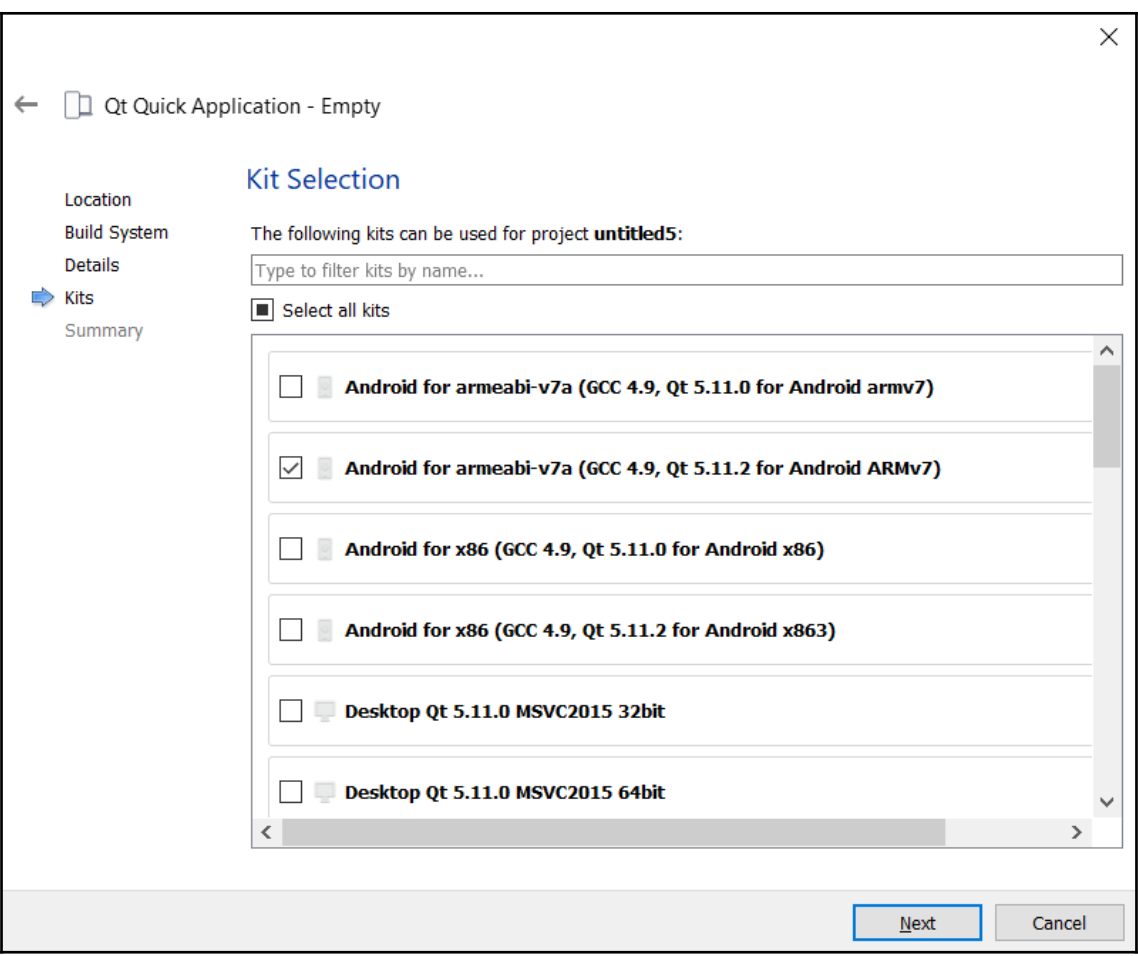

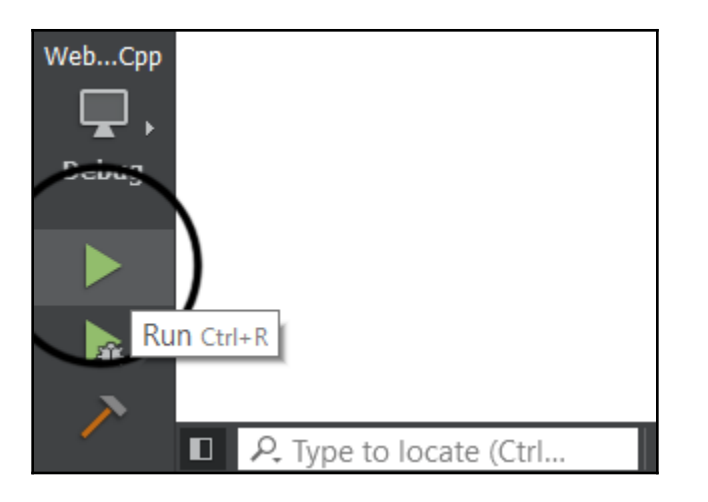

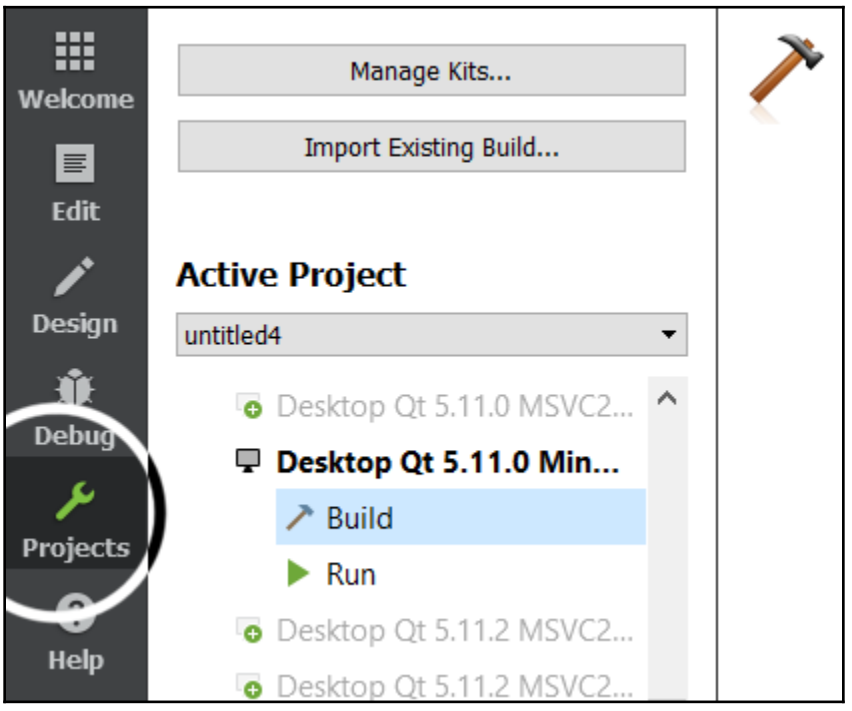

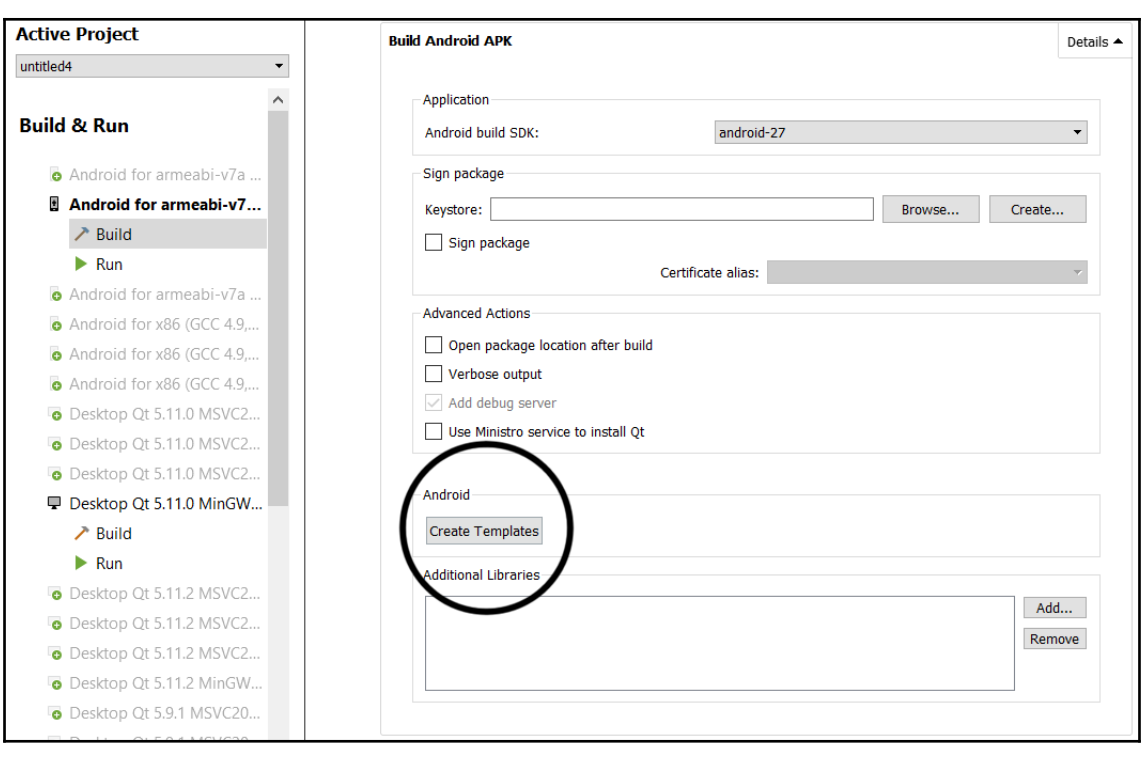
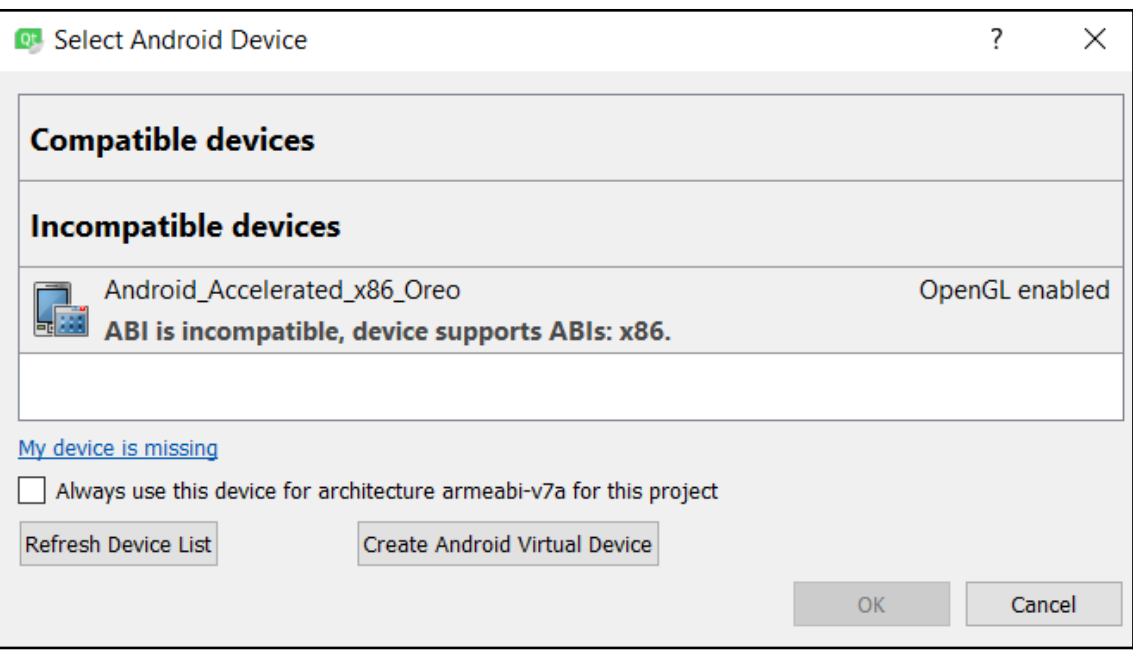

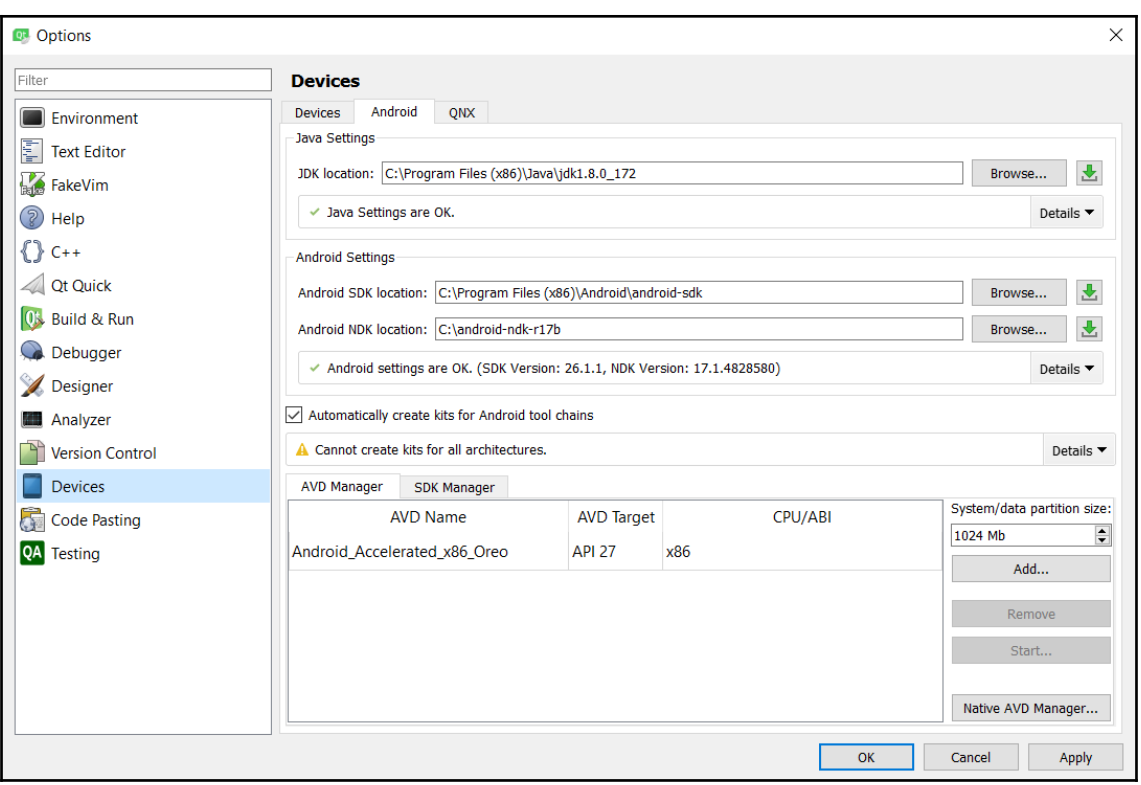

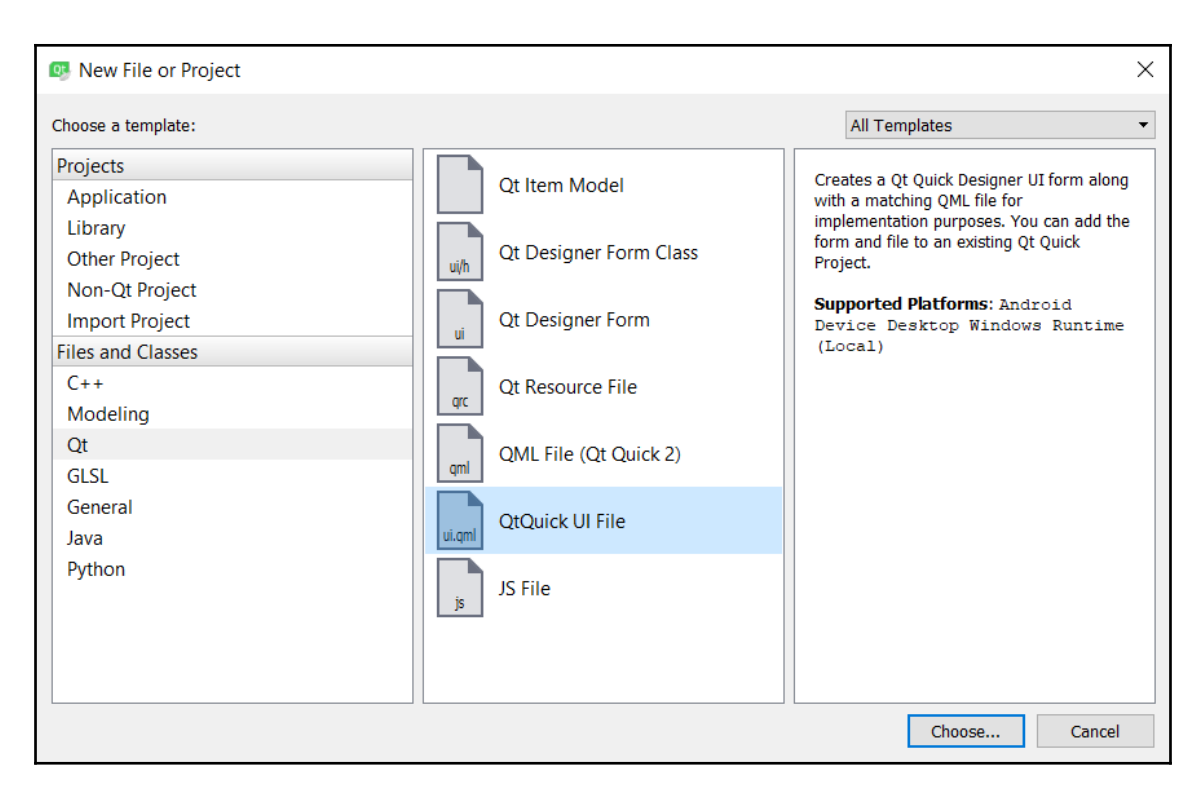

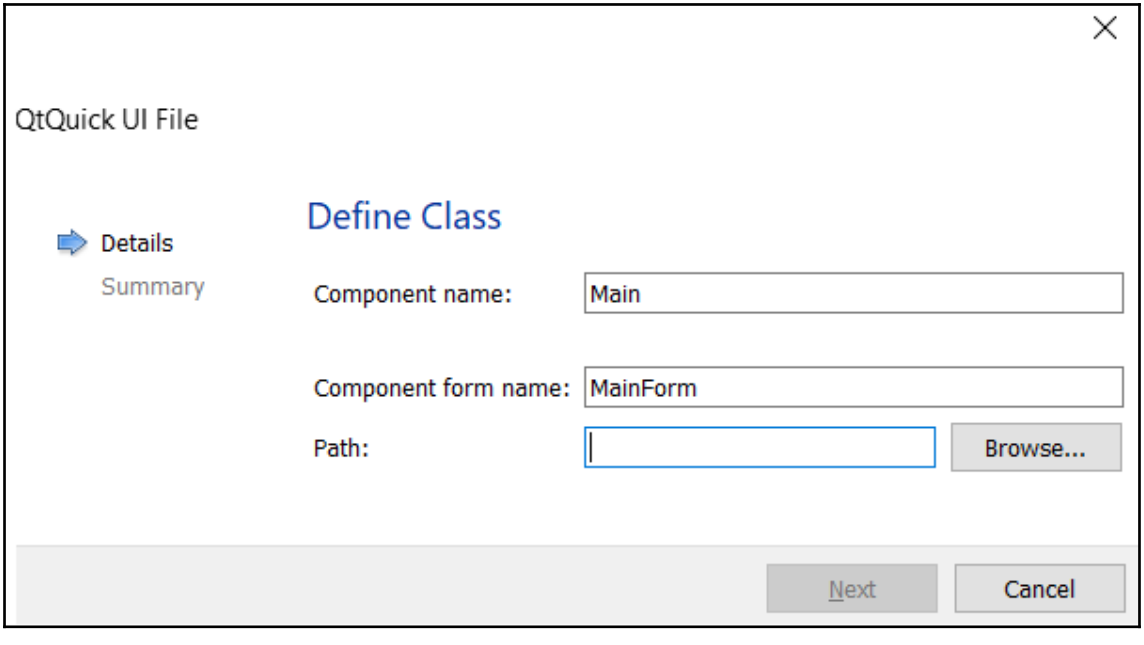

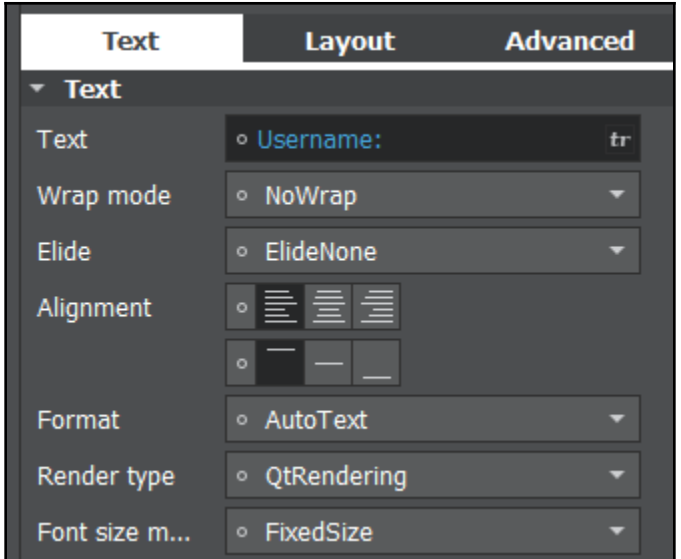

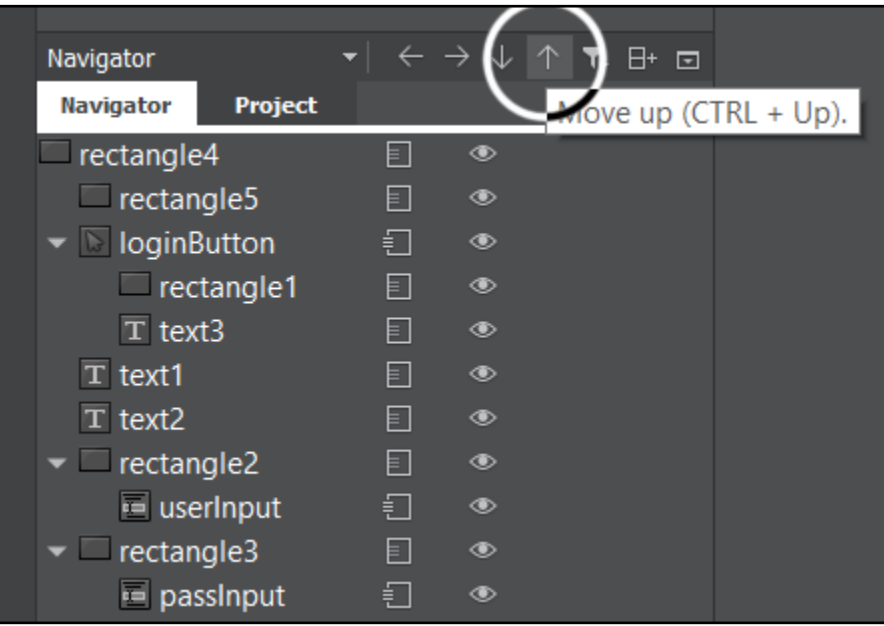

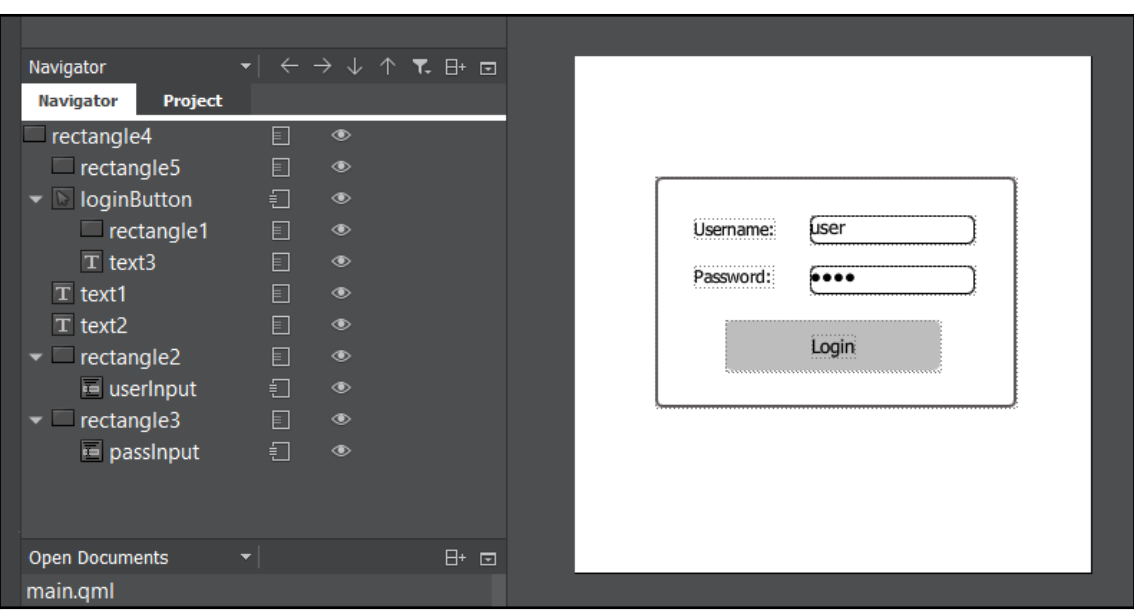

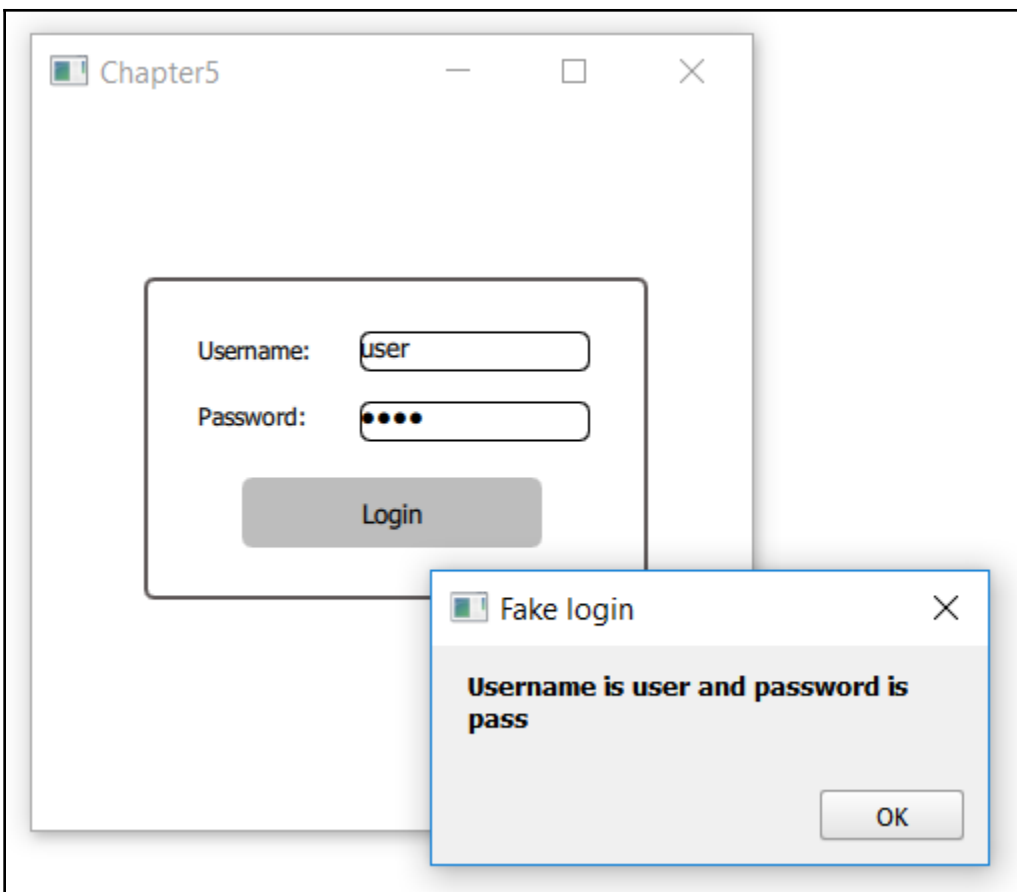

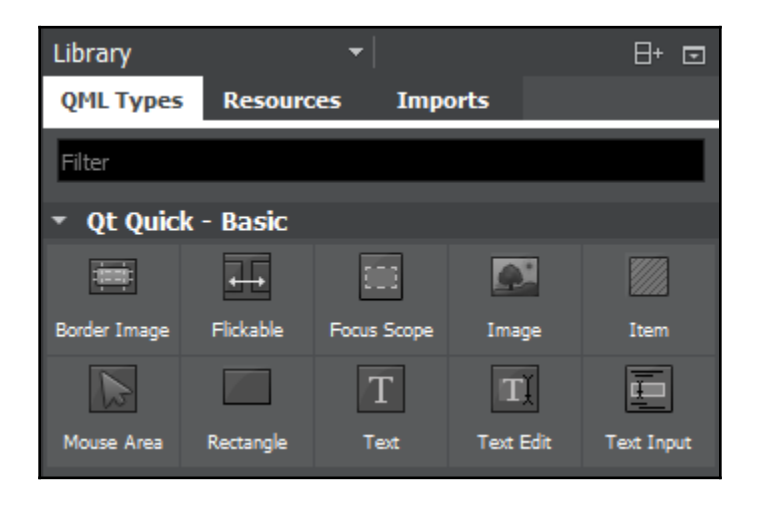

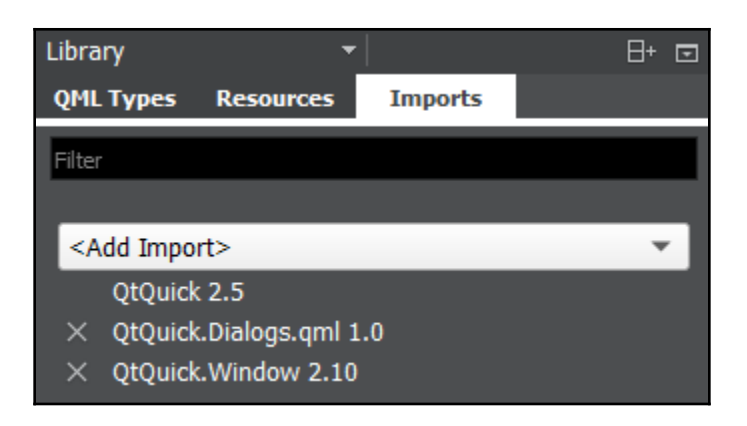

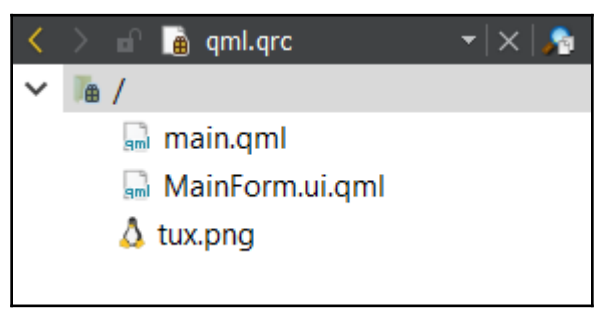

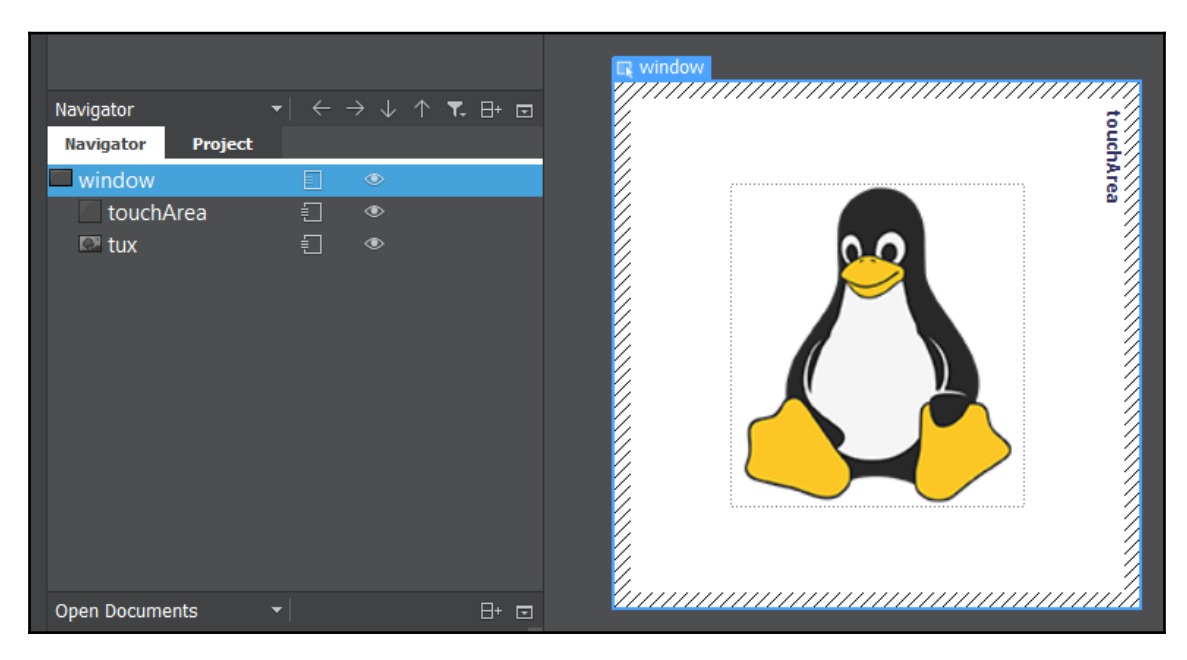

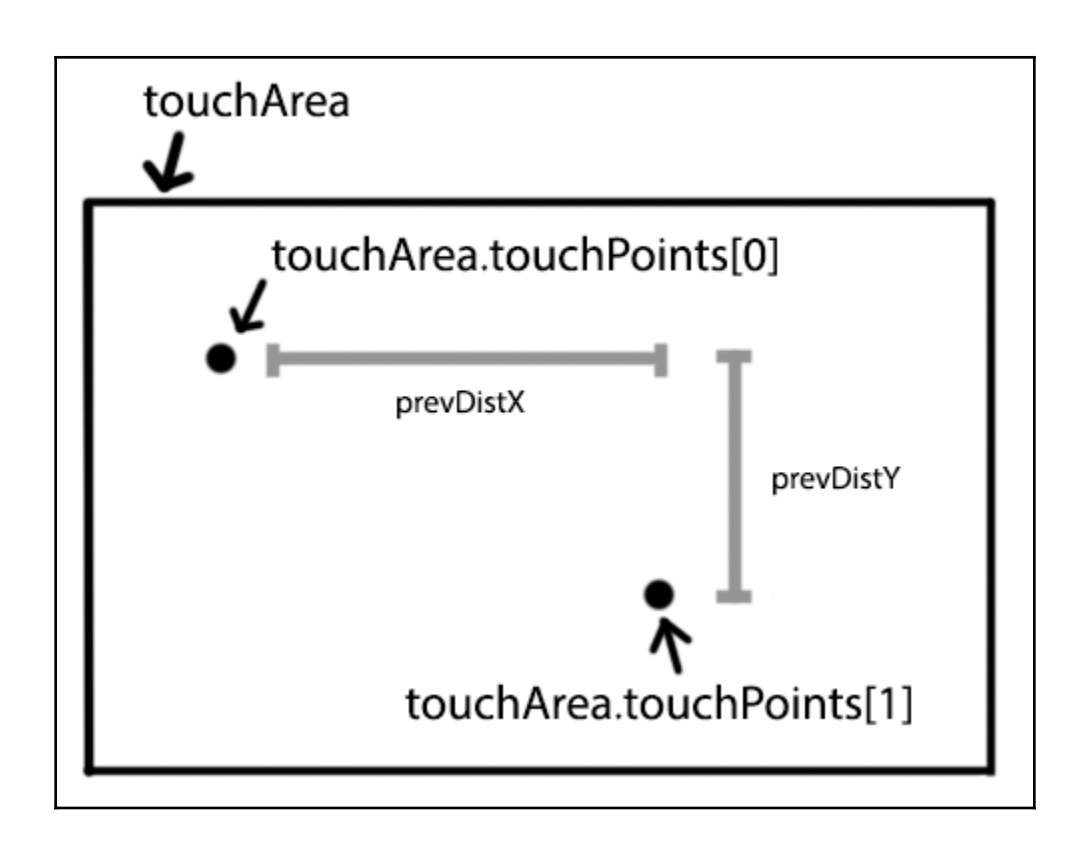

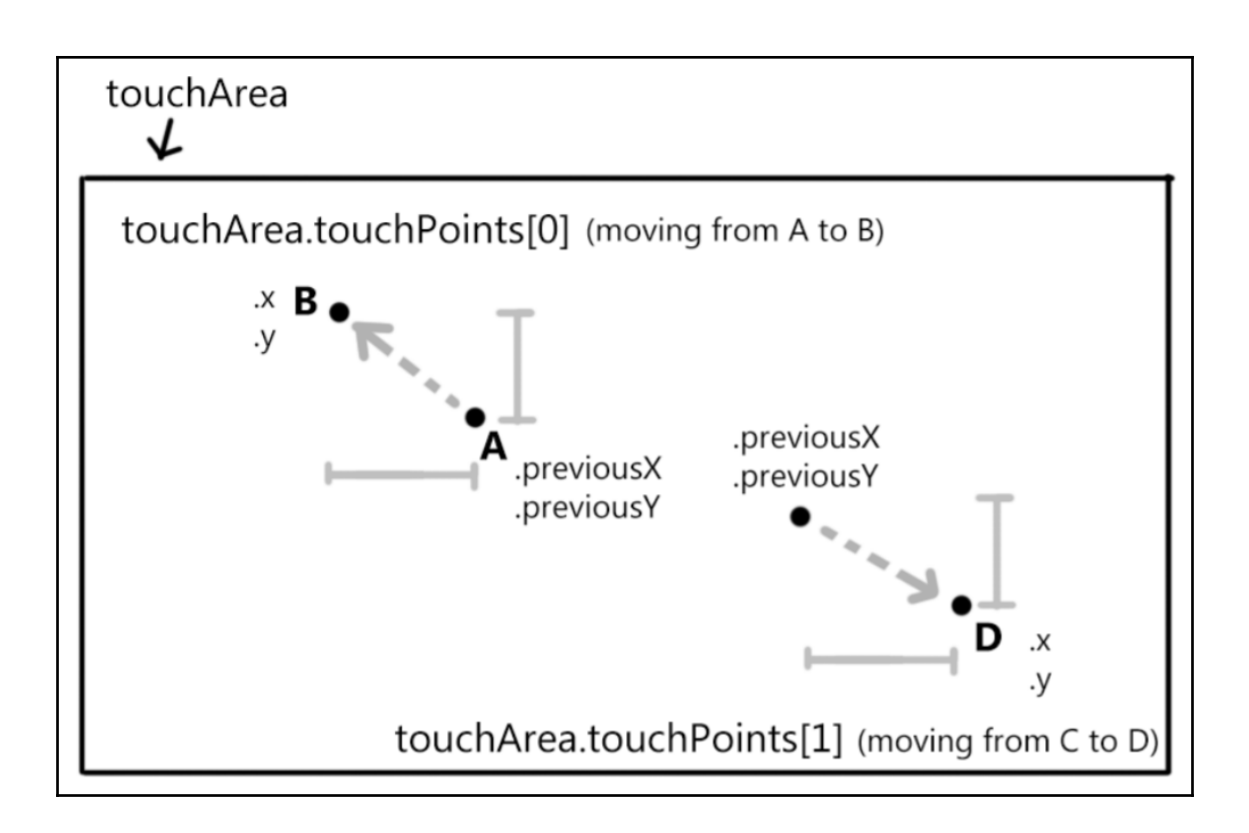

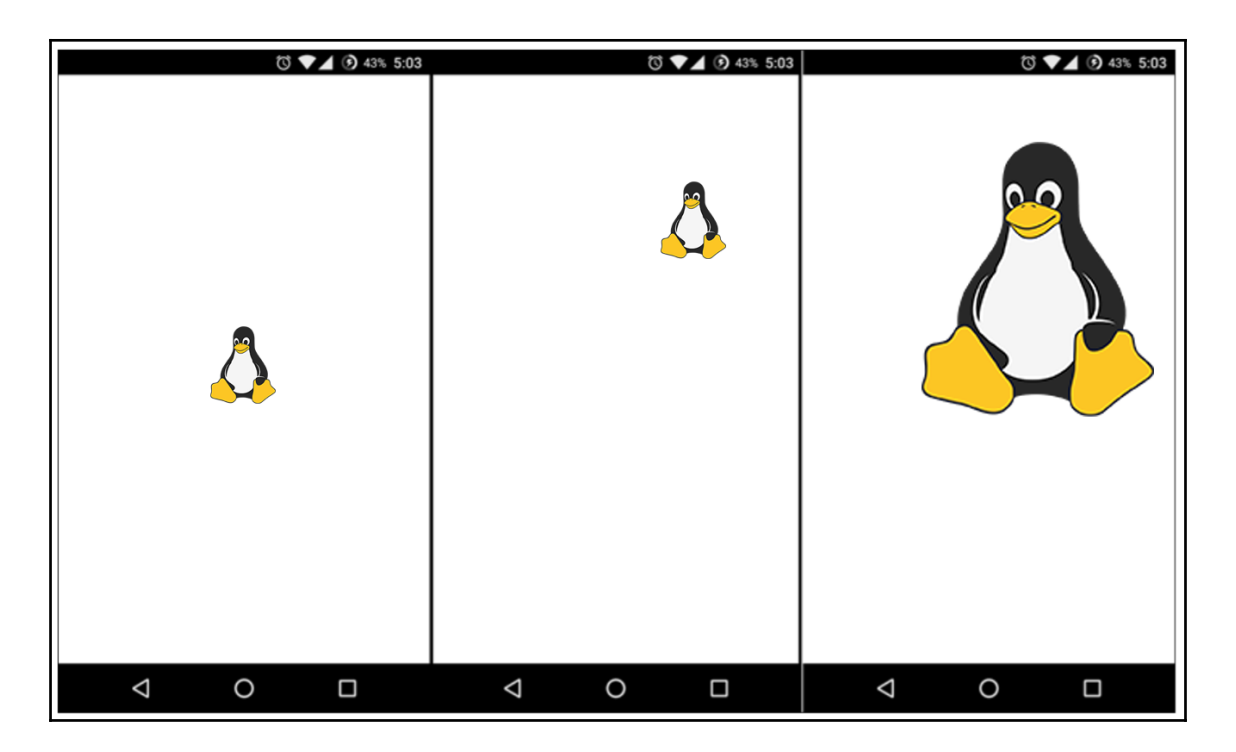

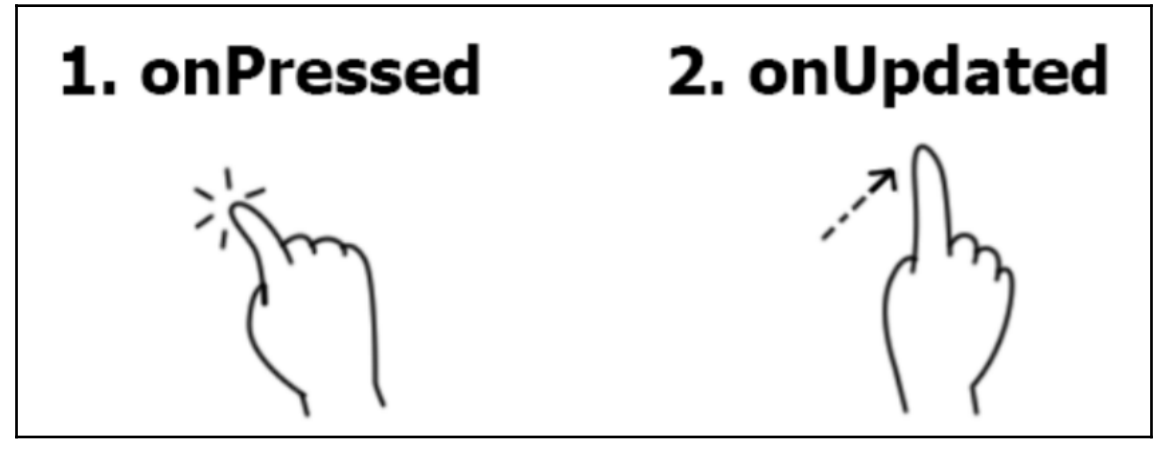

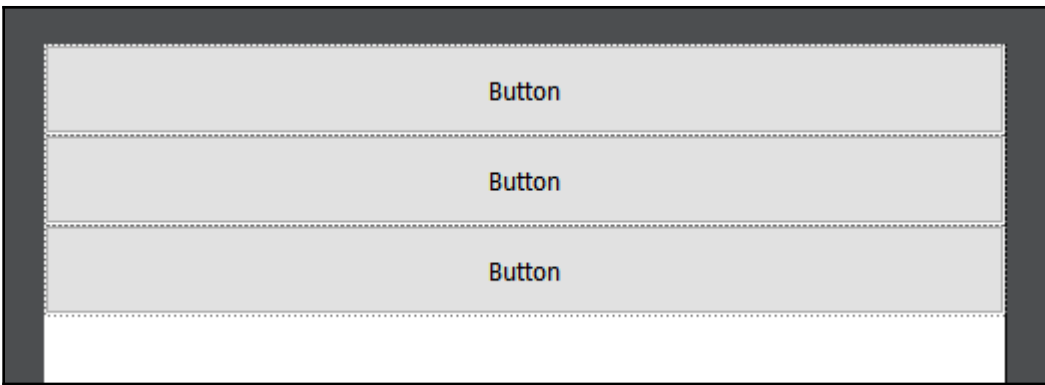

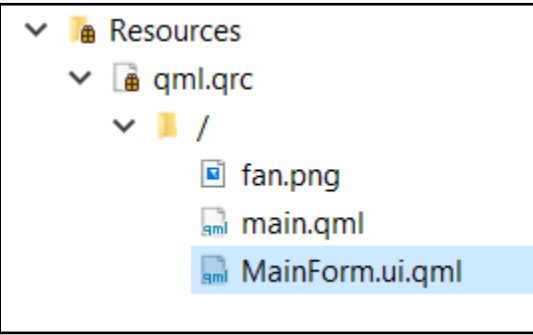

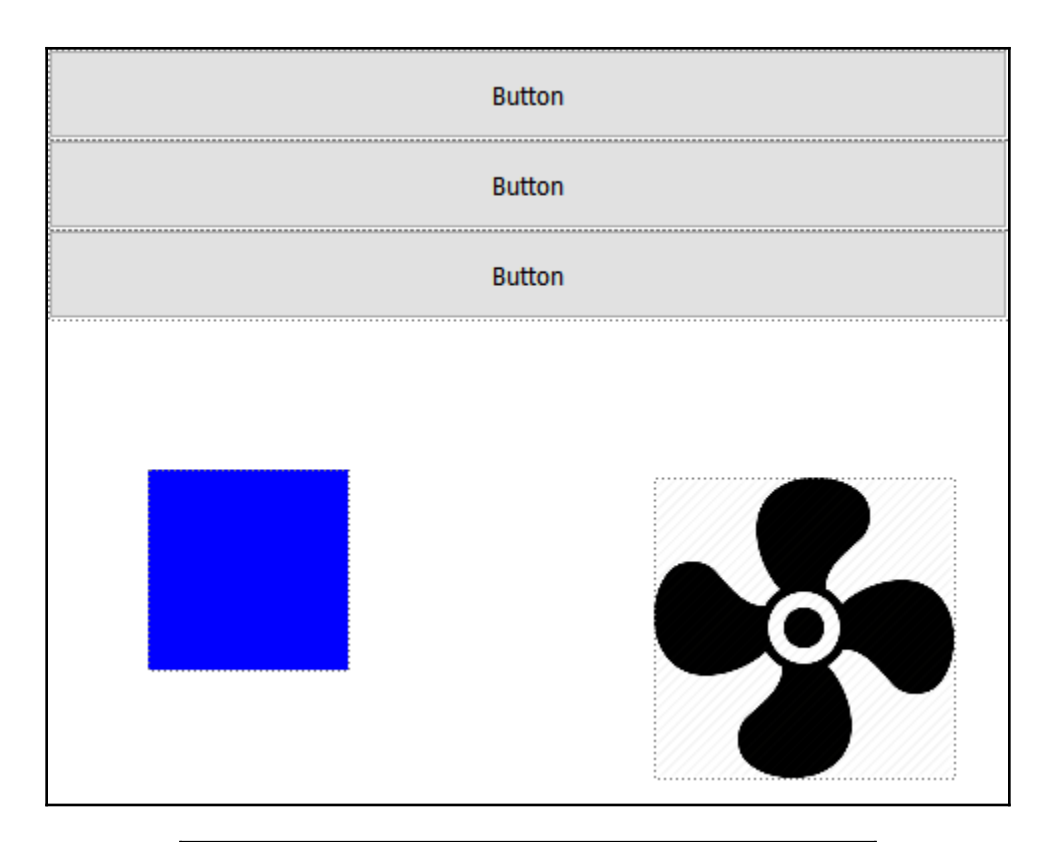

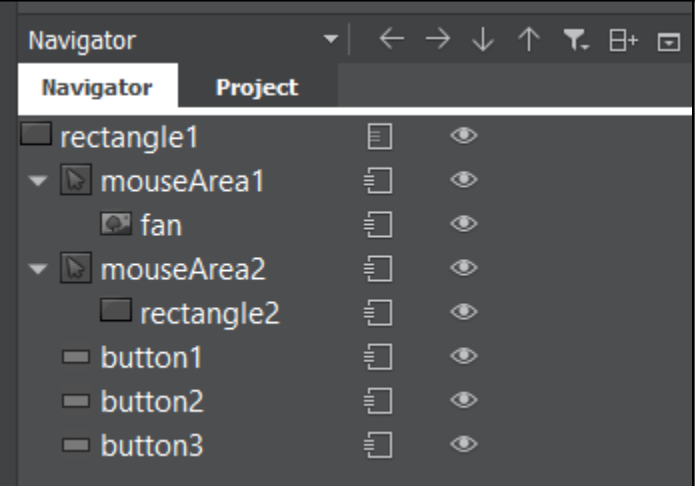

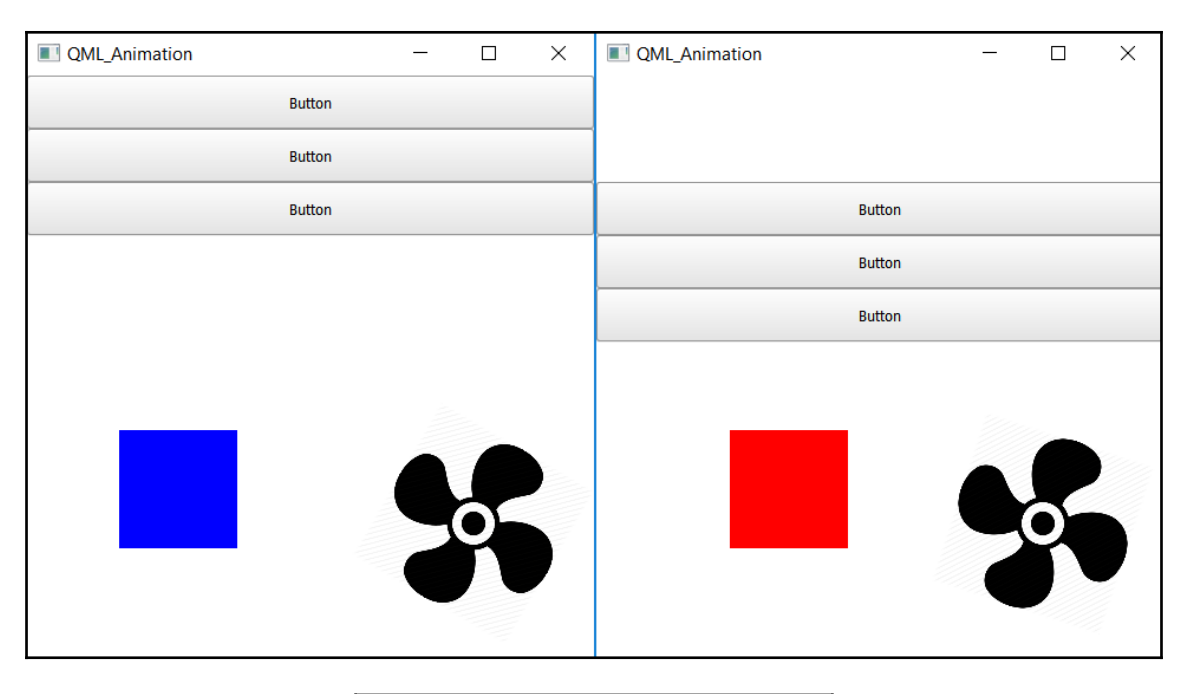

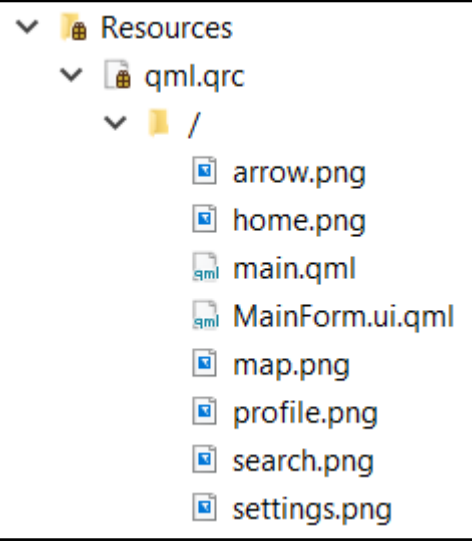

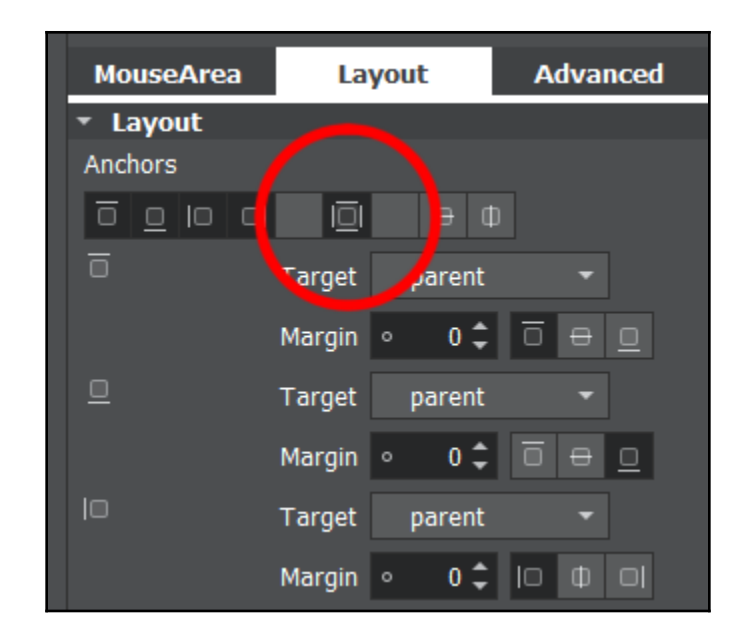

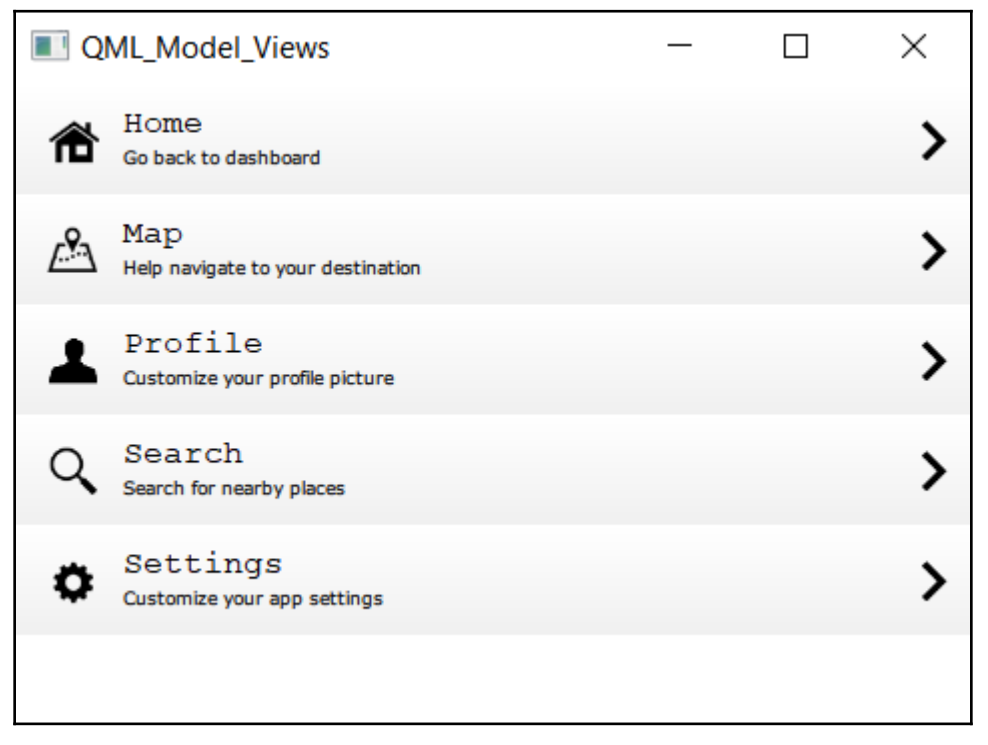

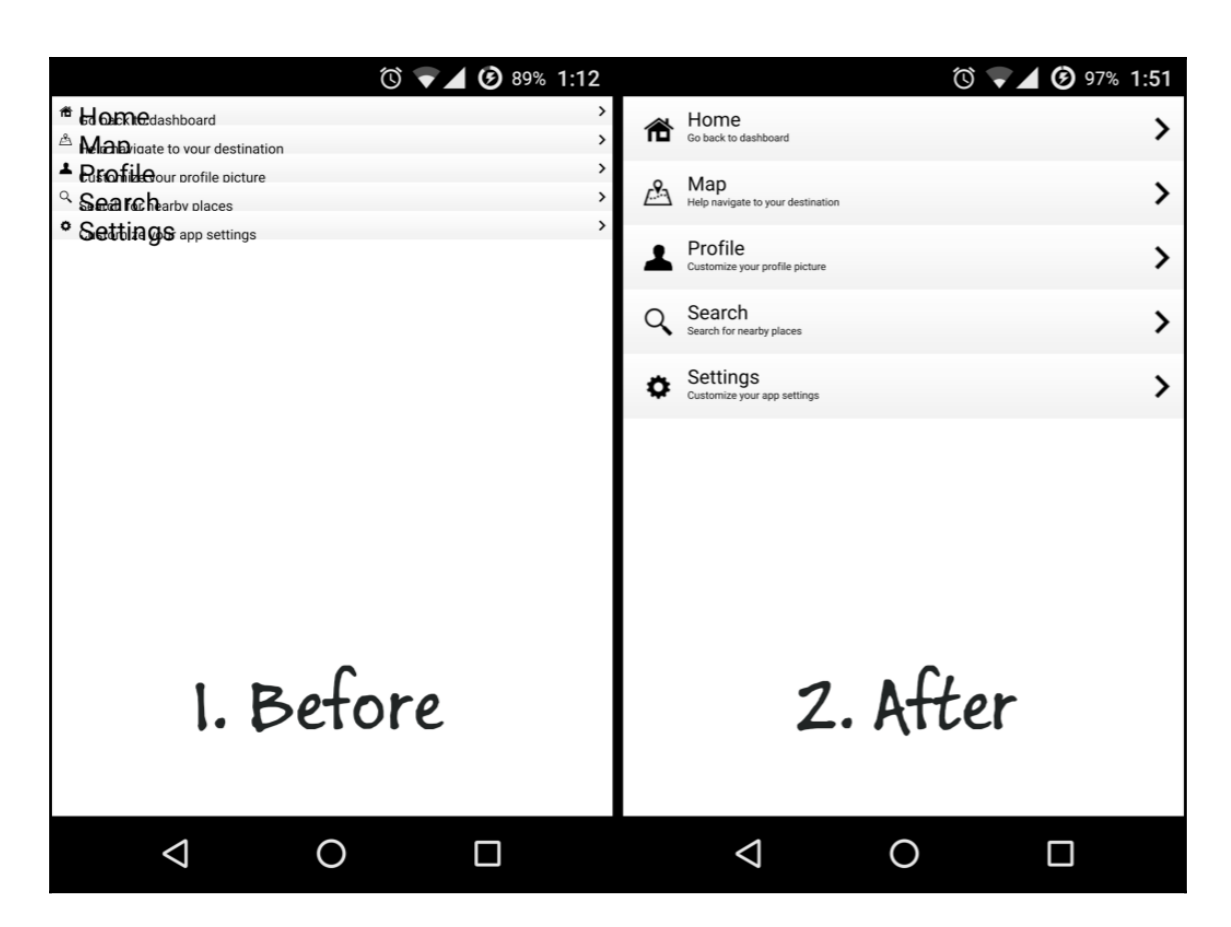

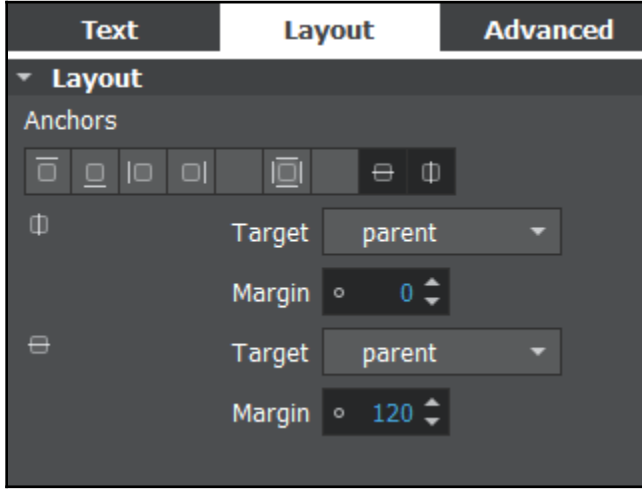

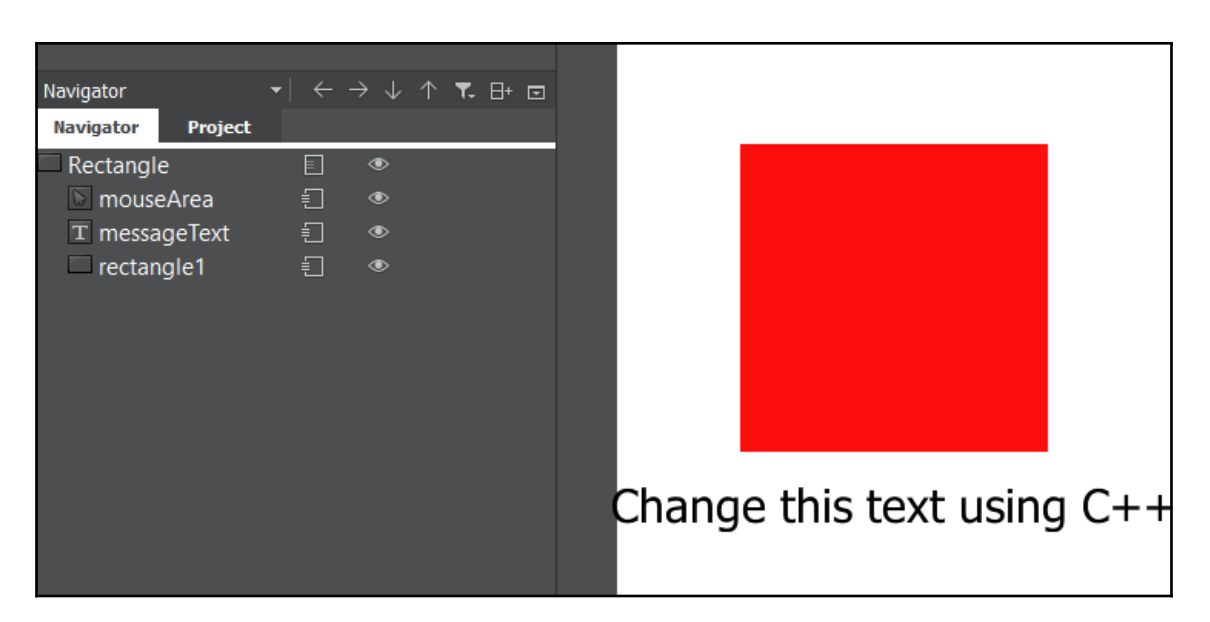

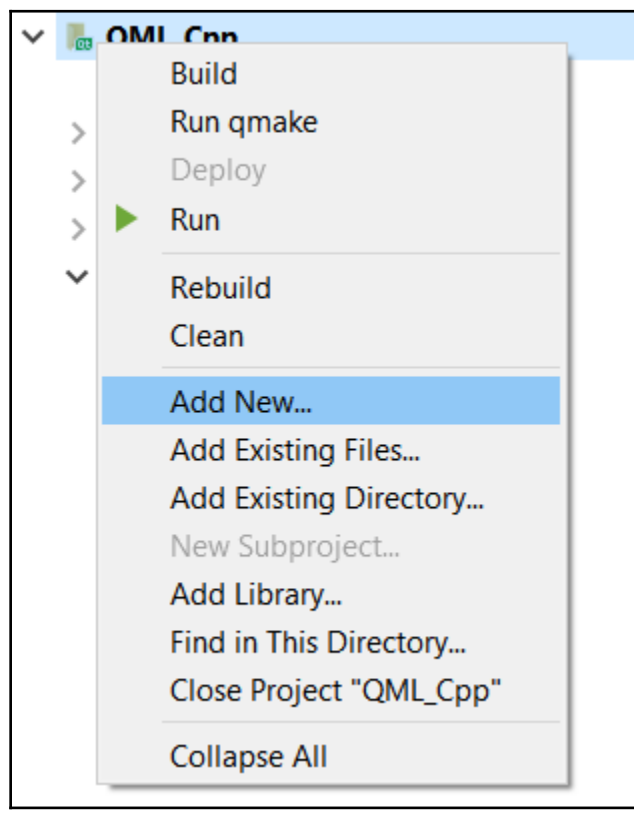

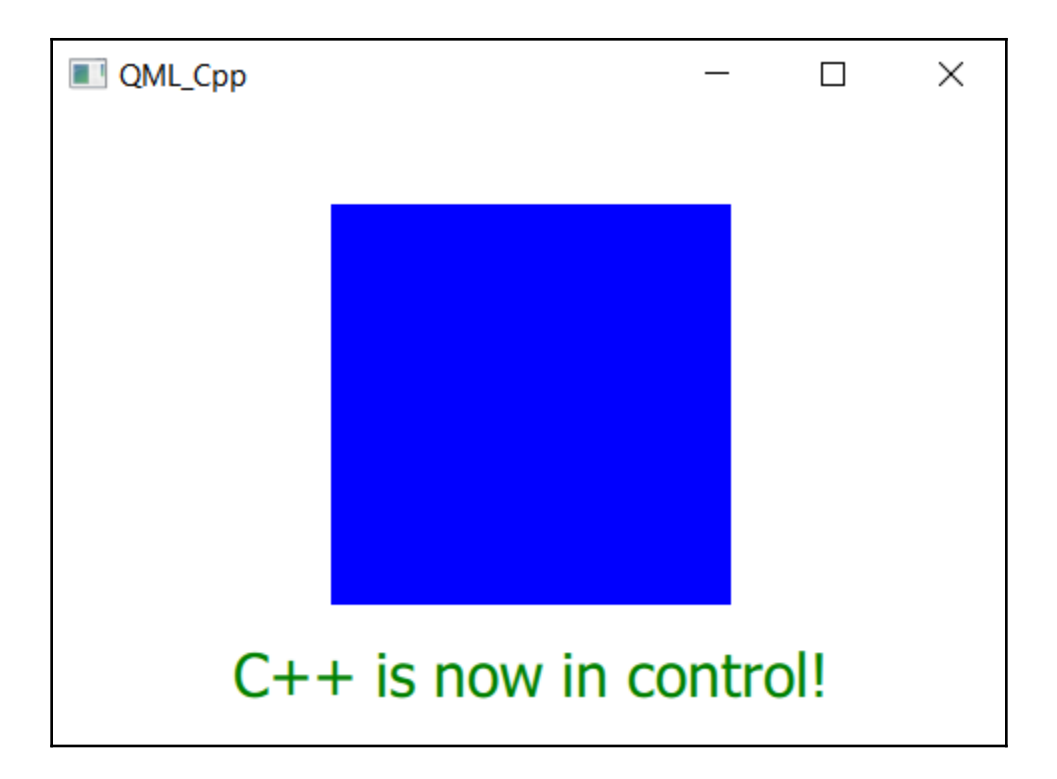

## **Chapter 9: XML Parsing Made Easy**

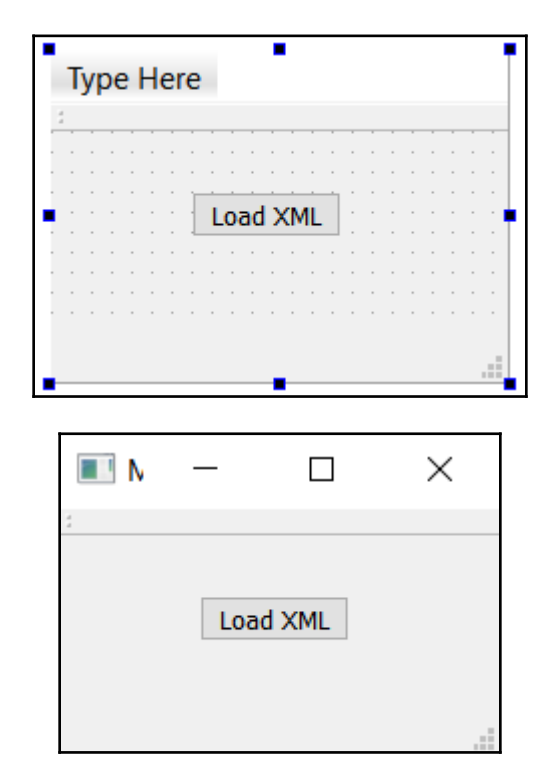

```
[Object]==================================
"tag" "building"
"name" "Library"
"position" "120.0,0.0,50.68"
"rotation" "0.0,0.0,0.0"
"scale" "1.0,1.0,1.0"
----------------------------
[Object]===================================
"tag" "building"
"name" "Town Hall"
"position" "80.2,0.0,20.5"
"rotation" "0.0,0.0,0.0"
"scale" "1.0,1.0,1.0"
[Object]==================================
"tag" "prop"
"name" "Tree"
"position" "10.46, -0.2, 80.2"
"rotation" "0.0,0.0,0.0"
"scale" "1.0,1.0,1.0"
```
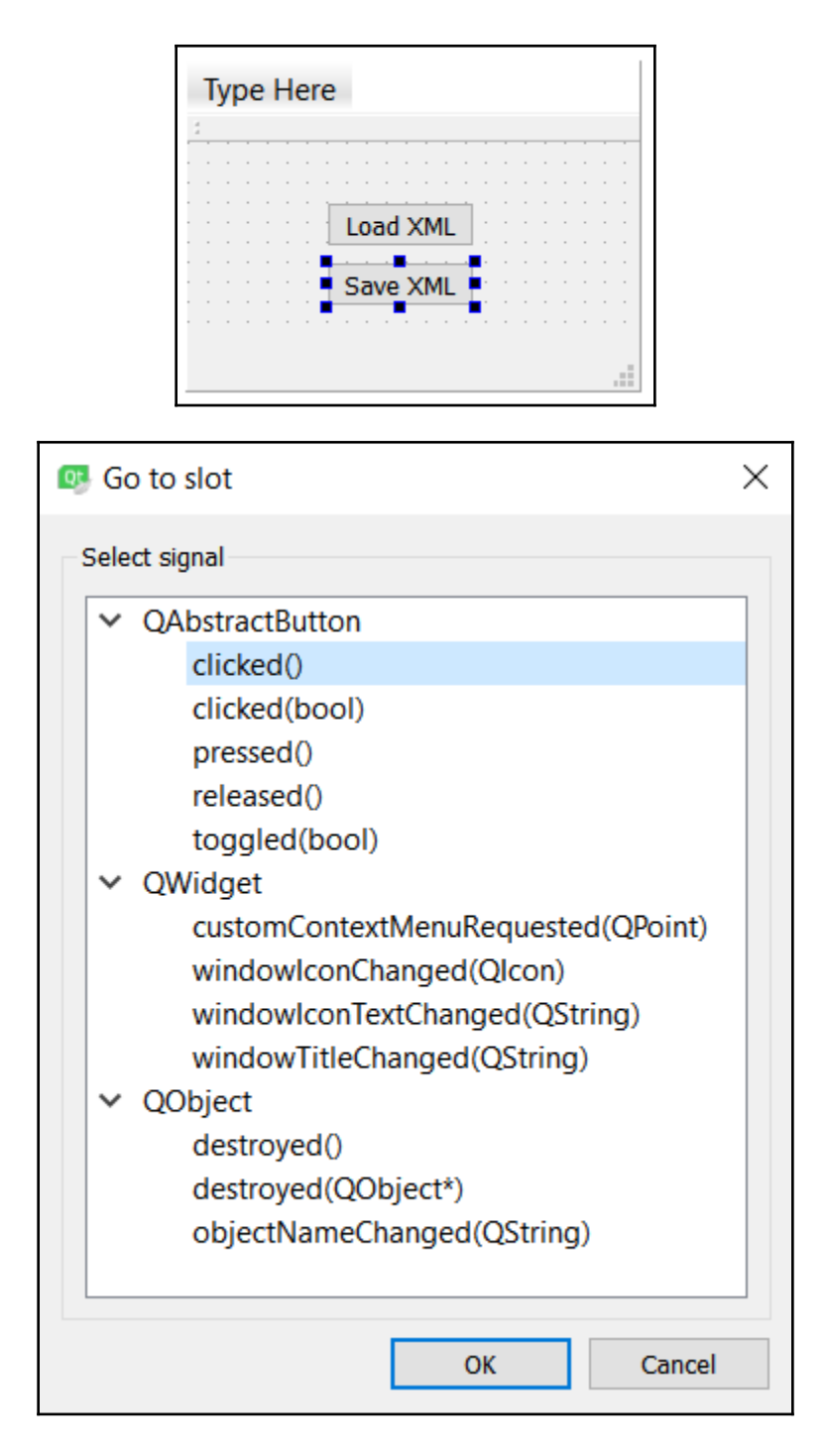

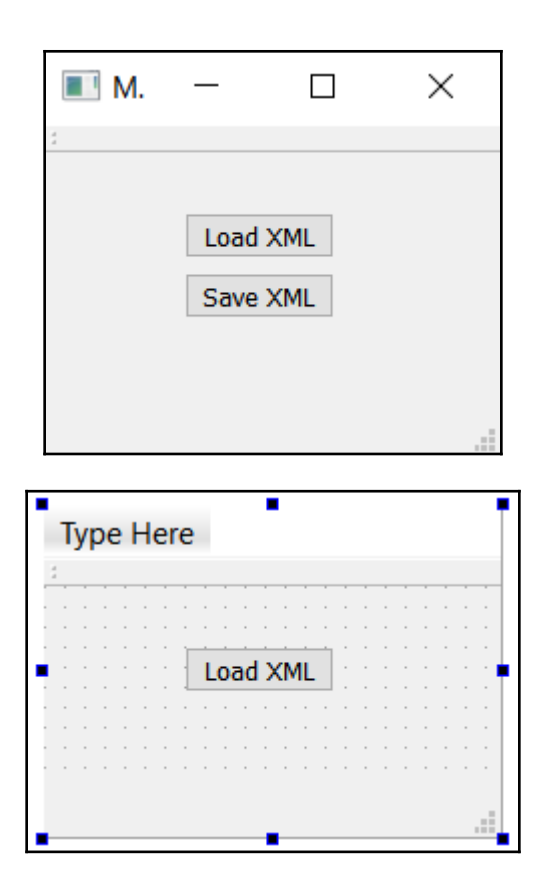

```
[Object]==================================
"tag" "building"
"name" "Library"
"position" "120.0,0.0,50.68"
"rotation" "0.0,0.0,0.0"
"scale" "1.0,1.0,1.0"
------------------
[Object]==================================
"tag" "building"
"name" "Town Hall"
"position" "80.2,0.0,20.5"
"rotation" "0.0,0.0,0.0"
"scale" "1.0,1.0,1.0"
            ---------------------------
===========
[Object]==================================
"tag" "prop"
"name" "Tree"
"position" "10.46,-0.2,80.2"
"rotation" "0.0,0.0,0.0"
"scale" "1.0,1.0,1.0"
```
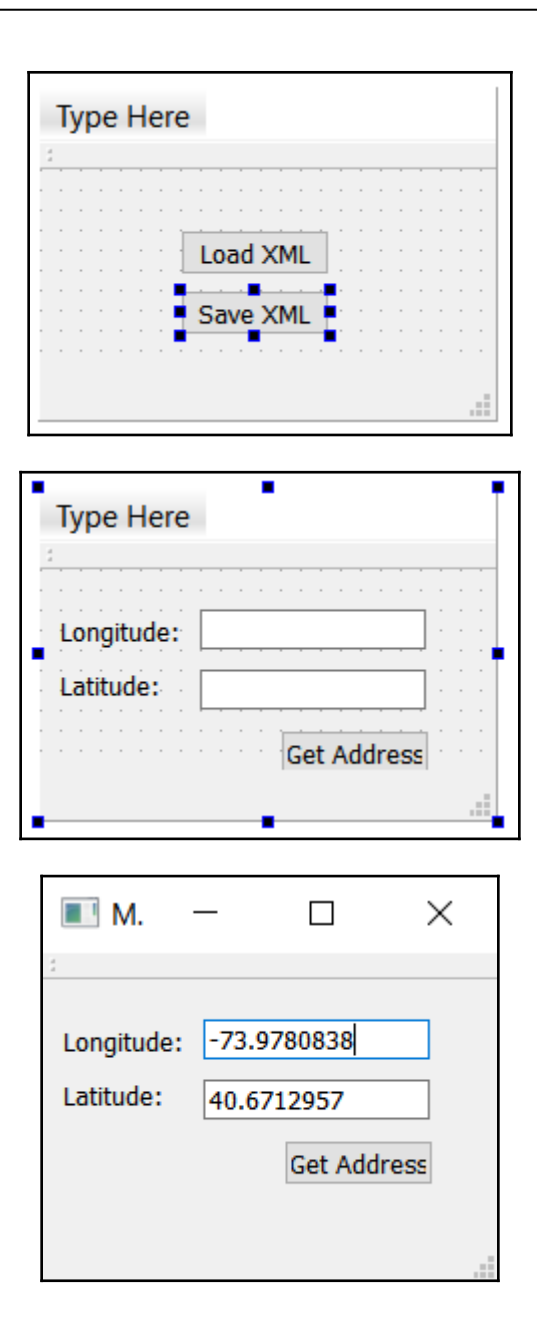

## **Chapter 10: Conversion Library**

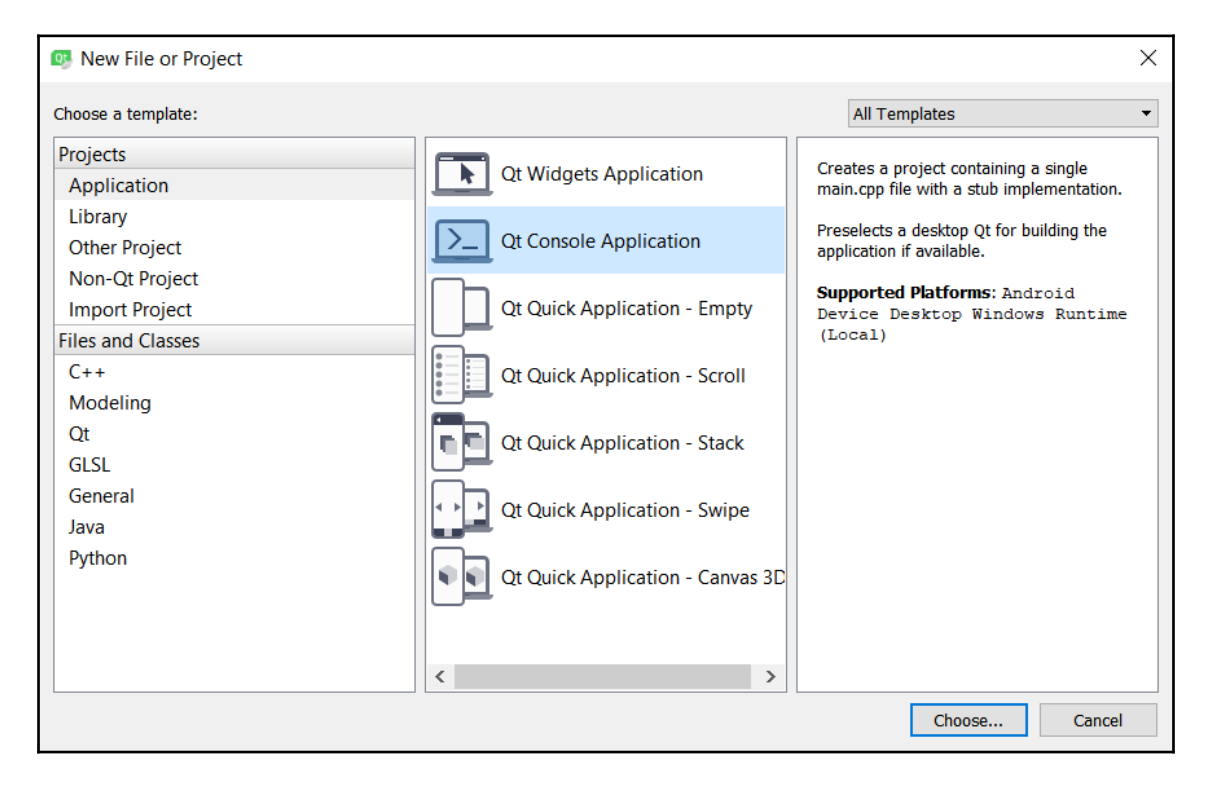

 $\overline{a}$  $\Box$  $\times$ C:\Qt\Tools\QtCreator\bin\qtcreator\_process\_stub.exe  $2 + 5 = 7$  $10.25 * 2 = "20.5"$ Floor of 10.3 is 10 Ceil of 10.3 is 11 QDateTime(2016-05-04 12:24:00.000 Malay Peninsula Standard Time Qt::TimeSpec(LocalTime)) "26/12/18 11:50" "HELLO WORLD!" "hello world!"  $12.5 * 3.14159 = 39.2699$ 9) 10)  $QV$ ariant(int, 10) QVariant(double, 4.68384) QVariant(bool, true) Qvariant(booi, true)<br>QVariant(QDateTime, QDateTime(2018-12-26 11:50:23.322 Malay Peninsula Standard Time Qt::TimeSpec(LocalTime)))<br>QVariant(QString, "Good bye!")

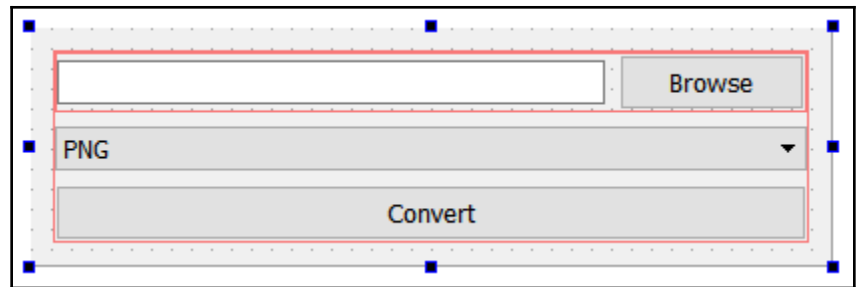

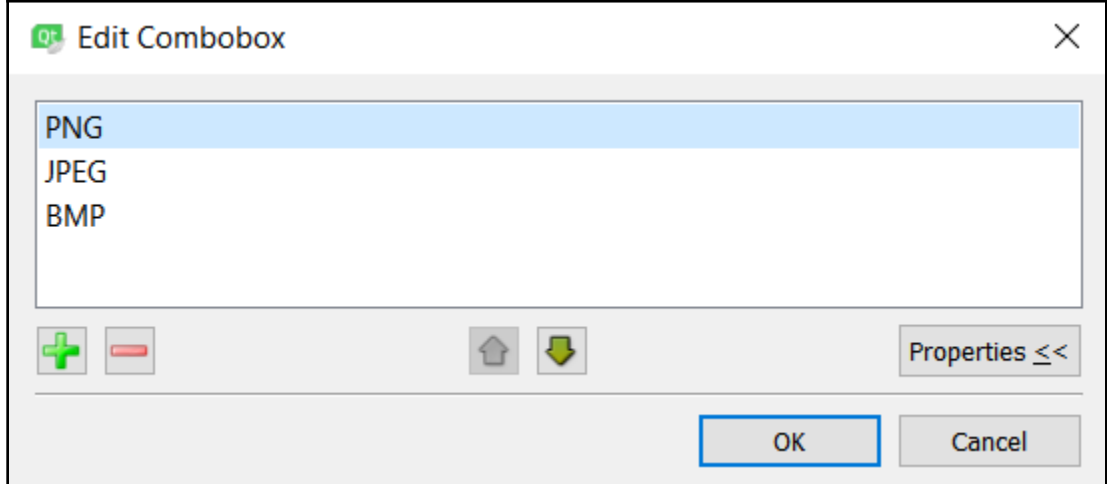

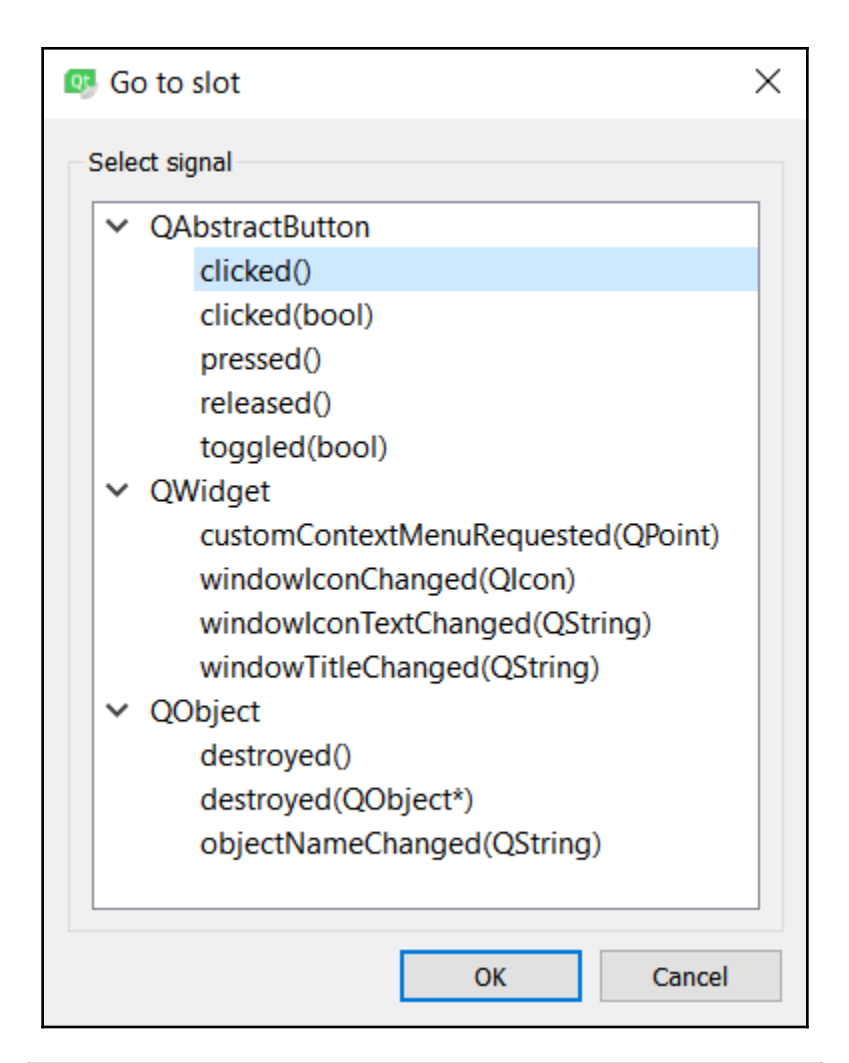

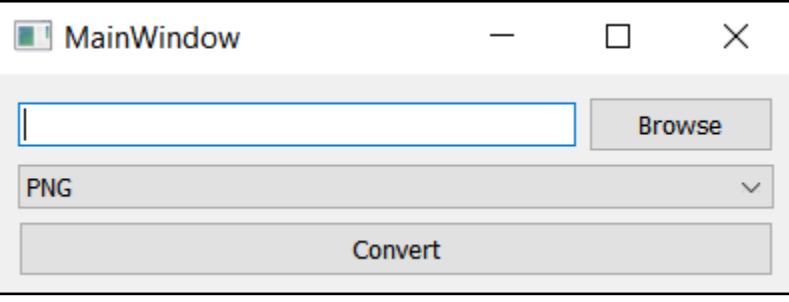

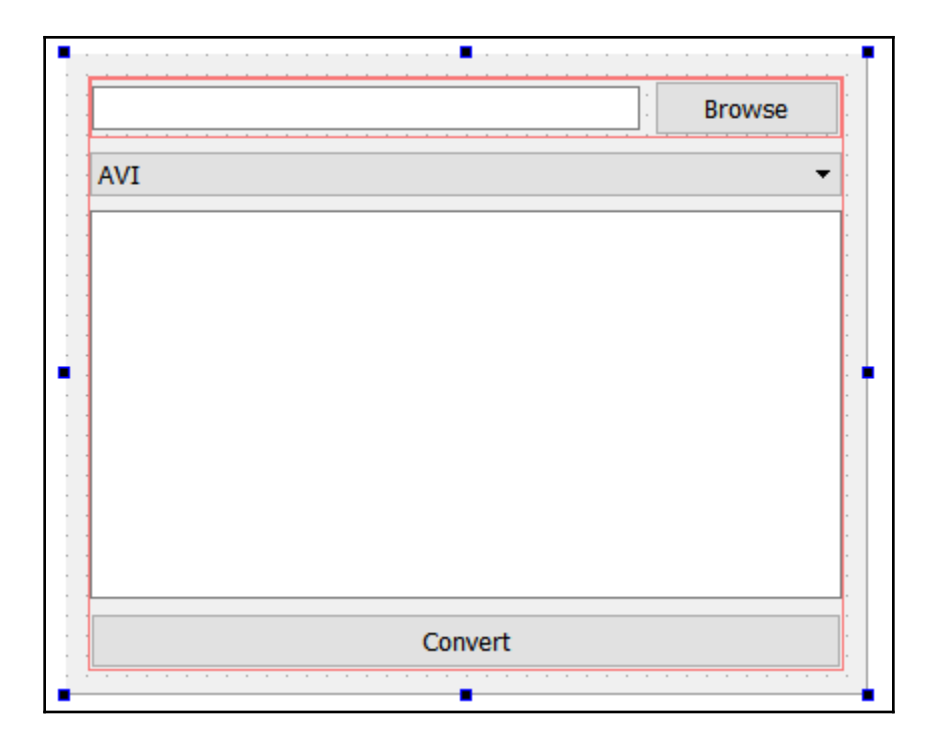

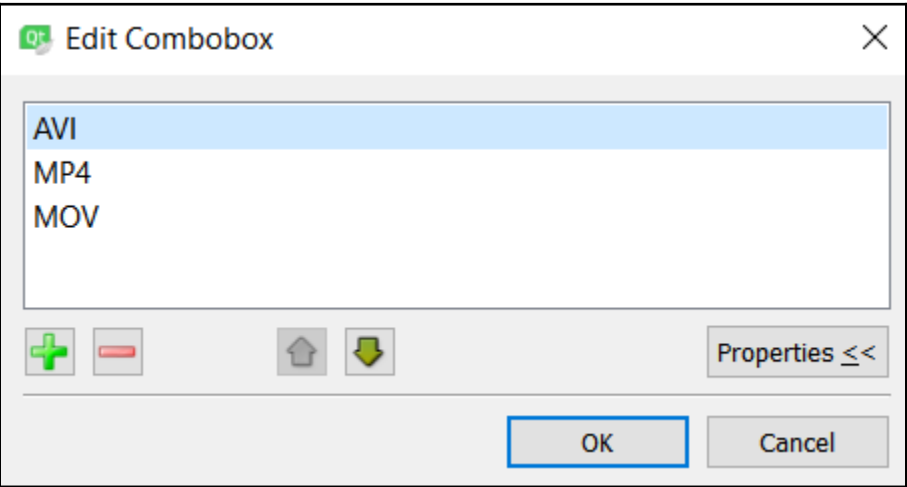

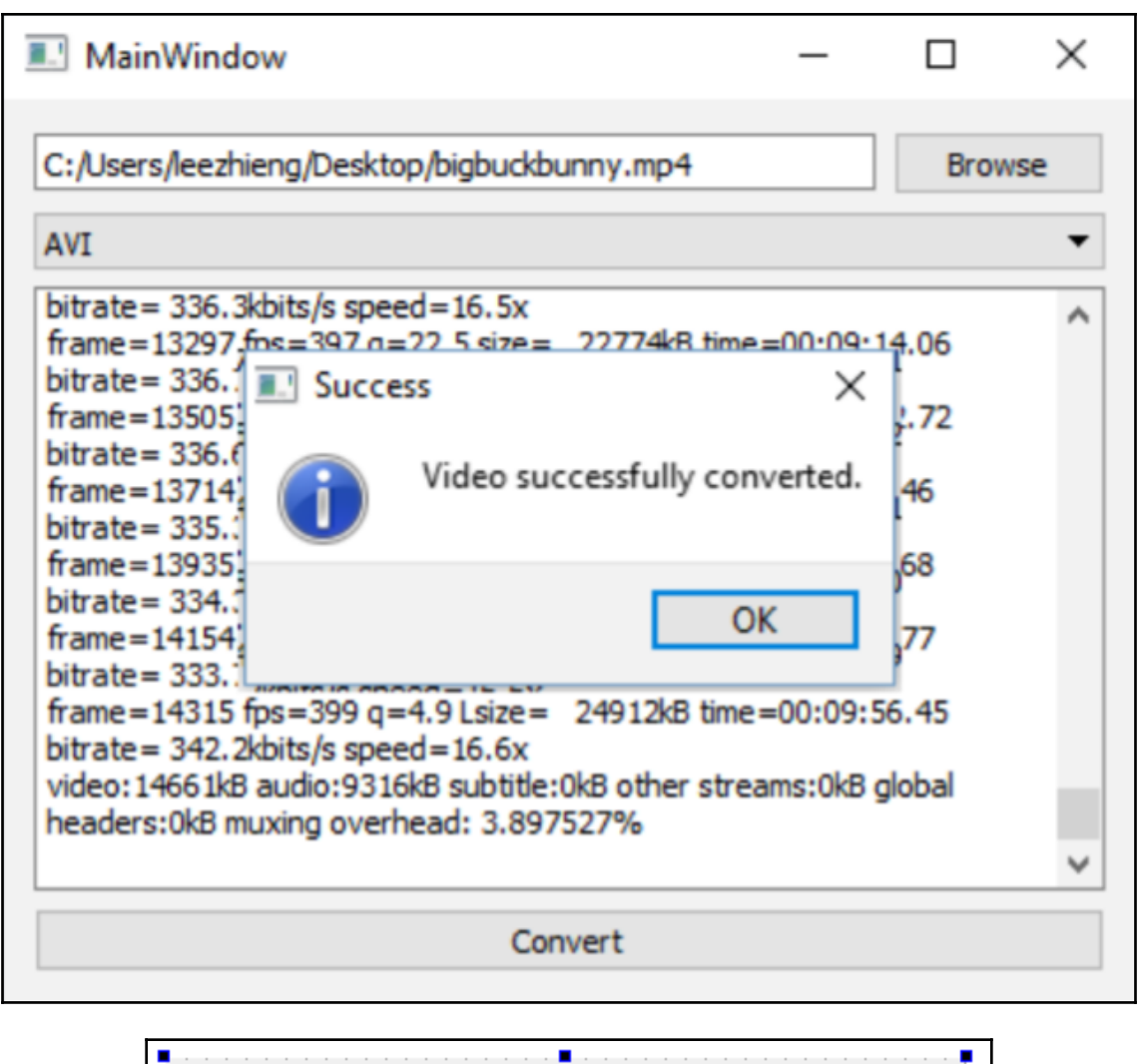

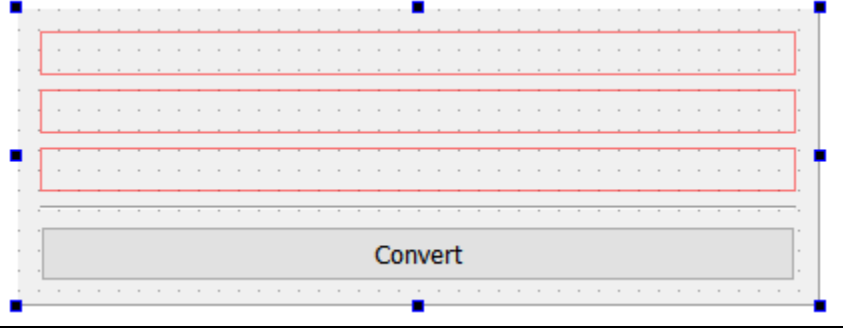

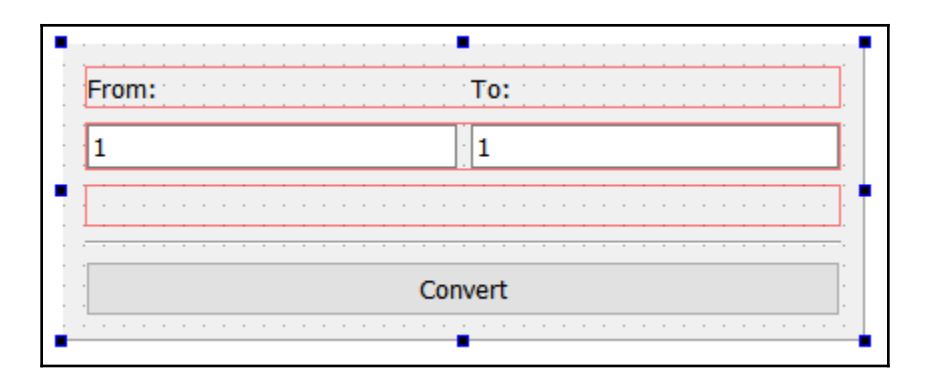

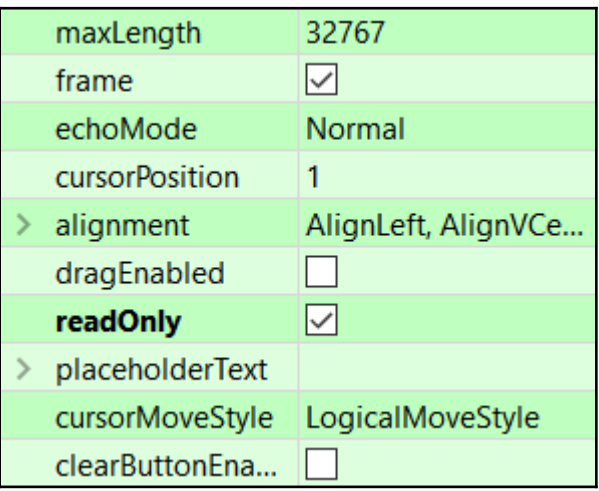

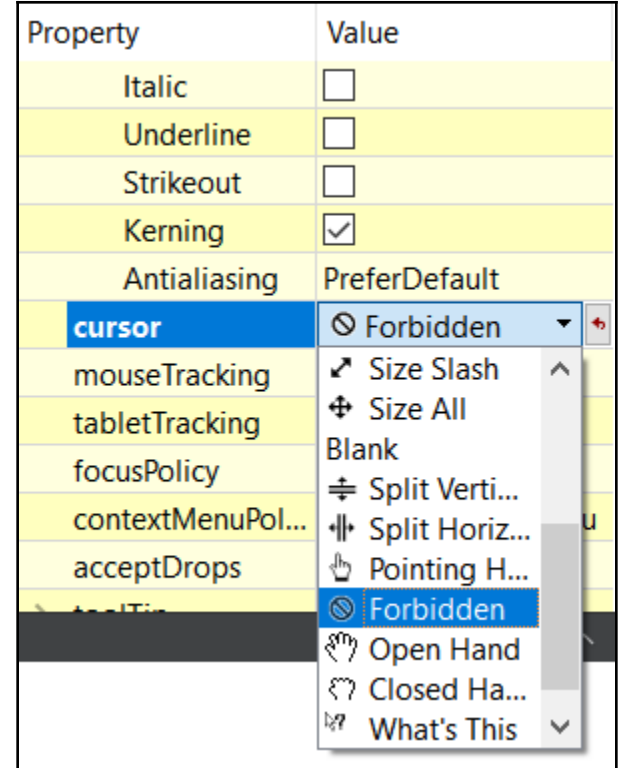

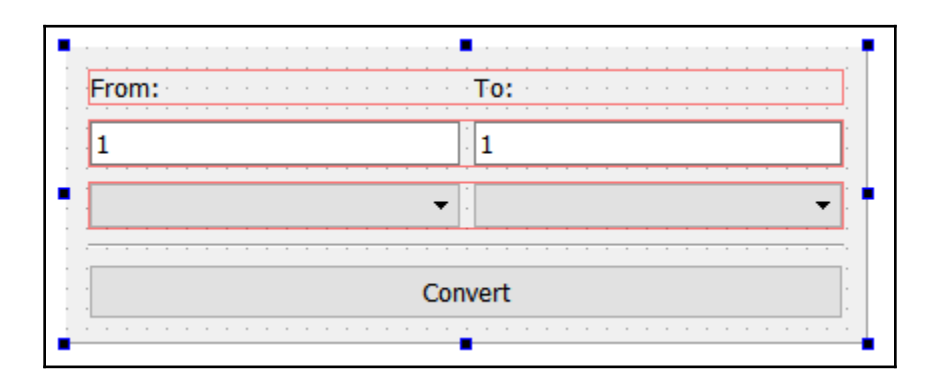

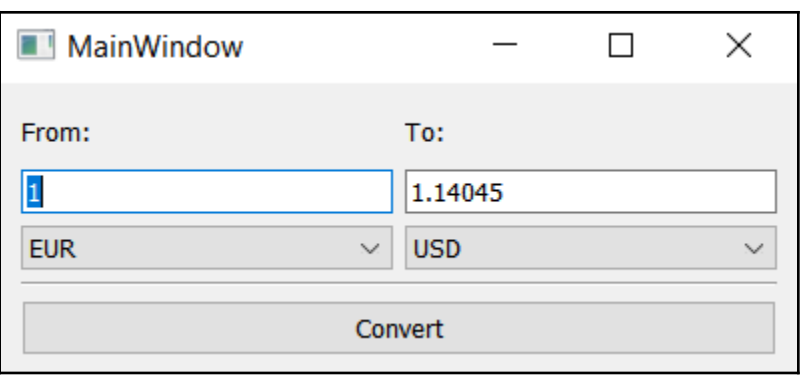

## **Chapter 11: Accessing Databases with SQL Driver and Qt**

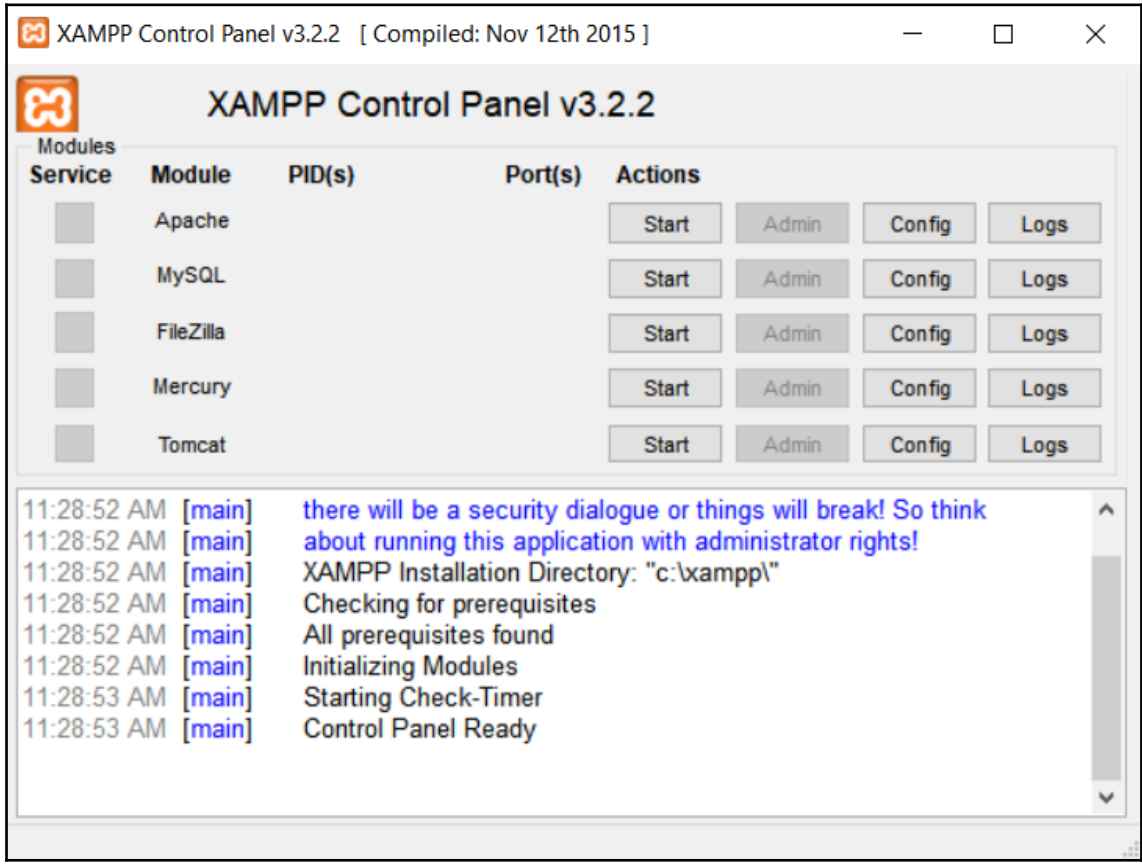

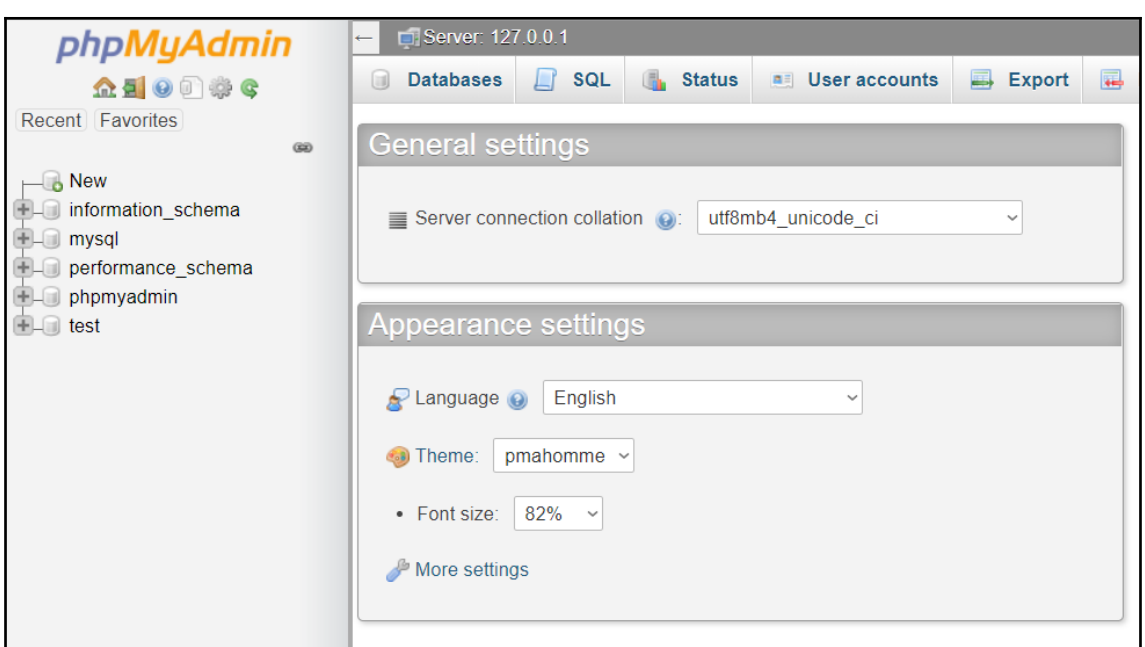

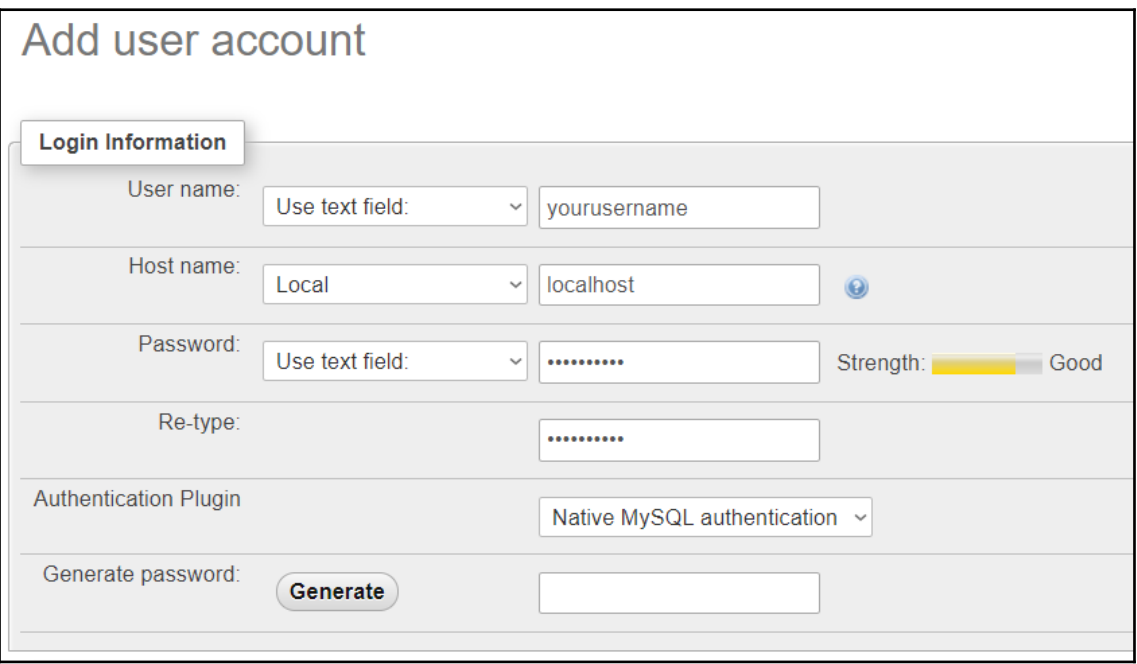

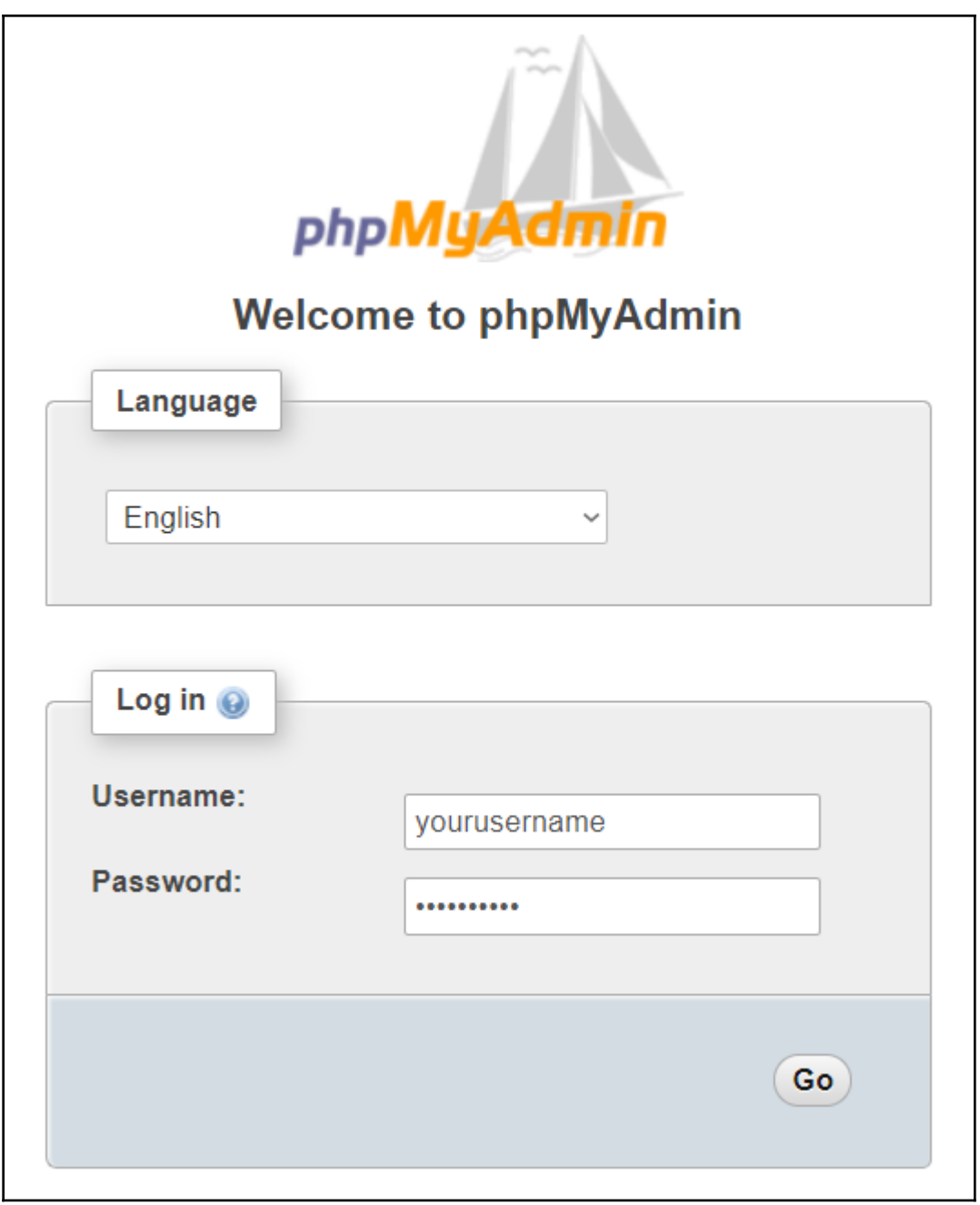

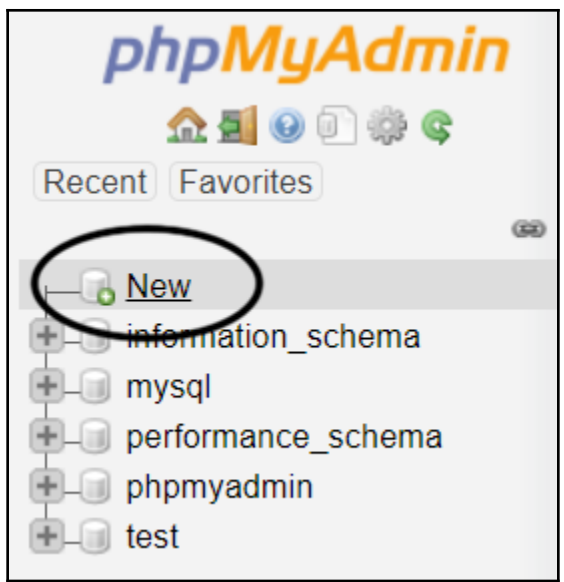

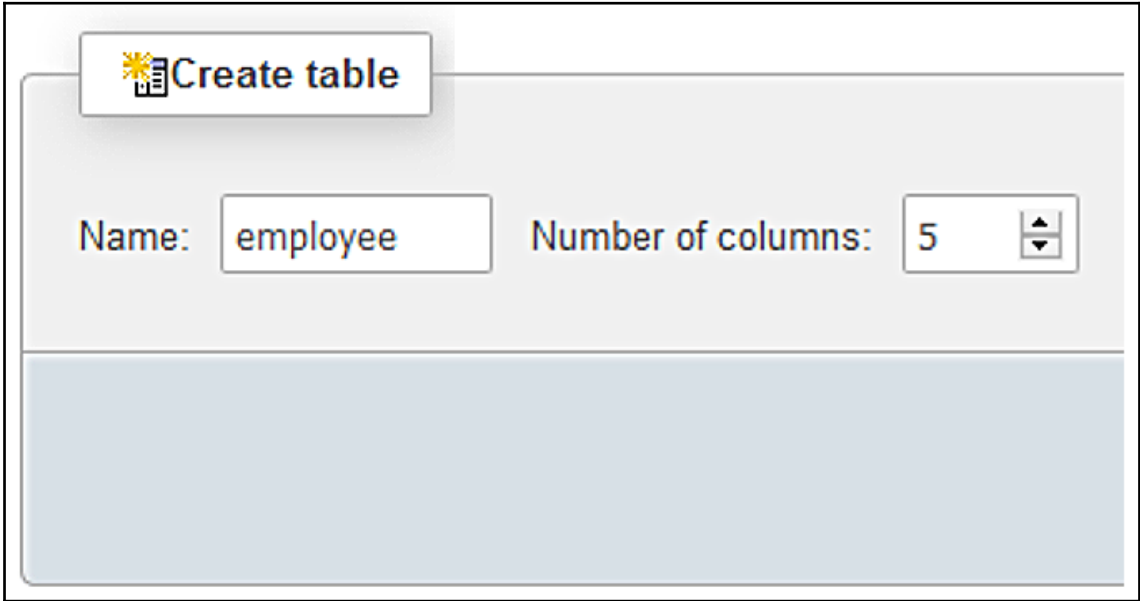

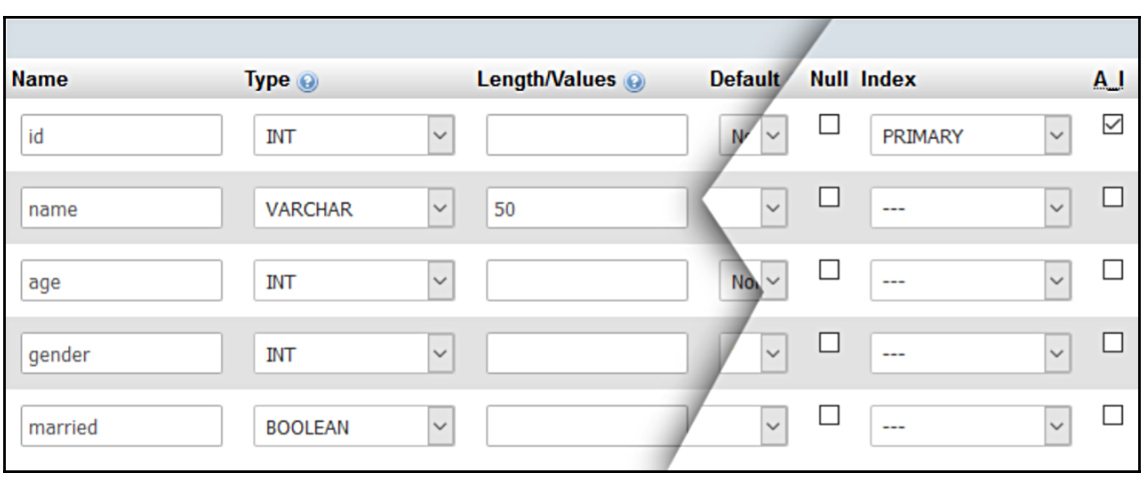

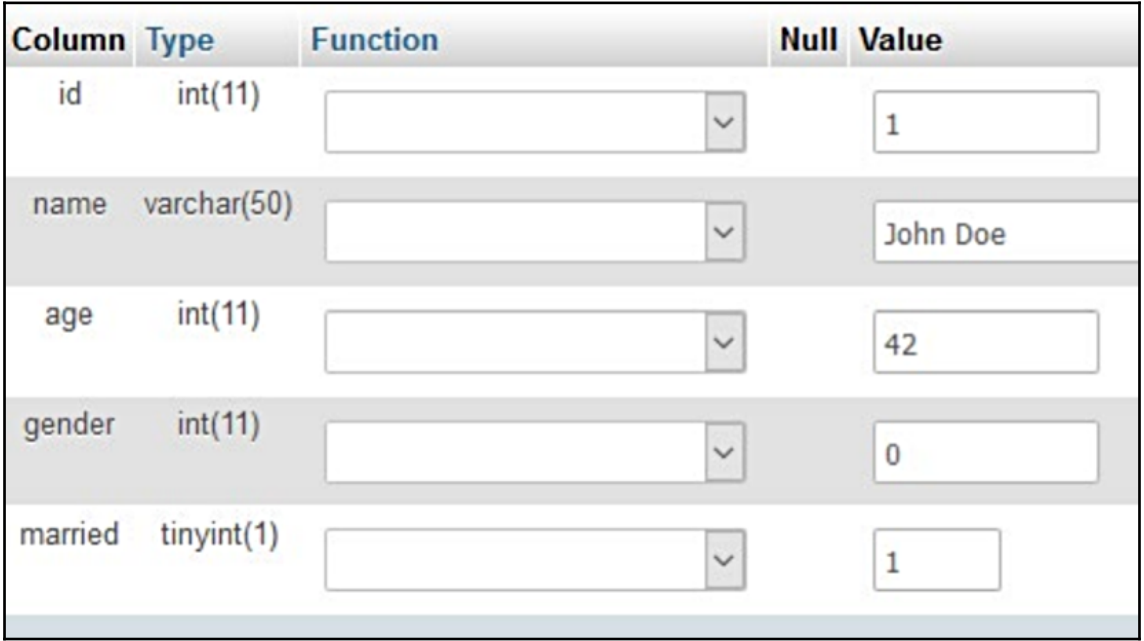
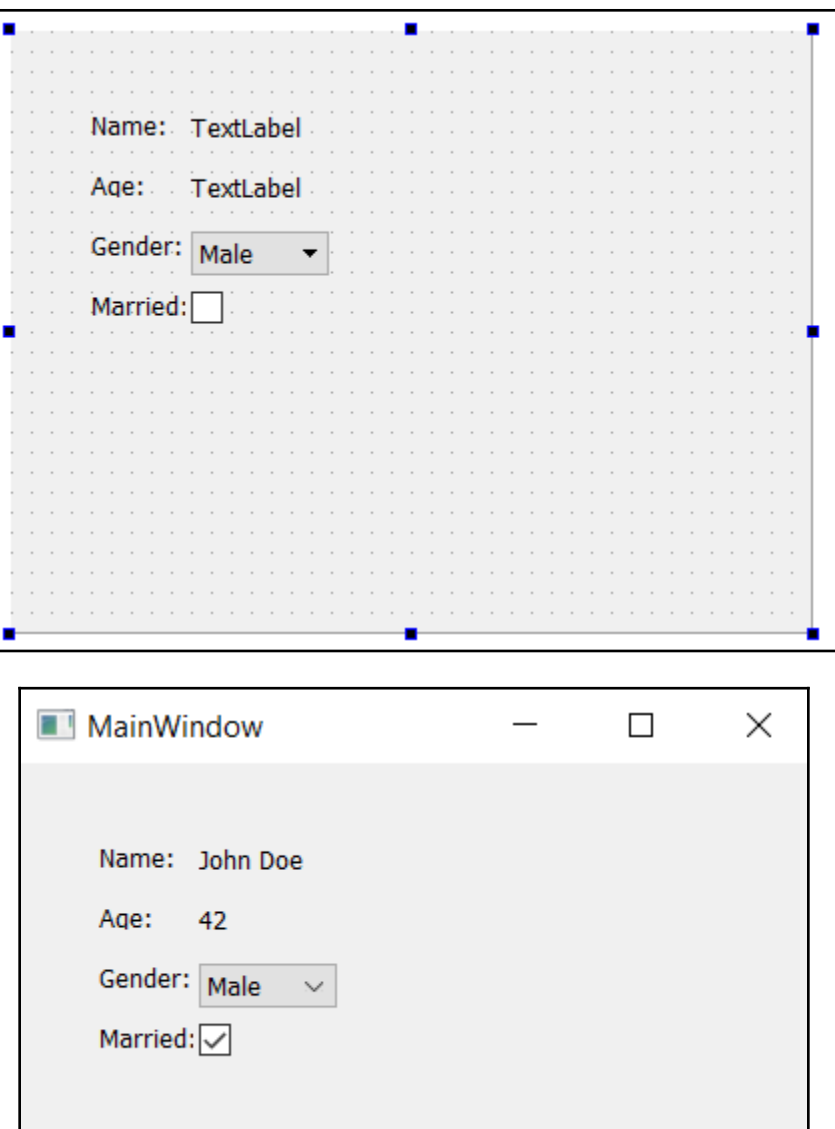

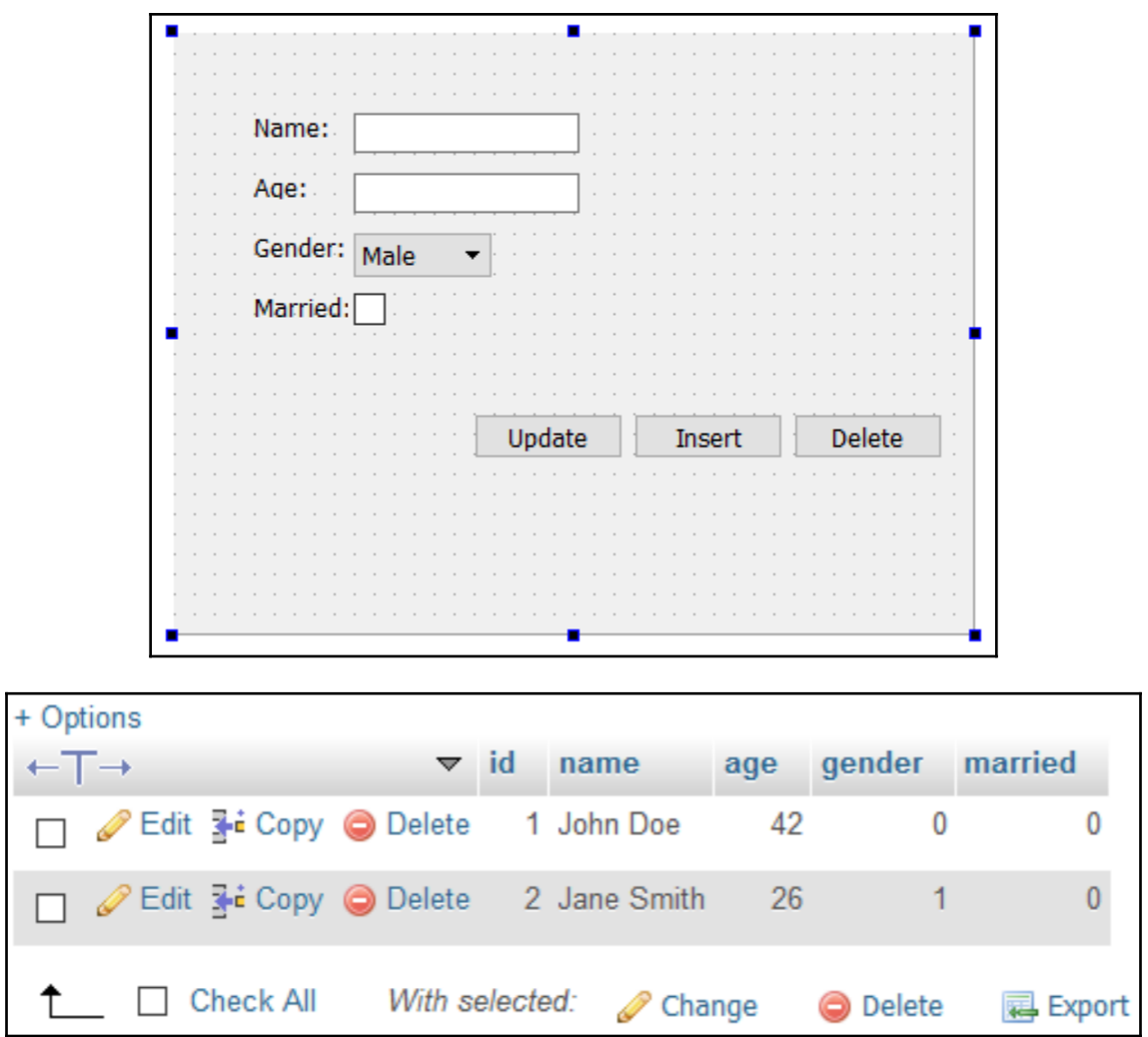

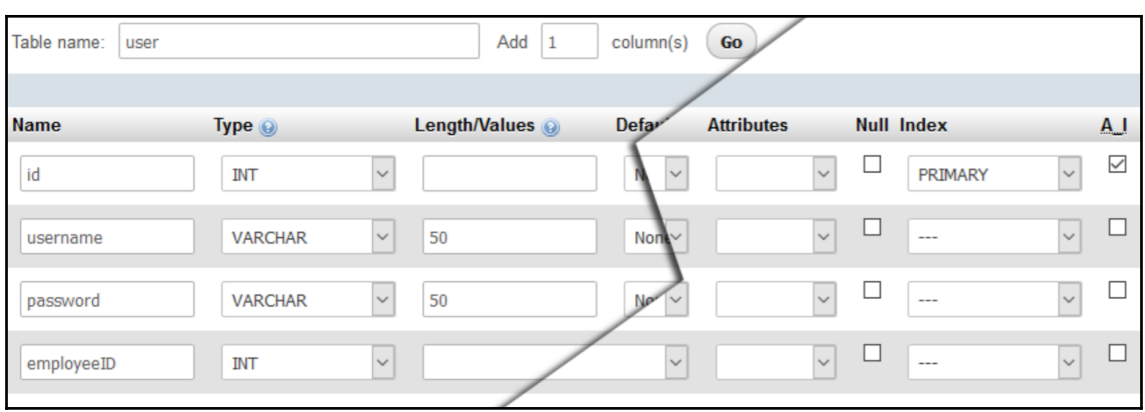

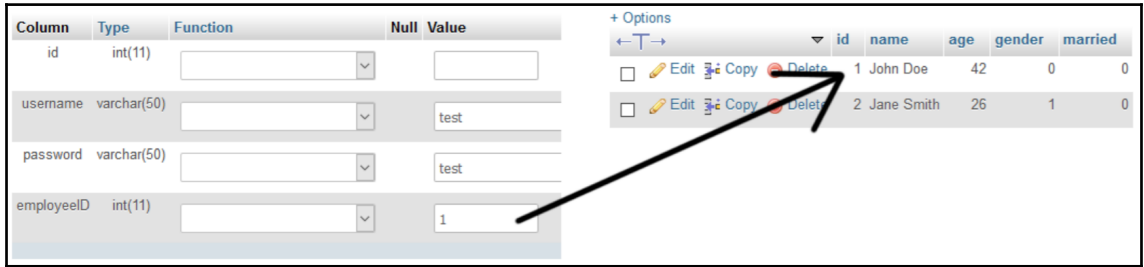

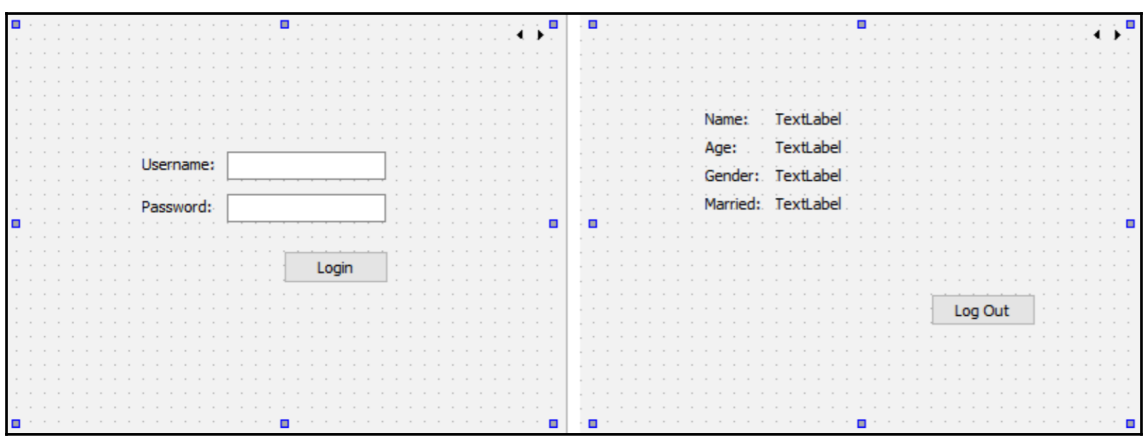

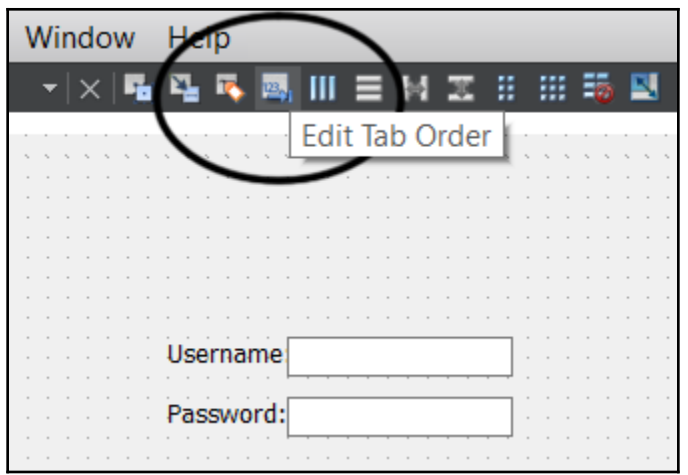

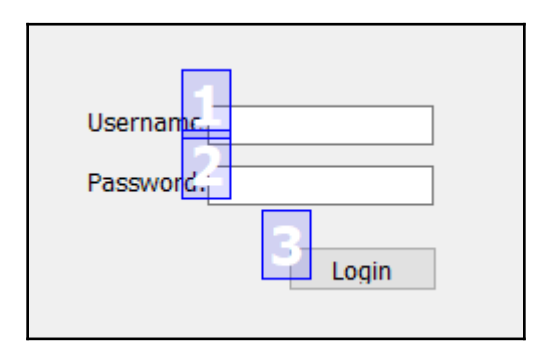

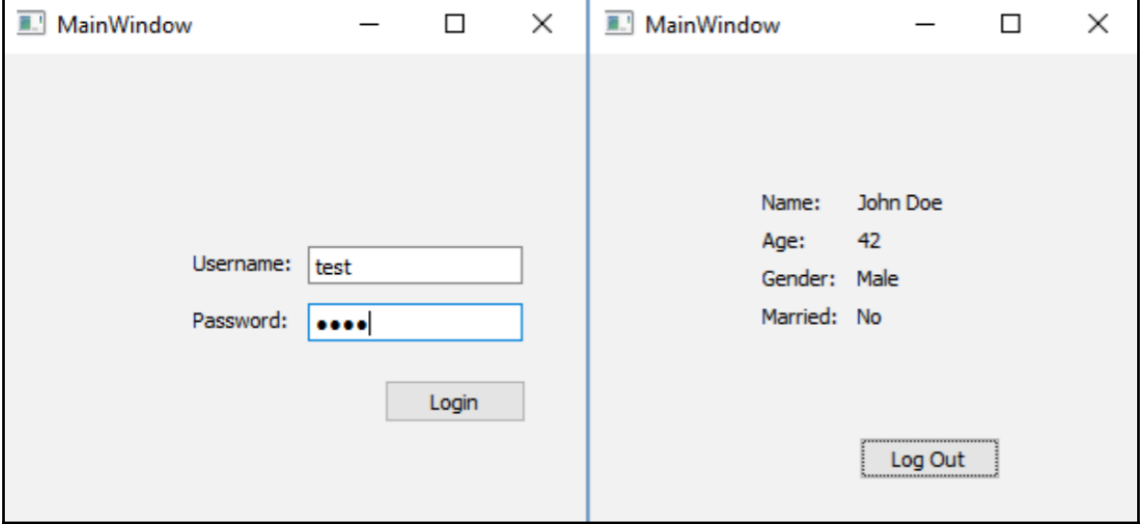

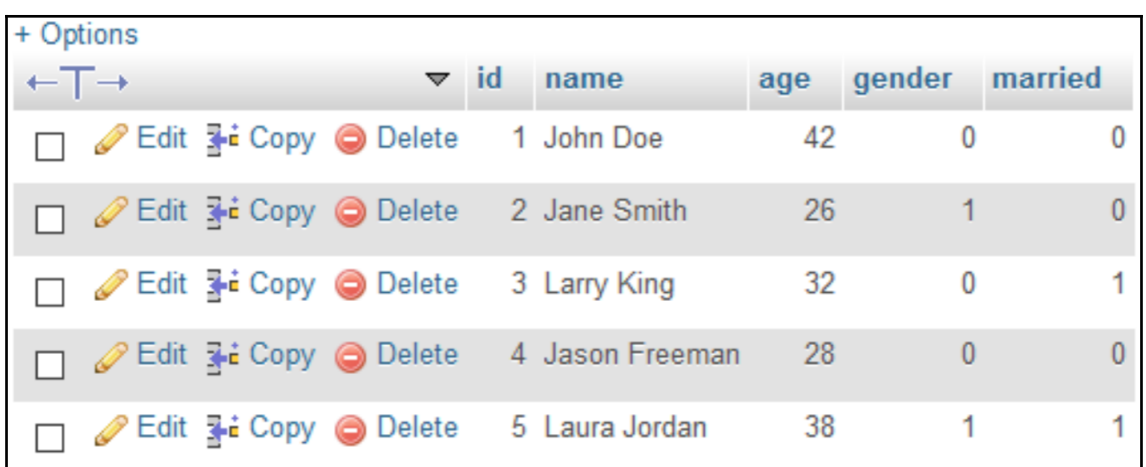

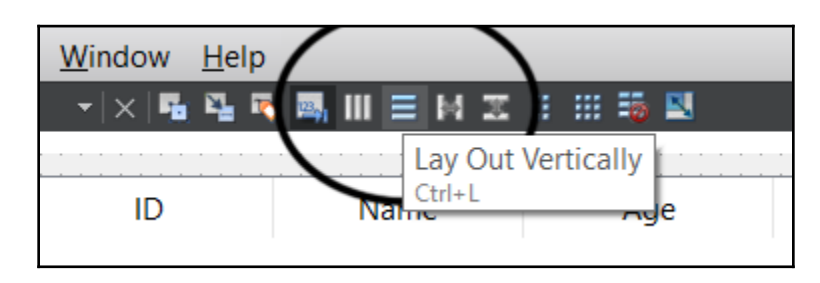

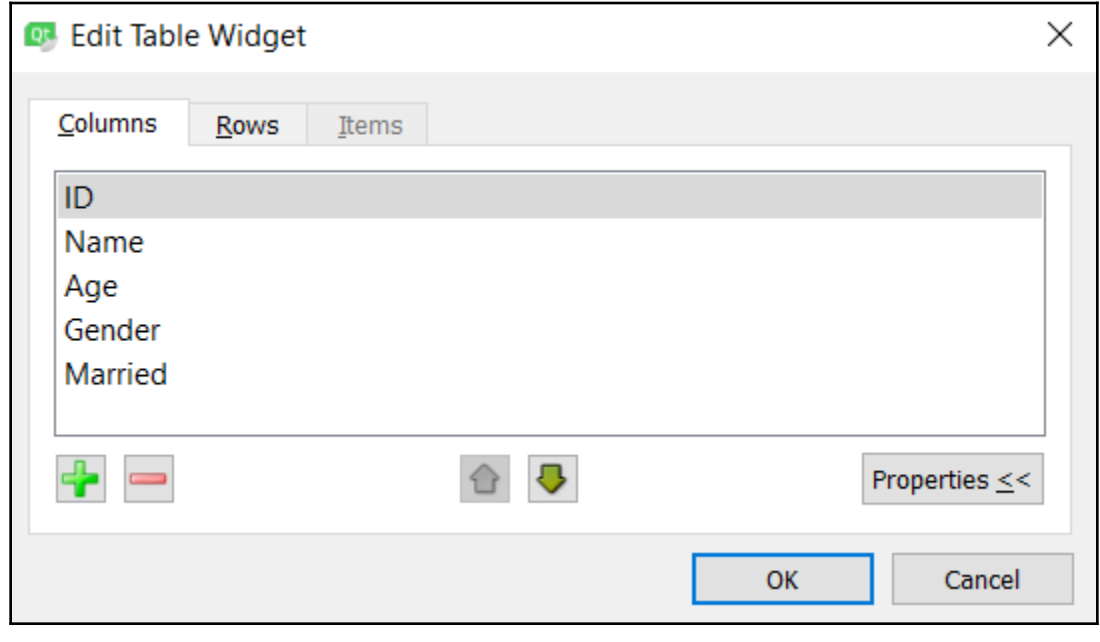

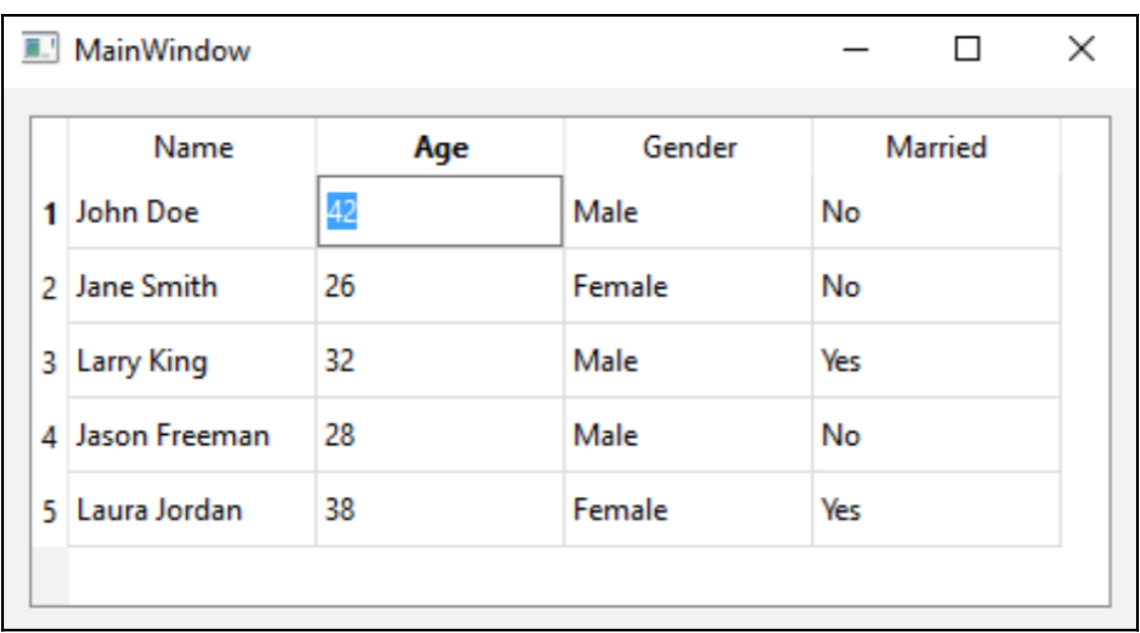

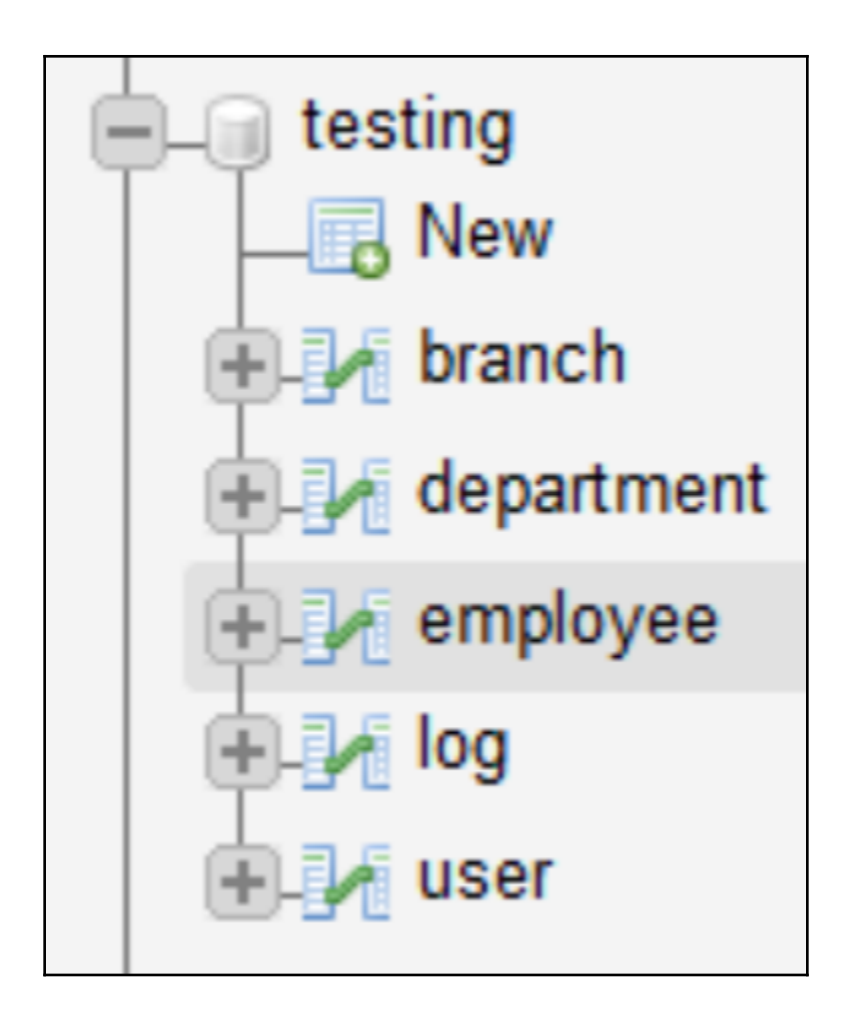

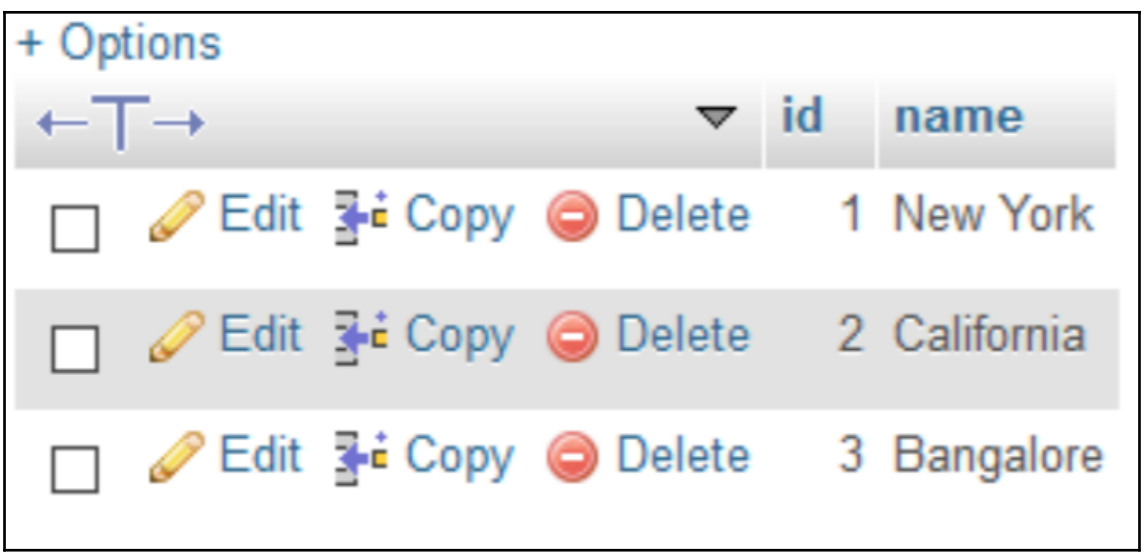

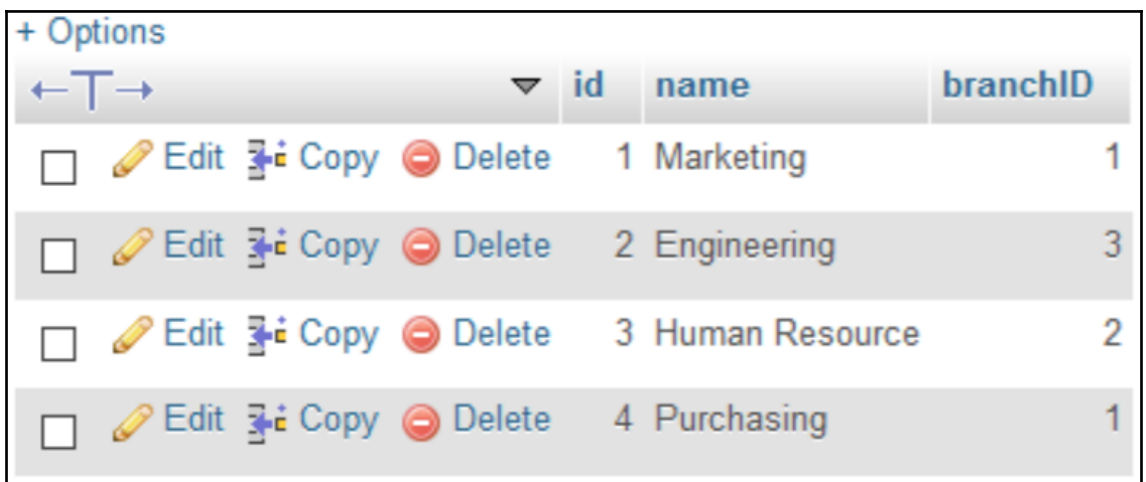

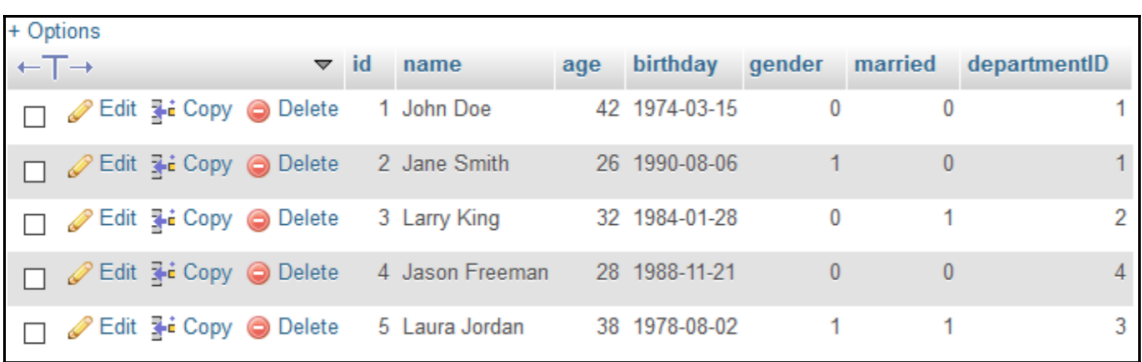

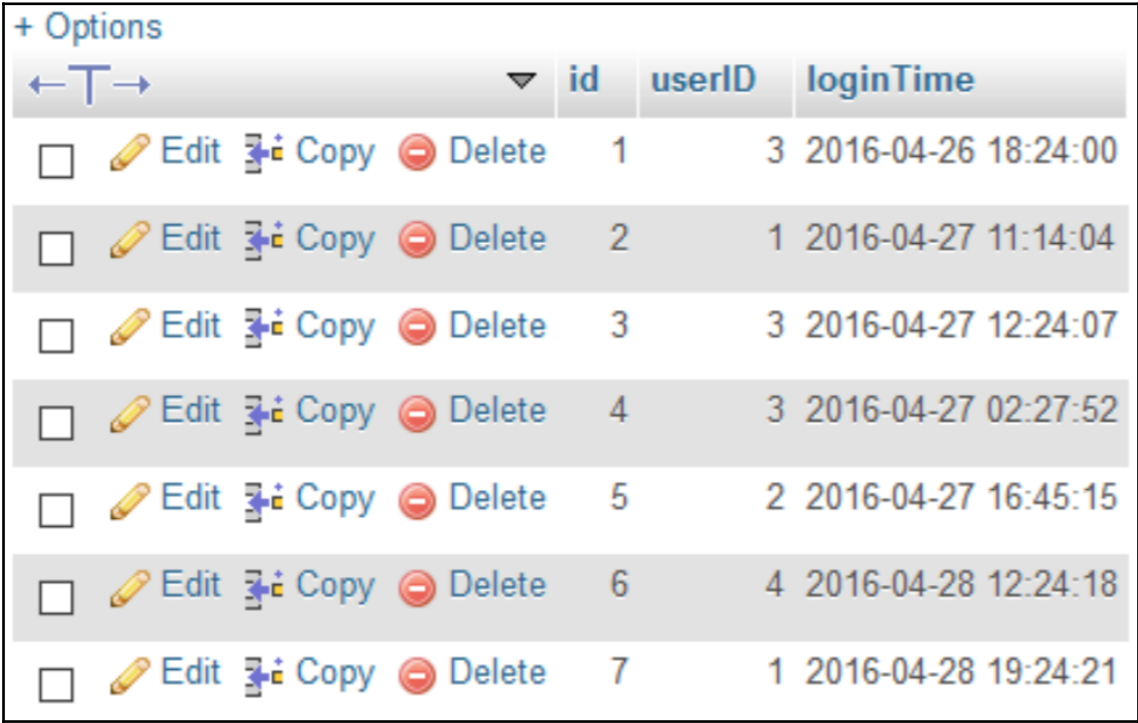

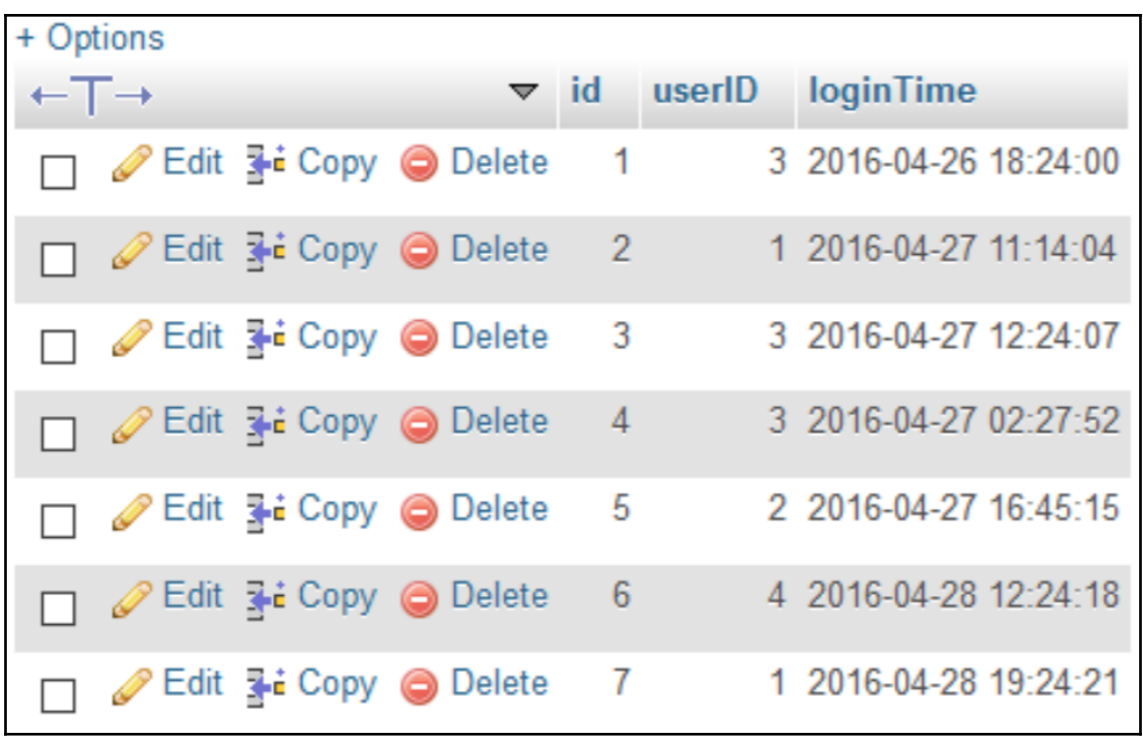

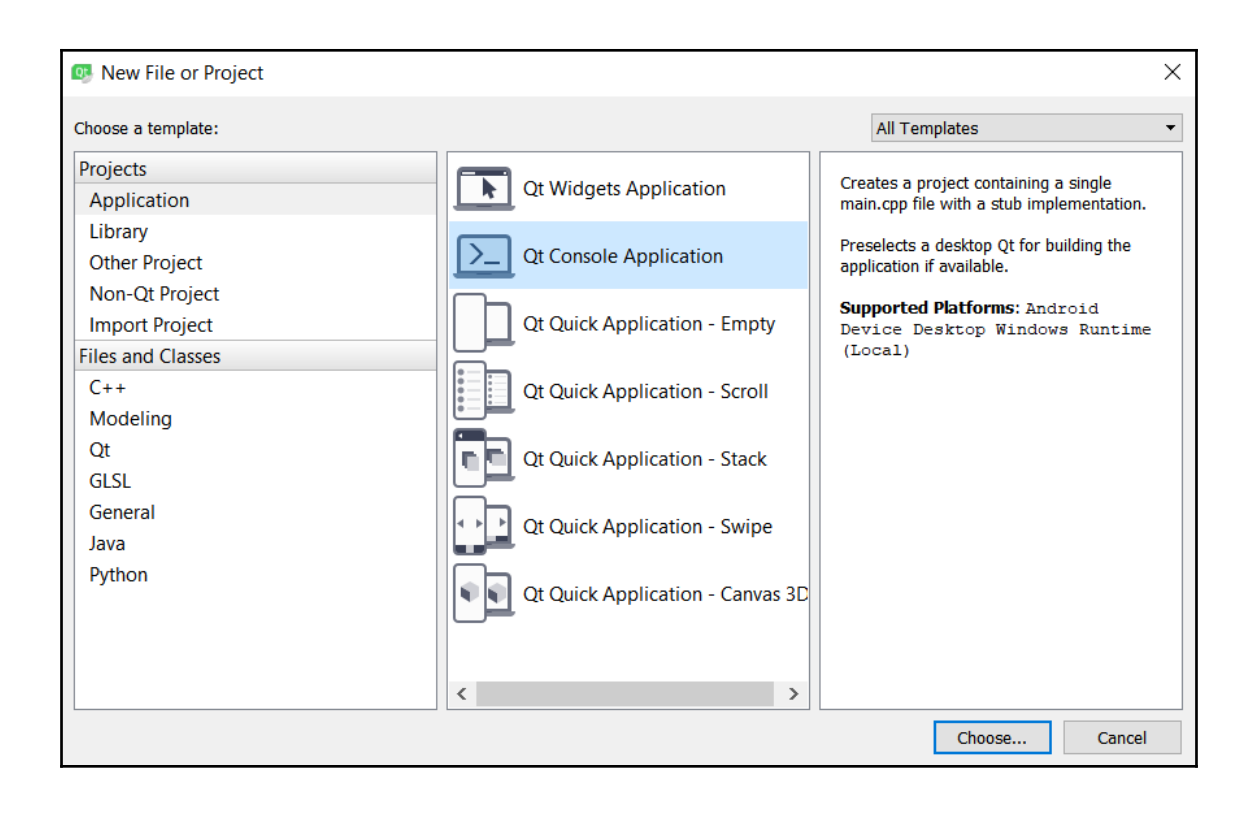

```
C:\Qt\Tools\QtCreator\bin\qtcreator_process_stub.exe
                                                                            \Box×
                                                                     \overline{\phantom{0}}== Employees above 30 year old =============
                                                                                       \lambda"John Doe" "42"
"Larry King" "32"
'Laura Jordan" "38"
== Get employees' department and branch =============
"John Doe" "Marketing" "New York"
"Jane Smith" "Marketing" "New York"
"Larry King" "Engineering" "Bangalore"
"Jason Freeman" "Purchasing" "New York"
"Laura Jordan" "Human Resource" "California"
== Employees from New York and age below 30 =============
"Jane Smith" "26" "Marketing" "New York"
"Jason Freeman" "28" "Purchasing" "New York"
== Count female employees =============
"2"== Employees name start with 'Ja' =============
"Jane Smith"
"Jason Freeman"
```
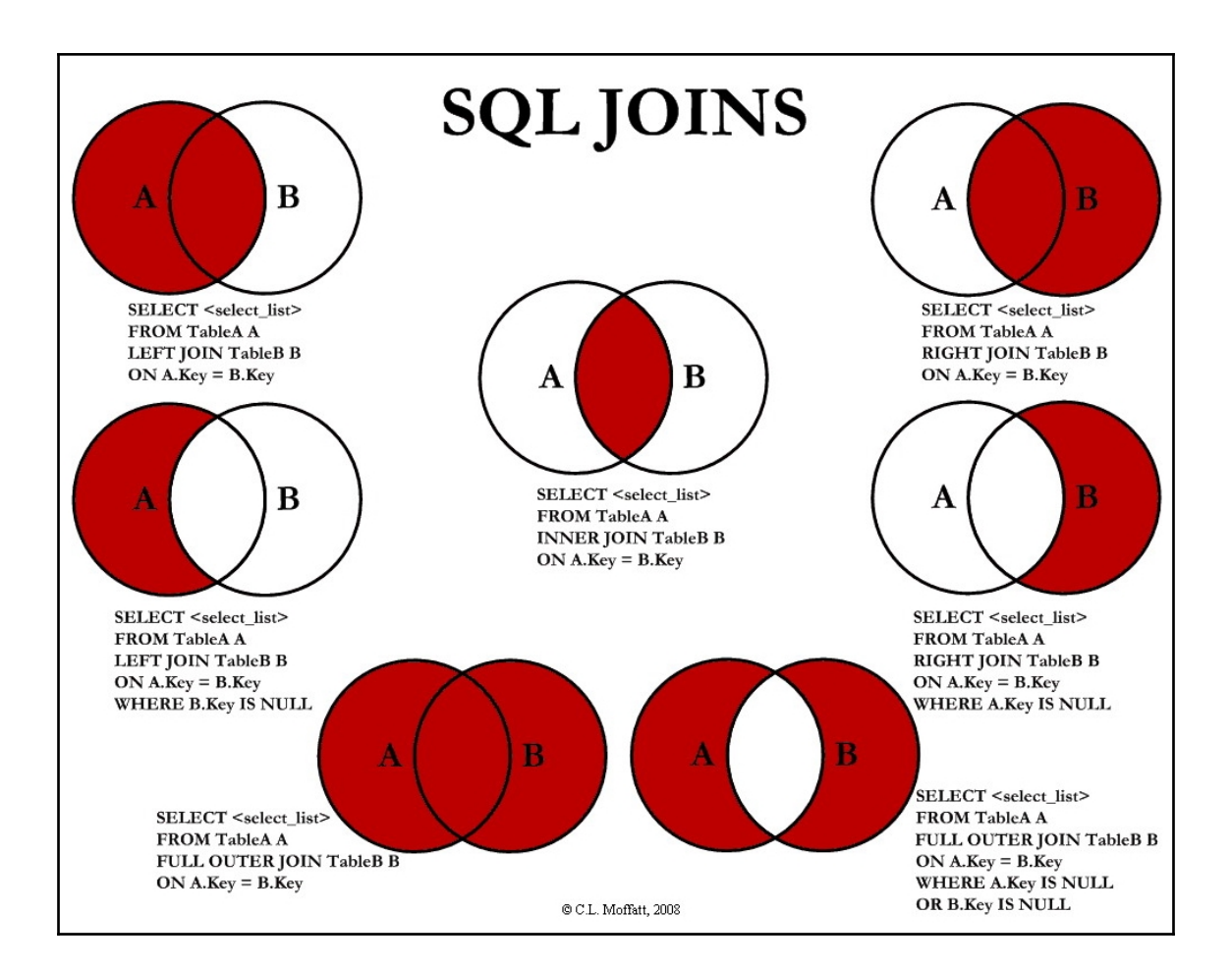

## **Chapter 12: Develop Web Applications using Qt WebEngine**

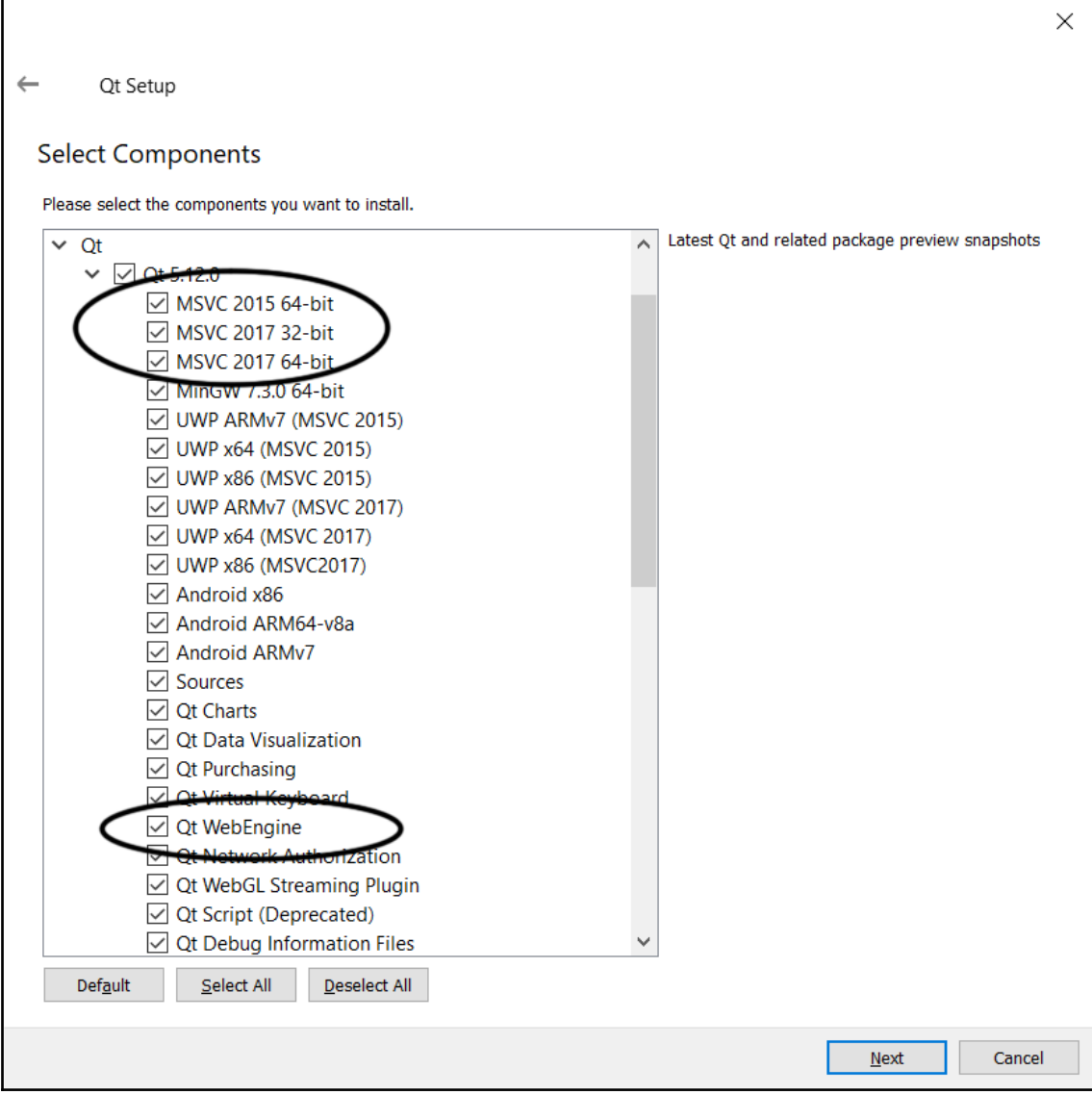

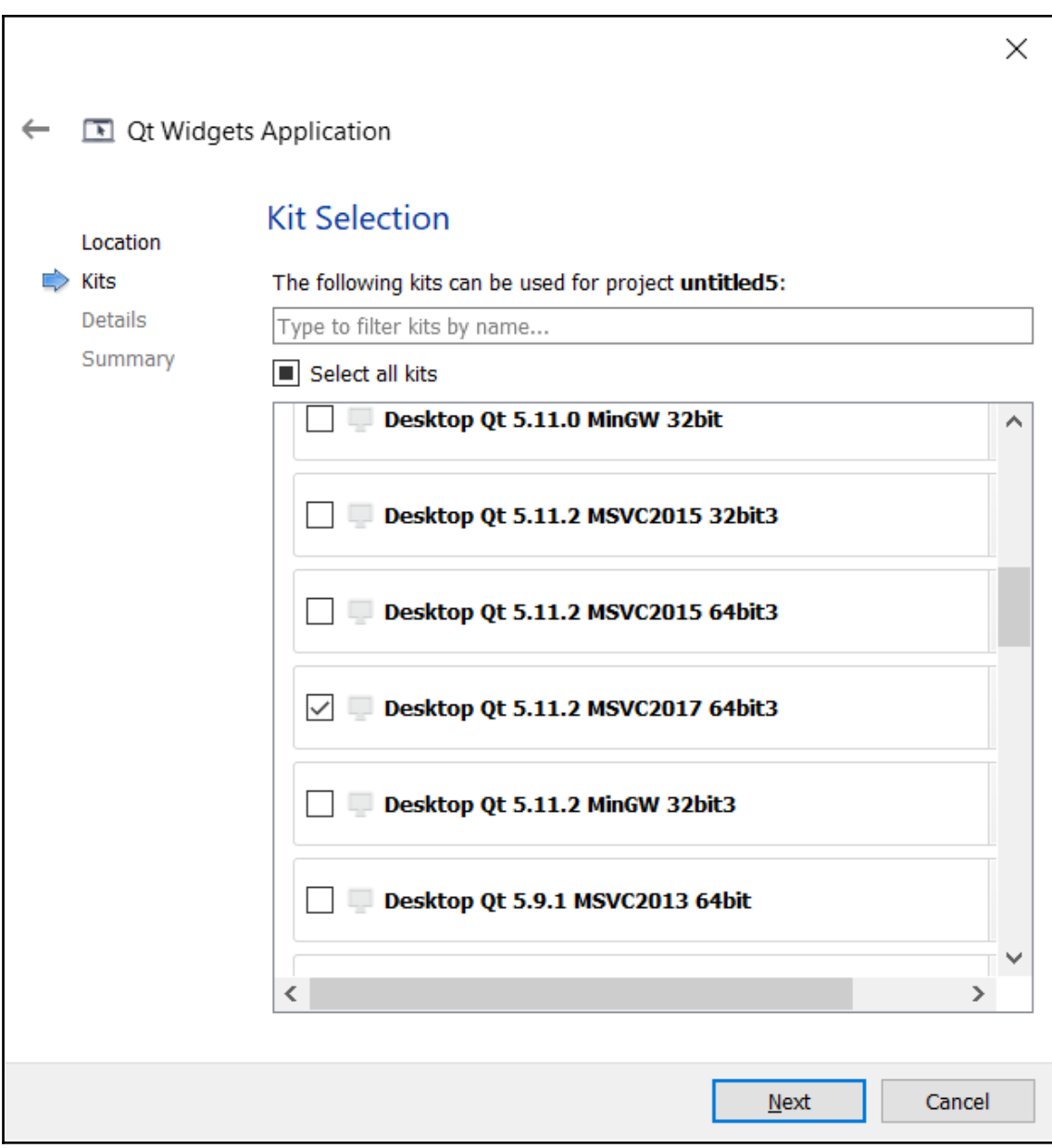

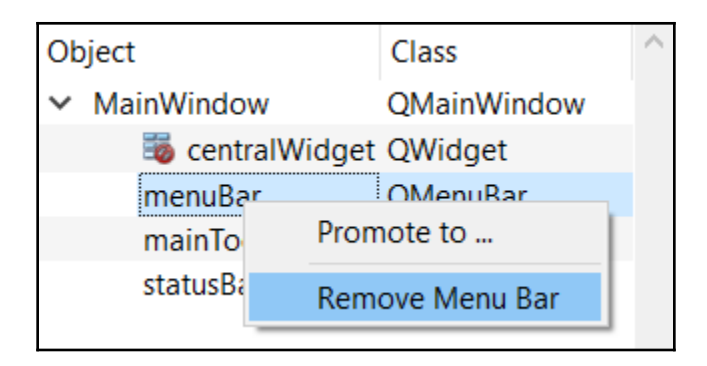

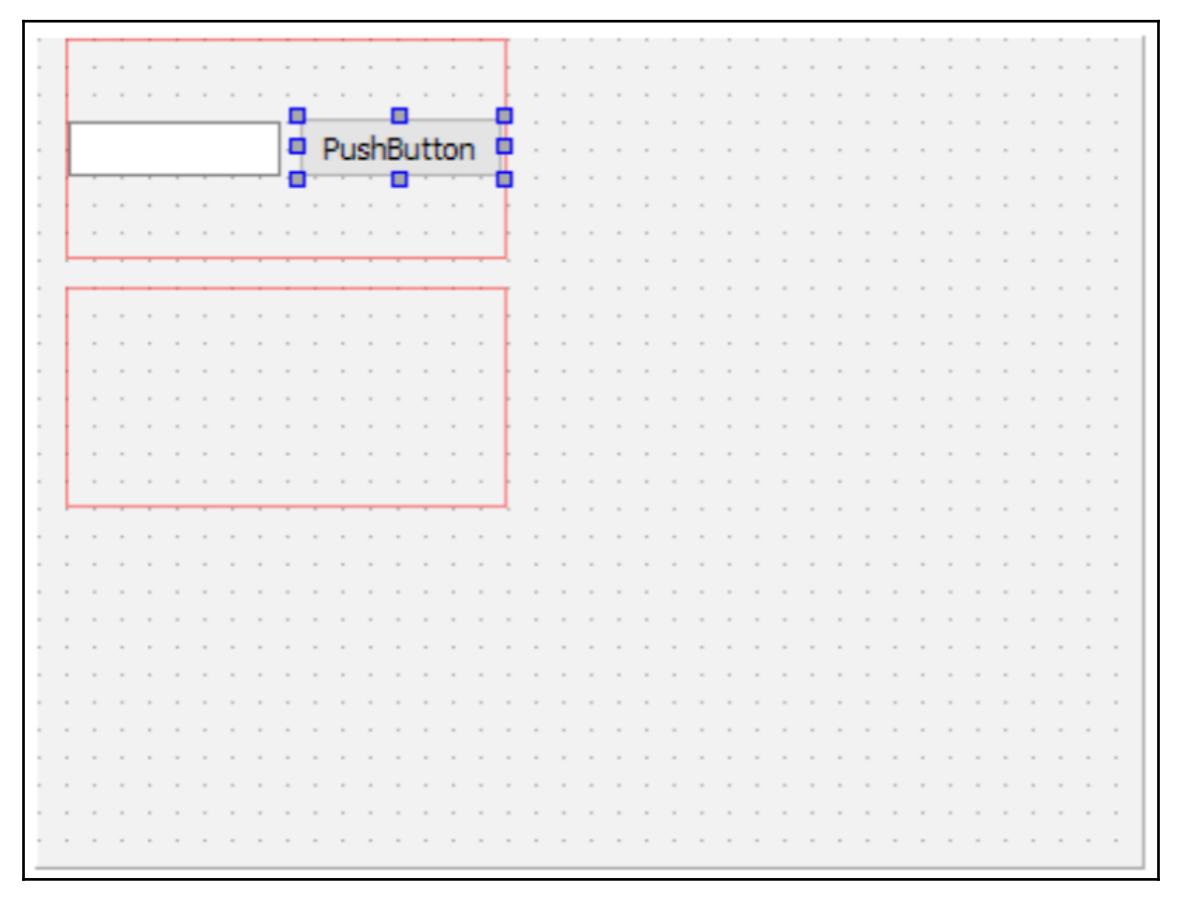

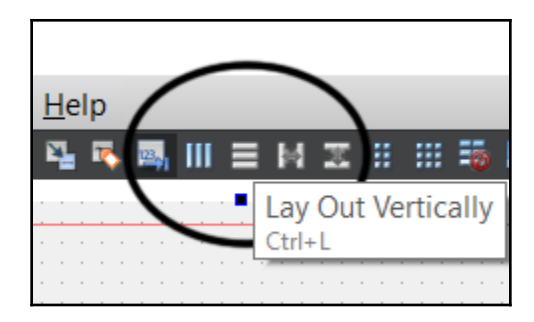

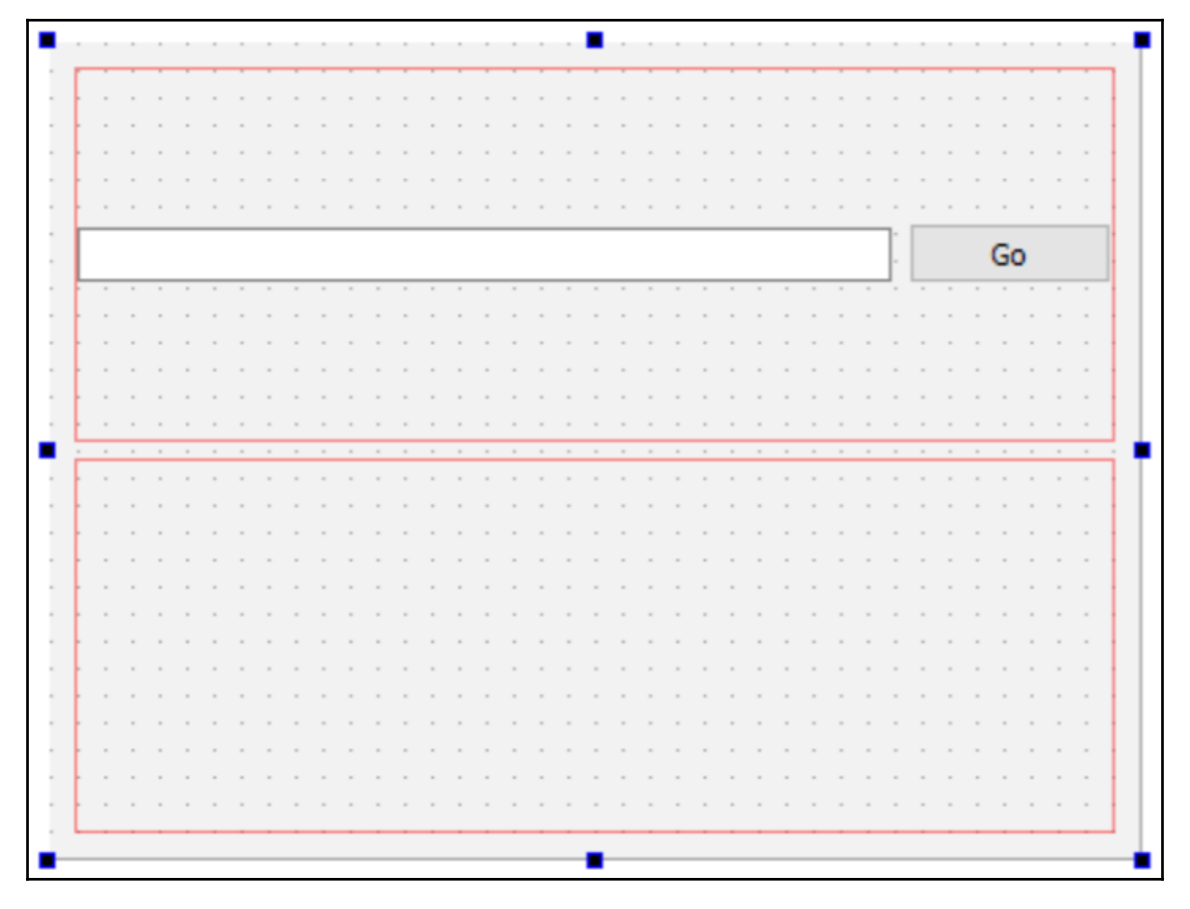

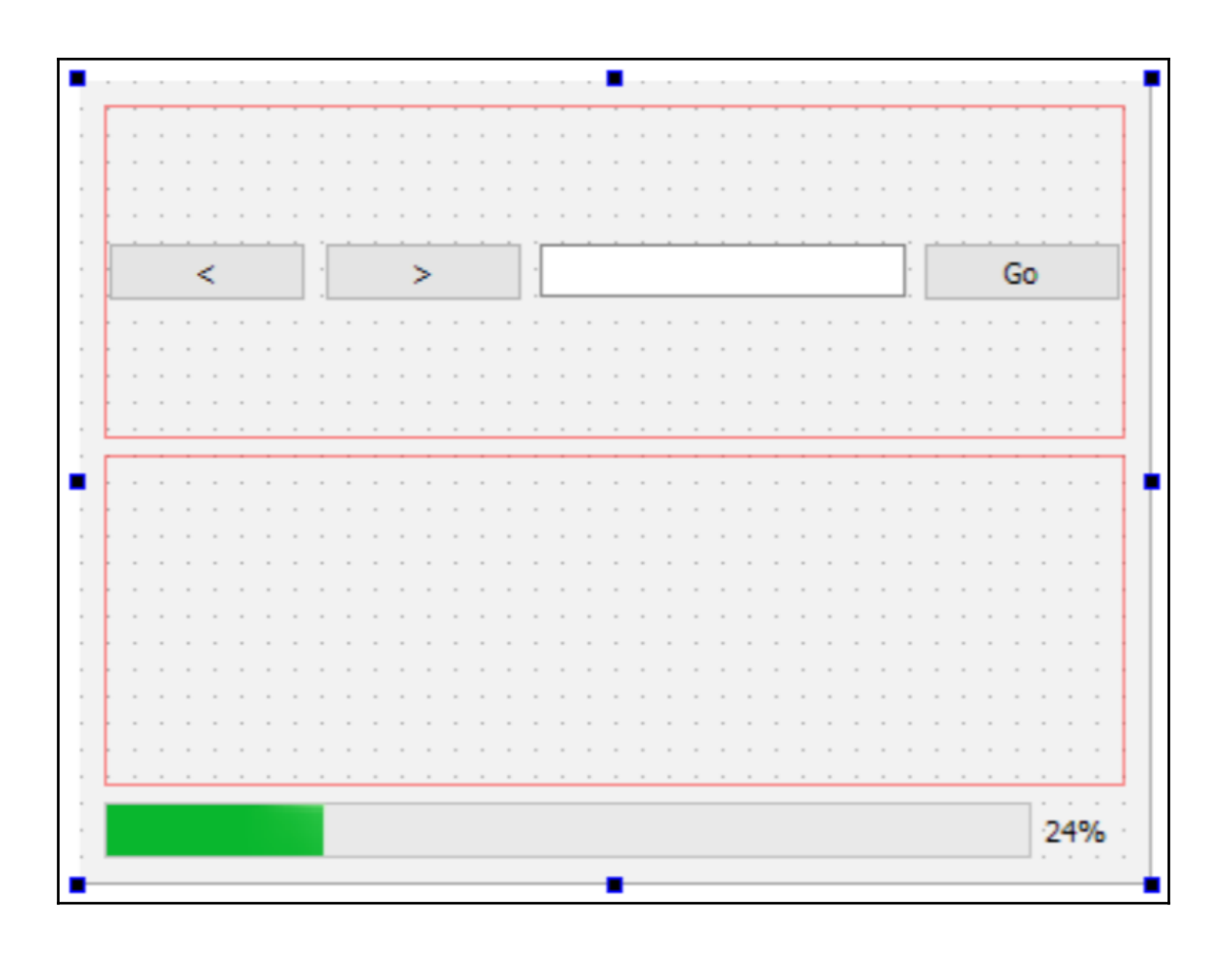

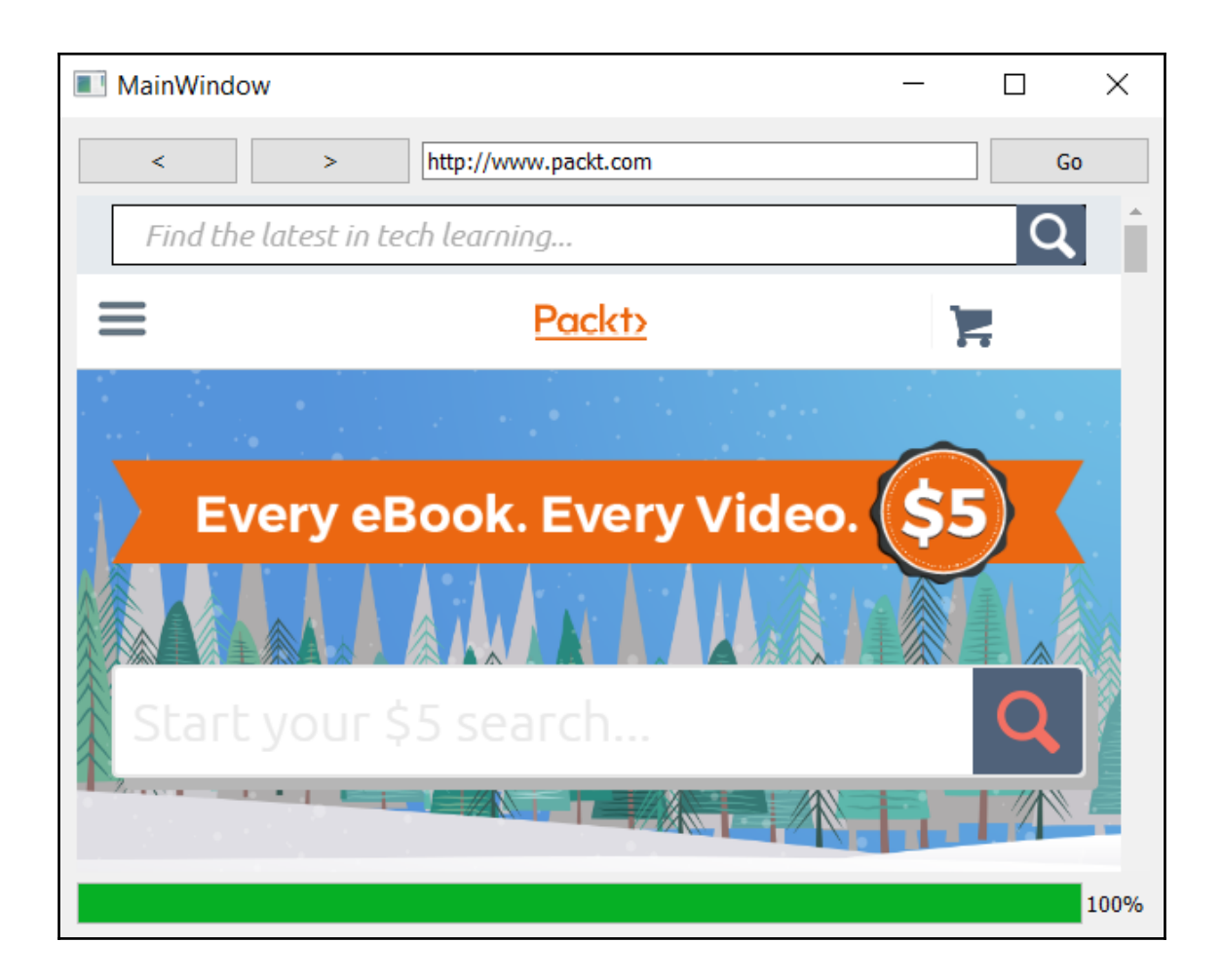

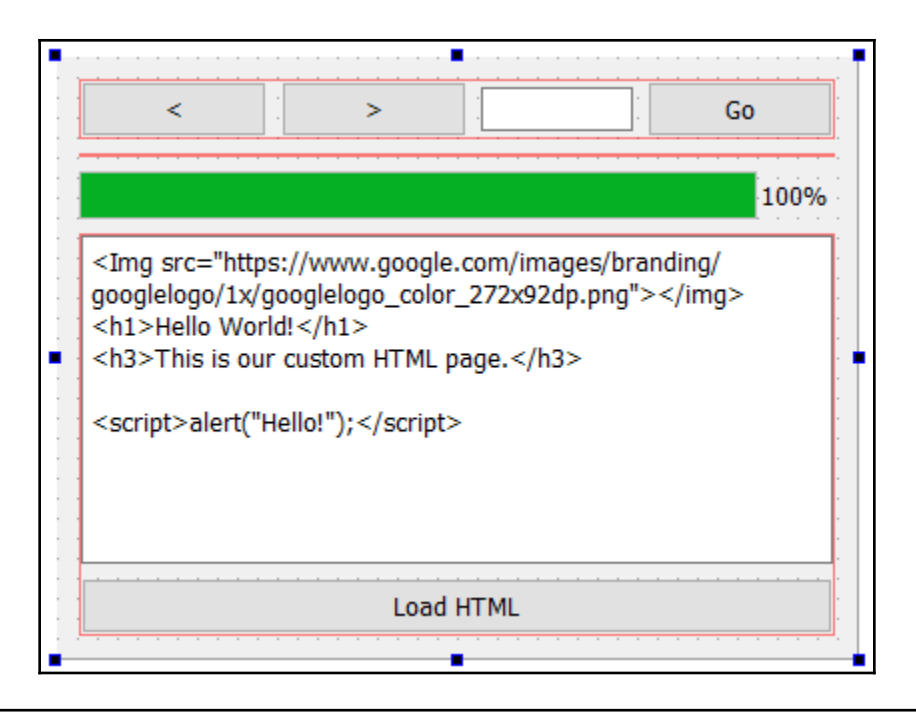

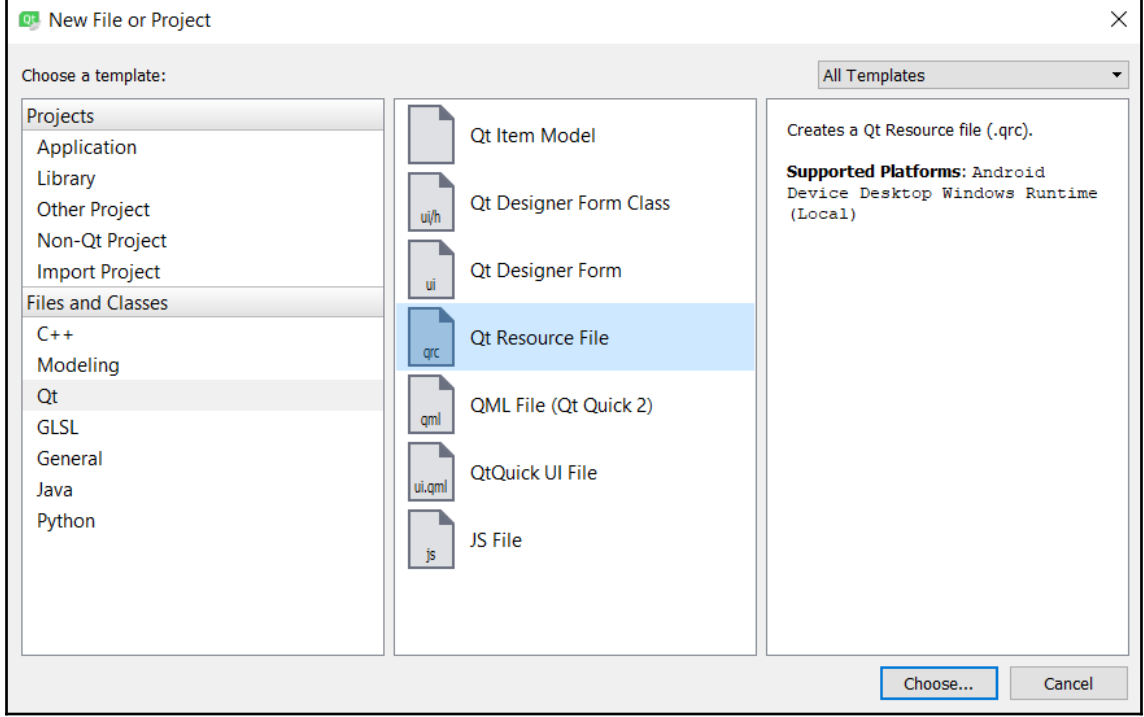

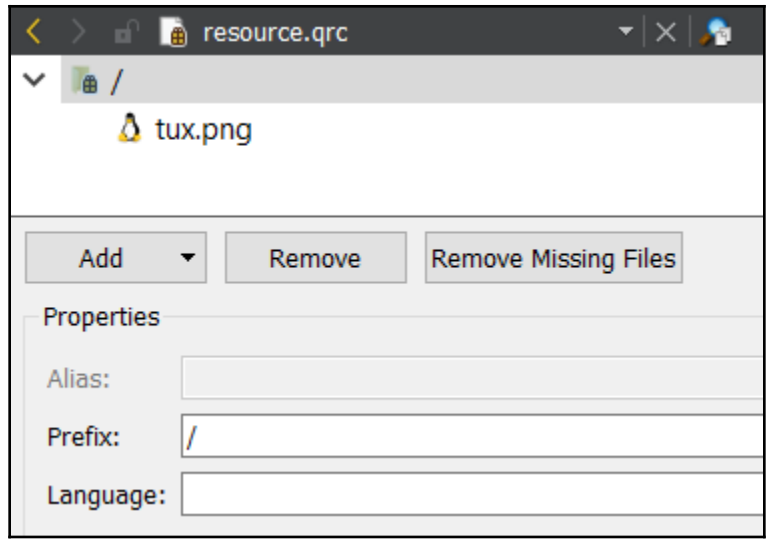

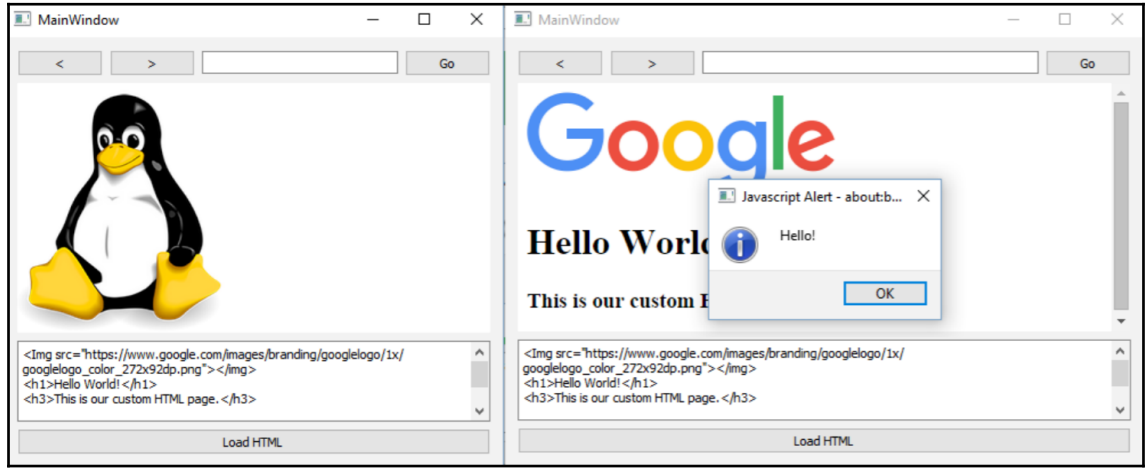

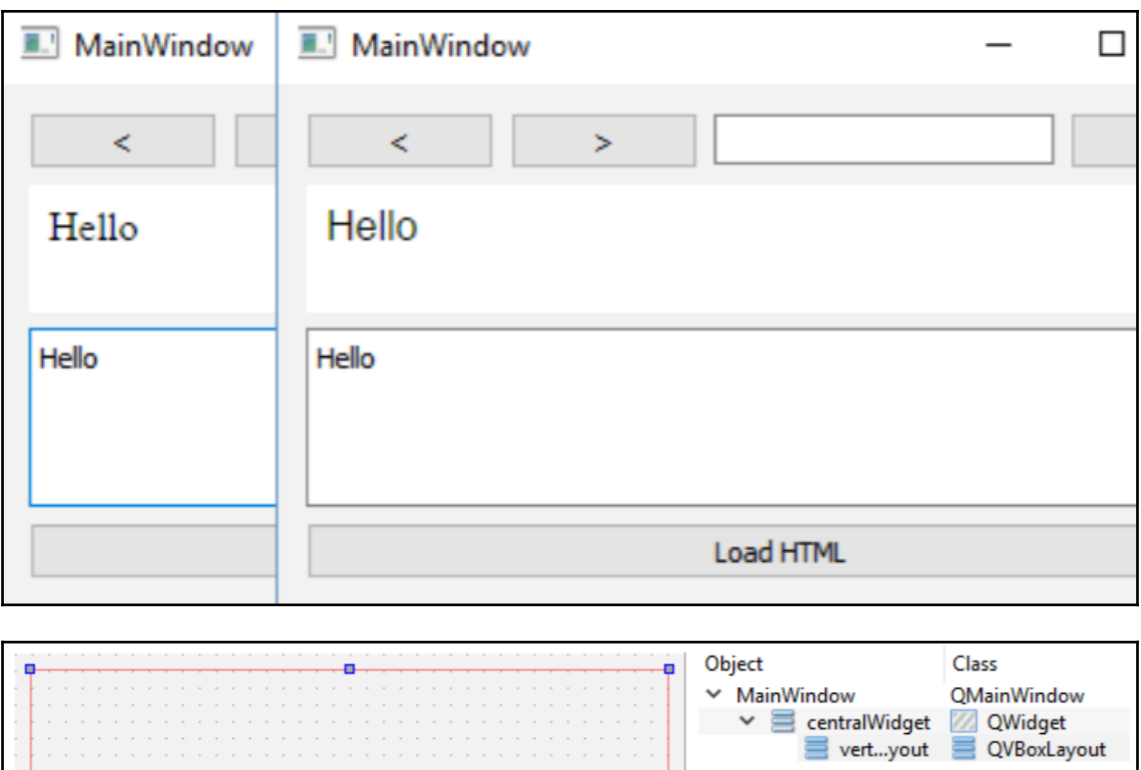

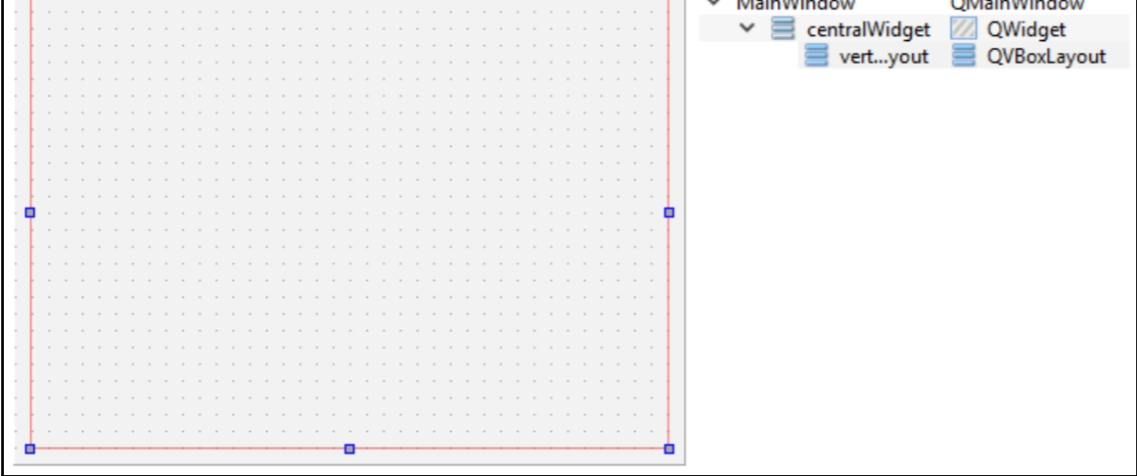

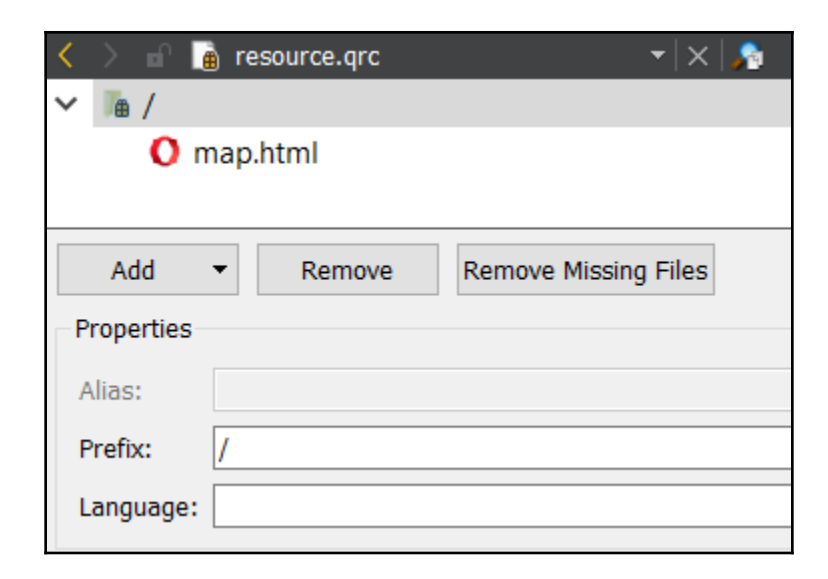

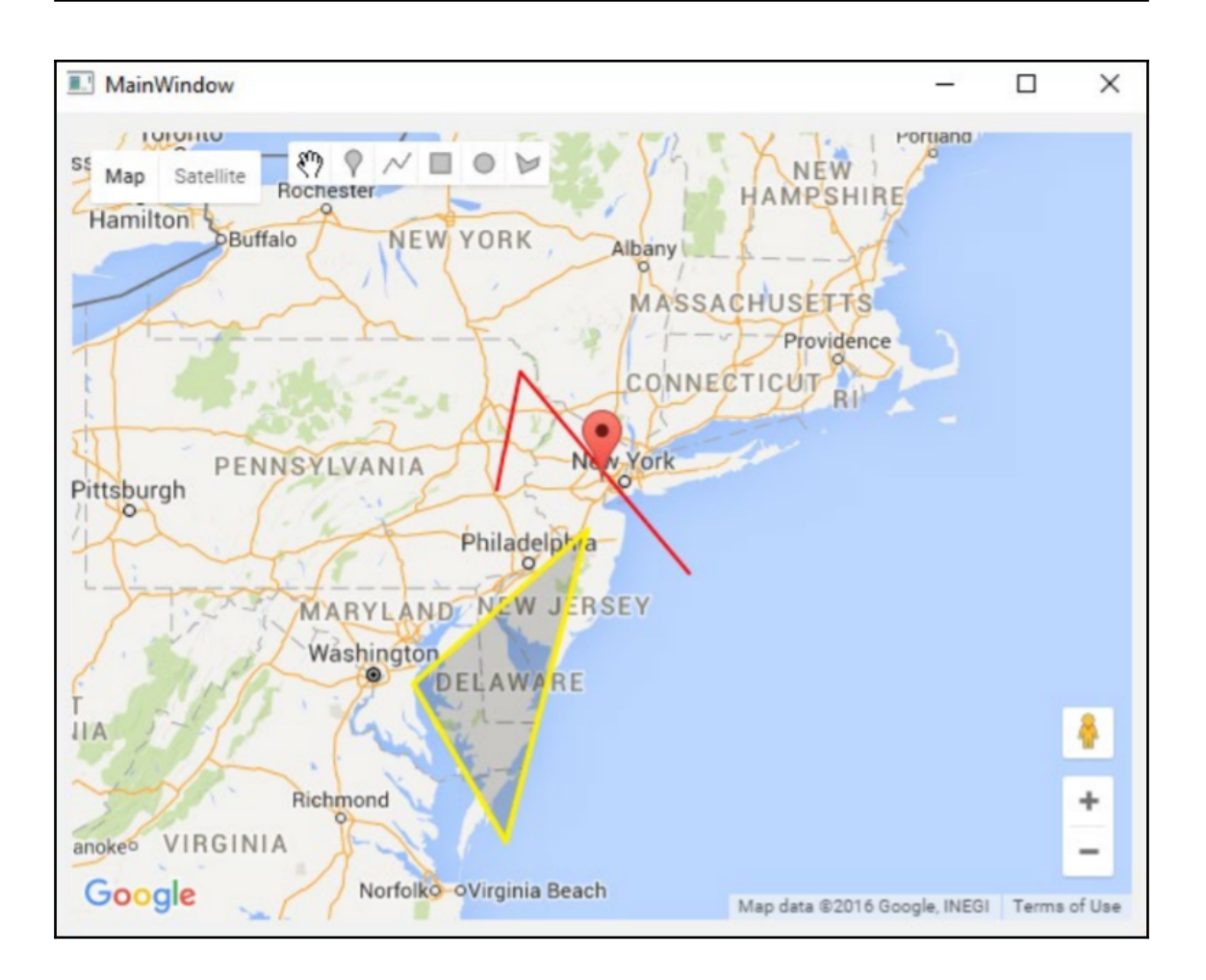

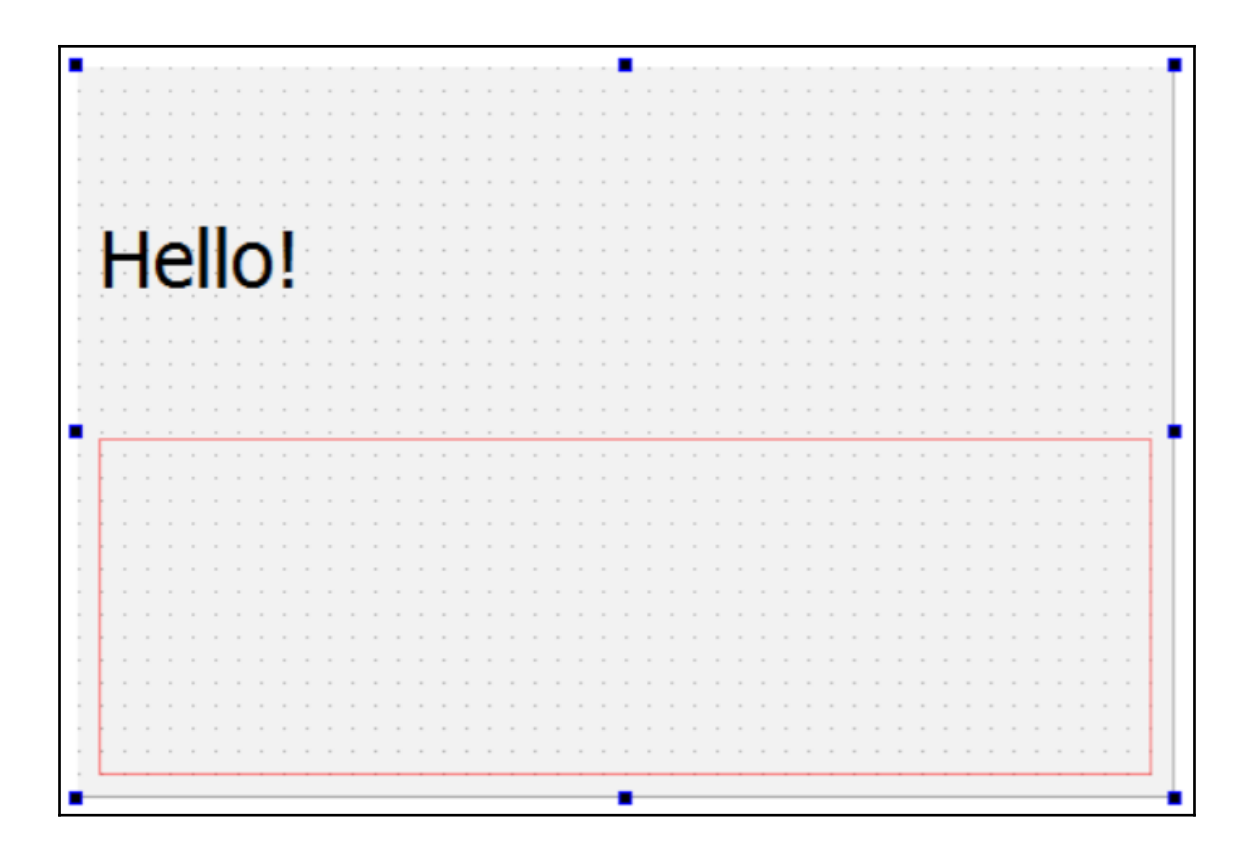

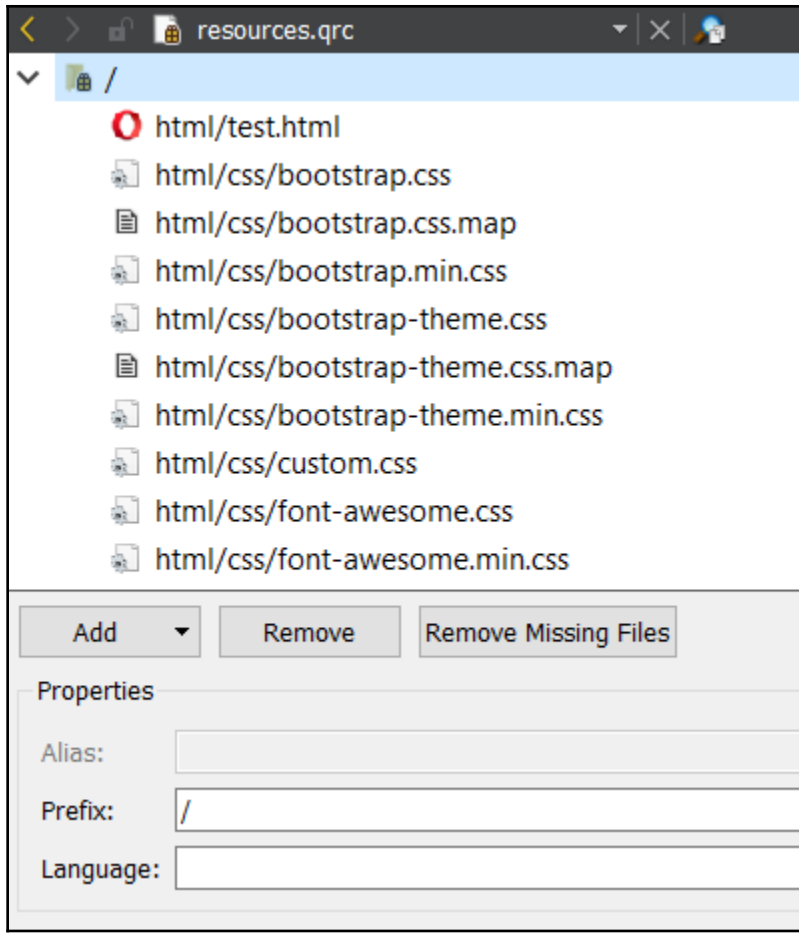

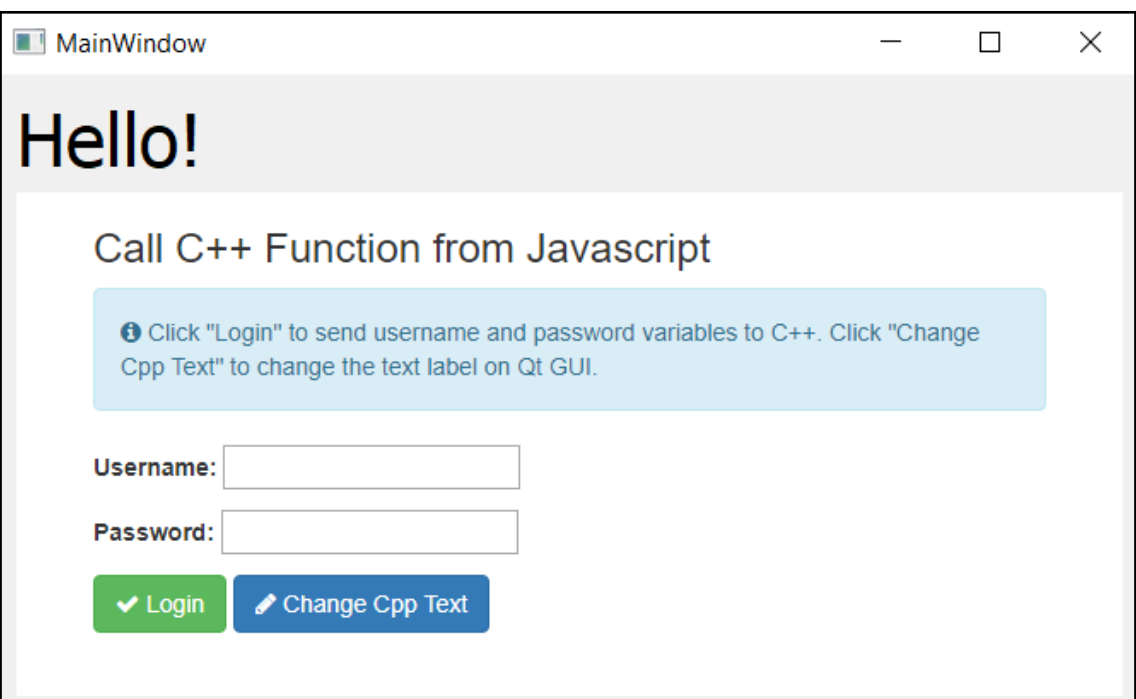

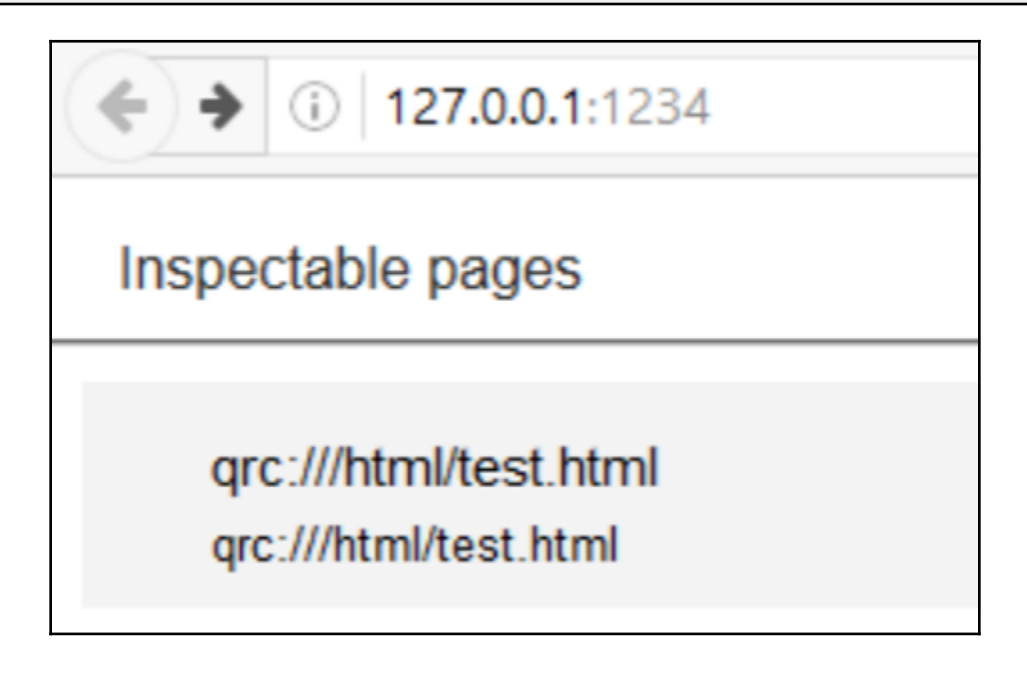

٠ п Change HTML Text Play UI Animation  $\sim$  $\sim$ and a series and a series and a  $\sim$  $\sim$  $\sim$ ٠

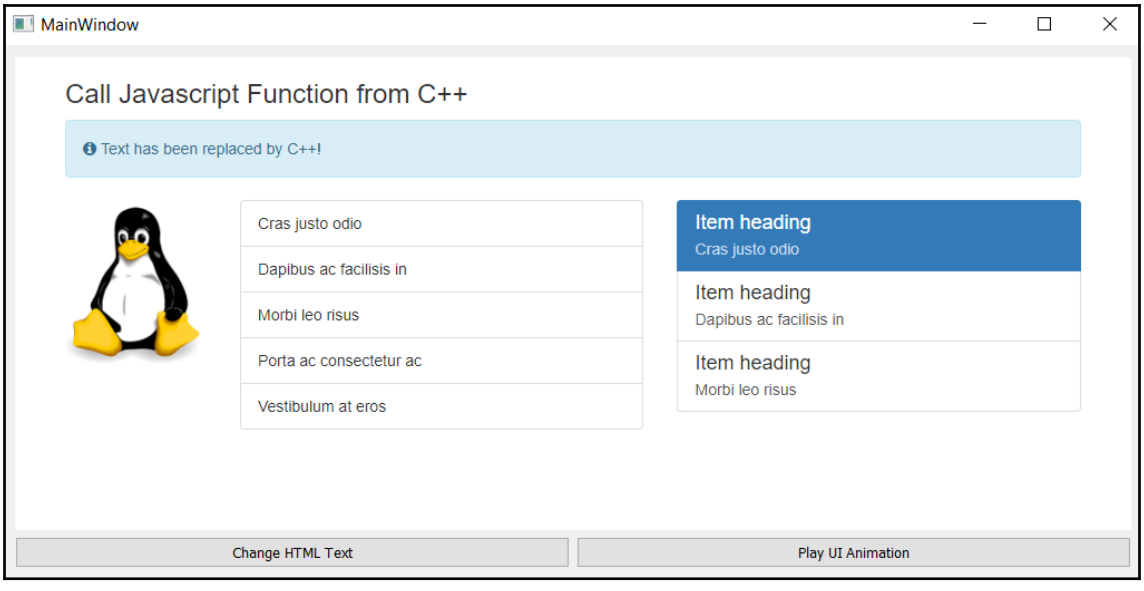

## **Chapter 13: Performance Optimization**

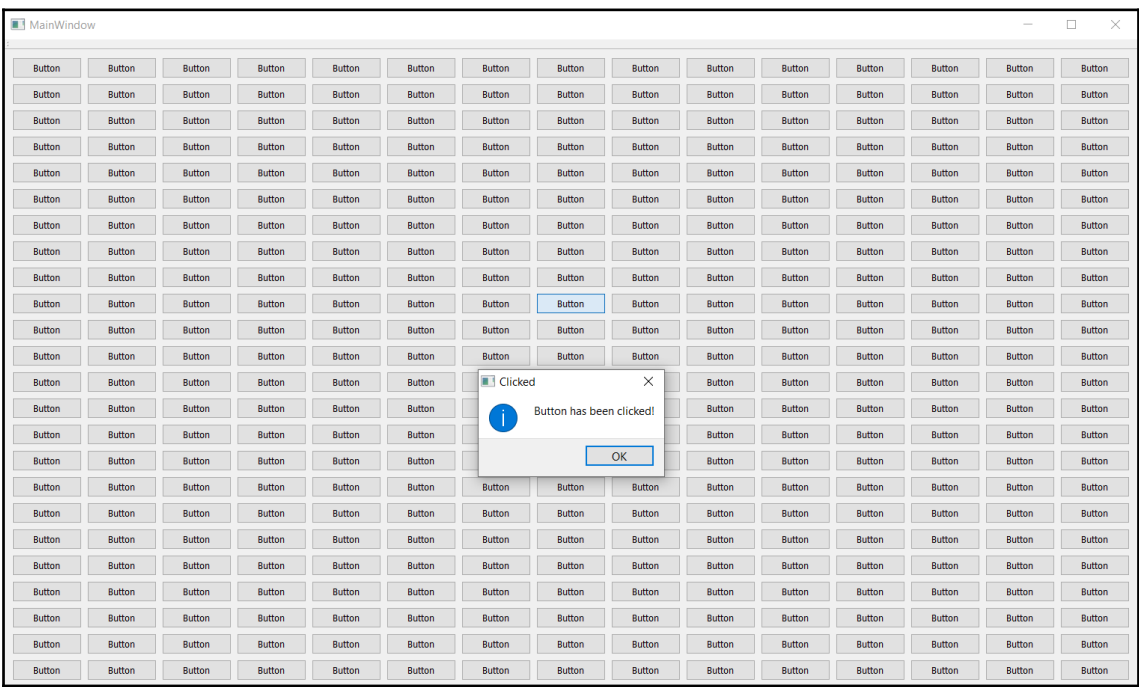

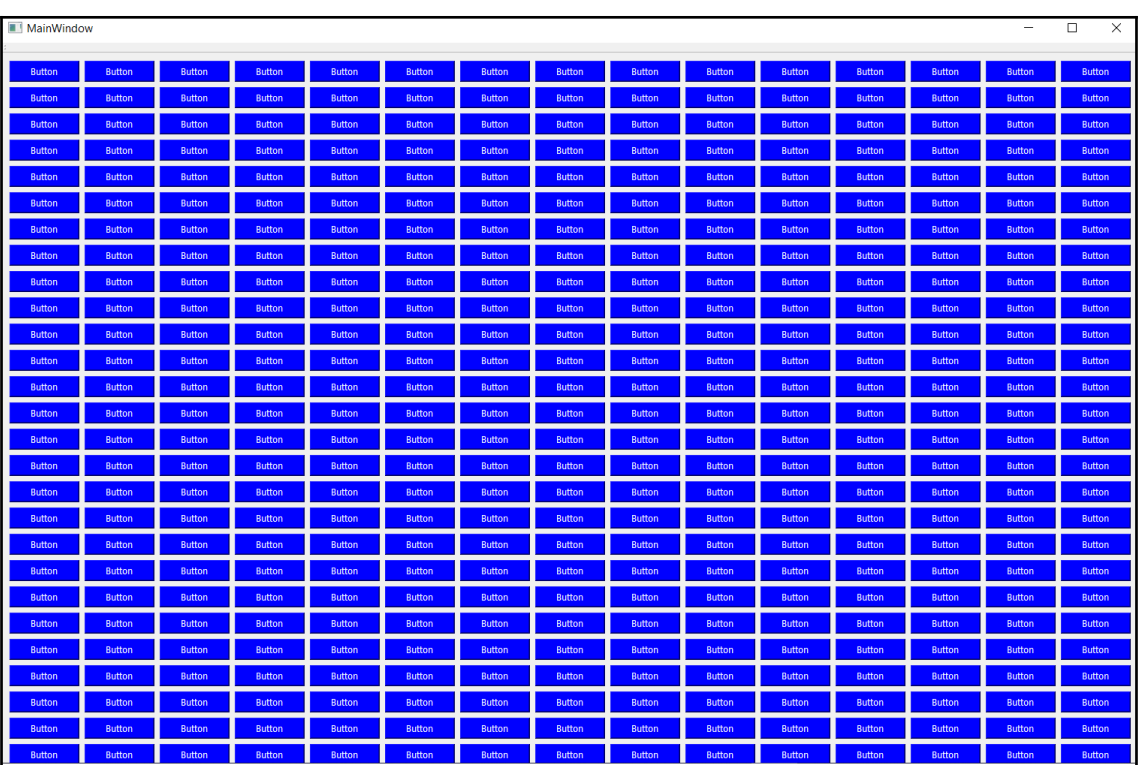

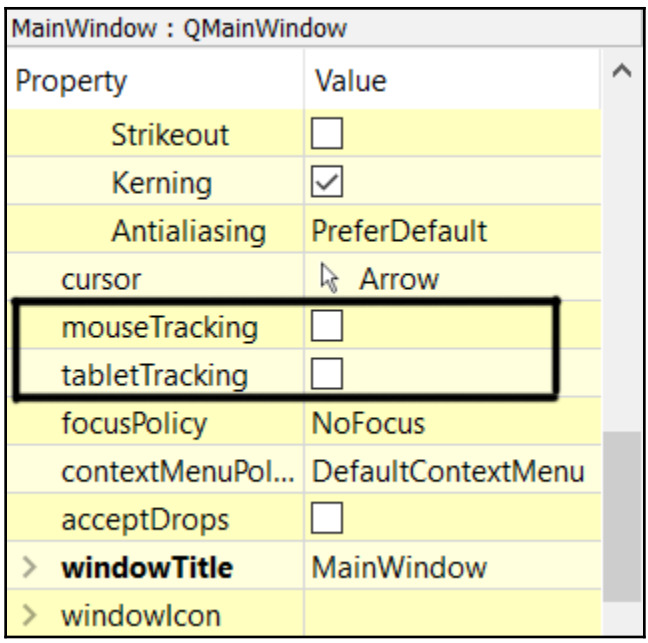

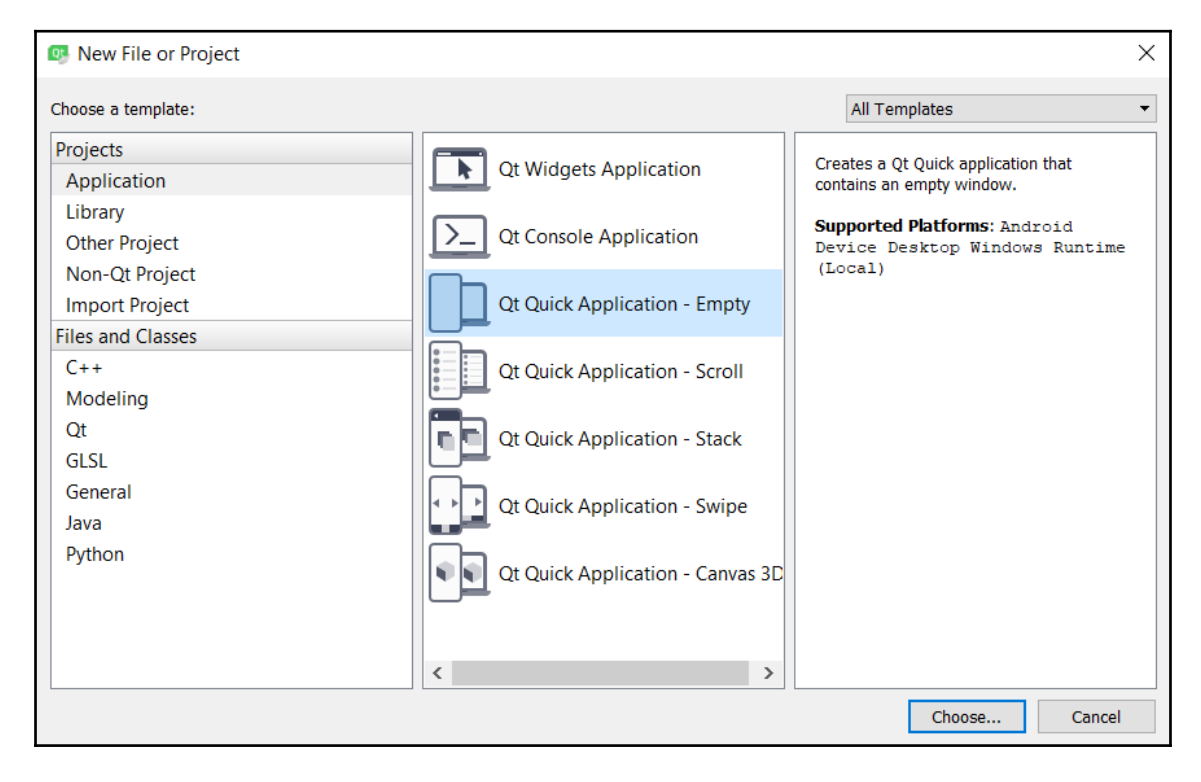

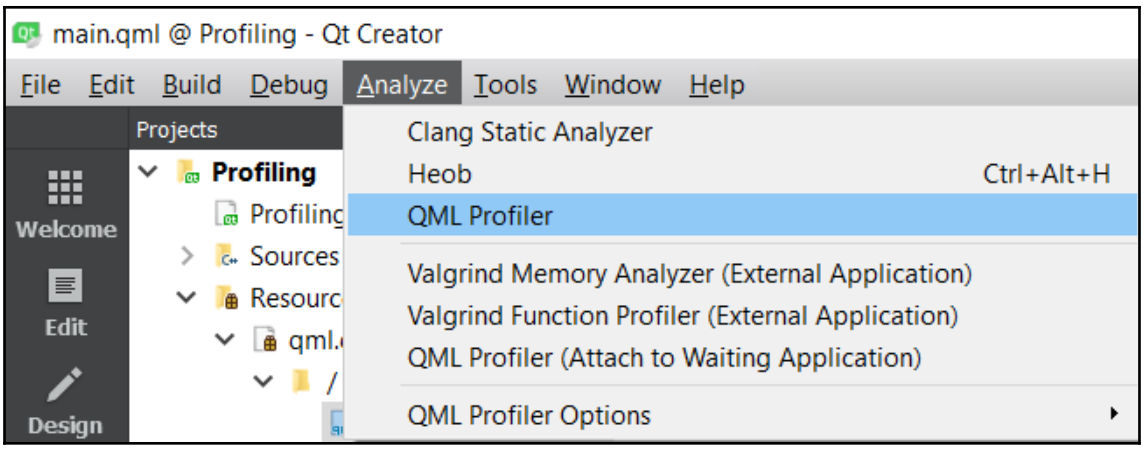

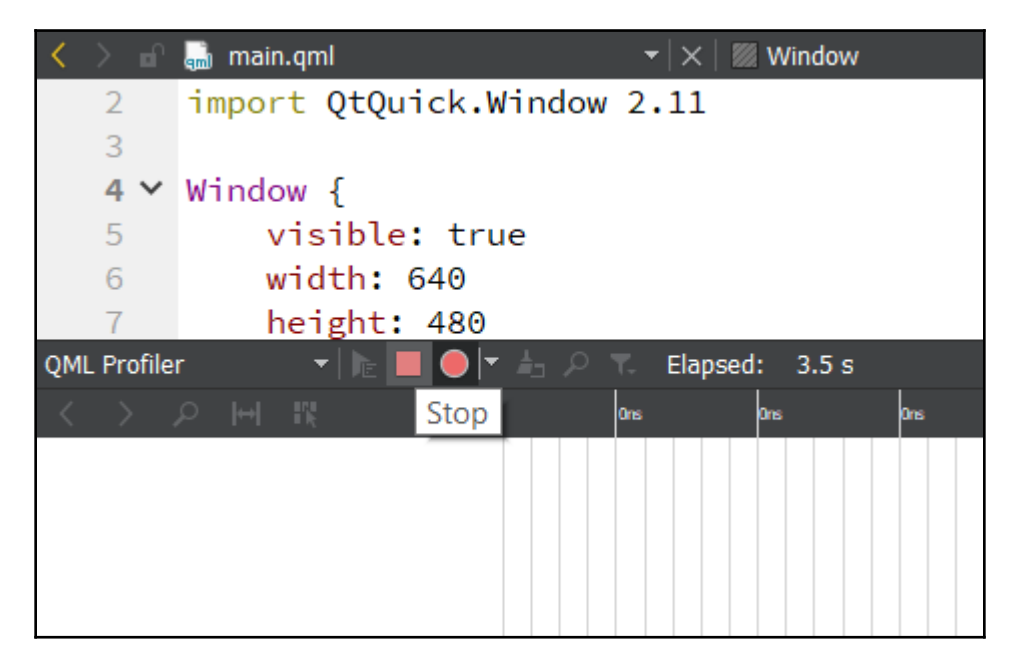

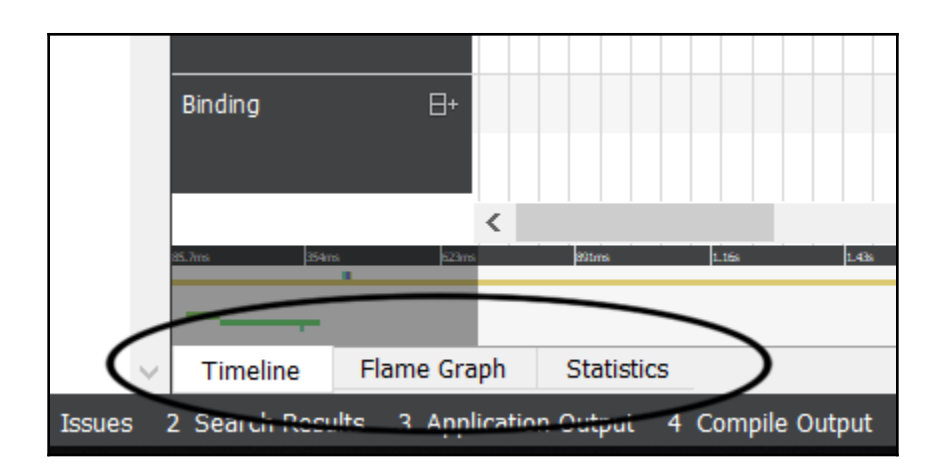

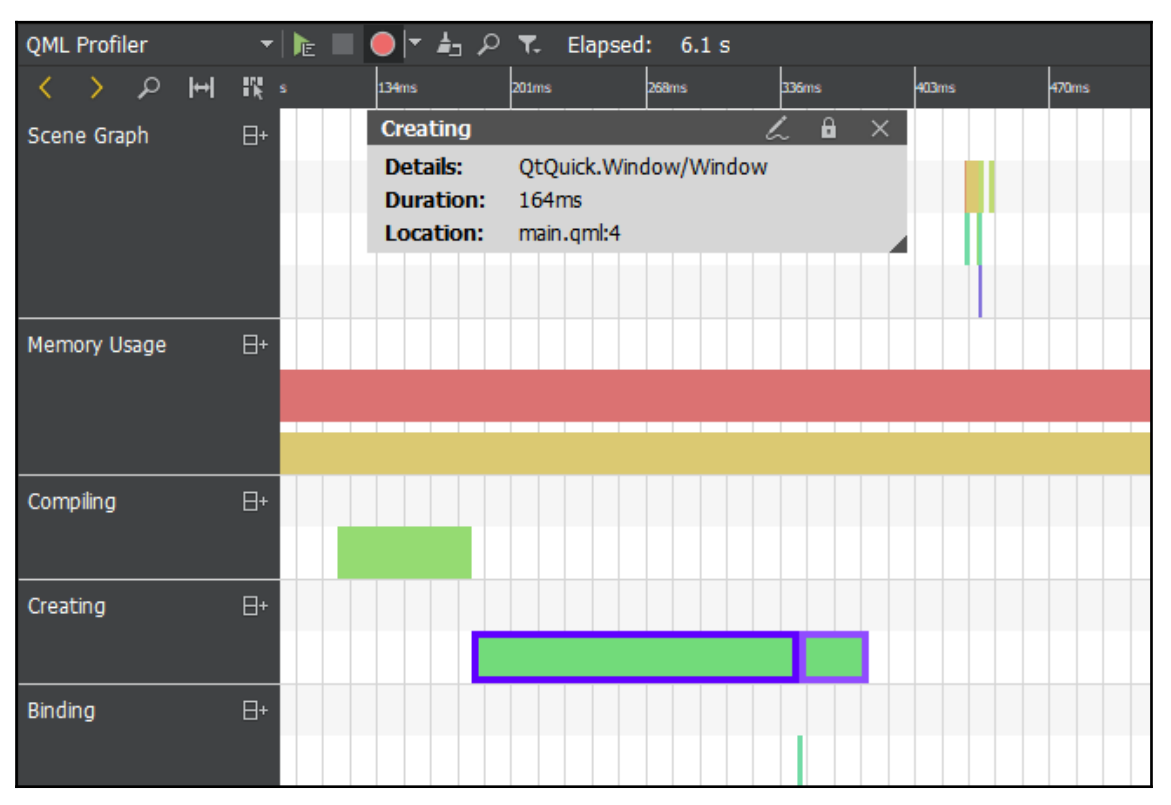

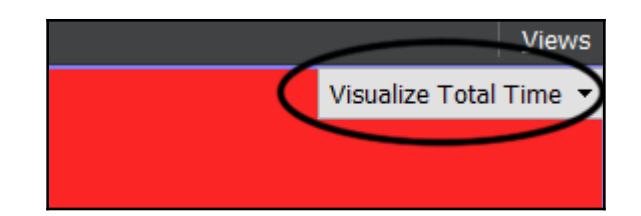

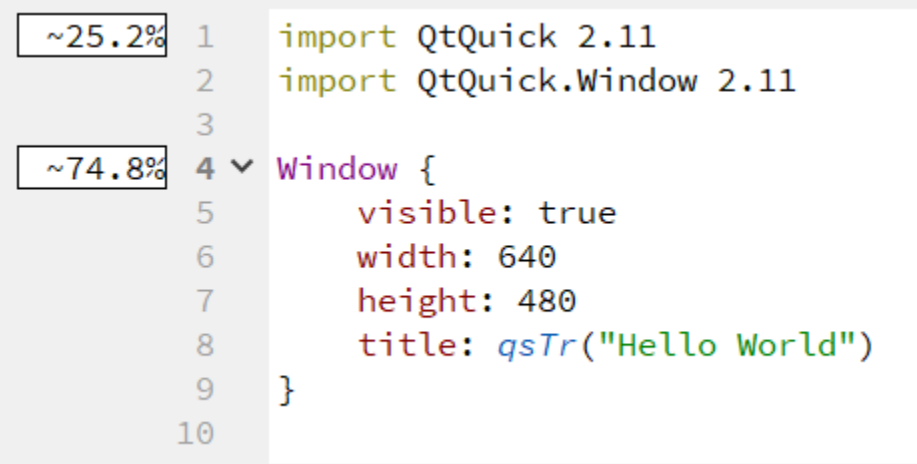

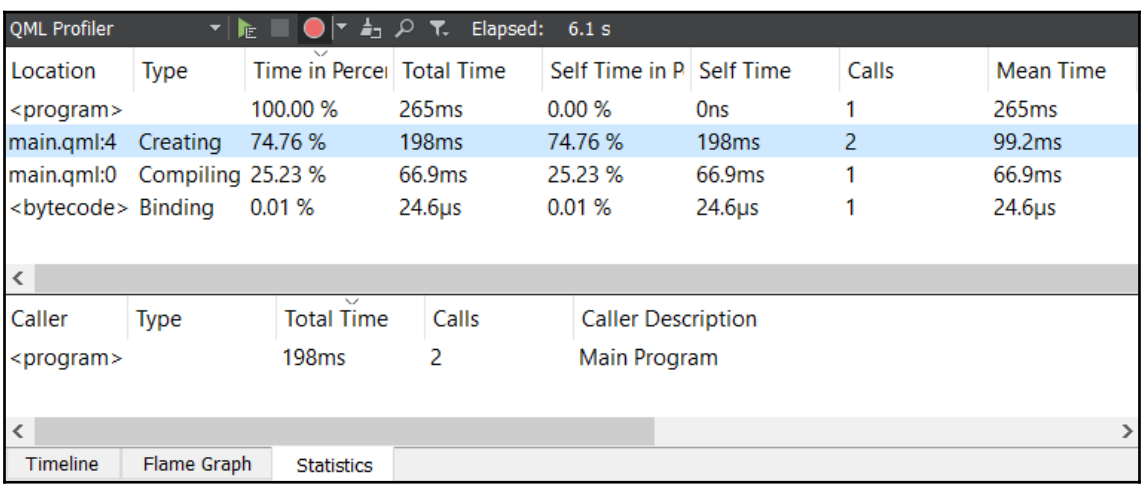

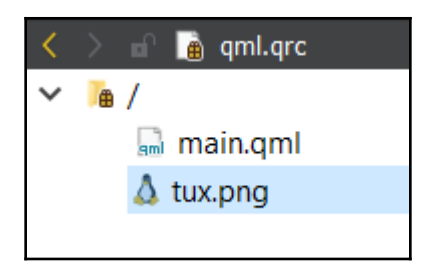

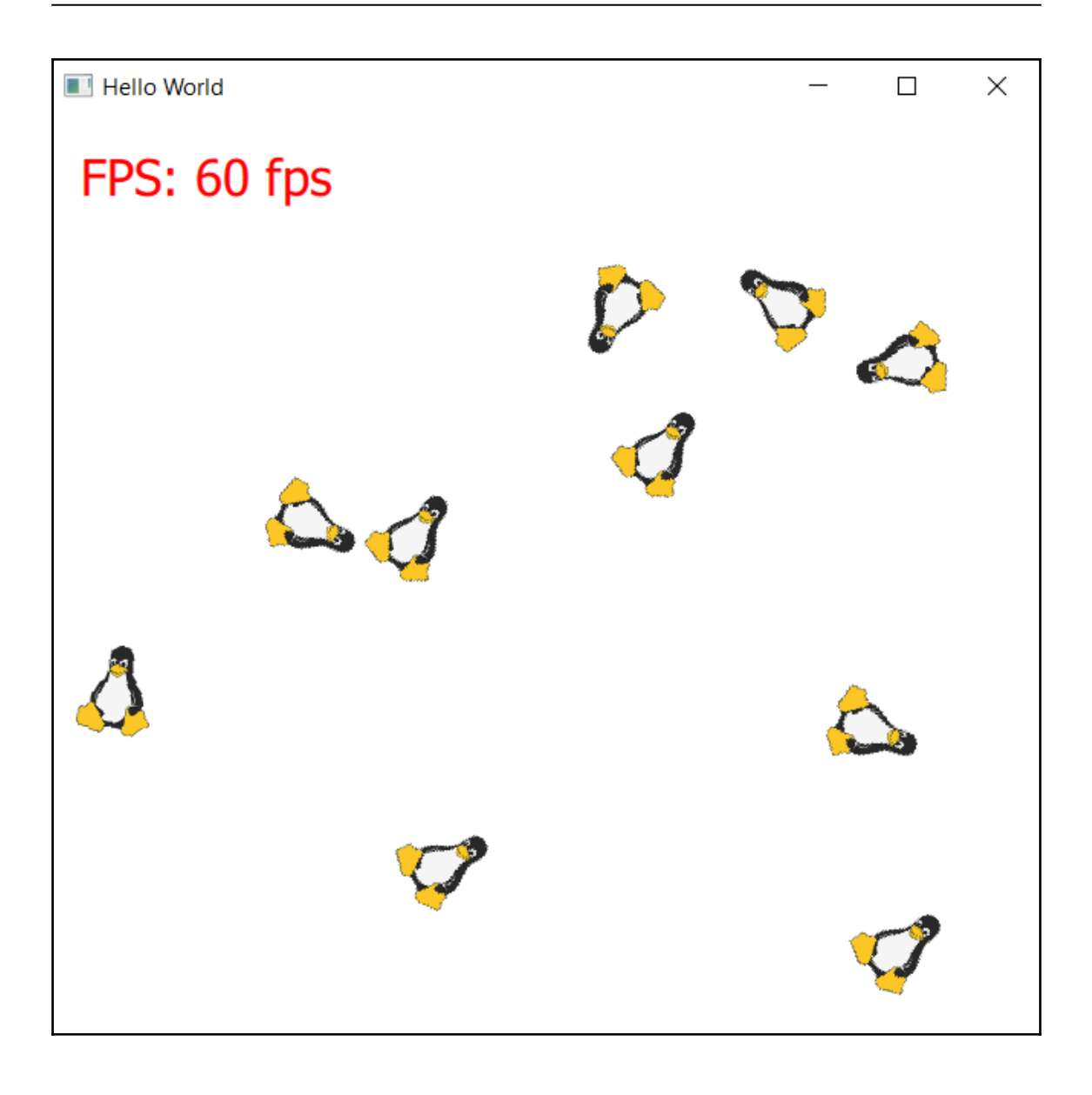
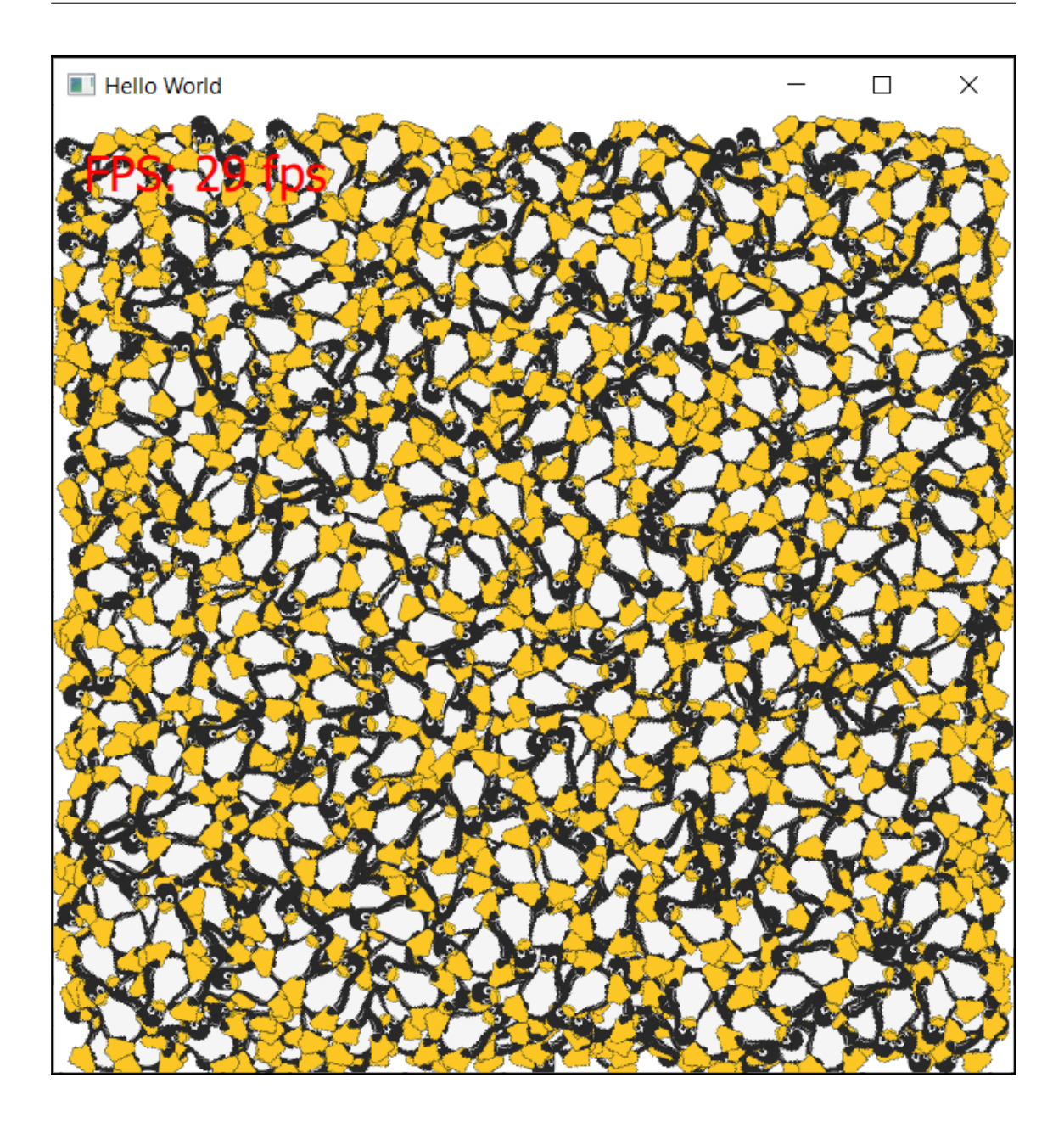

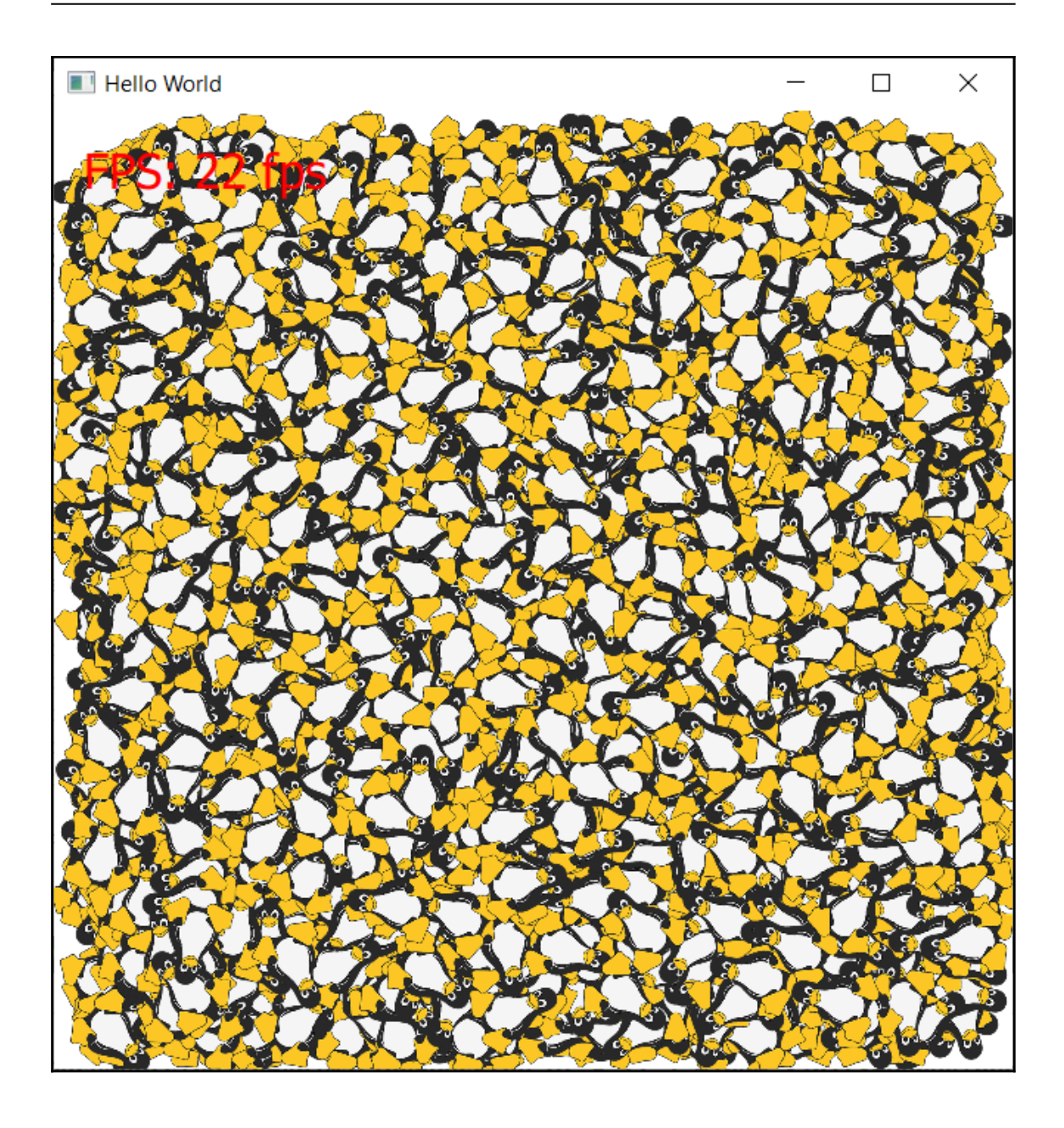